# **HP NonStop SQL/MP Programming Manual for COBOL**

#### **Abstract**

This manual documents the programming interface to HP NonStop™ SQL/MP for COBOL. It is intended for application programmers who are embedding SQL statements and directives in COBOL programs.

#### **Product Version**

NonStop SQL/MP G06 and H01

#### **Supported Release Version Updates (RVUs)**

This publication supports J06.03 and all subsequent J-series RVUs, H06.03 and all subsequent H-series RVUs, G06.20 and all subsequent G-series RVUs, and D46.00 and all subsequent D-series RVUs until otherwise indicated by its replacement publications.

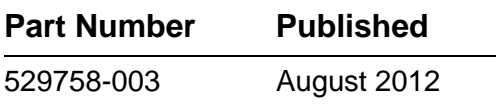

<span id="page-1-0"></span>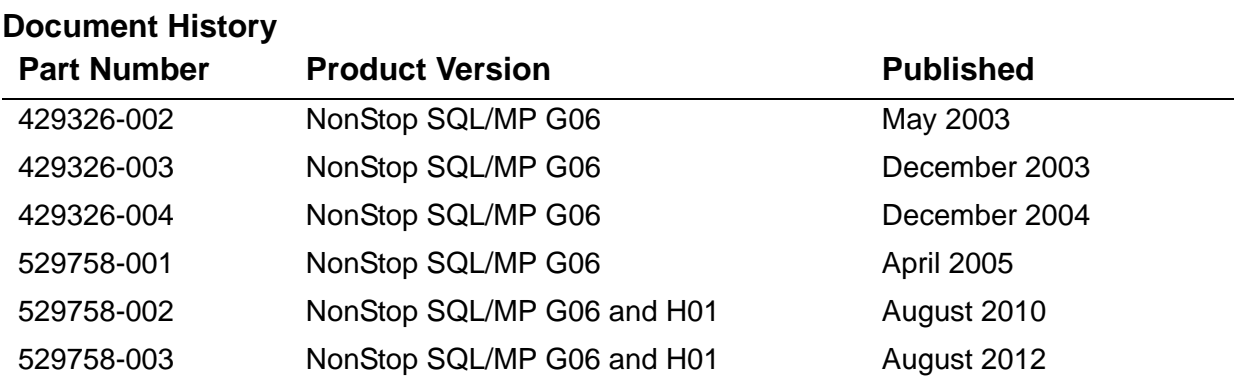

# <span id="page-2-0"></span>**Legal Notices**

© Copyright 2012 Hewlett-Packard Development Company, L.P.

#### **Legal Notice**

Confidential computer software. Valid license from HP required for possession, use or copying. Consistent with FAR 12.211 and 12.212, Commercial

Computer Software, Computer Software Documentation, and Technical Data for Commercial Items are licensed to the U.S. Government under vendor's standard commercial license.

The information contained herein is subject to change without notice. The only warranties for HP products and services are set forth in the express warranty statements accompanying such products and services. Nothing herein should be construed as constituting an additional warranty. HP shall not be liable for technical or editorial errors or omissions contained herein.

Export of the information contained in this publication may require authorization from the U.S. Department of Commerce.

Microsoft, Windows, and Windows NT are U.S. registered trademarks of Microsoft Corporation.

Intel, Pentium, and Celeron are trademarks or registered trademarks of Intel Corporation or its subsidiaries in the United States and other countries.

Java® is a registered trademark of Oracle and/or its affiliates.

Motif, OSF/1, UNIX, X/Open, and the "X" device are registered trademarks, and IT DialTone and The Open Group are trademarks of The Open Group in the U.S. and other countries.

Open Software Foundation, OSF, the OSF logo, OSF/1, OSF/Motif, and Motif are trademarks of the Open Software Foundation, Inc. OSF MAKES NO WARRANTY OF ANY KIND WITH REGARD TO THE OSF MATERIAL PROVIDED HEREIN, INCLUDING, BUT NOT LIMITED TO, THE IMPLIED WARRANTIES OF MERCHANTABILITY AND FITNESS FOR A PARTICULAR PURPOSE. OSF shall not be liable for errors contained herein or for incidental consequential damages in connection with the furnishing, performance, or use of this material.

© 1990, 1991, 1992, 1993 Open Software Foundation, Inc. The OSF documentation and the OSF software to which it relates are derived in part from materials supplied by the following:© 1987, 1988, 1989 Carnegie-Mellon University. © 1989, 1990, 1991 Digital Equipment Corporation.

© 1985, 1988, 1989, 1990 Encore Computer Corporation. © 1988 Free Software Foundation, Inc. © 1987, 1988, 1989, 1990, 1991

Hewlett-Packard Company. © 1985, 1987, 1988, 1989, 1990, 1991, 1992 International Business Machines Corporation. © 1988, 1989 Massachusetts Institute of Technology. © 1988, 1989, 1990 Mentat Inc. © 1988 Microsoft Corporation. © 1987, 1988, 1989, 1990, 1991, 1992 SecureWare, Inc. © 1990, 1991 Siemens Nixdorf Informationssysteme AG. © 1986, 1989, 1996, 1997 Sun Microsystems, Inc. © 1989,1990, 1991 Transarc Corporation.OSF software and documentation are based in part on the Fourth Berkeley Software Distribution under license from The Regents of the University of California. OSF acknowledges the following individuals and institutions for their role in its development: Kenneth C.R.C. Arnold, Gregory S. Couch, Conrad C. Huang, Ed James, Symmetric Computer Systems, Robert Elz. © 1980, 1981, 1982, 1983, 1985, 1986, 1987, 1988, 1989 Regents of the University of California.

This product includes software developed by the OpenSSL Project for use in the OpenSSL Toolkit (http://www.openssl.org).

# **HP NonStop SQL/MP Programming Manual for**  $\equiv$  [COBOL](#page-1-0)

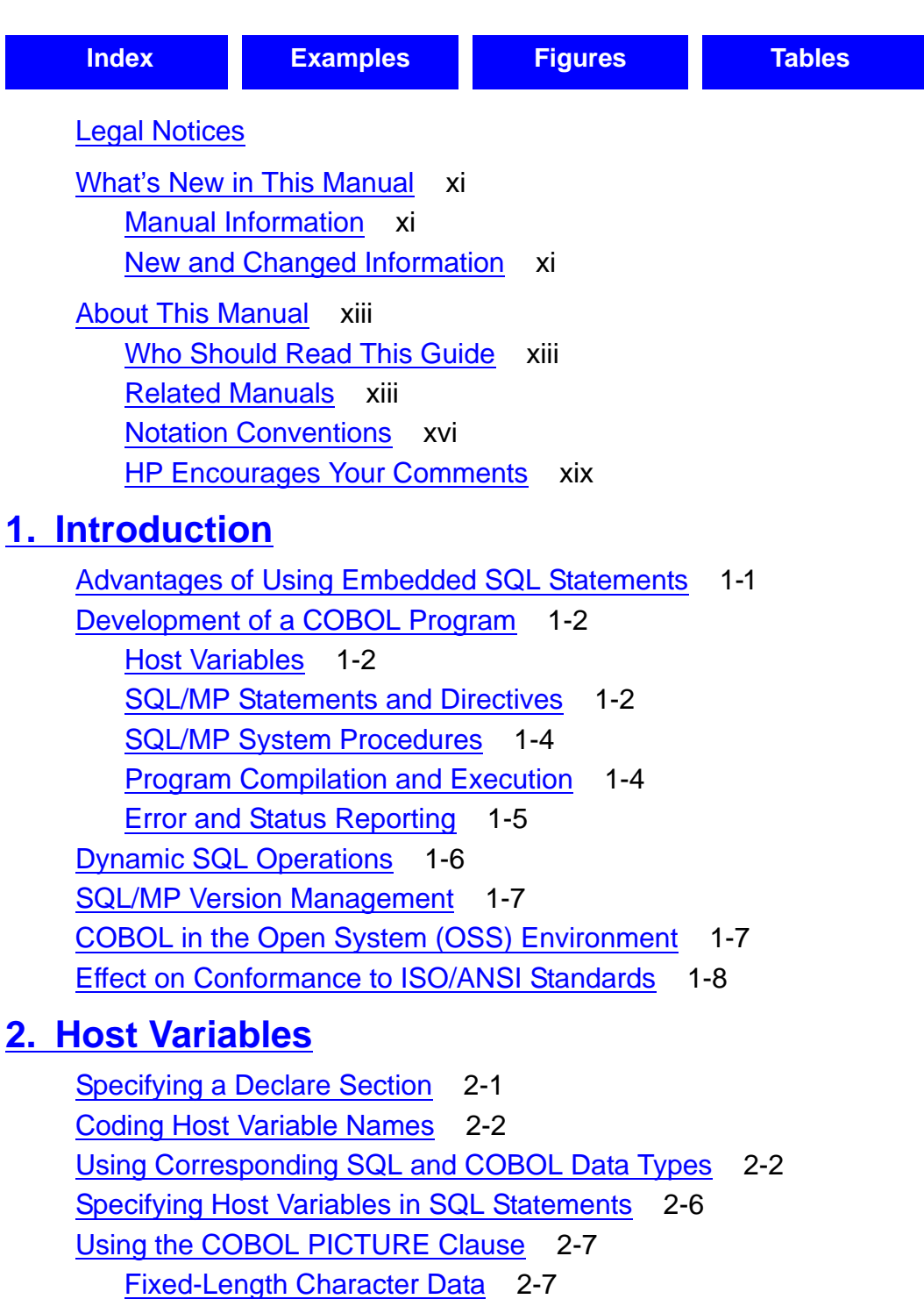

[Variable-Length Character Data](#page-38-2) 2-7

### **[2. Host Variables](#page-32-0)** (continued)

[Numeric Data](#page-39-0) 2-8 [Using COBOL Data Description Clauses](#page-40-0) 2-9 [Using Date-Time and INTERVAL Data Types](#page-40-1) 2-9 [Using Indicator Variables for Null Values](#page-42-0) 2-11 [Inserting a Null Value](#page-42-1) 2-11 [Testing for a Null Value](#page-43-0) 2-12 [Retrieving Rows With Null Values](#page-44-0) 2-13 [Creating Host Variables Using the INVOKE Directive](#page-45-0) 2-14 [Advantages of Using an INVOKE Directive](#page-45-1) 2-14 [COBOL Record Descriptions](#page-46-0) 2-15 [Embedded Sign in a Decimal Data Type](#page-49-0) 2-18 [System-Defined Primary Key \(SYSKEY\)](#page-49-1) 2-18 [Date-Time and INTERVAL Data Types](#page-50-0) 2-19 [Using Indicator Variables With the INVOKE Directive](#page-53-0) 2-22  [Using INVOKE With SQLCI](#page-55-0) 2-24 [Associating a Character Set With a Host Variable](#page-56-0) 2-25 [Treatment in COBOL Statements](#page-57-0) 2-26 [VARCHAR Data Type](#page-57-1) 2-26

#### **[3. SQL/MP Statements and Directives](#page-58-0)**

[Embedding SQL Statements](#page-58-1) 3-1 [Coding SQL Statements and Directives](#page-58-2) 3-1 [Placing SQL Statements and Directives](#page-59-0) 3-2 [Finding Information](#page-60-0) 3-3

### **[4. Data Retrieval and Modification](#page-66-0)**

```
Opening and Closing Tables and Views 4-2
   Causes of SQL Error 8204 (Lost Open Error) 4-2
   Recovering From SQL Error 8204 4-3
Single-Row SELECT Statement 4-4
   Using a Column Value to Select Data 4-4
   Using a Primary Key Value to Select Data 4-5
   Using IN SHARE MODE or IN EXCLUSIVE MODE 4-6
INSERT Statement 4-6
   Inserting a Single Row 4-7
   Inserting a Null Value 4-7
   Inserting a Timestamp 4-8
UPDATE Statement 4-8
```
### **[4. Data Retrieval and Modification](#page-66-0)** (continued)

[Updating a Single Row](#page-74-0) 4-9 [Updating Multiple Rows](#page-74-1) 4-9 [Updating Columns With Null Values](#page-75-0) 4-10 [DELETE Statement](#page-75-1) 4-10 [Deleting a Single Row](#page-76-0) 4-11 [Deleting Multiple Rows](#page-76-1) 4-11 [Using SQL Cursors](#page-77-0) 4-12 [Steps for Using a Cursor](#page-78-0) 4-13 [Access Requirements for Cursors](#page-78-1) 4-13 [Cursor Position](#page-79-0) 4-14 [Cursor Stability](#page-79-1) 4-14 [Virtual Sequential Block Buffering \(VSBB\)](#page-80-0) 4-15 [DECLARE CURSOR Statement](#page-80-1) 4-15 [OPEN Statement](#page-81-0) 4-16 [FETCH Statement](#page-82-0) 4-17 [Multirow SELECT Statement](#page-84-0) 4-19 [UPDATE Statement](#page-85-0) 4-20 [Multirow DELETE Statement](#page-87-0) 4-22 [CLOSE Statement](#page-88-0) 4-23 [Using Foreign Cursors](#page-88-1) 4-23

### **[5. SQL/MP System Procedures](#page-90-0)**

[COBOLEXT File](#page-91-0) 5-2 [Guardian System Procedures](#page-91-1) 5-2 [SQL Message File](#page-91-2) 5-2 [SQLADDR](#page-92-0) 5-3 SQLCA\_DISPLAY2 5-4 [Using SQLCA\\_DISPLAY2\\_ With an Error Table](#page-96-0) 5-7 Additional Considerations for SQLCA\_DISPLAY2 5-7 [Generating Meaningful Messages](#page-100-0) 5-11 [SQLCA\\_TOBUFFER2\\_](#page-100-1) 5-11 [Using SQLCA\\_TOBUFFER2\\_ With an Error Table](#page-104-0) 5-15 [Additional Considerations for SQLCA\\_BUFFER2\\_](#page-105-0) 5-16 [SQLCAFSCODE](#page-106-0) 5-17 [SQLCAGETINFOLIST](#page-106-1) 5-17 [SQLGETCATALOGVERSION](#page-113-0) 5-24 [SQLGETOBJECTVERSION](#page-114-0) 5-25 [SQLGETSYSTEMVERSION](#page-115-0) 5-26

### **[5. SQL/MP System Procedures](#page-90-0)** (continued)

[SQLSADISPLAY](#page-116-0) 5-27 [Superseded Procedures](#page-119-0) 5-30 [SQLCADISPLAY](#page-119-1) 5-30 [SQLCATOBUFFER](#page-123-0) 5-34

### **[6. Explicit Program Compilation](#page-128-0)**

[Compilation Methods](#page-128-1) 6-1 [TNS Mode Compilation](#page-129-0) 6-2 [Native Mode Compilation for TNS/R Systems](#page-131-0) 6-4 [Preparing for Compilation](#page-132-0) 6-5 [Requirements for Compiling a COBOL Program](#page-133-0) 6-6 [SQL Compiler Directive](#page-134-0) 6-7 [Copying Source Code Into a Compilation Unit](#page-136-0) 6-9 [Setting DEFINEs](#page-136-1) 6-9 [Using PARAM Commands](#page-138-0) 6-11 [Running the HP COBOL Compilers](#page-139-0) 6-12 [Running HP COBOL Compilers in the Guardian Environment](#page-140-0) 6-13 [Running HP COBOL Compilers in the OSS Environment](#page-143-0) 6-16 Running the Native COBOL Cross Compilers in a PC Host Environment 6-21 [Binding and Linking](#page-150-0) 6-21 [The Binder Program](#page-150-1) 6-22 [The nld or ld Utility](#page-151-0) 6-23 [Acceleration of TNS HP COBOL Programs](#page-152-0) 6-23 [The Accelerator](#page-153-0) 6-24 [Running the SQL Compiler](#page-153-1) 6-25 [Required Access Authority](#page-153-2) 6-25 [SQL Compiler Functions](#page-154-0) 6-25 [Running the SQL Compiler in the Guardian Environment](#page-155-0) 6-27 [Running the SQL Compiler in the OSS Environment](#page-163-0) 6-35 [Using Current Statistics](#page-163-1) 6-35 [SQL Compiler Messages](#page-164-0) 6-36 [SQL Program File Format](#page-166-0) 6-38 [SQL Compiler Listings](#page-167-0) 6-39 [Using the EXPLAIN Utility](#page-168-0) 6-40 [Using CONTROL Directives](#page-170-0) 6-42 [Static SQL Statements](#page-171-0) 6-43 [Dynamic SQL Statements](#page-172-0) 6-44 [Using Compatible Components](#page-173-0) 6-45

### **[6. Explicit Program Compilation](#page-128-0)** (continued)

[HP COBOL Compiler](#page-173-1) 6-45 [SQL Compiler](#page-173-2) 6-45 [SQL Program File](#page-173-3) 6-45

### **[7. Program Execution](#page-176-0)**

[Required Access Authority](#page-176-1) 7-1 [Using DEFINEs](#page-177-0) 7-2 [Entering the TACL RUN Command](#page-177-1) 7-2 [Using the CREATEPROCESS Routine](#page-178-0) 7-3 [Using the CLU\\_PROCESS\\_CREATE\\_ Routine](#page-179-0) 7-4 [Running a Program in the OSS Environment](#page-180-0) 7-5 [Running a Program at a Low PIN on a D-Series or Later Node](#page-180-1) 7-5 [Interactive Commands](#page-181-0) 7-6 [Programmatic Commands](#page-181-1) 7-6 [Pathway Environment](#page-182-0) 7-7 [Determining Compatibility With the SQL Executor](#page-182-1) 7-7

### **[8. Program Invalidation and Automatic SQL Recompilation](#page-184-0)**

[Program Invalidation](#page-184-1) 8-1 [SQL Compiler Validation Functions](#page-184-2) 8-1 [Causes of Program Invalidation](#page-185-0) 8-2 [File-Label and Catalog Inconsistencies](#page-187-0) 8-4 [Preventing Program Invalidation](#page-187-1) 8-4 [Automatic SQL Recompilation](#page-188-0) 8-5 [Causes of Automatic Recompilation](#page-189-0) 8-6 [Run-Time Recompilation Errors](#page-192-0) 8-9 [Preventing Automatic Recompilations](#page-192-1) 8-9

### **[9. Error and Status Reporting](#page-200-0)**

[Using the INCLUDE STRUCTURES Directive](#page-200-1) 9-1 [Generating Structures With Different Versions](#page-201-0) 9-2 Checking the Version of [the HP COBOL Compiler](#page-201-1) 9-2 [Sharing Structures](#page-202-0) 9-3 [Returning Error and Warning Information](#page-203-0) 9-4 [Checking the SQLCODE Identifier](#page-203-1) 9-4 [Using the WHENEVER Directive](#page-205-0) 9-6 [Returning Information From the SQLCA](#page-211-0) 9-12 [Returning Performance and Statistics Information](#page-220-0) 9-21

### **[10. Dynamic SQL Operations](#page-224-0)**

[Using Dynamic SQL](#page-225-0) 10-2 [Uses for Dynamic SQL](#page-227-0) 10-4 [Determining When to Use Dynamic SQL](#page-228-0) 10-5 [Features of Dynamic SQL](#page-228-1) 10-5 [Processing Database Requests](#page-228-2) 10-5 [Using Parameters](#page-229-0) 10-6 [Developing a Dynamic SQL Application](#page-232-0) 10-9 [Declaring a Host Variable](#page-233-0) 10-10 [Declaring the SQLCA and SQLSA Data Structures](#page-233-1) 10-10 [Defining Storage for Input and Output Parameters](#page-234-0) 10-11 [Preparing the SQL Statement](#page-241-0) 10-18 [Checking for Parameters](#page-241-1) 10-18 [Handling Parameters](#page-243-0) 10-20 [Prompting the User for Input Values](#page-247-0) 10-24 [Performing the Database Request](#page-252-0) 10-29 [Displaying Output](#page-255-0) 10-32 [Constructing a Server that Interfaces With Pathway](#page-258-0) 10-35 [Constructing an SQL Statement from User Input](#page-258-1) 10-35 [Constructing a Reply Message](#page-259-0) 10-36 [Sample Dynamic SQL Program](#page-260-0) 10-37

### **[11. Character Processing Rules \(CPRL\) Procedures](#page-262-0)**

[COBOLEXT File](#page-263-0) 11-2 [CPRL Error Codes](#page-263-1) 11-2 [CPRL\\_ARE\\_](#page-264-0) 11-3 [CPRL\\_AREALPHAS\\_](#page-265-0) 11-4 [CPRL\\_ARENUMERICS\\_](#page-266-0) 11-5 [CPRL\\_COMPARE1ENCODED\\_](#page-267-0) 11-6 [CPRL\\_COMPARE\\_](#page-268-0) 11-7 [CPRL\\_COMPAREOBJECTS\\_](#page-269-0) 11-8 [CPRL\\_DECODE\\_](#page-270-0) 11-9 [CPRL\\_DOWNSHIFT\\_](#page-271-0) 11-10 [CPRL\\_ENCODE\\_](#page-272-0) 11-11 [CPRL\\_GETALPHATABLE\\_](#page-273-0) 11-12 [CPRL\\_GETCHARCLASSTABLE\\_](#page-274-0) 11-13 [CPRL\\_GETDOWNSHIFTTABLE\\_](#page-275-0) 11-14 [CPRL\\_GETFIRST\\_](#page-275-1) 11-14 [CPRL\\_GETLAST\\_](#page-276-0) 11-15

### **[11. Character Processing Rules \(CPRL\) Procedures](#page-262-0)** (continued)

[CPRL\\_GETNEXTINSEQUENCE\\_](#page-277-0) 11-16 [CPRL\\_GETNUMTABLE\\_](#page-278-0) 11-17 [CPRL\\_GETSPECIALTABLE\\_](#page-279-0) 11-18 [CPRL\\_GETUPSHIFTTABLE\\_](#page-280-0) 11-19 [CPRL\\_INFO\\_](#page-280-1) 11-19 [CPRL\\_READOBJECT\\_](#page-282-0) 11-21 [CPRL\\_UPSHIFT\\_](#page-283-0) 11-22

### **[A. SQL/MP Sample Database](#page-286-0)**

### **[B. Memory Considerations](#page-292-0)**

[SQL/MP Internal Structures](#page-292-1) B-1 [Resizing Segments](#page-293-0) B-2 [Avoiding Name Conflicts](#page-293-1) B-2 [Using the SQLMEM Directive](#page-295-0) B-4 [Estimating Memory Requirements](#page-296-0) B-5 [Memory Requirements](#page-296-1) B-5 [Guidelines for Memory Use](#page-297-0) B-6

### **[C. Maximizing Local Autonomy](#page-298-0)**

[Using a Local Partition](#page-298-1) C-1 [Using TACL DEFINEs](#page-299-0) C-2 [Using Current Statistics](#page-299-1) C-2 [Skipping Unavailable Partitions](#page-300-0) C-3

### **[D. Converting COBOL Programs](#page-302-0)**

[Generating SQL Data Structures](#page-302-1) D-1 [Generating SQLDA Structures](#page-303-0) D-2 [Generating a Version 315 SQLDA Structure](#page-303-1) D-2 [Generating a Version 2 SQLDA Structure](#page-303-2) D-2 [Generating a Version 1 SQLDA Structure](#page-306-0) D-5 [Using a Combination of SQLDA Structures](#page-308-0) D-7 [Planning for Future PVUs](#page-309-0) D-8 [SQL/MP Version Procedures](#page-309-1) D-8 [RELEASE1 and RELEASE2 Options](#page-309-2) D-8

### **[E. Writing Pathway Servers](#page-310-0)**

[PERFORM Model](#page-310-1) E-1 [CALL Model: SQL Main Program](#page-313-0) E-4

### **[E. Writing Pathway Servers](#page-310-0)** (continued)

[CALL Model: SQL Subprograms](#page-317-1) E-8 [UPDATE Subprogram](#page-317-2) E-8 [INSERT Subprogram](#page-319-1) E-10

### **[Index](#page-322-1)**

### <span id="page-11-0"></span>**Examples**

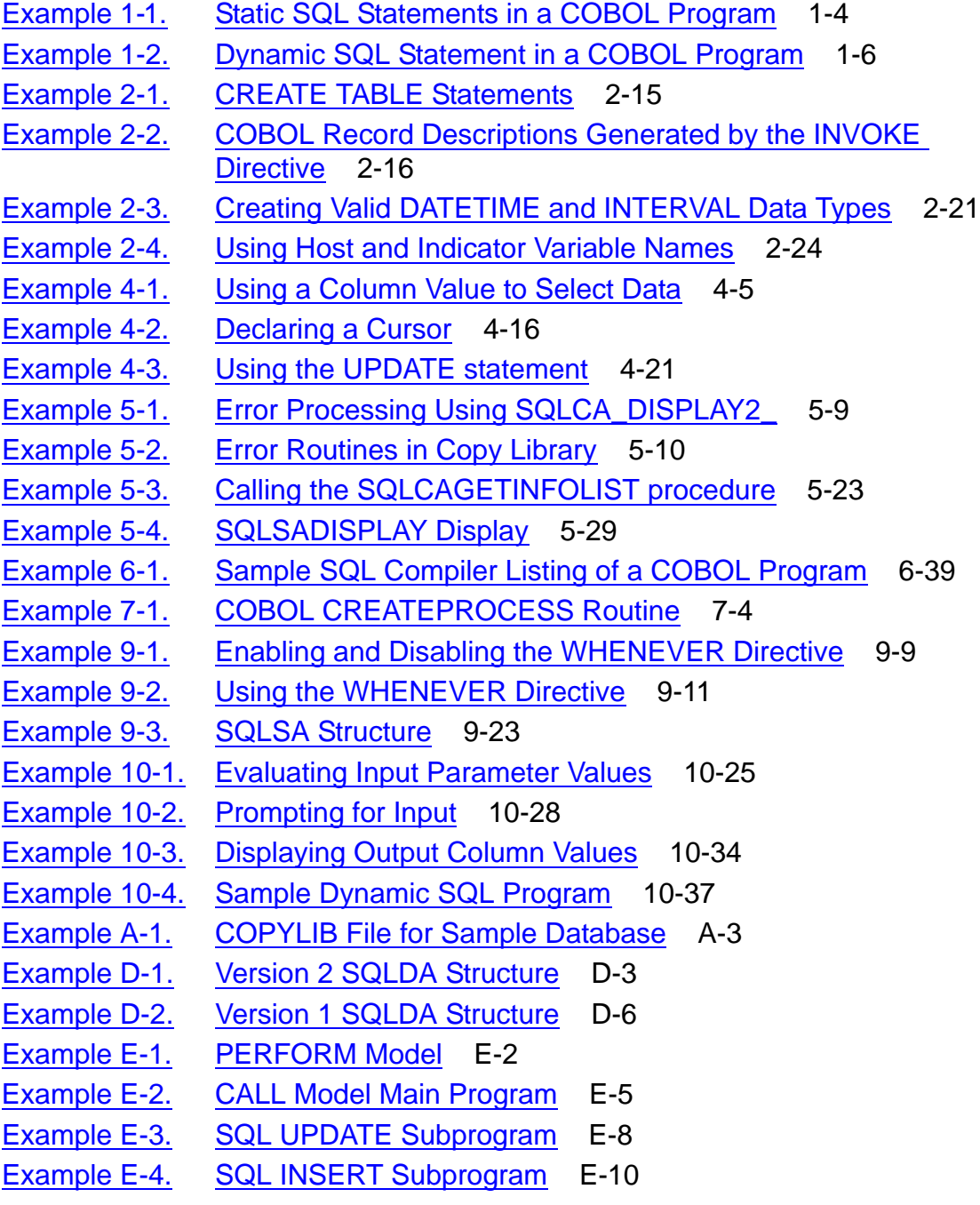

### <span id="page-12-0"></span>**Figures**

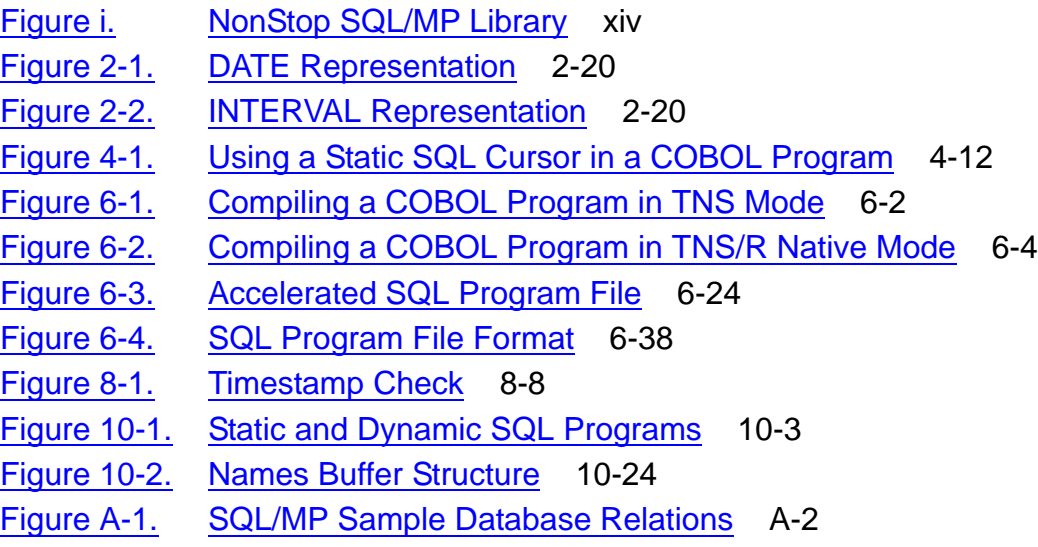

### <span id="page-12-1"></span>**Tables**

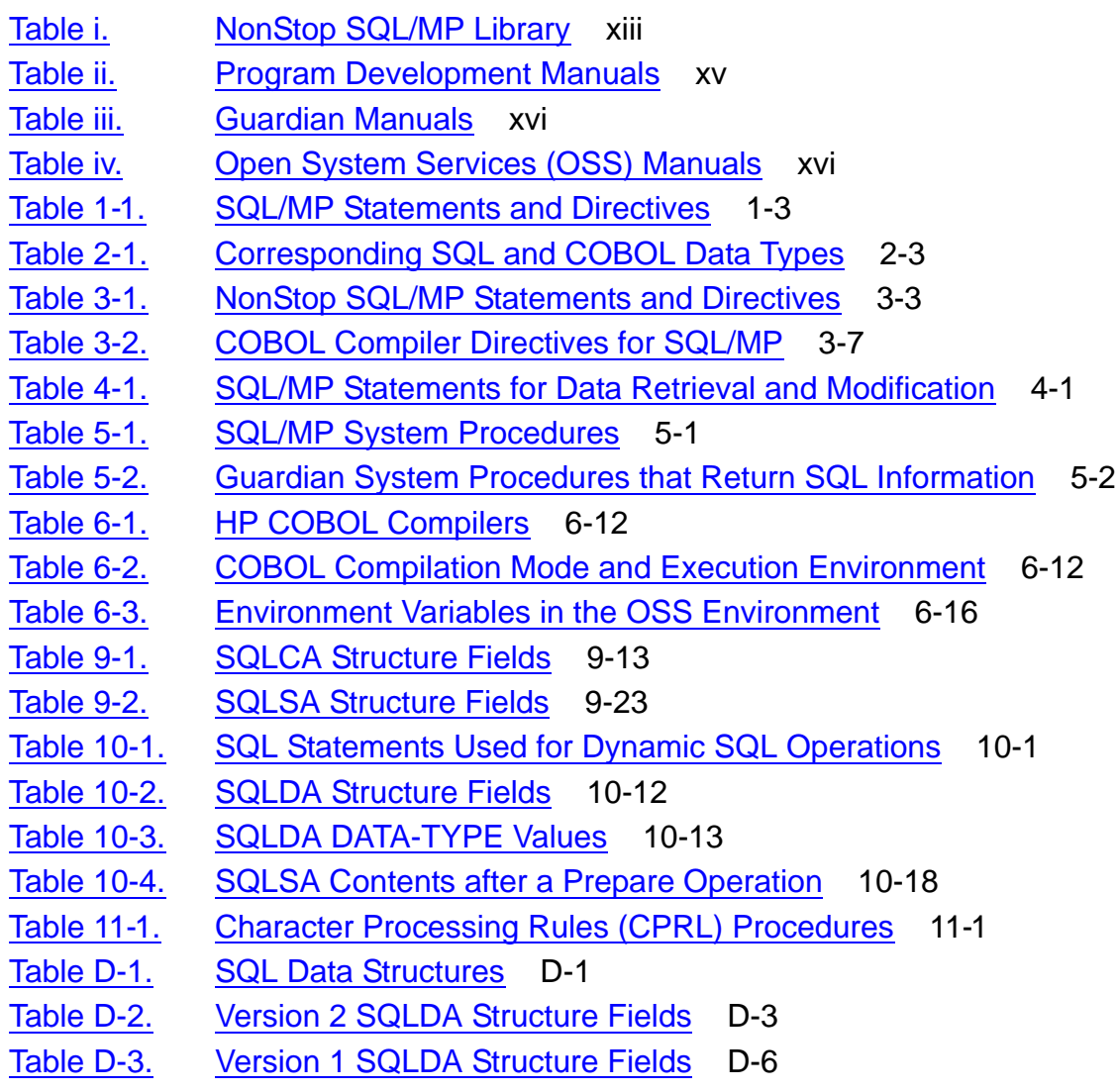

**Contents** 

# <span id="page-14-0"></span>**What's New in This Manual**

## <span id="page-14-1"></span>**Manual Information**

#### **Abstract**

This manual documents the programming interface to HP NonStop™ SQL/MP for COBOL. It is intended for application programmers who are embedding SQL statements and directives in COBOL programs.

#### **Product Version**

NonStop SQL/MP G06 and H01

#### **Supported Release Version Updates (RVUs)**

This publication supports J06.03 and all subsequent J-series RVUs, H06.03 and all subsequent H-series RVUs, G06.20 and all subsequent G-series RVUs, and D46.00 and all subsequent D-series RVUs until otherwise indicated by its replacement publications.

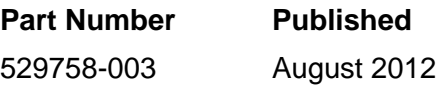

#### **Document History**

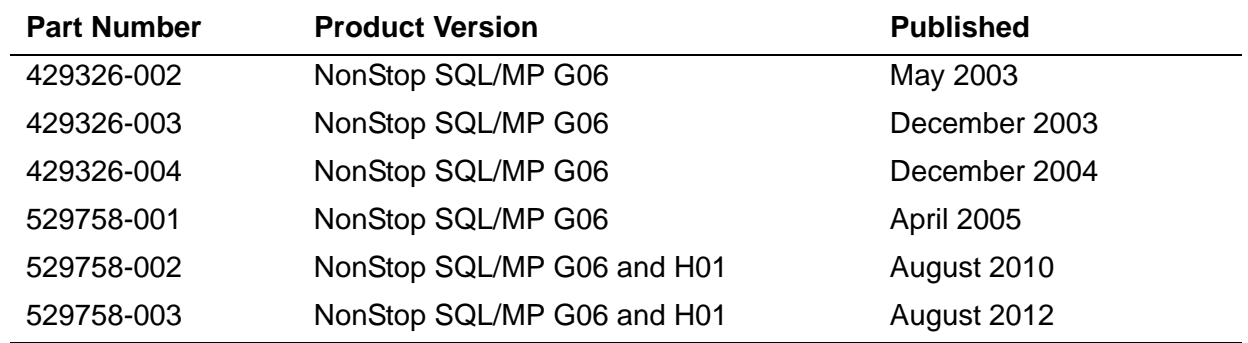

## <span id="page-14-2"></span>**New and Changed Information**

### **Changes to the 529758-003 manual:**

- Added -Wsqlconnect compiler option in [-Wsqlconnect on page 6-21.](#page-148-0)
- Added -HP\_NSK\_CONNECT\_MODE environment variable option in [HP\\_NSK\\_CONNECT\\_MODE on page 6-22](#page-149-0).

### **Changes to the 529758-002 manual:**

- Added applicability note for SQL integer data types on page [2-5](#page-36-0) and page [2-8.](#page-39-1)
- Modified the ALTER TABLE and ALTER INDEX information under [Causes of SQL](#page-67-2)  [Error 8204 \(Lost Open Error\) on page 4-2.](#page-67-2)

### **Changes to the 529758-001 Manual**

- Changed the manual title from *HP NonStop SQL/MP Programming Manual for COBOL85* to *HP NonStop SQL/MP Programming Manual for COBOL*. The manual now uses the term *COBOL85* to refer only to the COBOL85 compiler. The COBOL85 language is now referred to as *COBOL*. The HP COBOL compiler means both the COBOL85 compiler and the NMCOBOL compiler.
- Updated information related to process access:
	- <sup>o</sup> On page [2-14](#page-45-2), for the INVOKE directive
	- $^{\circ}$  On page [4-4](#page-69-2), for the SELECT statement
	- $^{\circ}$  On page [4-6](#page-71-2), for the INSERT statement
	- $\degree$  On page [4-8](#page-73-2), for the UPDATE statement
	- <sup>o</sup> On page [4-10](#page-75-2), for the DELETE statement
	- <sup>o</sup> On page [4-13](#page-78-2), for the OPEN CURSOR statement
	- <sup>o</sup> On page [4-17](#page-82-1), for the FETCH statement
	- $^{\circ}$  On page [4-19](#page-84-1), for a multirow SELECT statement
	- $\degree$  On page [4-20](#page-85-1), for the UPDATE statement used with a cursor
	- $\degree$  On page [4-22](#page-87-1), for the DELETE statement with a cursor
	- <sup>o</sup> On page [6-35](#page-163-2), for the UPDATE STATISTICS statement
- Added information about compiling HP COBOL programs in the PC environment and using TNS compilation tools in [Section 6, Explicit Program Compilation.](#page-128-2)
- Added information about process access privileges for an SQL statement under [Required Access Authority on page 7-1.](#page-176-2)
- Added information about executing an SQL program from a COBOL program on a TNS/R system [Using the CLU\\_PROCESS\\_CREATE\\_ Routine on page 7-4.](#page-179-2)
- Changed the real memory from 2 KB to 16 KB pages under Guidelines for Memory [Use on page B-6.](#page-297-1)

# <span id="page-16-0"></span>**About This Manual**

This manual describes the NonStop SQL/MP programmatic interface for HP COBOL for NonStop systems. Using this interface, a COBOL program can access a NonStop SQL/MP database by using embedded SQL statements and directives. The HP COBOL compiler means both the COBOL85 compiler and the NMCOBOL compiler.

# <span id="page-16-1"></span>**Who Should Read This Guide**

This manual is intended for application programmers who are embedding SQL/MP statements and directives in a COBOL program. The reader should be familiar with COBOL, NonStop SQL/MP terms and concepts (as described in the *Introduction to NonStop SQL/MP*), and the HP NonStop operating system.

# <span id="page-16-2"></span>**Related Manuals**

The related manuals that an application programmer might find useful are:

- NonStop SQL/MP library
- Program development manuals
- Guardian system manuals

[Table i](#page-16-3) describes the manuals in the NonStop SQL/MP library.

#### <span id="page-16-3"></span>**Table i. NonStop SQL/MP Library** (page 1 of 2)

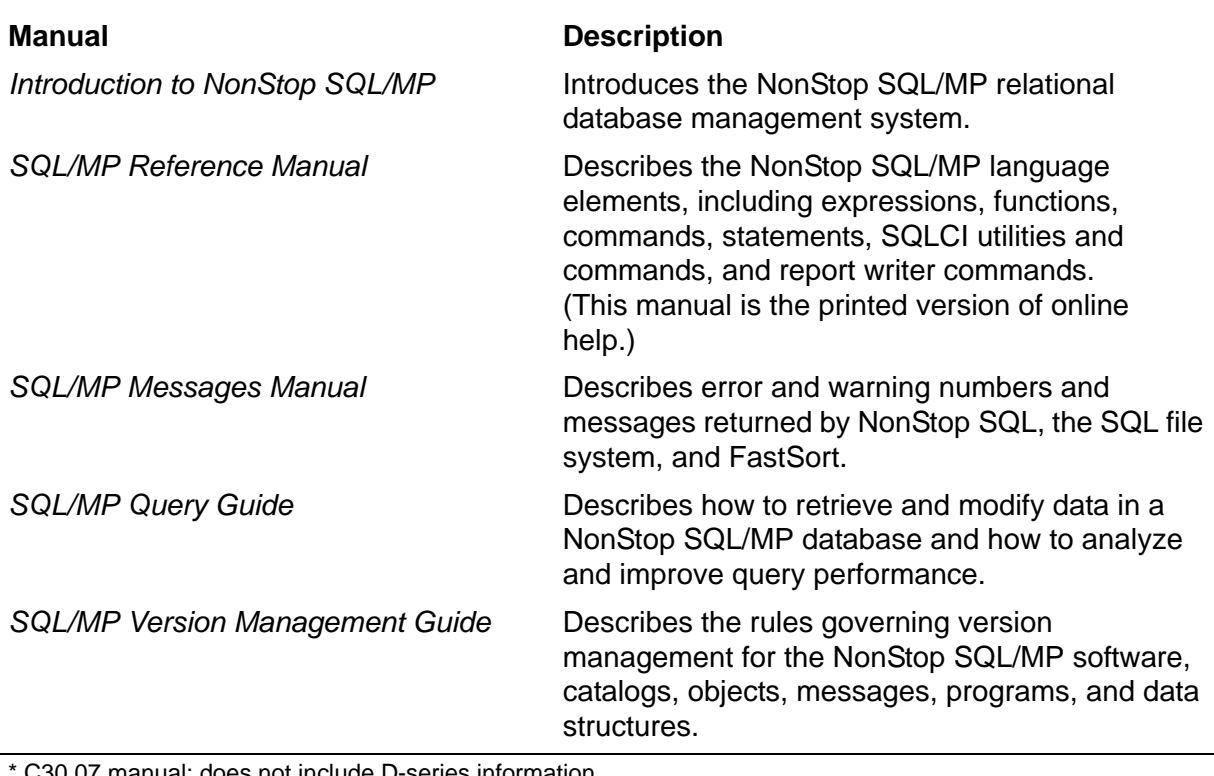

C30.07 manual: does not include D-series information.

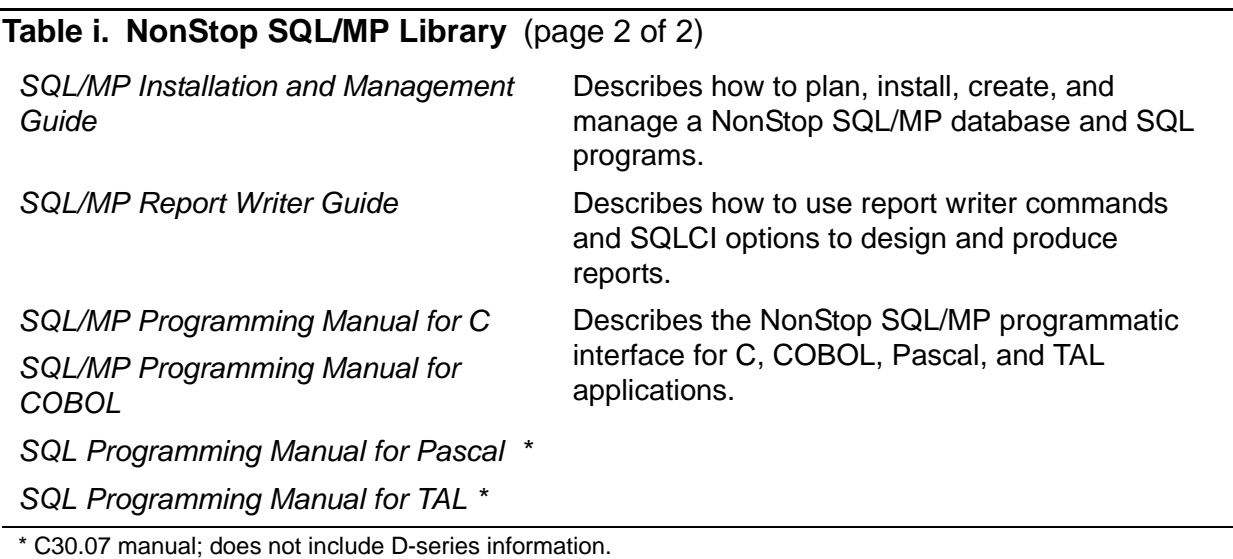

#### <span id="page-17-0"></span>**Figure i. NonStop SQL/MP Library**

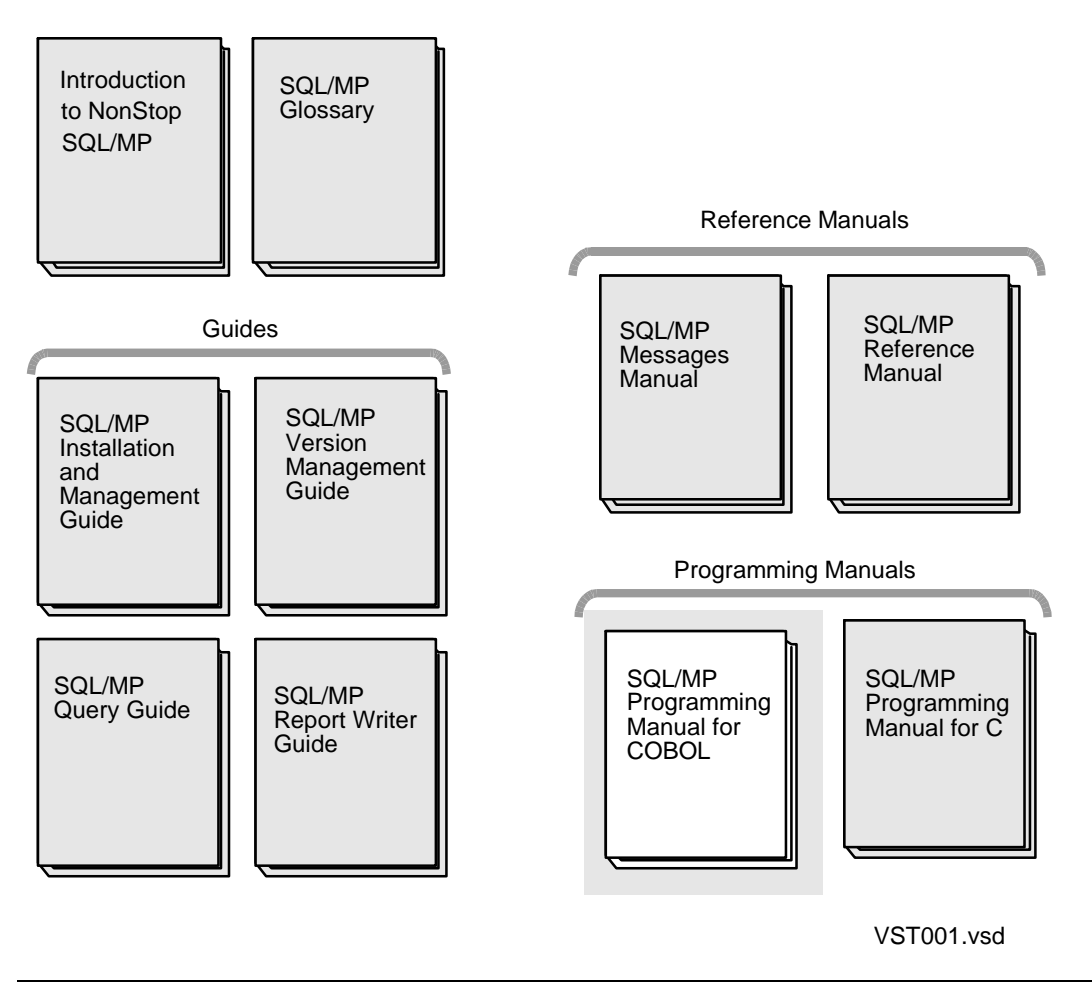

In addition to the NonStop SQL/MP library, program development, Guardian, and HP NonStop Open System Services (OSS) manuals described in these tables can be useful to a COBOL programmer.

<span id="page-18-0"></span>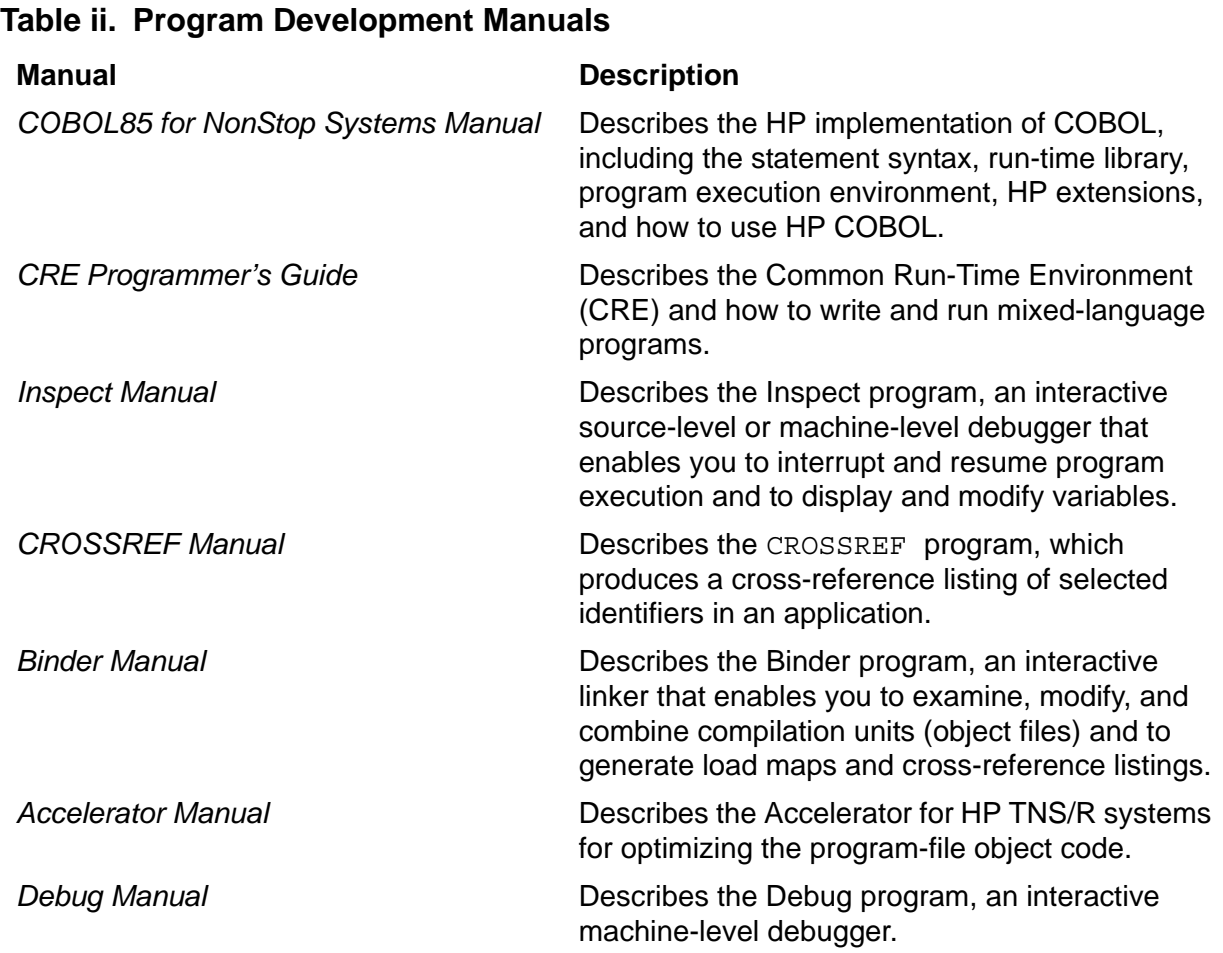

<span id="page-19-1"></span>**Table iii. Guardian Manuals**

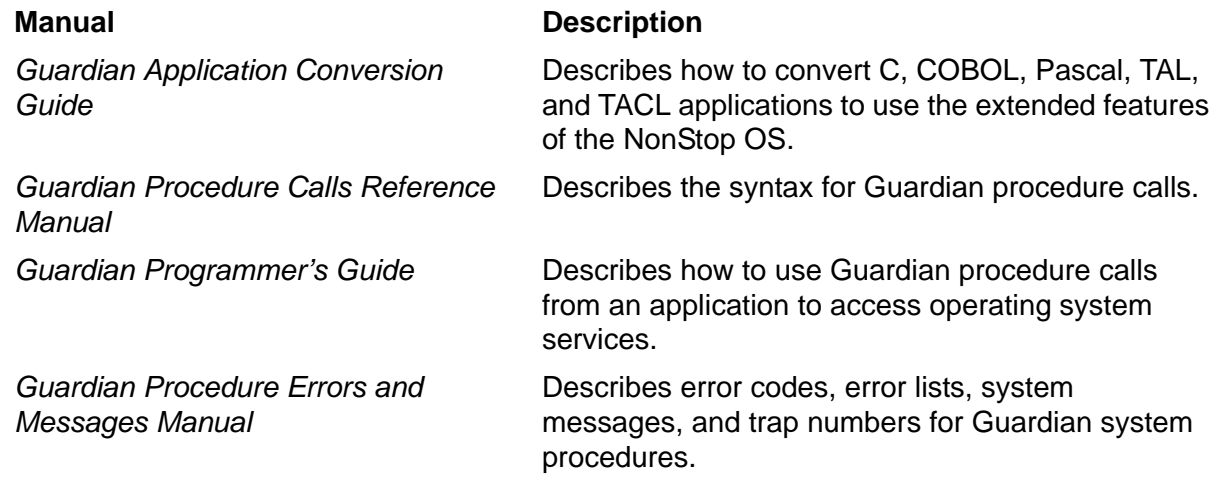

<span id="page-19-2"></span>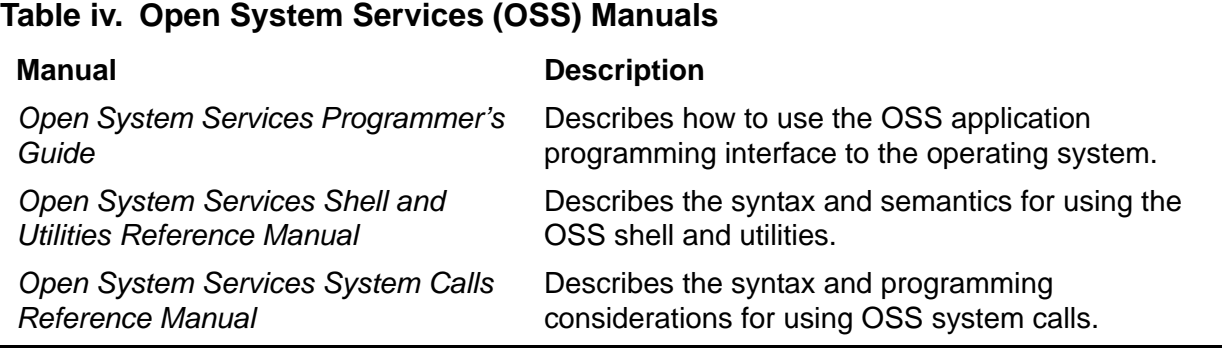

# <span id="page-19-0"></span>**Notation Conventions**

### **General Syntax Notation**

This list summarizes the notation conventions for syntax presentation in this manual.

**UPPERCASE LETTERS.** Uppercase letters indicate keywords and reserved words. Type these items exactly as shown. Items not enclosed in brackets are required. For example:

MAXATTACH

**lowercase italic letters.** Lowercase italic letters indicate variable items that you supply. Items not enclosed in brackets are required. For example:

*file-name*

**computer type.** Computer type letters within text indicate C and Open System Services (OSS) keywords and reserved words. Type these items exactly as shown. Items not enclosed in brackets are required. For example:

myfile.c

**italic computer type.** *Italic computer type* letters within text indicate C and Open System Services (OSS) variable items that you supply. Items not enclosed in brackets are required. For example:

*pathname*

**[ ] Brackets.** Brackets enclose optional syntax items. For example:

```
TERM [\system-name.]$terminal-name
```
INT[ERRUPTS]

A group of items enclosed in brackets is a list from which you can choose one item or none. The items in the list can be arranged either vertically, with aligned brackets on each side of the list, or horizontally, enclosed in a pair of brackets and separated by vertical lines. For example:

```
FC [ num ]
    [ -num ]
    [ text ]
K [ X | D ] address
```
**{ } Braces.** A group of items enclosed in braces is a list from which you are required to choose one item. The items in the list can be arranged either vertically, with aligned braces on each side of the list, or horizontally, enclosed in a pair of braces and separated by vertical lines. For example:

```
LISTOPENS PROCESS { $appl-mgr-name }
                   { $process-name }
ALLOWSU { ON | OFF }
```
**| Vertical Line.** A vertical line separates alternatives in a horizontal list that is enclosed in brackets or braces. For example:

INSPECT { OFF | ON | SAVEABEND }

**… Ellipsis.** An ellipsis immediately following a pair of brackets or braces indicates that you can repeat the enclosed sequence of syntax items any number of times. For example:

M *address* [ , *new-value* ]…  $[-]$   $\{0|1|2|3|4|5|6|7|8|9\}...$ 

An ellipsis immediately following a single syntax item indicates that you can repeat that syntax item any number of times. For example:

"*s-char*…"

**Punctuation.** Parentheses, commas, semicolons, and other symbols not previously described must be typed as shown. For example:

```
error := NEXTFILENAME ( file-name ) ;
LISTOPENS SU $process-name.#su-name
```
Quotation marks around a symbol such as a bracket or brace indicate the symbol is a required character that you must type as shown. For example:

"[" *repetition-constant-list* "]"

**Item Spacing.** Spaces shown between items are required unless one of the items is a punctuation symbol such as a parenthesis or a comma. For example:

CALL STEPMOM ( *process-id* ) ;

If there is no space between two items, spaces are not permitted. In this example, no spaces are permitted between the period and any other items:

\$*process-name*.#*su-name*

**Line Spacing.** If the syntax of a command is too long to fit on a single line, each continuation line is indented three spaces and is separated from the preceding line by a blank line. This spacing distinguishes items in a continuation line from items in a vertical list of selections. For example:

```
ALTER [ / OUT file-spec / ] LINE
    [ , attribute-spec ]…
```
**!i and !o.** In procedure calls, the !i notation follows an input parameter (one that passes data to the called procedure); the !o notation follows an output parameter (one that returns data to the calling program). For example:

```
CALL CHECKRESIZESEGMENT ( segment-id !i
               , error ) ; !o
```
**!i,o.** In procedure calls, the !i,o notation follows an input/output parameter (one that both passes data to the called procedure and returns data to the calling program). For example:

```
error := COMPRESSEDIT ( filenum ) ; !i,o
```
**!i:i.** In procedure calls, the !i:i notation follows an input string parameter that has a corresponding parameter specifying the length of the string in bytes. For example:

*error* := FILENAME\_COMPARE\_ ( *filename1:length*  $\qquad$  !i:i<br>*filename2:length* ) : <br>li:i , filename2:length ) ;

**!o:i.** In procedure calls, the !o:i notation follows an output buffer parameter that has a corresponding input parameter specifying the maximum length of the output buffer in bytes. For example:

```
error := FILE_GETINFO_ ( filenum !i
                 , [ filename:maxlen ] ) ; !o:i
```
#### **Change Bar Notation**

Change bars are used to indicate substantive differences between this edition of the manual and the preceding edition. Change bars are vertical rules placed in the right

margin of changed portions of text, figures, tables, examples, and so on. Change bars highlight new or revised information. For example:

The message types specified in the REPORT clause are different in the HP COBOL environment and the Common Run-Time Environment (CRE).

The CRE has many new message types and some new message type codes for old message types. In the CRE, the message type SYSTEM includes all messages except LOGICAL-CLOSE and LOGICAL-OPEN.

# <span id="page-22-0"></span>**HP Encourages Your Comments**

HP encourages your comments concerning this document. We are committed to providing documentation that meets your needs. Send any errors found, suggestions for improvement, or compliments to docsfeedback@hp.com.

Include the document title, part number, and any comment, error found, or suggestion for improvement you have concerning this document.

<span id="page-24-0"></span>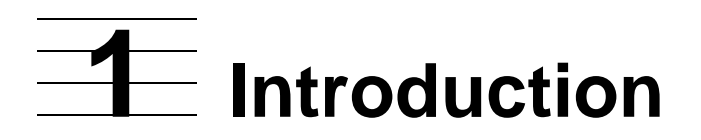

NonStop SQL/MP is the HP relational database management system (RDBMS) that uses SQL to define and manipulate data in an SQL/MP database. You can run SQL statements interactively by using the SQL/MP conversational interface (SQLCI) or programmatically by embedding SQL statements and directives in a host-language program written in COBOL, C, Pascal, or TAL.

This manual describes the programmatic interface to SQL/MP for COBOL programs.

This section discusses:

- [Advantages of Using Embedded SQL Statements](#page-24-1)
- [Development of a COBOL Program on page 1-2](#page-25-0)
- [Dynamic SQL Operations on page 1-6](#page-29-0)
- [SQL/MP Version Management on page 1-7](#page-30-0)
- [COBOL in the Open System \(OSS\) Environment on page 1-7](#page-30-1)
- [Effect on Conformance to ISO/ANSI Standards on page 1-8](#page-31-0)

## <span id="page-24-1"></span>**Advantages of Using Embedded SQL Statements**

Embedding SQL statements and directives in a COBOL program to access an SQL/MP database has these advantages:

- A high-level, efficient database language—You can code a request to access the database by using SQL statements. The SQL optimizer then generates an efficient plan to perform your request.
- Insulation against database changes—If a database administrator modifies an SQL/MP database (for example, adds a column to a table), the change does not affect the logic of your program.
- COBOL statements for processing data—You can access a database by using SQL statements and then use COBOL statements to process and manipulate the data.
- System support for data consistency—If you require audited tables and views, the system maintains data consistency with the locking feature and the HP NonStop Transaction Management Facility (TMF) subsystem.

# <span id="page-25-0"></span>**Development of a COBOL Program**

You can embed static or dynamic SQL statements in a COBOL source file. You embed a static SQL statement as an actual SQL statement and run the SQL compiler to explicitly compile the statement before you run the program. To embed a dynamic SQL statement, code a placeholder variable for the statement, and then construct, SQL compile, and execute the statement at run time.

### <span id="page-25-1"></span>**Host Variables**

A host variable provides communication between COBOL statements and SQL statements. A host variable is a COBOL data item with a data type that corresponds to an SQL data type. You use host variables in SQL statements to receive data from a database or to insert data into a database.

You declare host variables in a Declare Section in the Data Division. A Declare Section is delimited by the BEGIN DECLARE SECTION and END DECLARE SECTION directives. In this example, FILENUMBER and MESSAGE are host variables:

DATA DIVISION. EXEC SQL BEGIN DECLARE SECTION END-EXEC. 01 FILENUMBER PIC 9(6) DISPLAY.<br>01 MESSAGE PIC X(200). 01 MESSAGE ...

EXEC SQL END DECLARE SECTION END-EXEC.

The HP COBOL compiler accepts the CHARACTER SET clause in a host variable declaration to associate a single-byte or double-byte character set, such as Kanji, KSC5601, and ISO 8859/*n* with a host variable.

When you specify a host variable in an SQL statement, precede the host variable name with a colon (:). In COBOL statements, you do not need the colon as shown:

```
EXEC SQL
   SELECT COLUMN1 INTO :HOST-VARIABLE1 FROM =TABLEA
    WHERE COLUMN1 > :HOST-VARIABLE2
END-EXEC.
MOVE HOST-VARIABLE1 TO NEW-NAME. 
...
```
For more information, see [Section 2, Host Variables](#page-32-2).

### <span id="page-25-2"></span>**SQL/MP Statements and Directives**

[Table 1-1 on page 1-3](#page-26-0) lists the SQL/MP statements and directives you can embed in a COBOL program.

<span id="page-26-0"></span>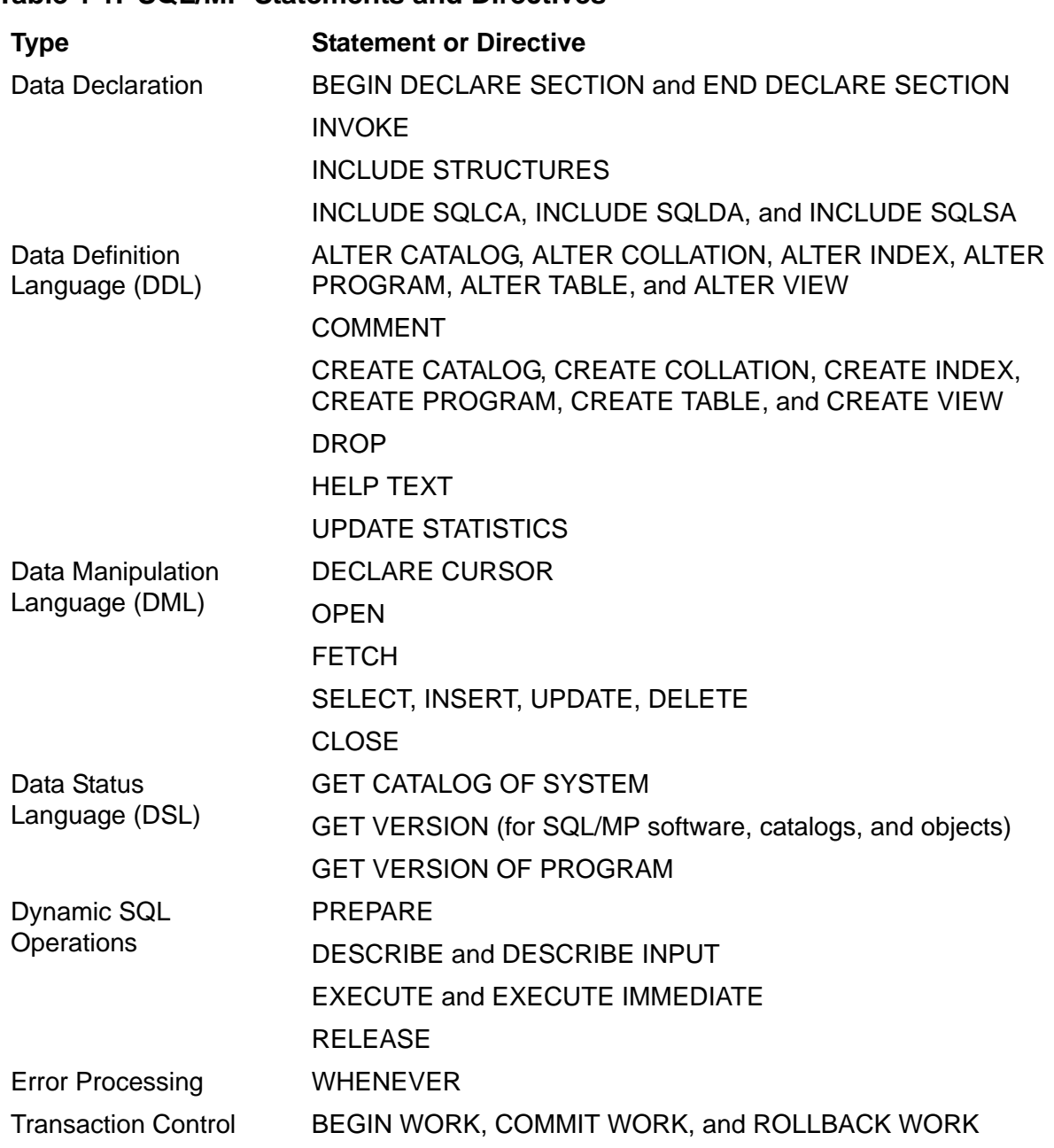

 You code an SQL statement or directive by preceding it with EXEC SQL and then terminating it with END-EXEC. [Example 1-1](#page-27-2) shows static SQL statements embedded in a COBOL program:

#### <span id="page-27-2"></span>**Example 1-1. Static SQL Statements in a COBOL Program**

```
DATA DIVISION.
WORKING-STORAGE SECTION.
EXEC SQL BEGIN DECLARE SECTION END-EXEC.
01 IN-PARTS-REC.
     02 IN-PARTNUM PIC 9(4) COMP.
    02 IN-PRICE PIC S9(8)V99 COMP.
    02 IN-PARTDESC PIC X(18).
EXEC SQL END DECLARE SECTION END-EXEC.
...
PROCEDURE DIVISION.
...
410-INSERT-DATA.
     MOVE 4120 TO IN-PARTNUM.
     MOVE 60000.00 TO IN-PRICE.
     MOVE "V8 DISK OPTION" TO IN-PARTDESC.
     EXEC SQL
       INSERT INTO SALES.PARTS
       (PARTNUM, PRICE, PARTDESC)
       VALUES (:IN-PARTNUM, :IN-PRICE, :IN-PARTDESC)
     END-EXEC.
```
For more information, see Section 3, SQL/MP Statements and Directives, and [Section 4, Data Retrieval and Modification](#page-66-2).

### <span id="page-27-0"></span>**SQL/MP System Procedures**

SQL/MP provides system procedures that perform various SQL operations and functions. For example, the SQLCA\_DISPLAY2\_ procedure returns error information from the SQLCA structure after an SQL statement executes. You call SQL system procedures from a COBOL program in the same manner you call other system procedures (for example, FILE\_OPEN\_, READ, WRITEREAD, and FILE\_CLOSE\_).

This example shows a call to the SQLCA\_DISPLAY2\_ procedure using all default parameters:

ENTER TAL "SQLCA\_DISPLAY2\_" USING SQLCA.

For more information, see [Section 5, SQL/MP System Procedures,](#page-90-2) and [Section 11,](#page-262-2)  [Character Processing Rules \(CPRL\) Procedures](#page-262-2).

### <span id="page-27-1"></span>**Program Compilation and Execution**

The procedure to compile and execute an HP COBOL program that contains embedded SQL statements is similar to the steps you follow for an HP COBOL program that does not contain embedded SQL statements. You must perform only one extra step for an SQL program: you compile the embedded SQL statement by using the SQL compiler.

1. Add any required class MAP or class CATALOG DEFINEs

Use class MAP DEFINEs to specify SQL objects—tables, views, indexes, and collations—and class CATALOG DEFINEs to specify SQL catalogs).

- 2. Run an HP COBOL compiler (COBOL85 or the NMCOBOL compiler), specifying a source file containing embedded SQL statements as input.
- 3. If necessary, run the Binder program (if you used the COBOL85 compiler), the nld or ld utility (if you used the native mode NMCOBOL compiler) to combine the COBOL object file with other object files.
- 4. Optionally, run the Accelerator on the COBOL object file to optimize it for execution on a TNS/R system.
- 5. Run the SQL compiler (SQLCOMP) to compile the SQL source statements in the COBOL object file and to validate the output SQL program file for execution.
- 6. Execute the SQL program file either interactively from TACL or the OSS prompt, or programmatically by using the COBOL CREATEPROCESS routine.

SQL/MP software supports the development of COBOL programs containing embedded SQL statements in both the Guardian and OSS environments. For more information, see [Section 6, Explicit Program Compilation](#page-128-2), and [Section 7, Program](#page-176-3)  [Execution.](#page-176-3)

### <span id="page-28-0"></span>**Error and Status Reporting**

SQL/MP returns error and status information to a host-language program after the execution of each embedded SQL statement or directive. SQL/MP returns an SQL error or warning number to the SQLCODE variable and more extensive information to these SQL data structures:

- SQL communications area (SQLCA)—run-time information, including errors and warnings, generated by the most recently executed SQL statement.
- SQL statistics area (SQLSA)—statistics and performance information after the execution of DML statements and some dynamic SQL statements.
- SQL descriptor area (SQLDA)—information about input parameters and output variables in dynamic SQL statements.

For more information about the SQLCA and SQLSA structures, see [Section 9, Error](#page-200-2)  [and Status Reporting.](#page-200-2) For information about the SQLDA structure, see [Section 10,](#page-224-2)  [Dynamic SQL Operations.](#page-224-2)

# <span id="page-29-0"></span>**Dynamic SQL Operations**

With static SQL operations, you code the actual SQL statement in the COBOL source file. However, with dynamic SQL statements, a program can construct, compile, and execute an SQL statement at run time. You code a host variable as a placeholder for the dynamic SQL statement, which is usually unknown or incomplete until run time.

A dynamic SQL statement requires some input, often from a user at a terminal, to construct the final statement. The statement is constructed at run time from the user's input, compiled by the SQL compiler using a PREPARE statement, and then executed using an EXECUTE statement (or compiled and executed using an EXECUTE IMMEDIATE statement).

[Example 1-2](#page-29-1) shows a dynamic SQL operation that uses an INSERT statement similar to the static INSERT statement in [Example 1-1 on page 1-4.](#page-27-2) In [Example 1-1](#page-27-2), the static INSERT statement is embedded in the source program code. In [Example 1-2](#page-29-1), the program dynamically builds the INSERT statement from information entered by a user.

#### <span id="page-29-1"></span>**Example 1-2. Dynamic SQL Statement in a COBOL Program**

DATA DIVISION. WORKING-STORAGE SECTION. 01 INTEXT PIC X(200). ... EXEC SQL BEGIN DECLARE SECTION END-EXEC. 01 OPERATION PIC X(200). EXEC SQL END DECLARE SECTION END-EXEC. ... PROCEDURE DIVISION. ... 400-INSERT-DATA. MOVE INTEXT TO OPERATION. EXEC SQL EXECUTE IMMEDIATE :OPERATION END-EXEC.

[Example 1-2](#page-29-1) accesses the PARTS table, which exists on a different subvolume. A user enters this information in the INTEXT variable to indicate the location of the PARTS table and other values needed to construct the INSERT statement:

INSERT INTO \$VOL5.SALES.PARTS (PARTNUM, PRICE, PARTDESC) VALUES (4120, 60000.00, "V8 DISK OPTION")

The example builds the INSERT statement from information in the INTEX variable and moves the statement to the host variable named OPERATION. The host variable OPERATION is available to both COBOL and SQL statements. The example uses the EXECUTE IMMEDIATE statement to compile and execute the INSERT statement in OPERATION. (This example could also have used a PREPARE statement to compile the statement and an EXECUTE statement to execute it.)

For more information, see [Section 10, Dynamic SQL Operations.](#page-224-2)

## <span id="page-30-0"></span>**SQL/MP Version Management**

Each product version update (PVU) of SQL/MP has an associated version number. The initial PVUs were version 1 (C10 and C20) and version 2 (C30). Version 300 of SQL/MP began using a three-digit version number to allow for software product revision (SPRs). A new version number is always greater than the previous number, but the new number might not follow a constant increment. For example, consecutive version numbers after version 315 might be 320, 325, and 340.

In addition, SQL objects (tables, indexes, views, collations, and constraints), programs, and catalogs have associated version numbers. This version number indicates the SQL features used by the SQL object or program and the SQL/MP software with which the SQL object or program is compatible. For example, a version 2 table might use the date-time data types or allow null values in a column. A version 2 table is compatible with SQL/MP software version 2 and 315 but is not compatible with version 1 software.

The version information in this manual includes these topics:

- Using compatible versions of the COBOL85 compiler, NMCOBOL compiler, SQL compiler, and SQL executor to compile and execute a program
- Using the data status language (DSL) statements: GET VERSION (for SQL objects, catalogs, and SQL/MP software), GET VERSION OF PROGRAM, and GET CATALOG OF SYSTEM
- Generating different versions of the SQLSA and SQLDA structures
- Converting a COBOL program written for version 1 or version 2 SQL/MP software to use version 300 (or later) SQL features and data structures
- Planning for future PVUs of SQL/MP

For additional information about version issues, see the *SQL/MP Version Management Guide*.

### <span id="page-30-1"></span>**COBOL in the Open System (OSS) Environment**

SQL/MP software supports the development of COBOL programs in the OSS environment as well as in the Guardian environment. In the OSS environment, you can code a COBOL program with a text editor such as  $v_i$  and then use one of these HP COBOL compilers:

- cobol utility to invoke the COBOL85 compiler, Binder program, Accelerator, and SQL compiler. (The cobol utility is described in Section 6, Explicit Program [Compilation](#page-128-2).)
- nmcobol utility to invoke the NMCOBOL compiler, 1d or n1d linker, and SQL compiler on a TNS/R system

For more information, see [Running the HP COBOL Compilers on page 6-12.](#page-139-3) Most features of the COBOL language and library are available in the OSS environment, and most of them operate as they do in the Guardian environment. Differences in the two environments as they relate to the COBOL interface to SQL/MP are discussed throughout this manual. The *COBOL85 for NonStop Systems Manual* contains detailed information on using COBOL in the OSS environment.

## <span id="page-31-0"></span>**Effect on Conformance to ISO/ANSI Standards**

When an HP COBOL program does not use the SQL directive (which notifies the COBOL85 or NMCOBOL compiler to expect embedded SQL), embedded SQL does not affect HP COBOL conformance to the COBOL ISO/ANSI standard. When a program does use the SQL directive, embedded SQL affects HP COBOL conformance to the COBOL ISO/ANSI standard only to the extent required to process SQL statements. For information on HP COBOL conformance to the COBOL ISO/ANSI standard, see the *COBOL85 for NonStop Systems Manual*.

The HP COBOL embedded SQL implementation conforms to the ANSI Database— Embedded SQL Standard (ANSI X3.168-1989), with the restrictions and extensions mentioned in this section.

# <span id="page-32-2"></span><span id="page-32-0"></span>**2 Host Variables**

A host variable is a data item you can use in both COBOL and NonStop SQL/MP statements to provide communication between these two types of statements. A host variable appears as a COBOL name and can be any COBOL data item declared in a Declare Section that has a corresponding SQL data type as shown in [Table 2-1,](#page-34-0)  [Corresponding SQL and COBOL Data Types, on page 2-3.](#page-34-0)

For static SQL operations, a host variable can be an input or output variable (or both in some cases) in SQL statements. An input variable transfers data from the program to the database, whereas an output variable transfers data from the database to the program. (For dynamic SQL operations, input parameters and output variables fulfill the same function as input and output host variables in static SQL statements.)

An indicator variable is a two-byte integer variable, also declared in the Declare Section, that is associated with a host variable. An indicator variable indicates whether a column contains, or can contain, a null value. A null value means that a value is either unknown for the row or does not apply to the row. A program uses an indicator variable to insert null values into a database or to test a column value for a null value after retrieving the value from a database.

Topics include:

- [Specifying a Declare Section](#page-32-1)
- [Coding Host Variable Names on page 2-2](#page-33-0)
- [Using Corresponding SQL and COBOL Data Types on page 2-2](#page-33-1)
- [Specifying Host Variables in SQL Statements on page 2-6](#page-37-0)
- **[Using the COBOL PICTURE Clause on page 2-7](#page-38-0)**
- [Using COBOL Data Description Clauses on page 2-9](#page-40-0)
- [Using Date-Time and INTERVAL Data Types on page 2-9](#page-40-1)
- [Using Indicator Variables for Null Values on page 2-11](#page-42-0)
- **[Creating Host Variables Using the INVOKE Directive on page 2-14](#page-45-0)**
- [Associating a Character Set With a Host Variable on page 2-25](#page-56-0)

# <span id="page-32-1"></span>**Specifying a Declare Section**

You declare all host variables in a Declare Section. The BEGIN DECLARE SECTION and END DECLARE SECTION directives designate a Declare Section. Follow these guidelines when you specify a Declare Section:

 Use the BEGIN DECLARE SECTION and END DECLARE SECTION directives only in pairs. A period after the END-EXEC key words for either directive is ignored.

- Place a Declare Section in the Data Division. You can specify more than one Declare Section in a program, if necessary, but you cannot nest Declare Sections.
- Do not place a Declare Section within a COBOL record description.
- The first item after the BEGIN DECLARE SECTION directive must have level 01.
- The only directives you can specify in a Declare Section are the COBOL compiler SOURCE directive and the SQL INVOKE directive.
- Use COBOL comment statements to document a Declare Section.

This example shows the declaration of host variables in a Declare Section:

DATA DIVISION.

.. EXEC SQL BEGIN DECLARE SECTION END-EXEC. 01 CUSTNUM PIC S9(4) COMP. 01 CITY  $PIC X(14)$ . EXEC SQL INVOKE SALES.PARTS AS SALES-REC END-EXEC. ?SOURCE COBLIB(DECLARES) .. EXEC SQL END DECLARE SECTION END-EXEC.

### <span id="page-33-0"></span>**Coding Host Variable Names**

Use COBOL naming conventions for host variable names. A COBOL name can contain from 1 to 30 alphanumeric characters, including letters, digits, and hyphens (-). The first or last letter cannot be a hyphen. Letters can be uppercase, lowercase, or a combination of both. HP COBOL names must contain at least one letter or hyphen. You must also avoid using names that conflict with these SQL structures:

- SQLINALL internal structure
- SQLCA, SQLSA, and SQLDA structures

To use a COBOL record description as a host variable, specify the record name as a level 01 entry and use level numbers 01 to 49, 66, 77, and 88 for the host variables. The individual data items, and not the record name, are the host variables. You must use declarations compatible with the SQL data types as shown in [Table 2-1 on](#page-34-0)  [page 2-3](#page-34-0). You must also observe certain restrictions for the PICTURE clause. For more information, see [Using the COBOL PICTURE Clause on page 2-7](#page-38-0).

## <span id="page-33-1"></span>**Using Corresponding SQL and COBOL Data Types**

[Table 2-1 on page 2-3](#page-34-0) lists the corresponding SQL and COBOL data types. You can specify a COBOL data item as a host variable, if the COBOL data item has a corresponding SQL data type.

<span id="page-34-0"></span>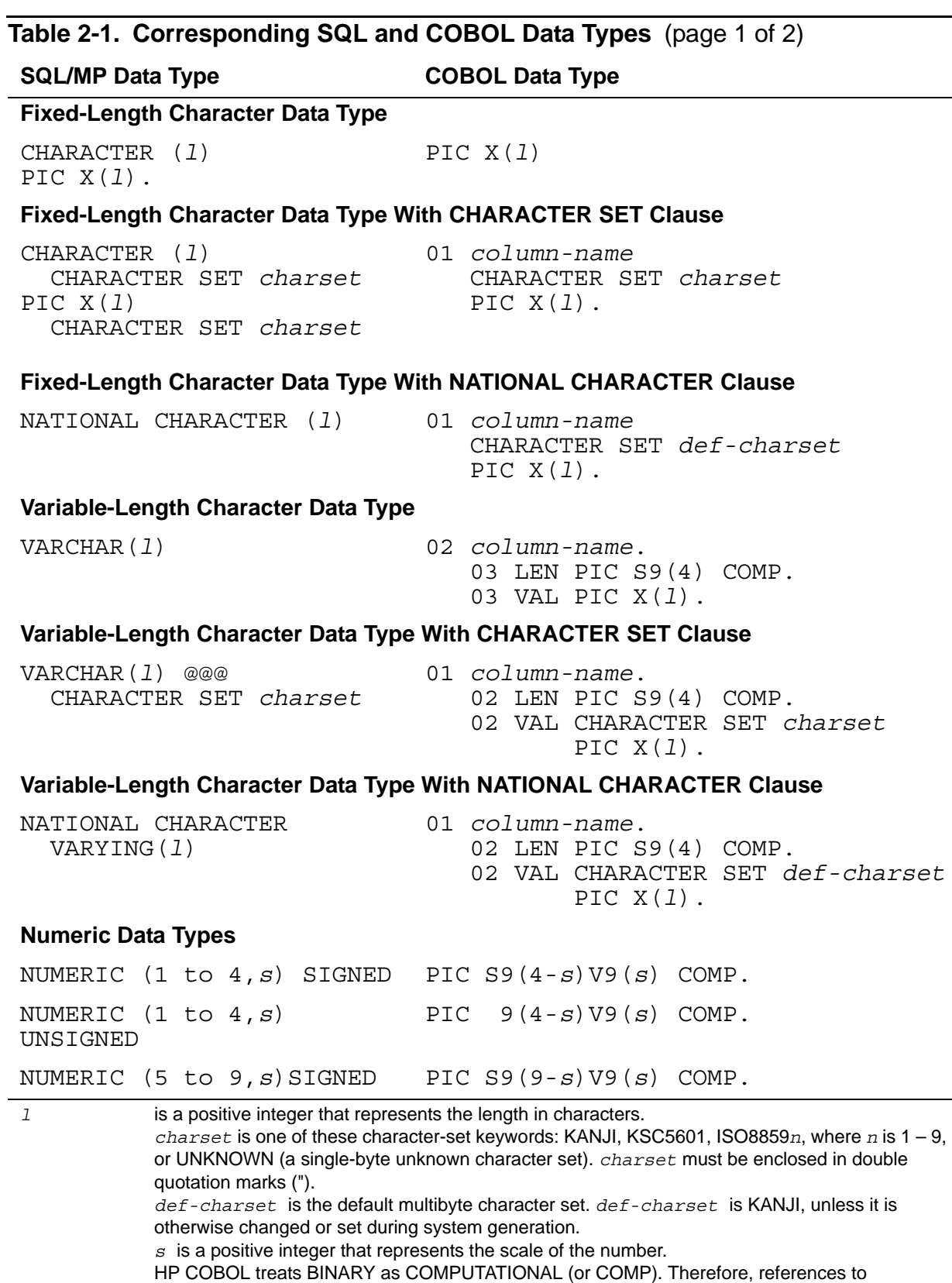

COMPUTATIONAL (or COMP) also apply to BINARY.

The INTERVAL data type has an extra byte to store a sign. This extra byte can contain a blank, plus, or minus. Indicator variables have the SQL data type SMALLINT SIGNED and the COBOL data type PIC S9(4) COMP.

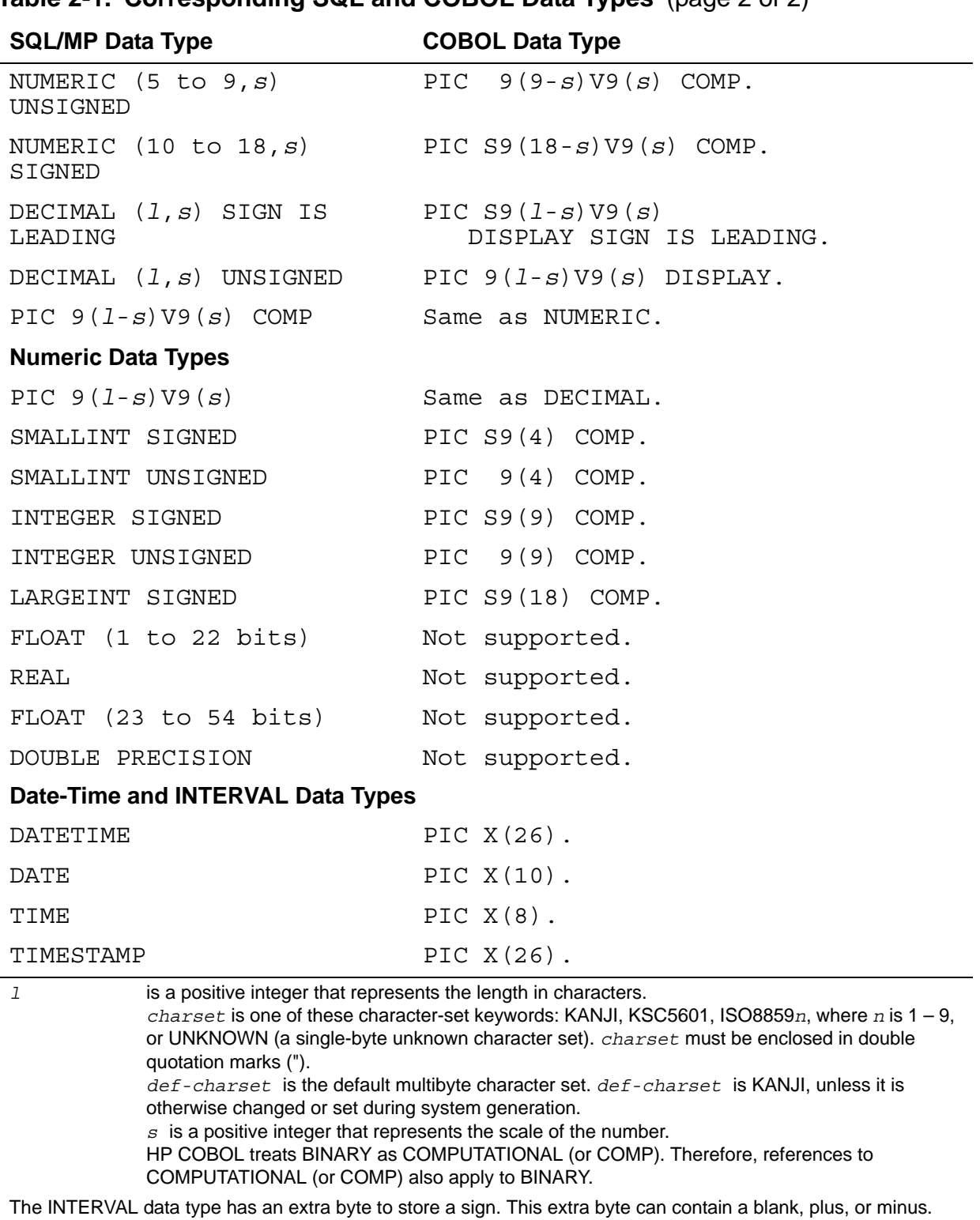

#### **Table 2-1. Corresponding SQL and COBOL Data Types** (page 2 of 2)

Indicator variables have the SQL data type SMALLINT SIGNED and the COBOL data type PIC S9(4) COMP.
**Note.** To retrieve floating-point columns, you must declare all the required host variables with corresponding data types supported by COBOL. (Floating-point columns will be handled during data type conversion.) For example, you must declare numeric host variables, like REAL, FLOAT, and DOUBLE PRECISION, as a numeric data type supported by COBOL.

Ensure that the actual values in a floating-point column can be converted without resulting in an overflow.

### **Data Conversion**

SQL/MP performs the conversion between SQL and COBOL data types:

- When a host variable serves as an input variable (supplies a value to the database), SQL/MP first converts the value that the variable contains to a compatible SQL data type and then uses the value in the SQL operation.
- When a host variable serves as an output variable (receives a value from a database), SQL/MP converts the value to the data type of the host variable.

**Note.** For systems running J06.09 and later J-series RVUs, H06.20 and later RVUs, or G06.32 and later G-series RVUs, the SQL integer data types is mapped to the corresponding COBOL data types with the COMP-5 option when the external DEFINE = SQL MAPTO COBOL COMP5 is present in the system.

SQL/MP supports conversion within character types and numeric types, not between character and numeric types.

For conversion between character strings of different lengths, SQL/MP pads the receiving string on the right with blanks as necessary. If the receiving string is too small, SQL/MP truncates the right part of the longer string and generates a warning code in the SQLCODE variable.

If an input value is too large for the SQL column, SQL/MP reports error 8300 (filesystem error encountered). If you are using the SQLCA\_DISPLAY2\_ procedure to display error messages, the specific file-system error (1031) is also returned.

For numeric type conversion, SQL/MP converts data between signed and unsigned types and between types with different precisions. Scales and precisions can be different. Decimal variables can have different sign placements.

**Note.** For optimal performance, declare host variables with the same data types and lengths as their respective columns in SQL statements. This programming practice minimizes the data conversions performed by SQL/MP and, therefore, can improve the performance of your program.

### **CAST Function**

The CAST function allows you to convert a parameter from one data type to another data type (character and numeric data types only) in dynamic SQL statements. For information about the CAST function, see the *SQL/MP Reference Manual*.

### **Specifying Host Variables in SQL Statements**

Use this syntax to specify a host variable in an SQL statement. You must precede the host variable name with a colon (:). The colon causes the HP COBOL compiler to handle the name as a host variable.

```
:host-variable [ { OF | IN } record-name ] 
 [[ INDICATOR ]:indicator-host-variable [ OF record-name ] ]
  [ TYPE AS { DATETIME [start-date-time TO] end-date-time} ]
\begin{bmatrix} 1 & 1 & 1 \end{bmatrix}[\begin{array}{cccc} \{ \text{ } \end{array} ]\begin{bmatrix} 1 & 1 & 1 \end{bmatrix}[\begin{array}{cccc} \{ & \text{TIME} \end{array} \tag{7}\begin{bmatrix} 1 & 1 & 1 \end{bmatrix}\{ TIMESTAMP \} ]
\begin{bmatrix} 1 & 1 & 1 \end{bmatrix} [ { INTERVAL start-date-time } ]
 [ { [ ( start-field-precision ) ] } ]
 [ { [ TO end-date-time ] } ]
```
*host-variable* [ { OF | IN } *record-name* ]

specifies the name of the host variable as declared in the program. *record-name*  specifies a level 01 item. The host variable name must be qualified by the record name or group item name only if the data item name is not unique in the program.

INDICATOR *indicator-host-variable* [ OF *record-name* ]

specifies an indicator variable to handle null values that might be returned to the host variable or to insert null values into the database through the host variable. If you omit the keyword INDICATOR before the variable name, an indicator is assumed because host variable names are separated by commas.

Declare *indicator-host-variable* as a data item of type PIC S9(4) COMP. For a value returned to the host variable from the database, SQL/MP sets the indicator variable to -1 if the value is null or 0 if the value is not null.

To insert null values into a database, set the indicator variable to a value less than 0 for a null value or a value equal to or greater than 0 for a nonnull a value.

For more information about indicator values, see [Using Indicator Variables for](#page-42-0)  [Null Values on page 2-11.](#page-42-0)

TYPE AS

specifies that the host variable will have the specified date-time or INTERVAL data type. A host variable that is to contain date or time values must be defined with a character data type.

## **Using the COBOL PICTURE Clause**

If you use the PICTURE clause to declare COBOL record descriptions as host variables, the clause must conform to both COBOL syntax rules and SQL/MP limitations.

#### **Fixed-Length Character Data**

Use the PICTURE clause to declare a host variable for fixed-length character data (CHAR data type):

PICTURE X (*length*) [ USAGE IS DISPLAY ]

The *length* value must be a positive integer and not greater than 4096. Instead of *length*, you can specify multiple Xs, with each X representing one character position, or you can specify multiple Xs and lengths as allowed in COBOL. For example, PIC XXX(3)X(3) is valid. DISPLAY is the default.

#### **Variable-Length Character Data**

Use a group item with two data items to declare a host variable for variable-length character data (VARCHAR data type):

*nn group-name*. *nm* LEN PIC S9(4) COMP. *nm* VAL PIC X(*len*).

The *group-name* must follow COBOL naming conventions. The level numbers are indicated by *nn* and *nm*: *nn* can be any level in the range 01 to 49, and *nm* is a greater level than *nn*. LEN specifies the actual length of the character item in VAL. VAL is a character data item with *len* specifying the maximum number of characters that can be stored in VAL.

For example, the EMPLOYEE table has the EMP-NAME column defined as VARCHAR(18). In a COBOL program, the column definition is:

05 EMP-NAME. 10 LEN PIC S9(4) COMP. 10 VAL PIC X(18).

In the Procedure Division, you must explicitly move a value to LEN before using EMP-NAME in an SQL statement:

MOVE "SMITH" TO VAL OF EMP-NAME. MOVE 5 to LEN OF EMP-NAME. EXEC SQL INSERT INTO EMPLOYEE-TABLE(EMP\_NAME) VALUES (:EMP-NAME) END-EXEC.

#### **Numeric Data**

Use the PICTURE clause to declare a host variable for numeric data (NUMERIC, DECIMAL, SMALLINT, LARGEINT, and INTEGER data types):

```
PICTURE [S] { 9(integer) [ V [ 9(scale) ] ] }
              { V9(scale) }
  \lceil [ USAGE IS ] \lceil DISPLAY
   [ { COMPUTATIONAL } ]
                     {\tt COMP}\begin{array}{c} \text{[}} \end{array}
```
If you specify COMPUTATIONAL, COMP, or BINARY, the value is stored as a binary integer with an implied decimal point. If you omit the USAGE clause, DISPLAY is the default, and the digits are stored as ASCII characters.

The S specifies a signed variable. If you omit S, the variable is unsigned. The 9*(integer)* specifies *integer* number of digits; *integer* must be positive. The V designates a decimal position. The 9(*scale*) designates the number of positions to the right of the decimal. The value of *scale* must be a positive integer. If you do not specify *scale*, the value 0 is used.

Instead of *integer* or *scale*, you can specify multiple 9s, with each 9 representing one digit. You can also specify multiple 9s, integers, or scales as allowed in COBOL. For example, PIC 9V9 has a scale of 1. PIC 999(4)V999 is equivalent to PIC 9(6)V9(3) and has a scale of 3.

The values of *integer* and *scale* determine the size of the column. The sum of these values cannot exceed 18.

There is no default numeric column definition. You must specify either 9(*integer*) or V9(*scale*).

You must ensure that the value limit imposed by the PICTURE clause of COMP items is valid for the data. Corresponding SQL columns defined as type NUMERIC, SMALLINT, INTEGER, LARGEINT, or with COMPUTATIONAL can accept values as large as the limit determined by the column size in bytes. For example, the COBOL item described as PIC S9(4) COMP corresponds to an SQL integer column. SQL/MP allows five-digit values up to 32767, but COBOL allows only four digits (maximum value 9999).

**Note.** For systems running J06.09 and later J-series RVUs, H06.20 and later RVUs, or G06.32 and later G-series RVUs, the SQL integer data types limitations are overridden when the external DEFINE = SQL MAPTO COBOL COMP5 is present in the system. In these cases, the SQL integer columns are mapped to the corresponding COBOL data types with COMP-5 option which rules out these value limitations

## **Using COBOL Data Description Clauses**

The next table summarizes the COBOL data description clauses and their interpretation by SQL/MP when they are used in host variable declarations. SQL/MP does not support the COBOL special names option DECIMAL POINT IS COMMA.

### **Using Date-Time and INTERVAL Data Types**

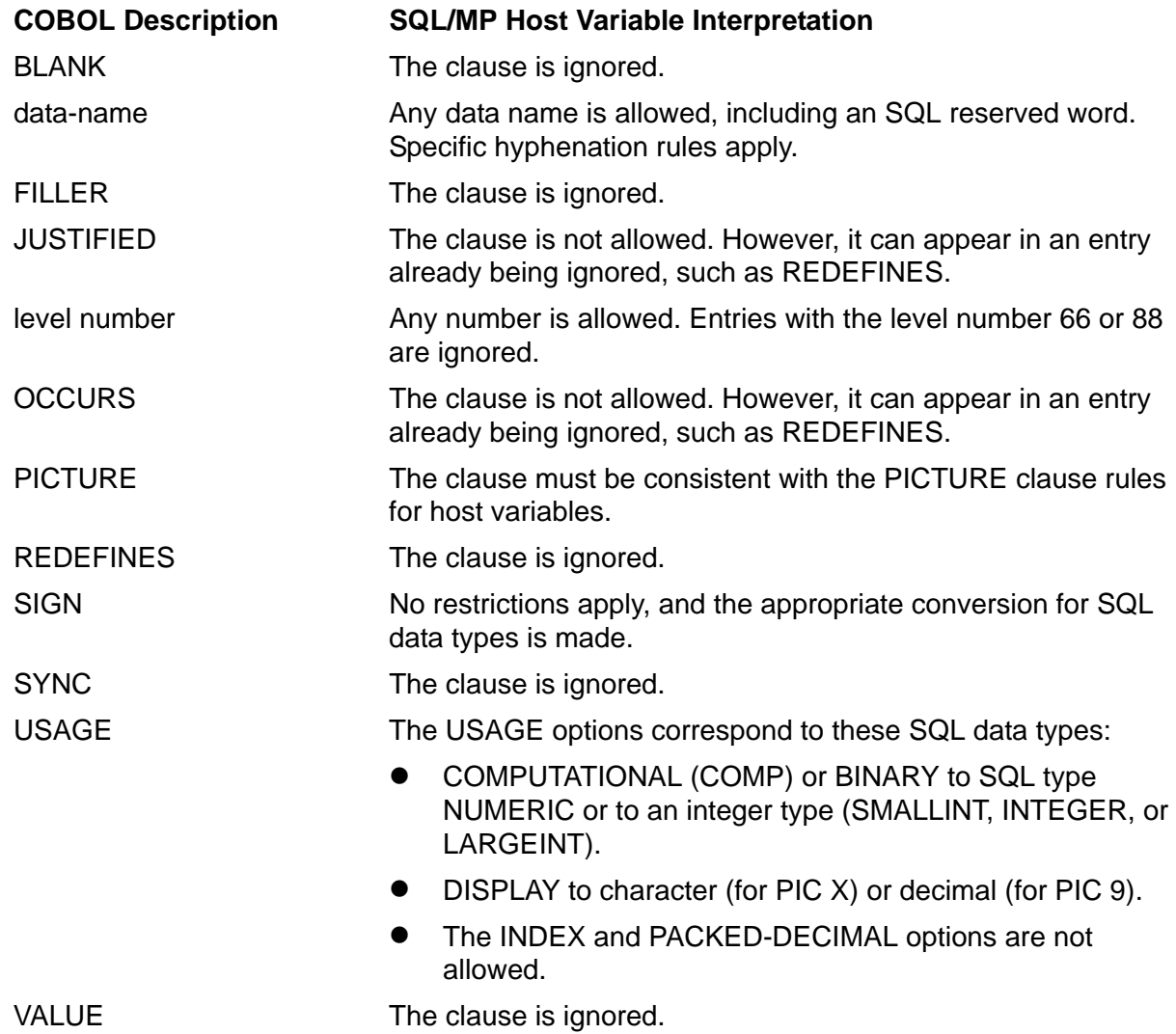

The SQL date-time and INTERVAL data types that you can use in host variable declarations are:

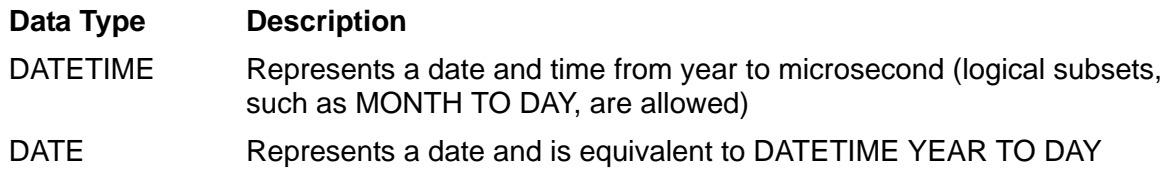

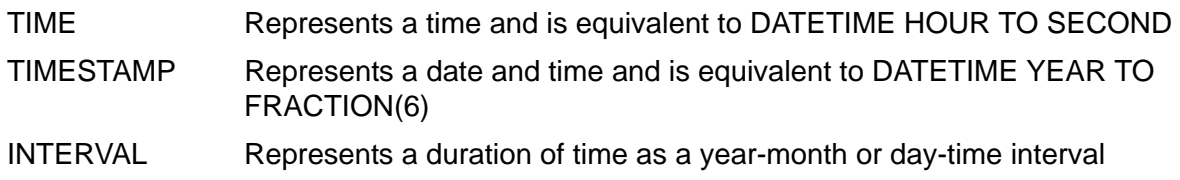

Declare date-time values as character data types and then use the TYPE AS clause to direct SQL/MP to interpret the value in the host variable as a date-time or INTERVAL value. Sample TYPE AS clauses are:

- TYPE AS DATETIME YEAR TO HOUR
- TYPE AS DATE
- TYPE AS TIME
- **TYPE AS TIMESTAMP**
- TYPE AS INTERVAL YEAR

You can insert or retrieve date-time values in any of three formats, independently of the SQL column definition. For example, you can specify formats such as 06/15/1996, 1996-06-15, or 15.06.1996. You must declare the host variable size to be consistent with the format you will use. You then control the display format by retrieving the value by using the DATEFORMAT function.

### <span id="page-42-0"></span>**Using Indicator Variables for Null Values**

A null value in an SQL column indicates that a value is either unknown for the row or is not applicable to the row. If a column allows null values, a program can use an indicator variable to set or receive the column value. An indicator variable is a two-byte integer variable, defined in the Declare Section, associated with the host variable that sets or receives the actual column value.

The INVOKE directive automatically declares indicator variables for columns defined to allow null values. For information, see [Using Indicator Variables With the INVOKE](#page-53-0)  [Directive on page 2-22](#page-53-0).

To send a value to SQL/MP for insertion, update, or comparison, a program sets the indicator variable to less than zero (0) for a null value or zero (0) for a nonnull value. When it returns a value that allows a null value to a program, SQL/MP sets the indicator variable to less than zero (0) for a null value or zero (0) for a nonnull value.

A program can use indicator variables to perform these operations:

- To insert null values into a database with an INSERT or UPDATE statement
- To test for a null value after retrieving a value from a database with a SELECT statement

#### **Inserting a Null Value**

To insert a null value, the program sets the indicator variable to a value less than 0 for the column receiving the null value before executing the INSERT statement. This INSERT statement uses an indicator variable to insert a null value into the RETIREES table:

```
EXEC SQL BEGIN DECLARE SECTION END-EXEC.
01 RETIREE-REC.
  02 EMPNUM PIC 9(5) COMP.
    02 RETIRE-DATE PIC X(10).
```

```
 02 RETIRE-IND PIC S9(4) COMP.
EXEC SQL END DECLARE SECTION END-EXEC.
... 
PROCEDURE DIVISION.
...
MOVE NULL-EMPNUM TO EMPNUM.
MOVE -1 TO RETIRE-IND.
EXEC SQL
   INSERT INTO =RETIREES
  VALUES (:EMPNUM,:RETIRE-DATE INDICATOR :RETIRE-IND)
END-EXEC. 
...
```
The next example uses the NULL keyword instead of an indicator variable to insert the null value:

```
MOVE NULL-EMPNUM TO EMPNUM. 
...
EXEC SQL
   INSERT INTO =RETIREES VALUES (:EMPNUM, NULL) 
END-EXEC.
```
#### **Testing for a Null Value**

To test for a null value, a program tests the indicator variable associated with a host variable. This example selects data from the PRODUCTS table and then tests for a null value using the indicator variable SHIP-IND. After the SELECT statement executes, the example tests the indicator variable for a null value. If the value of the indicator variable is less than 0, the associated column contains a null value.

```
 EXEC SQL BEGIN DECLARE SECTION END-EXEC.
  01 PRODUCT-REC.
   02 PRODNUM PIC 9(5) COMP.
     02 DATE-SHIPPED PIC X(10).
   02 SHIP-IND PIC 9(4) COMP.
 ... 
 EXEC SQL END DECLARE SECTION END-EXEC.
* Variable for displaying the date or NULL:
  01 VALUE-DISPLAY PIC X(10) VALUE SPACES.
... 
* Declare a cursor to perform the SELECT:
 EXEC SQL DECLARE GET-PRODNUM CURSOR FOR
   SELECT PRODNUM, DATE-SHIPPED FROM =PRODUCTS
   WHERE PRODNUM > MAX-PRODNUM
 END-EXEC.
 PROCEDURE DIVISION.
 0100-MAIN.
 ...
  EXEC SQL OPEN GET-PRODNUM END-EXEC.
  PERFORM 0150-SELECT UNTIL SQLCODE OF SQLCA NOT = 0.
  EXEC SQL CLOSE GET-PRODNUM END-EXEC.
```
...

```
 0150-SELECT.
  EXEC SQL FETCH GET-PRODNUM INTO
     :PRODNUM, :DATE-SHIPPED INDICATOR :SHIP-IND
  END-EXEC.
* NonStop SQL/MP sets SHIP-IND to -1 if the column 
* contained a null value in the selected row.
 IF SHIP-IND = -1 THEN MOVE "NULL" TO VALUE-DISPLAY
     ELSE MOVE DATE-SHIPPED TO VALUE-DISPLAY.
 IF SQLCODE = 0 DISPLAY PRODNUM " " VALUE-DISPLAY.
  ...
```
#### **Retrieving Rows With Null Values**

You use an indicator variable to insert null values into a database or to test for a null value after you retrieve a row. However, you cannot use an indicator variable set to -1 in a WHERE clause to retrieve a row that contains a null value. If you use an indicator variable set to -1 in a WHERE clause, SQL/MP does not find the row and returns an SQLCODE of 100, even if a column actually contains a null value.

To retrieve a row that contains a null value, use the NULL predicate in the WHERE clause. For example, to retrieve rows that have null values from the EMPLOYEE table using a cursor, specify the NULL predicate in the WHERE clause in the associated SELECT statement when you declare the cursor:

```
* Declare a cursor to find rows with null salaries. 
 EXEC SQL DECLARE GET-NULL-SALARY CURSOR FOR
    SELECT EMPNUM, FIRST-NAME, LAST-NAME, 
           DEPTNUM, JOBCODE, SALARY 
    FROM =EMPLOYEE
    WHERE SALARY IS NULL
 END-EXEC. 
  ... 
 PROCEDURE DIVISION.
 100-MAIN.
  ... 
 EXEC SQL OPEN GET-NULL-SALARY END-EXEC.
 PERFORM 200-FETCH-NULL UNTIL SQLCODE OF SQLCA = 100.
 EXEC SQL CLOSE GET-NULL-SALARY END-EXEC.
  ... 
 200-FETCH-NULL.
 EXEC SQL FETCH GET-NULL-SALARY INTO
    :EMPNUM OF EMPLOYEE-RECORD,
    :FIRST-NAME OF EMPLOYEE-RECORD 
    :LAST-NAME OF EMPLOYEE-RECORD 
    :DEPTNUM OF EMPLOYEE-RECORD 
    :JOBCODE OF EMPLOYEE-RECORD 
    :SALARY OF EMPLOYEE-RECORD 
 END-EXEC. 
* Process the row that contains the null salary.
```

```
 ...
```
## **Creating Host Variables Using the INVOKE Directive**

The INVOKE directive creates host variables that correspond to columns in an SQL table or view. Each host variable is a COBOL data item with the same name as the respective column in the table or view. If a column allows null values, INVOKE also generates an indicator variable for the column.

To execute an INVOKE directive, a process started by the program must have read access to the invoked tables or views during COBOL compilation. For information about process access, see [Required Access Authority on page 7-1.](#page-176-0)

You code the INVOKE directive in a Declare Section. The HP COBOL compiler checks the host variables generated by INVOKE for naming conflicts with other host variables in the Declare Section, but not with COBOL reserved words. (If a name conflict occurs, use SQLCI to generate the record description in a file, edit the names that conflict with the reserved words, and copy the modified record description into your source program. For more information, see [Using INVOKE With SQLCI on page 2-24.](#page-55-0))

#### **Advantages of Using an INVOKE Directive**

You can code host variables by creating a COBOL record definition that corresponds to the SQL table. However, using an INVOKE directive to generate host variables has these advantages:

- Program independence—If you modify a table or view, the INVOKE directive recreates the host variables to correspond to the new table or view when you recompile the program. (You must, however, modify a program that refers to a deleted column or must access a new column.)
- TACL DEFINEs—The INVOKE directive accepts a class MAP DEFINE name for a table or view name (but not for a record name).
- Program performance—The INVOKE directive maps the SQL data types to the corresponding COBOL data types. No data conversion is required at run time.
- Program readability and maintenance—The INVOKE directive creates host variables using the same names as column names in the table or view and generates comments that show the table or view name and the time and date of the definition.

#### **COBOL Record Descriptions**

The next examples show the correspondence between columns of various SQL data types and the COBOL record description generated by the INVOKE directive. [Example 2-1](#page-46-0) shows the CREATE TABLE statements that generate the SQL tables.

<span id="page-46-0"></span>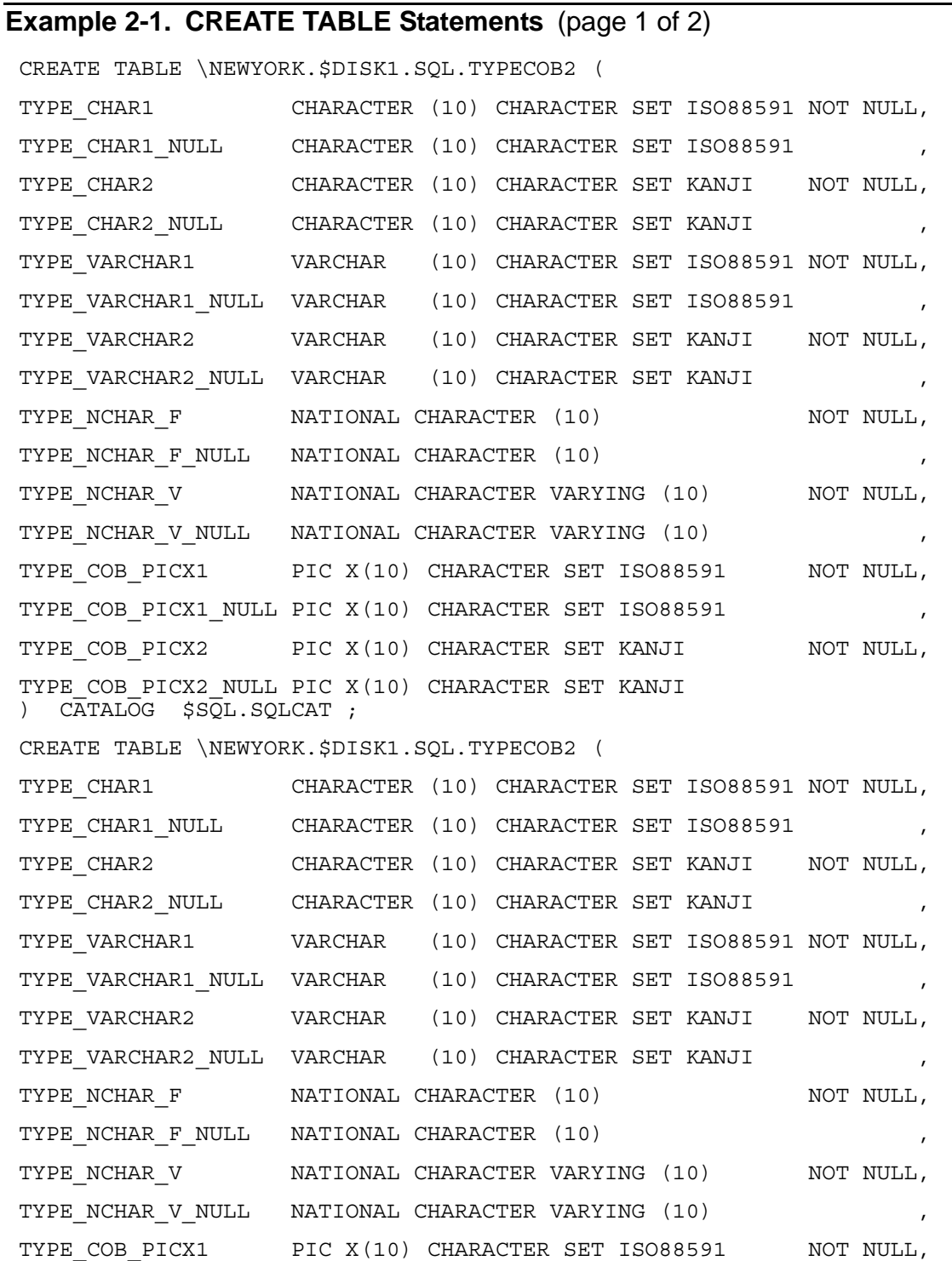

#### **Example 2-1. CREATE TABLE Statements** (page 2 of 2)

TYPE COB PICX1 NULL PIC X(10) CHARACTER SET ISO88591 TYPE\_COB\_PICX2 PIC X(10) CHARACTER SET KANJI NOT NULL, TYPE COB PICX2 NULL PIC X(10) CHARACTER SET KANJI ) CATALOG \$SQL.SQLCAT ;

These INVOKE directives are coded in a COBOL source file:

EXEC SQL BEGIN DECLARE SECTION; EXEC SQL INVOKE \NEWYORK.\$DISK1.SQL.TYPECOB1 AS TYPES-REC1 END-EXEC. EXEC SQL INVOKE \NEWYORK.\$DISK1.SQL.TYPECOB2 AS TYPES-REC2 END-EXEC. EXEC SQL END DECLARE SECTION;

[Example 2-2](#page-47-0) shows the record descriptions generated by the INVOKE directives.

#### <span id="page-47-0"></span>**Example 2-2. COBOL Record Descriptions Generated by the INVOKE Directive** (page 1 of 2)

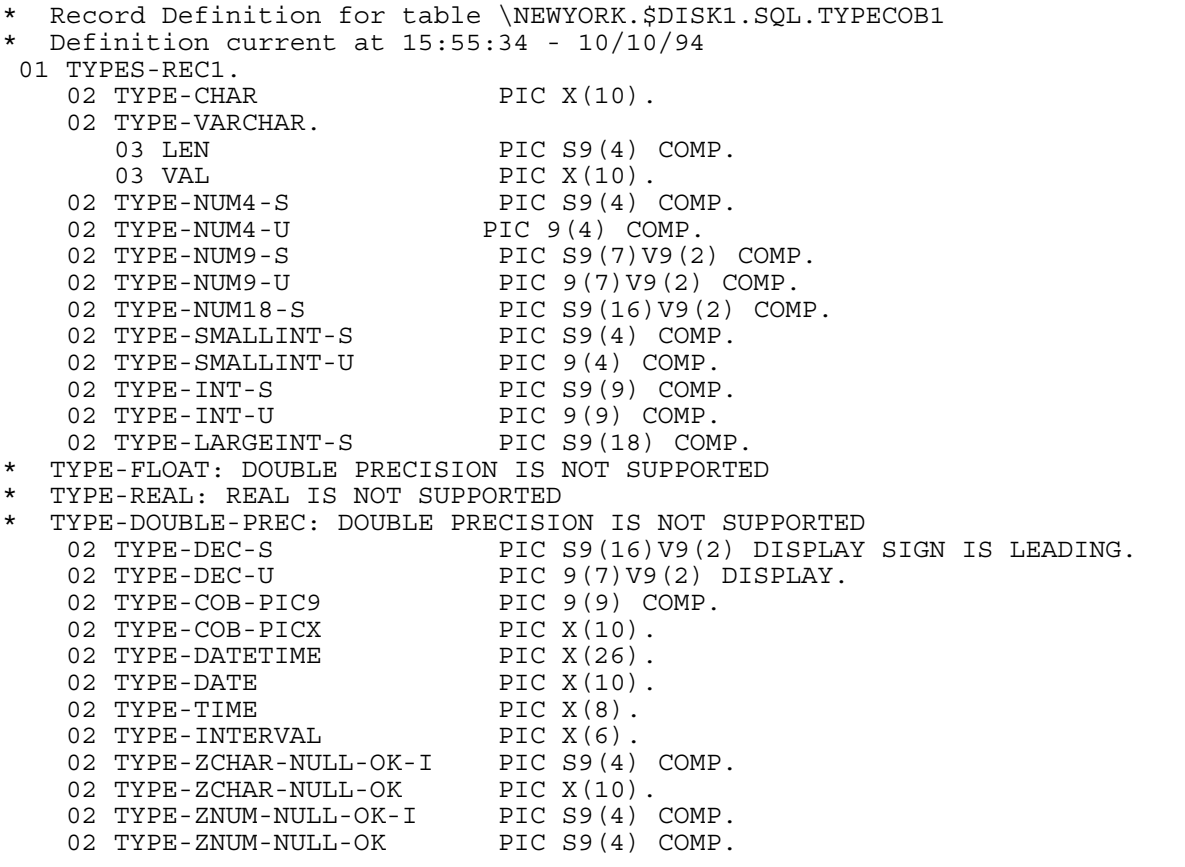

#### **Example 2-2. COBOL Record Descriptions Generated by the INVOKE Directive** (page 2 of 2)

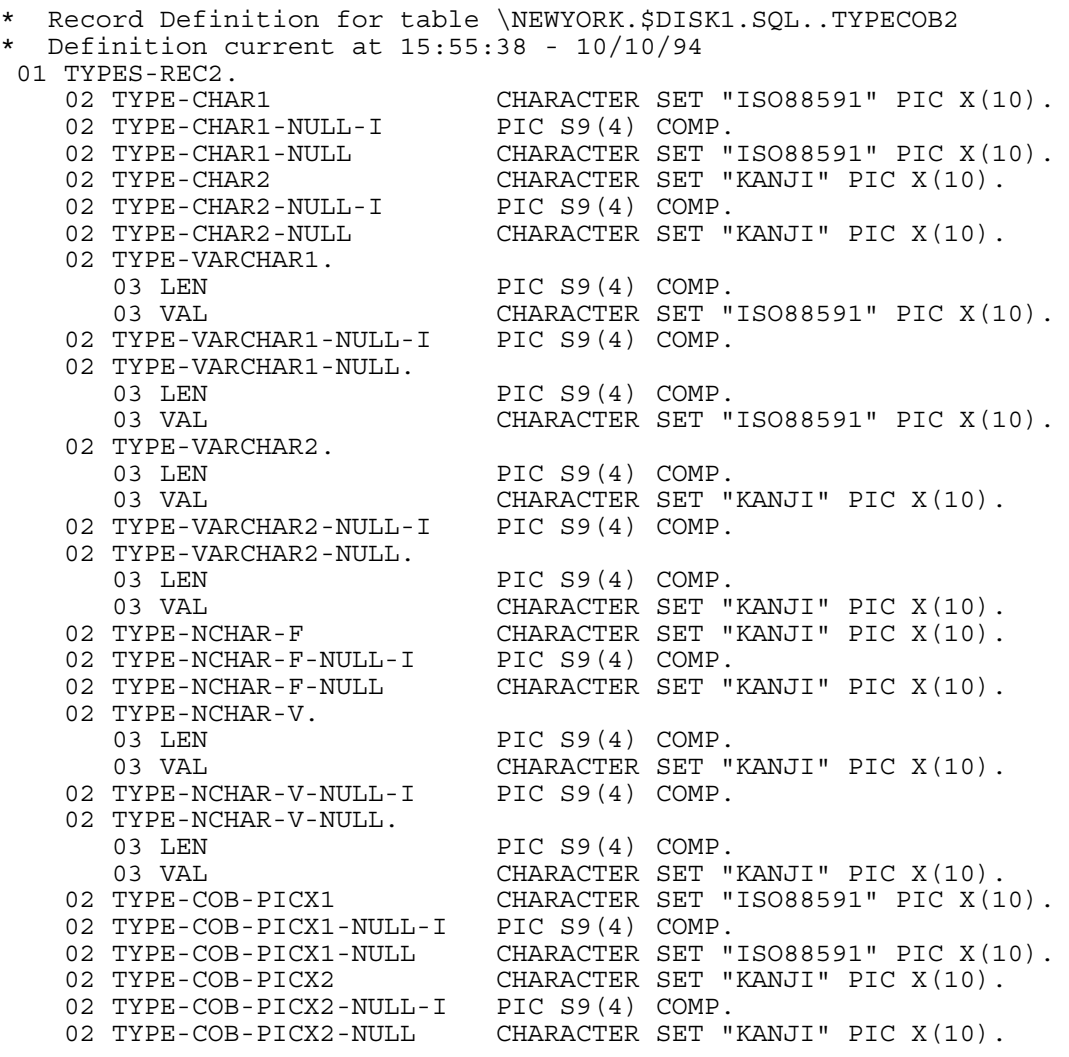

When you use the INVOKE directive to generate host variables, the HP COBOL compiler writes a COBOL data description for each column in the specified table or view. In some cases, however, the compiler must convert an SQL column name or data type as described:

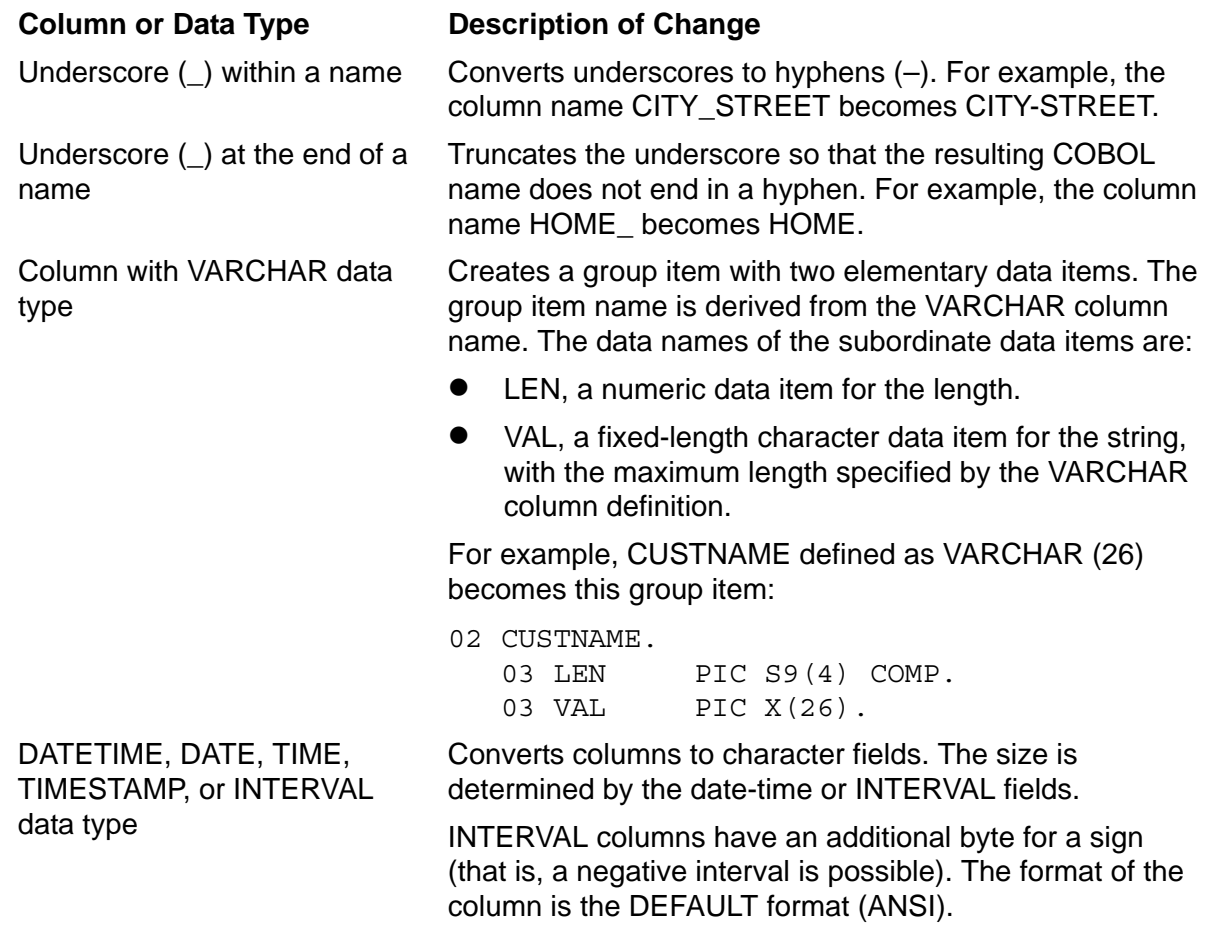

#### **Embedded Sign in a Decimal Data Type**

SQL/MP supports only leading embedded signs for columns defined with a decimal data type. Therefore, you cannot directly specify or use INVOKE to generate host variables with embedded trailing signs from numeric columns defined as either of these:

PICTURE S 9(*n*) DISPLAY or DECIMAL (*n*,*s*) SIGNED

To use a trailing sign with a numeric variable, follow these steps:

- 1. Use INVOKE to declare a host variable with a leading embedded sign.
- 2. Define a corresponding COBOL variable with a trailing sign.
- 3. Read data into the host variable with a leading sign.
- 4. Move the data to the COBOL variable with a trailing sign.

#### **System-Defined Primary Key (SYSKEY)**

INVOKE generates a host variable declaration for each column specified in the CREATE TABLE or CREATE VIEW statement that created the table or view definition. Therefore, if a system-defined primary key (SYSKEY) is specified for a view, INVOKE generates a host variable for SYSKEY. If SYSKEY is not specified for a view, INVOKE does not generate a SYSKEY host variable. (INVOKE does not generate a column for the SYSKEY of a table because SYSKEY cannot be specified in a CREATE TABLE statement.)

For example, suppose that you create a table by using this statement:

CREATE TABLE TYPESTAB (COLUMN-A INT, COLUMN-B INT)

INVOKE generates host variables for columns COLUMN-A and COLUMN-B but does not generate a host variable for the SYSKEY automatically associated with the table.

However, suppose that you create a view from the base table with a column corresponding to the table's SYSKEY:

CREATE VIEW AVIEW (COLUMN-X, COLUMN-Y, COLUMN-Z) AS SELECT SYSKEY, COLUMN-A, COLUMN-B FROM TYPESTAB

INVOKE generates host variables for columns COLUMN-X, COLUMN-Y, and COLUMN-Z because these columns are included in the view definition.

If the view definition does not specifically include the SYSKEY column, INVOKE does not generate a host variable for SYSKEY as shown in the next example:

```
CREATE VIEW AVIEW 
     AS SELECT * FROM TYPESTAB
```
INVOKE generates host variables for only COLUMN-A and COLUMN-B because a SYSKEY column was not included in the view definition. The SELECT \* statement acts in the same manner as an INVOKE directive, that is, it only selects columns explicitly specified in a CREATE statement.

#### **Date-Time and INTERVAL Data Types**

In an INVOKE directive, use the DATEFORMAT clause to specify the format of date-time (DATETIME, DATE, TIME, TIMESTAMP) or INTERVAL columns. SQL/MP converts the columns to character fields.

The size of each character field is determined by the size of the range of the fields defined for the data type. For example, if the range of fields for the column is YEAR TO DAY, the field in the invoked record description is 10 characters wide. Some examples follow.

#### **DATE Representation**

Suppose that an SQL table has these column definitions:

NAME CHAR(18) BIRTH\_DATE DATE

[Figure 2-1 on page 2-20](#page-51-0) illustrates how a date is represented. The date is May 28, 1952.

#### <span id="page-51-0"></span>**Figure 2-1. DATE Representation**

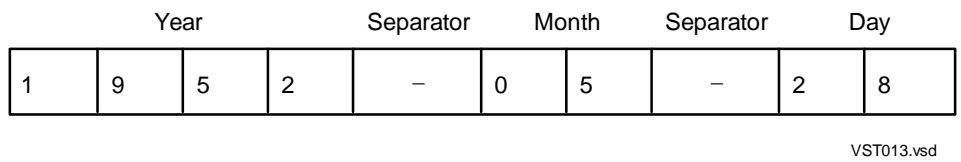

INVOKE generates this record description in the COBOL format:

01 EMPLOYEE

02 NAME PIC X(18) VALUE SPACES. 02 BIRTH-DATE PIC X(10) VALUE SPACES.

The host variable BIRTH-DATE is referenced in a program:

:BIRTH-DATE TYPE AS DATE

#### **INTERVAL Representation**

Suppose that an SQL table has these column definitions:

NAME CHAR(18) AGE INTERVAL YEAR(2) TO MONTH

[Figure 2-2](#page-51-1) displays how an interval is represented. The age represented is 37 years, 11 months.

#### <span id="page-51-1"></span>**Figure 2-2. INTERVAL Representation**

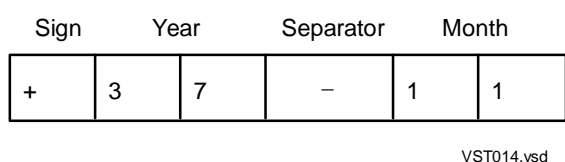

INVOKE generates this record description in the COBOL format:

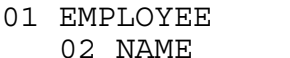

PIC X(18) VALUE SPACES. 02 AGE PIC X(6) VALUE SPACES.

The host variable AGE is referenced in a program as follows:

:AGE TYPE AS INTERVAL YEAR(2) TO MONTH

#### **Example—Creating DATETIME and INTERVAL Data Types**

[Example 2-3 on page 2-21](#page-52-0) creates valid DATETIME data types. You can create INTERVAL data types similarly.

#### <span id="page-52-0"></span>**Example 2-3. Creating Valid DATETIME and INTERVAL Data Types**

```
?INSPECT
?SYMBOLS
 IDENTIFICATION DIVISION.
 PROGRAM-ID.
       COBEXT.
 ENVIRONMENT DIVISION.
 CONFIGURATION SECTION.
 SOURCE-COMPUTER. TANDEM/16.
 OBJECT-COMPUTER. TANDEM/16.
*
 DATA DIVISION.
 WORKING-STORAGE SECTION.
 EXEC SQL BEGIN DECLARE SECTION END-EXEC.
 01 OUTPUT-VAL PIC X(30).
  01 INPUT-VAL PIC X(30) VALUE SPACES.
 01 TEMP-STMT-TEXT PIC X(200) VALUE SPACES.
 EXEC SQL END DECLARE SECTION END-EXEC.
 EXEC SQL INCLUDE SQLCA END-EXEC.
?NOLIST
 EXTENDED-STORAGE SECTION.
?LIST
 PROCEDURE DIVISION.
 1000-DRIVER.
 PERFORM 3000-SPECIFY-ERROR-HANDLING.
 PERFORM 3100-PROCESS-QUERIES.
 STOP RUN.
 3000-SPECIFY-ERROR-HANDLING.
 EXEC SQL WHENEVER SQLERROR PERFORM :6000-HANDLE-ERROR END-EXEC.
 3100-PROCESS-QUERIES.
* Table DT has column TS of datatype DATETIME
 MOVE "2004-01-22:13:40:05.550000" TO INPUT-VAL
 MOVE "SELECT CAST(TS AS CHAR(29)) FROM dt where ts 
      " >= CAST( CAST( ? AS CHAR(29)) AS DATETIME- " YEAR TO FRACTION)" TO TEMP-STMT-TEXT 
 EXEC SQL BEGIN WORK END-EXEC
 EXEC SQL PREPARE S1 FROM :TEMP-STMT-TEXT END-EXEC
 EXEC SQL DECLARE C1 CURSOR FOR S1 END-EXEC
 EXEC SQL OPEN C1 USING :INPUT-VAL END-EXEC
 PERFORM UNTIL SQLCODE < 0 OR SQLCODE = 100
 EXEC SQL FETCH C1 INTO :OUTPUT-VAL END-EXEC
  IF SQLCODE >= 0 AND SQLCODE NOT = 100 THEN
    DISPLAY "VALUE IS " OUTPUT-VAL
  END-IF
 END-PERFORM
 EXEC SQL CLOSE C1 END-EXEC
 EXEC SQL COMMIT WORK END-EXEC.
  6000-HANDLE-ERROR.
 ENTER TAL "SQLCADISPLAY" USING SQLCA
 STOP RUN.
```
#### <span id="page-53-0"></span>**Using Indicator Variables With the INVOKE Directive**

The INVOKE directive automatically generates a two-byte indicator variable (data type short) for each host variable that corresponds to a column that allows a null value. The name of the indicator variable is the same name as the corresponding column plus a prefix, if you specify one, and a suffix. If you do not specify a prefix or suffix, INVOKE appends the default suffix -I to the name.

If a column name is 30 characters and the default indicator suffix -I is used, the -I is truncated, and the indicator variable name is then identical to the corresponding host variable name. To prevent this problem, use the PREFIX or NULL STRUCTURE clause for column names that are 30 or 31 characters.

The format of the indicator variable name depends on the PREFIX, SUFFIX, and NULL STRUCTURE clauses.

#### **PREFIX and SUFFIX Clauses**

The PREFIX and SUFFIX clauses causes INVOKE to generate an indicator variable name derived from the column name and the prefix or suffix. A default suffix of -I applies if the INVOKE directive omits these clauses. For example, if the column name is RETIRE**-**DATE, the format of the indicator variable is RETIRE**-**DATE**-**I.

You can specify a suffix other than an I by specifying a SUFFIX clause with the INVOKE statement. Or, you can replace the suffix with a prefix of your choosing by specifying the PREFIX clause.

This INVOKE directive specifies both a prefix and a suffix for the indicator variables:

EXEC SQL INVOKE BTABLE PREFIX I- SUFFIX -END END-EXEC.

The HP COBOL compiler generates this structure:

```
* Record Definition for table \SYS1.$VOL1.SUBV1.BTABLE
 Definition current at 12:41:14 - 06/11/94
  01 BTABLE.
   02 I-ZCHAR-NULL-OK-END PIC S9(4) COMP.<br>02 ZCHAR-NULL-OK PIC X(10).
   02 ZCHAR-NULL-OK
    02 I-ZNUM-NULL-OK-END PIC S9(4) COMP.
    02 ZNUM-NULL-OK PIC S9(4) COMP.
```
#### **NULL STRUCTURE Clause**

The NULL STRUCTURE clause causes INVOKE to generate a group item for columns that contain the indicator variables. The group item name is derived from the column name. For example, a column named RETIRE**-**DATE has this format:

02 RETIRE-DATE. 03 INDICATOR PIC S9(4) COMP. 03 VALUE PIC X(10).

INDICATOR is the indicator variable. The SQL data type of an indicator variable is SMALLINT. The corresponding COBOL data type is PIC S9(4) COMP. VALUE is the host variable corresponding to the column value.

This example uses the NULL STRUCTURE clause, which causes columns that can contain null values to be declared as group items. This INVOKE directive contains a NULL STRUCTURE clause:

EXEC SQL INVOKE BTABLE NULL STRUCTURE END-EXEC.

The generated record description is:

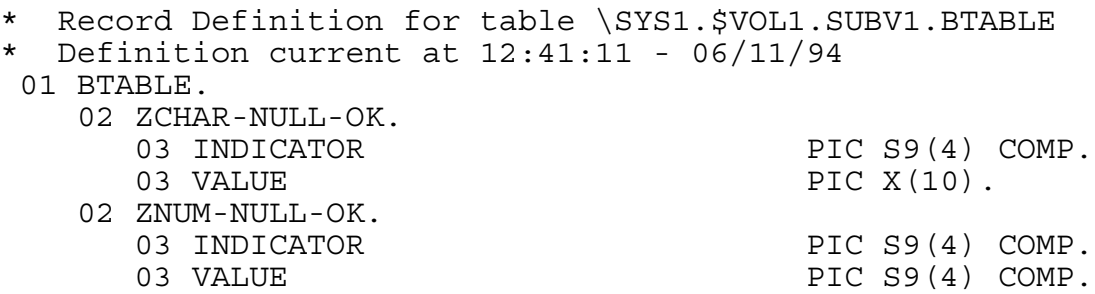

[Example 2-4 on page 2-24](#page-55-1) declares and uses qualified host variable names and indicator variable names and shows the following:

- Host variable declaration with an INVOKE statement that specifies the suffix -I for indicator variables. The invoked record declaration is included as a comment in the example.
- Host variable indicator variable used in the SELECT statement. The columns that might contain a null value require the indicator variable following the host variable to receive information about null values.
- Indicator variable testing for a possible null value. If the value of the indicator variable following the select is less than 0, the associated column's value is NULL.

The example retrieves four columns of an order detail table. The table is similar to the ODETAIL table of the sample database except that the UNIT\_PRICE and QTY\_ORDERED columns allow null values.

#### <span id="page-55-1"></span>**Example 2-4. Using Host and Indicator Variable Names**

```
EXEC SQL BEGIN DECLARE SECTION END-EXEC.
   EXEC SQL 
     INVOKE ODETAIL AS ORDER-DETAIL-RECORD SUFFIX -I 
   END-EXEC.
*Record Description *****************************
*01 ORDER-DETAIL-RECORD.<br>* 02 ORDERNUM
* 02 ORDERNUM PIC 9(6) COMP.
* 02 PARTNUM PIC 9(4) COMP.
* 02 UNIT-PRICE-I PIC S9(4) COMP.
* 02 UNIT-PRICE PIC S9(6)V9(2) COMP.
* 02 QTY-ORDERED-I PIC S9(4) COMP.
* 02 QTY-ORDERED PIC 9(5) COMP.
 EXEC SQL END DECLARE SECTION END-EXEC.
  ...
PROCEDURE DIVISION.
    ...
EXEC SQL
 SELECT ORDERNUM, PARTNUM, UNIT PRICE, QTY ORDERED
  INTO :ORDERNUM OF ORDER-DETAIL-RECORD,
       :PARTNUM OF ORDER-DETAIL-RECORD,
       :UNIT-PRICE OF ORDER-DETAIL-RECORD
          INDICATOR :UNIT-PRICE-I OF ORDER-DETAIL-RECORD,
           :QTY-ORDERED OF ORDER-DETAIL-RECORD
            INDICATOR :QTY-ORDERED-I OF ORDER-DETAIL-RECORD,
          FROM SALES.ODETAIL
         WHERE ORDERNUM = 300380 AND PARTNUM = 2402END-EXEC.
...
IF UNIT-PRICE-I OF ORDER-DETAIL-RECORD < 0
      OR QTY-ORDERED-I OF ORDER-DETAIL-RECORD < 0 THEN
      PERFORM 0500-HANDLE-NULL-VALUE
ELSE PERFORM 0300-DISPLAY-RESULT.
...
```
#### <span id="page-55-0"></span> **Using INVOKE With SQLCI**

...

You can also execute the INVOKE directive interactively through SQLCI to create host variable declarations in a copy file. For example, this INVOKE directive generates a COBOL copy file from the DEPT table:

>> INVOKE =DEPT FORMAT COBOL85 TO COPYLIB (DEPTREC);

Use the COBOL SOURCE directive to copy the host variable declarations in your program's compilation unit:

EXEC SQL BEGIN DECLARE SECTION END-EXEC. ?SOURCE COPYLIB (DEPTREC) EXEC SQL END DECLARE SECTION END-EXEC.

Using INVOKE with SQLCI provides less program independence than embedding INVOKE in your program, because you must re-create the host variable declarations if the referenced table changes. However, if necessary, you can edit the host variables before copying them into your program's compilation unit.

### **Associating a Character Set With a Host Variable**

By default, SQL/MP associates a single-byte unknown character set with a host variable. To associate a specific character set such as ISO 8859/*n*, Kanji, or KSC5601 with a host variable, include the CHARACTER SET clause in the host variable declaration using this syntax:

```
level host-variable 
   [ CHARACTER SET [ IS ] "character-set-name" ] 
     PIC[TURE] { X [ ( length ) ] }...[ COBOL-clause ]... .
```
*level*

is the COBOL level number.

*host-variable*

is a COBOL identifier that is the name of the host variable, which must conform to COBOL naming conventions.

"*character-set-name*"

specifies the name of the character set, which must be one of these keywords:

```
ISO8859n (where n ranges from 1 through 9)
KANJI
KSC5601
UNKNOWN
```
You must enclose *character-set-name* in double quotation marks ("). Any leading or trailing spaces inside the double quotation marks are ignored.

The UNKNOWN keyword indicates an unknown single-byte character set and is equivalent to omitting the CHARACTER SET clause.

*length*

is the length in characters (not bytes) of the host variable. For a double-byte character set, you must code the PICTURE clause specification (the X part) on a single line.

*COBOL-clause*

is a COBOL clause such as VALUE or USAGE. For a description of the COBOL clauses, see the *COBOL85 for NonStop Systems Manual*.

#### **Treatment in COBOL Statements**

A COBOL statement treats a host variable declared with the CHARACTER SET clause as if the host variable had been declared without the clause. The total length of the host variable is the length in the PICTURE clause multiplied by the number of bytes per character for the specified character set.

For example, the total length of the first two declarations in this table is the same as the length in the PICTURE clause. However, the total length of the third declaration is twice the length in the PICTURE clause because KANJI is a double-byte character set.

#### **Host Variable Declaration Treatment in COBOL Statement**

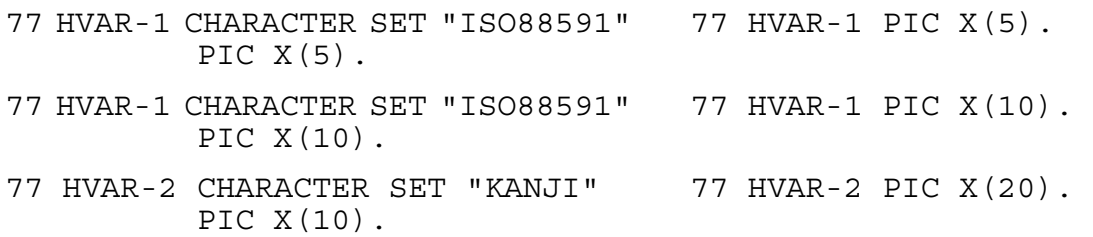

#### **VARCHAR Data Type**

If you specify the CHARACTER SET clause with a host variable declared as a VARCHAR data type, you must set the length data item (LEN) of the VARCHAR group item to the host variable length in bytes and not characters. For example, this host variable declaration uses the double-byte KSC5601 character set. The MOVE statement sets the length (LEN OF EMPLOYEE-NAME) of the host variable name to 16, because the name (VAL OF EMPLOYEE-NAME) contains 8 double-byte characters (represented as "c1c2c3c4c5c6c7c8").

```
DATA DIVISION.
WORKING-STORAGE SECTION.
EXEC SQL BEGIN DECLARE SECTION END-EXEC. 
01 EMPLOYEE-NAME.
   02 LEN PIC S9(4) COMP.
   02 VAL CHARACTER SET "KSC5601" PIC X(10).
EXEC SQL END DECLARE SECTION END-EXEC.
... 
PROCEDURE-DIVISION.
...
MOVE "c1c2c3c4c5c6c7c8" TO VAL OF EMPLOYEE-NAME.
MOVE 16 TO LEN OF EMPLOYEE-NAME.
EXEC SQL 
  INSERT INTO EMPLOYEE VALUES (:EMPLOYEE-NAME) 
END-EXEC.
...
```
## **3 SQL/MP Statements and Directives**

This section describes NonStop SQL/MP statements and directives you can embed in a COBOL program. For a detailed description, including the syntax, of all SQL statements and directives, see the *SQL/MP Reference Manual*.

Topics include:

- [Embedding SQL Statements](#page-58-0)
- [Finding Information on page 3-3](#page-60-1)

### <span id="page-58-0"></span>**Embedding SQL Statements**

Use this syntax to embed an SQL statement or directive in a COBOL source file:

EXEC SQL *sql-statement-or-directive* END-EXEC.

```
sql-statement-or-directive
```
is any SQL statement or directive shown in [Table 3-1, NonStop SQL/MP](#page-60-0)  [Statements and Directives, on page 3-3.](#page-60-0) The statement or directive must begin with the keywords EXEC SQL and end with END-EXEC. The EXEC SQL keywords do not require a hyphen or period, but the END-EXEC keywords require both the hyphen and period. (However, a period after the END-EXEC keywords after the BEGIN DECLARE SECTION or END DECLARE SECTION directive is ignored.)

#### **Coding SQL Statements and Directives**

In general, handle embedded SQL statements and directives as if they were COBOL statements. Follow the same formatting and line continuation conventions for SQL statements as you use for COBOL statements. Here are a some specific guidelines to follow when you embed SQL statements and directives in a COBOL program:

 Code an SQL statement or directive on a single source code line or over several lines:

```
EXEC SQL WHENEVER SQLERROR PERFORM :HANDLE-ERROR END-EXEC.
EXEC SQL DROP TABLE \NY.$DISK1.INVENT.SUPPLIER END-EXEC.
EXEC SQL 
   SELECT CUSTOMER.CUSTNAME 
     INTO :CUSTOMER.CUSTNAME 
       FROM =CUSTOMER 
        WHERE CUSTNUM = : FIND THIS CUSTOMER
```
END-EXEC.

Do not nest SQL statements or directives.

- Precede an SQL statement with a COBOL section or paragraph name.
- If you place COBOL and SQL statements on the same line, these restrictions apply:
	- <sup>o</sup> The COBOL statement cannot be a COPY or REPLACE statement.
	- <sup>o</sup> A COBOL statement must follow the embedded SQL statement terminator. It cannot precede an embedded SQL statement on a line.
- Use either SQL or COBOL comments within SQL statements and directives. An SQL comment begins with a double hyphen (--) and ends with the end of the line. A COBOL comment has an asterisk (\*) in the indicator field (column 1 in HP format or column 7 in ANSI format) and ends with the end of the line.
- If you specify a delimiter on an executable SQL statement in the Procedure Division, the delimiter affects program execution. A COBOL statement is generated from the embedded SQL statement, and the delimiter is appended to the generated statement. Consequently, you can use SQL statements in conditional statements, such as IF and ELSE.
- If you specify a delimiter on an SQL statement in the Data Division or a non-executable statement in the Procedure Division, the delimiter appears only in a comment line. The HP COBOL compiler copies both the embedded SQL directive and the delimiter to comment lines. The delimiter is not appended to any resulting data declaration.
- Do not code an SQL statement or directive on a COBOL debugging line.

#### **Placing SQL Statements and Directives**

Place SQL statements, SQL directives, and COBOL compiler directives in a COBOL source file as described in this subsection.

#### **SQL Compiler Directive**

You must specify the SQL compiler directive before the first Identification Division in your program. The SQL directive indicates to the HP COBOL compiler that the compilation unit contains SQL statements or directives.

You can specify the SQL directive either in your source code file or as a compiler option in the implicit TACL RUN command for the HP COBOL compiler. This example shows the SQL directive in a source code file:

?SQL

This example shows the SQL directive as a compiler option:

COBOL85 /IN COBSRC,OUT \$S.#COBLIST,NOWAIT/ COBOBJ; SQL

After the SQL directive, place other SQL statements and directives in a COBOL source file as described in this subsection.

#### **Data Division**

You can use these statements and directives in the Data Division:

- BEGIN DECLARE SECTION and END DECLARE SECTION directives
- **DECLARE CURSOR statement**
- INVOKE directive
- **•** INCLUDE STRUCTURES directive
- INCLUDE SQLCA, INCLUDE SQLDA, and INCLUDE SQLSA directives
- INCLUDE SQLCODEX directive

#### **Procedure Division**

You can use these statements and directives in the Procedure Division:

- Data Control Language (DCL) statements
- Data Definition Language (DDL) statements
- Data Manipulation Language (DML) statements (including DECLARE CURSOR)
- Data Status Language (DSL) statements
- Dynamic SQL statements
- WHENEVER directive

#### **Anywhere in the Program**

You can use the CONTROL directive anywhere in a program.

### <span id="page-60-1"></span>**Finding Information**

[Table 3-1](#page-60-0) summarizes the SQL/MP statements and directives you can embed in a COBOL program and shows where each statement or directive is documented.

<span id="page-60-0"></span>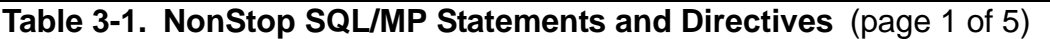

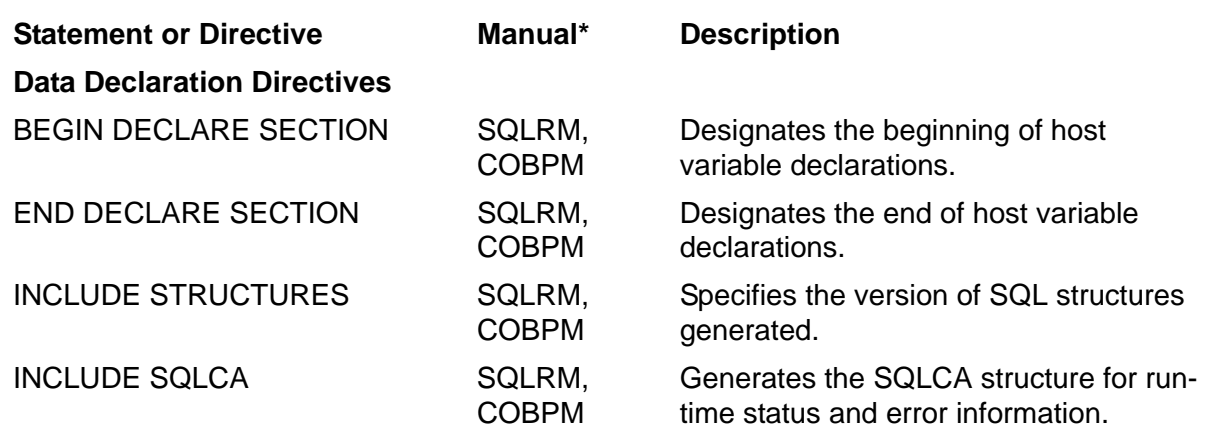

\* This statement is documented in one or more of these manuals:

SQLRM *SQL/MP Reference Manual* 

#### **Table 3-1. NonStop SQL/MP Statements and Directives** (page 2 of 5)

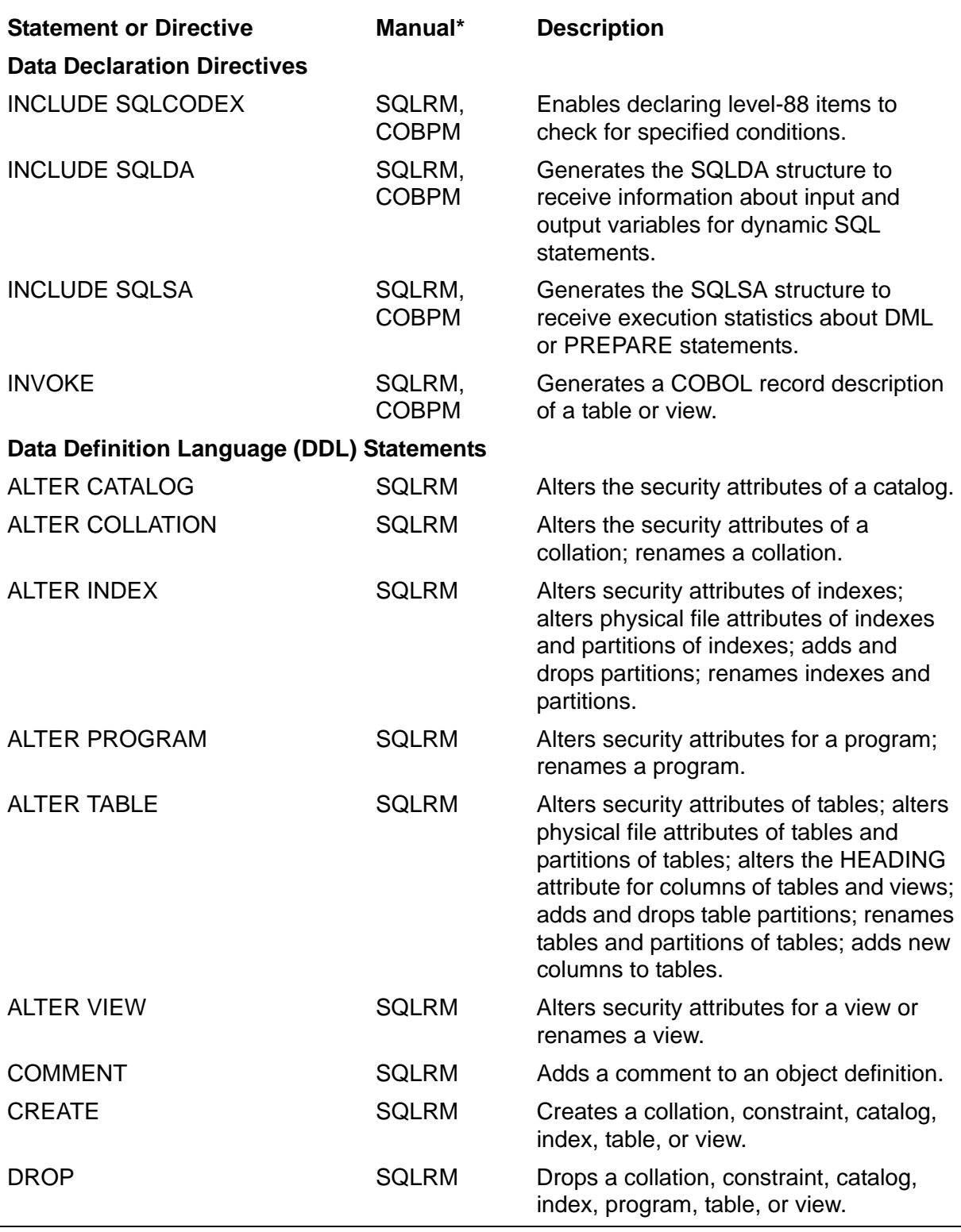

\* This statement is documented in one or more of these manuals:

SQLRM *SQL/MP Reference Manual* 

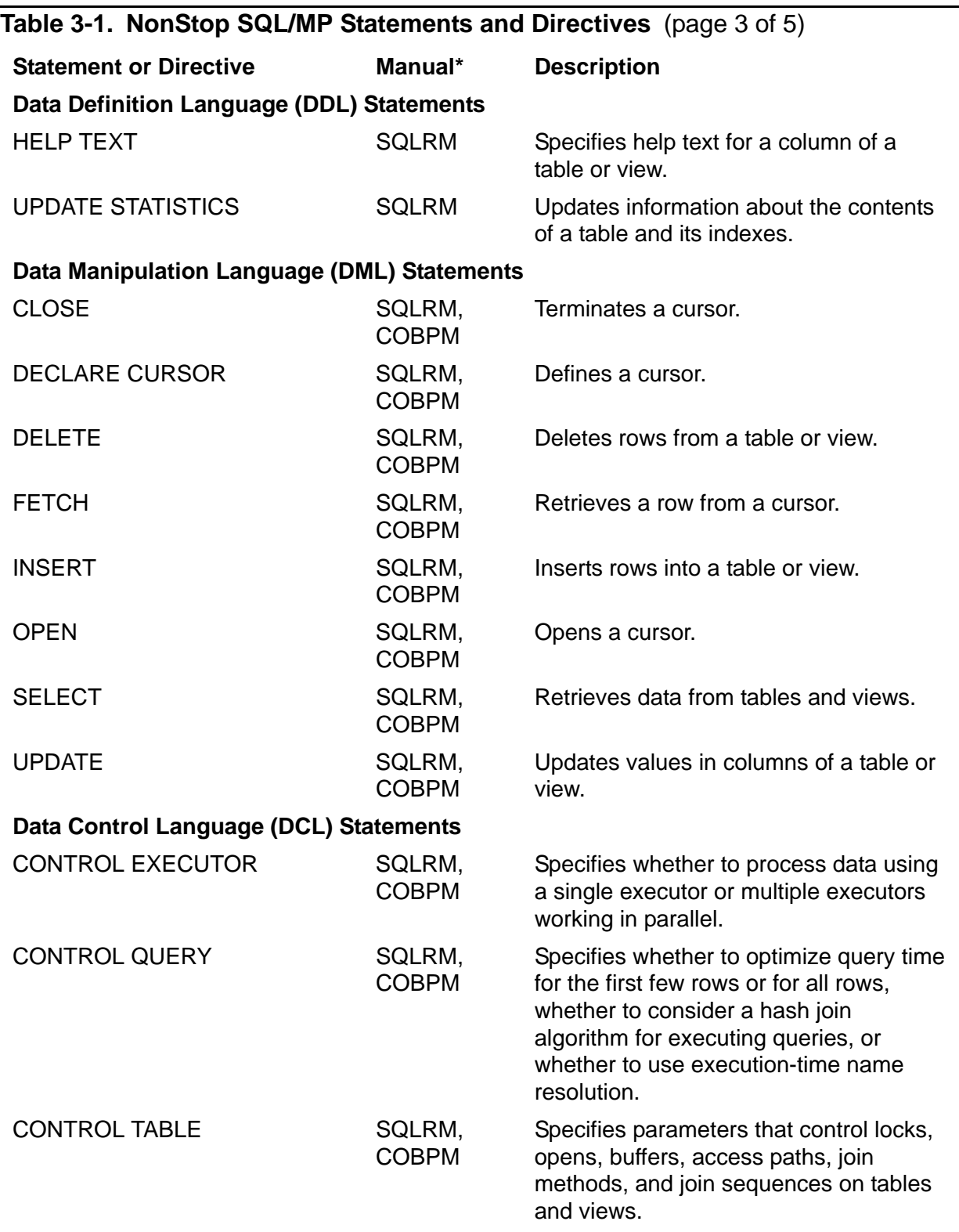

\* This statement is documented in one or more of these manuals:

SQLRM *SQL/MP Reference Manual* 

#### **Data Control Language (DCL) Statements** FREE RESOURCES SQLRM Closes cursors and releases locks held by the program. LOCK TABLE SQLRM Locks a table or underlying tables of a view and associated indexes. UNLOCK TABLE SQLRM Releases locks held on nonaudited tables and views. **Data Status Language (DSL) Statements**  GET CATALOG OF SYSTEM SQLRM Returns the name of a local or remote system catalog. GET VERSION SQLRM, COBPM Returns the version of a catalog, collation, index, table, or view; also returns the version of the SQL/MP system software. GET VERSION OF PROGRAM SQLRM, COBPM Returns the program catalog version (PCV), program format version (PFV), or host object SQL version (HOSV) of an SQL program file. **Dynamic SQL Statements** DESCRIBE SQLRM, COBPM Returns information about output variables in prepared statements. DESCRIBE INPUT SOLRM. COBPM Returns information about input variables in prepared statements. EXECUTE SQLRM, COBPM Executes a prepared statement. EXECUTE IMMEDIATE SQLRM, COBPM Executes an SQL statement contained in a host variable. PREPARE SQLRM, COBPM Compiles a DDL, DML, DCL, or DSL statement. RELEASE SQLRM Deallocates memory for a dynamic SQL statement referred to through a host variable. **Error-Checking Directive** WHENEVER SQLRM, COBPM Generates code that checks SQL statement execution for errors, warnings, and the not found condition for rows. **Table 3-1. NonStop SQL/MP Statements and Directives** (page 4 of 5) **Statement or Directive Manual\* Description**

This statement is documented in one or more of these manuals:

SQLRM *SQL/MP Reference Manual* 

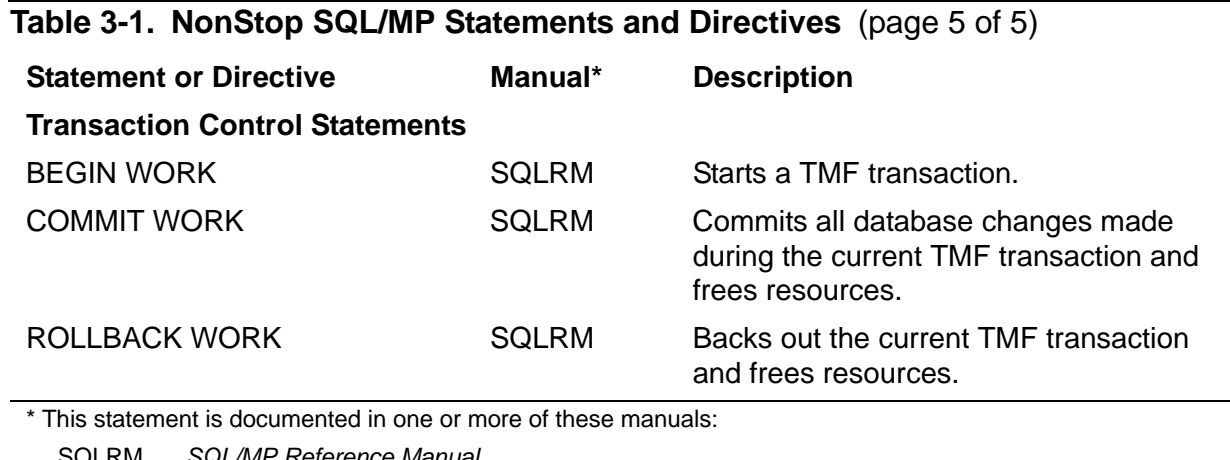

SQLRM *SQL/MP Reference Manual*  COBPM *SQL/MP Programming Manual for COBOL*

[Table 3-2](#page-64-0) summarizes COBOL compiler directives that apply to a COBOL program containing embedded SQL statements and directives. For a description of all other COBOL compiler directives, see the *COBOL85 for NonStop Systems Manual*.

<span id="page-64-0"></span>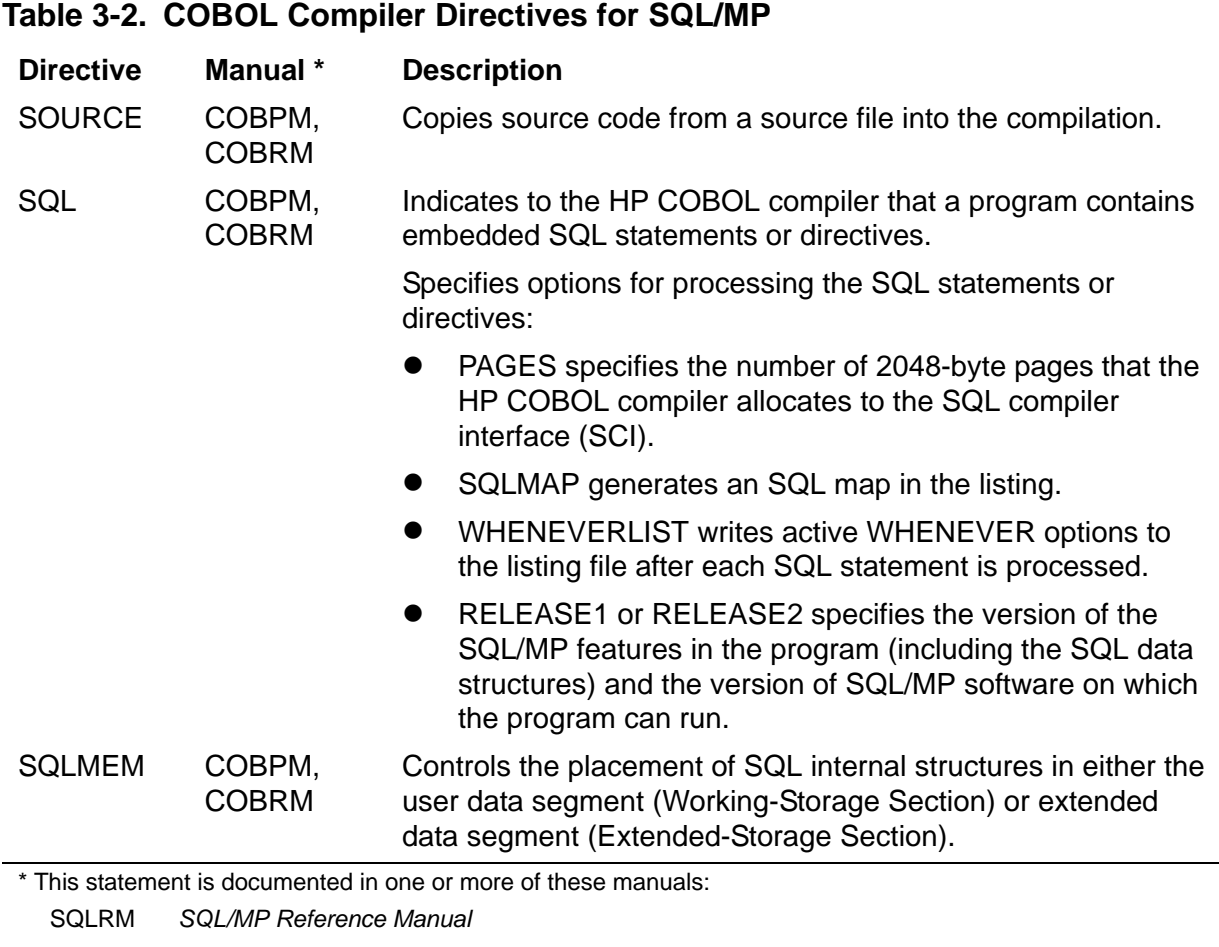

# **4 Data Retrieval and Modification**

This section describes how to access data in a NonStop SQL/MP database by using the Data Manipulation Language (DML) statements in a COBOL program.

Topics include:

- [Opening and Closing Tables and Views on page 4-2](#page-67-0)
- [Single-Row SELECT Statement on page 4-4](#page-69-0)
- **[INSERT Statement on page 4-6](#page-71-0)**
- **UPDATE Statement** on page 4-8
- **DELETE Statement** on page 4-10
- **[Using SQL Cursors on page 4-12](#page-77-0)**

[Table 4-1](#page-66-0) provides some guidelines for using these statements.

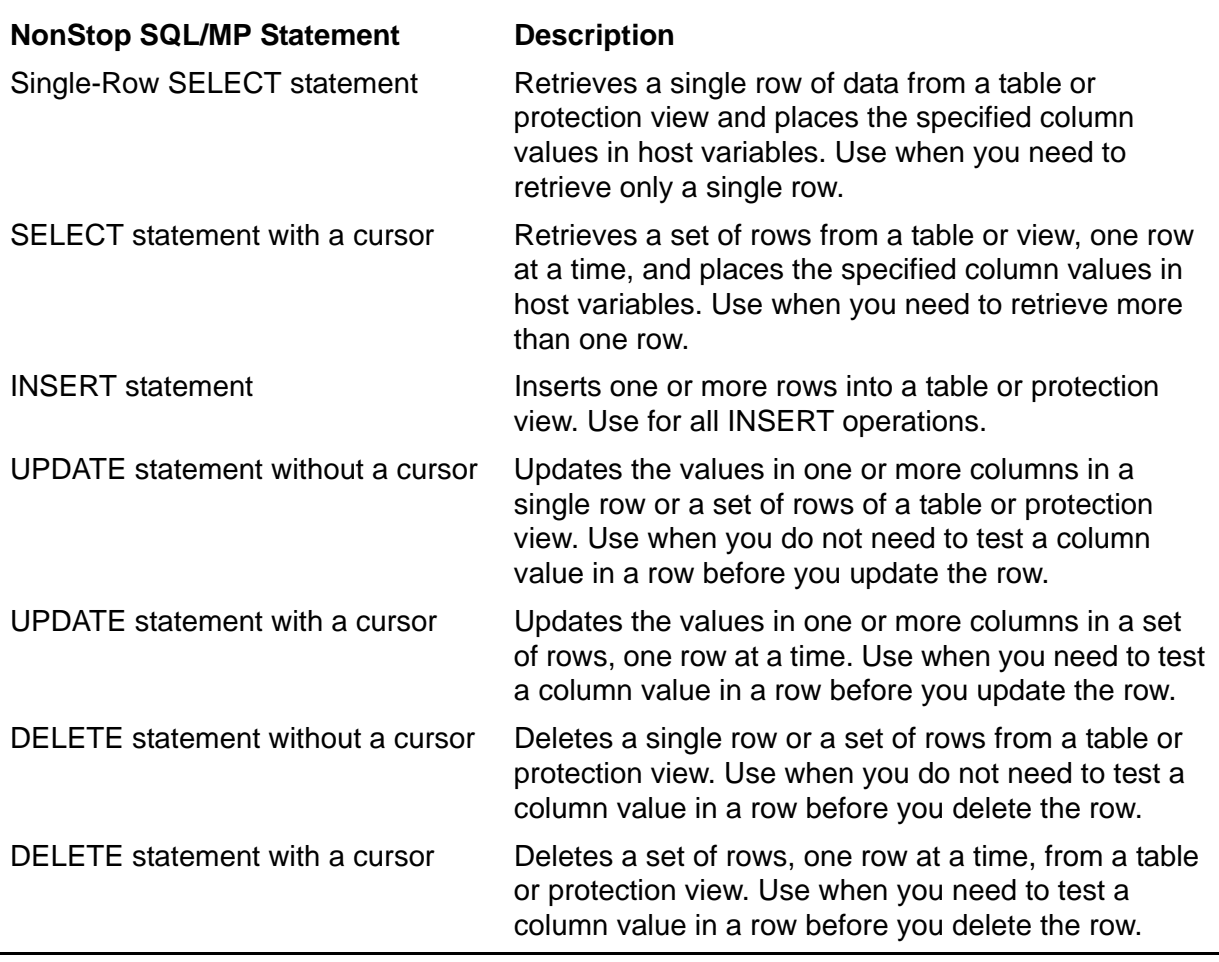

#### <span id="page-66-0"></span>**Table 4-1. SQL/MP Statements for Data Retrieval and Modification**

**Note.** Using a cursor can sometimes degrade a program's performance. A cursor operation requires three statements (OPEN, FETCH, and CLOSE), which increase the messages between the file system and disk process. Therefore, consider not using a cursor if a single-row SELECT statement is sufficient.

### <span id="page-67-0"></span>**Opening and Closing Tables and Views**

SQL/MP automatically opens and closes tables and views during the execution of DDL statements, DML statements, and SQL utility operations such as a LOAD or COPY. SQL/MP opens a table or view when a host-language program executes the first SQL statement that refers to the table or view and then closes the table or view when the program that opened it stops. A program cannot explicitly open an SQL table or view. However, a program can force SQL/MP to close a table using the CLOSE TABLES option of the FREE RESOURCES statement.

By default, SQL/MP opens partitions of base tables and indexes only as they are needed by a program. To cause SQL/MP to open all indexes and partitions the first time any partition is accessed, use the OPEN ALL option of the CONTROL TABLE directive.

**Note.** Using the CONTROL TABLE statement with the OPEN ALL option could increase the amount of work done by an SQL statement. For efficient performance, use the OPEN ALL option with the CONTROL TABLE statement only if all these are true:

- When all open activity must occur when the program first starts (add a "dummy" call to the cursor during initialization).
- When the object containing the cursor will eventually access all partitions.
- When the plan for the cursor is not a parallel plan.

#### **Causes of SQL Error 8204 (Lost Open Error)**

SQL error 8204 is sometimes referred to as the "lost open" error. This scenario explains how this error can occur:

- 1. A program accesses a table or view by using one or more static DML statements (SELECT, INSERT, UPDATE, or DELETE) or a static cursor. The SQL executor opens the table or view for the program.
- 2. Any locks associated with the statements in Step 1 are released (for example, because the transaction ended). Another user then executes one of these DDL statements or utility operations for the table or view, which causes the system to terminate the program's open:
	- ALTER TABLE with ADD COLUMN, ADD PARTITION, DROP PARTITION, or RENAME
	- ALTER TABLE with AUDIT, LOCKLENGTH
	- ALTER INDEX with ADD PARTITION, DROP PARTITION, or RENAME

- ALTER INDEX with LOCKLENGTH
- ALTER VIEW with RENAME
- **CREATE CONSTRAINT and CREATE INDEX**
- DROP CONSTRAINT, DROP INDEX, DROP TABLE, or DROP VIEW (protection view only)
- UPDATE STATISTICS
- COPY, LOAD, PURGEDATA, or RESTORE utility operation

(A disk or network line that goes down and then comes back up can also cause the system to terminate a program's open.)

- 3. The program tries to execute another SQL statement for the table or view.
- 4. The SQL executor tries to recover, as described in the next subsection. However, if it cannot recover from the error, the executor returns error -8204 to the program, and the program loses its open for the table or view.

#### **Recovering From SQL Error 8204**

If a program executes a static DML statement and the open for a table or view it is using has been lost because of a DDL statement or utility operation, the SQL executor tries to recover as described in this subsection.

#### **Simple DML Statements**

For static DML statements (SELECT, INSERT, UPDATE, and DELETE), the SQL executor reopens the changed table or view and then retries the DML statement once using the new definition of the table or view. If the retry is successful, the SQL executor returns a warning (8204) to the program. However, if the retry fails, the SQL executor returns an error (-8204).

To recover from SQL error -8204 for a simple DML statement, a program might need to abort the transaction and restart the operation from its beginning.

Because some DDL changes can invalidate a DML statement, the SQL executor might first need to recompile the DML statement to use the new definition of the changed table or view. In some cases, the similarity check can prevent recompilation. For more information, see [Section 8, Program Invalidation and Automatic SQL Recompilation.](#page-184-0)

If the program does not allow automatic recompilation (the NORECOMPILE option is set), the SQL executor returns error -8027. In this case, you must explicitly recompile the program by using the new definition of the table or view.

#### **Static Cursor Operations**

For a static cursor operation, the SQL executor tries to reestablish the open in these situations:

- The program has not yet opened the cursor.
- The program has opened the cursor, but the OPEN CURSOR statement did not require any input host variables, and the first FETCH statement has not yet been executed.

However, if the problem occurs on a FETCH statement, the SQL executor closes the cursor and returns error -8204. The program must then close and reopen the cursor before executing a subsequent FETCH statement. The program might need to abort the transaction and restart the cursor operation from its beginning.

### <span id="page-69-0"></span>**Single-Row SELECT Statement**

A single-row SELECT statement retrieves a single row of data from one or more tables or views and places the column values into corresponding host variables.

To select a set of rows one row at a time by using a cursor, see [Using SQL Cursors on](#page-77-0)  [page 4-12.](#page-77-0)

To execute a SELECT statement, a process started by the program must have read access to all tables, protection views, and the underlying tables of shorthand views used in the statement. For information about process access, see Required [Access Authority on page 7-1](#page-176-0).

Do not use an asterisk (\*) in a SELECT statement in a COBOL program. A SELECT statement with an asterisk always assigns columns in the result table from the current definition of the referenced tables or views. If columns have been added to a table, the retrieved data values might not be in the expected order.

SQL/MP returns these values to SQLCODE after a SELECT statement.

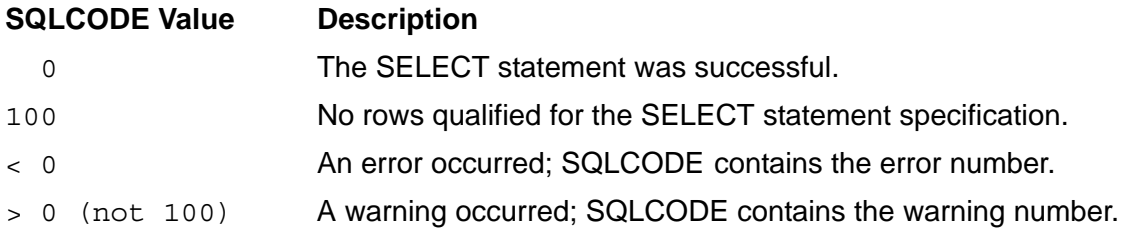

For more information about SQLCODE, see [Section 9, Error and Status Reporting.](#page-200-0)

#### **Using a Column Value to Select Data**

This SELECT statement returns a row containing a customer's name and address based on a unique column value (a nonkey value). Each customer is identified by a unique number so that only one customer satisfies the query. This example uses a WHERE clause to specify that the CUSTOMER.CUSTNAME column contains a unique value equal to the host variable named FIND-THIS-CUSTOMER. [Example 4-1](#page-70-0) sets FIND-THIS-CUSTOMER to customer number 5635 by using an assignment statement, but in a typical application, a user would enter the customer number.

SQL/MP scans the database to find the first row indicated by CUSTNUM and then returns this row to the program. Because CUSTNUM is not a primary key, SQL/MP also reads the remainder of the table to verify that the row returned is the only qualifying row. If it is not, SQL/MP returns an error.

#### <span id="page-70-0"></span>**Example 4-1. Using a Column Value to Select Data**

```
EXEC SQL BEGIN DECLARE SECTION END-EXEC.
   01 CUSTOMER.
     02 CUSTNUM PIC 9(4) DISPLAY.
     02 CUSTNAME PIC X(18).
     02 STREET PIC X(22).
     02 CITY PIC X(14).<br>02 STATE PIC X(12).
     02 STATE PIC X(12).<br>02 POSTCODE PIC X(10).
     02 POSTCODE
   01 FIND-THIS-CUSTOMER PIC 9(4) VALUE 0.
EXEC SQL END DECLARE SECTION END-EXEC.
PROCEDURE DIVISION.
100-BEGIN.
EXEC SQL WHENEVER NOT FOUND PERFORM :400-NOT-FOUND END-EXEC.
     MOVE 5635 TO FIND-THIS-CUSTOMER.
     EXEC SQL
       SELECT CUSTNAME, STREET, CITY, STATE, POSTCODE
         INTO :CUSTNAME, :STREET, :CITY, :STATE, :POSTCODE
         FROM SALES.CUSTOMER
         WHERE CUSTNUM = :FIND-THIS-CUSTOMER
         BROWSE ACCESS
     END-EXEC.
     DISPLAY CUSTNAME, STREET, CITY, STATE, POSTCODE.
400-NOT-FOUND.
     PERFORM 5000-CLOSE-CURSOR.
     DISPLAY "CUSTOMER NOT FOUND: "FIND-THIS-CUSTOMER"
     PERFORM 8880-ABORT-TRANSACTION.
```
#### **Using a Primary Key Value to Select Data**

This SELECT statement returns an employee's first name, last name, and department number from the EMPLOYEE table by using a primary key value (EMPNUM column). The WHERE clause specifies that the selected row contains a primary key with a value equal to the host variable named FIND-THIS-EMPLOYEE. The SELECT statement retrieves only one row because the primary key value is unique.

MOVE INPUT-EMPNAME TO FIND-THIS-EMPLOYEE.

EXEC SQL SELECT EMPLOYEE.FIRST-NAME, EMPLOYEE.LAST-NAME,

```
 EMPLOYEE.DEPTNUM 
             INTO :EMPLOYEE.FIRST-NAME,
                  :EMPLOYEE.LAST-NAME,
                  :EMPLOYEE.DEPTNUM 
             FROM PERSNL.EMPLOYEE 
             WHERE EMPLOYEE.EMPNUM = :FIND-THIS-EMPLOYEE 
END-EXEC.
```
#### **Using IN SHARE MODE or IN EXCLUSIVE MODE**

If you include the keyword IN in the EXCLUSIVE MODE or SHARE MODE option after a host variable, the statement generates a syntax error. For example, this statement generates a syntax error because HOST-VAR IN EXCLUSIVE MODE is interpreted as a host variable:

```
EXEC SQL SELECT COLUMN INTO :HOST-VAR FROM ATABLE
       WHERE COLUMN > :HOST-VAR IN EXCLUSIVE MODE END-EXEC.
```
To prevent the syntax error, omit the keyword IN:

EXEC SQL SELECT COLUMN INTO :HOST-VAR FROM ATABLE WHERE COLUMN > :HOST-VAR EXCLUSIVE MODE END-EXEC.

### <span id="page-71-0"></span>**INSERT Statement**

The INSERT statement inserts one or more rows into a table or protection view. To insert data, a program moves the new data to a series of host variables and then executes an INSERT statement to transfer the host variable values to the table.

To execute an INSERT statement, a process started by the program must have read and write access to the table or view receiving the data and read access to tables or views you include in a SELECT statement. For information about process access, see [Required Access Authority on page 7-1](#page-176-0).

SQL/MP returns these values to SQLCODE after an INSERT statement.

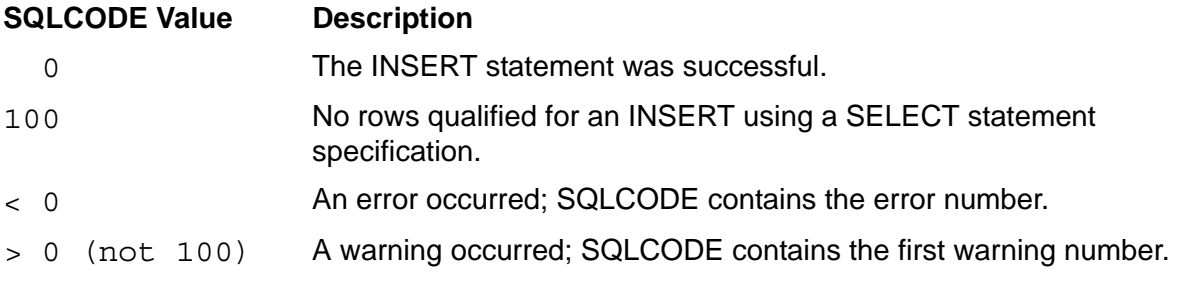

If an INSERT statement executes successfully, the SQLCA structure contains the number of rows inserted. (If the INSERT statement fails, do not rely on the SQLCA structure for an accurate count of the number of rows inserted.) To return the contents of the SQLCA structure, use the SQLCA\_DISPLAY2\_ or SQLCA\_TOBUFFER2\_ procedure.

For more information, see [Section 5, SQL/MP System Procedures,](#page-90-0) and [Section 9,](#page-200-0)  [Error and Status Reporting.](#page-200-0)
#### **Inserting a Single Row**

This INSERT statement inserts a row (JOBCODE and JOBDESC columns) into the JOB table:

```
 EXEC SQL BEGIN DECLARE SECTION;
* Declare host variables HV-JOBCODE and HV-JOBDESC. 
 ... 
 EXEC SQL END DECLARE SECTION;
  ...
 PROCEDURE DIVISION. 
 ... 
* Move values to HV-JOBCODE and HV-JOBDESC. 
 ... 
 EXEC SQL INSERT INTO PERSNL.JOB (JOBCODE, JOBDESC)
                    VALUES (:HV-JOBCODE, :HV-JOBDESC) 
 END-EXEC. 
  ...
```
If the INSERT operation fails, check for SQL error 8227, which indicates you attempted to insert a row with an existing key (primary or unique alternate).

#### **Inserting a Null Value**

This example inserts a row into the EMPLOYEE table and sets the SALARY column to a null value using an indicator variable:

 EXEC SQL BEGIN DECLARE SECTION END-EXEC. \* Declare host variables EMPNUM, FIRST-NAME, \* LAST-NAME, DEPTNUM, JOBCODE, and SALARY. 01 IND-1 PIC S9(4) COMP. ... EXEC SQL END DECLARE SECTION END-EXEC. ... PROCEDURE DIVISION. ... MOVE -1 TO IND-1. \* Move values to host variables EMPNUM, FIRST-NAME, \* LAST-NAME, DEPTNUM, JOBCODE, and SALARY. ... EXEC SQL INSERT INTO PERSNL.EMPLOYEE VALUES (:EMPNUM, :FIRST-NAME, :LAST-NAME, :DEPTNUM,:JOBCODE, :SALARY INDICATOR :IND-1) END-EXEC. This example uses the NULL keyword instead of an indicator variable:

 EXEC SQL INSERT INTO PERSNL.EMPLOYEE VALUES (:EMPNUM, :FIRST-NAME, :LAST-NAME, :DEPTNUM,:JOBCODE, NULL) END-EXEC.

#### **Inserting a Timestamp**

This example inserts a timestamp value into COLUMNA of TABLET. The COLUMNA definition specifies the data type TIMESTAMP DEFAULT CURRENT. This example uses the JULIANTIMESTAMP and CONVERTTIMESTAMP system procedures and the SQL CONVERTTIMESTAMP function.

```
 EXEC SQL BEGIN DECLARE SECTION END-EXEC.
    01 DATETIME PIC S9(18) COMP.
 EXEC SQL END DECLARE SECTION END-EXEC.
 PROCEDURE DIVISION.
 MAIN-DRIVER.
  ... 
* Get current Julian timestamp in Greenwich mean time.
 ENTER TAL "JULIANTIMESTAMP" GIVING DATETIME.
* Convert timestamp to local time.
 ENTER TAL "CONVERTTIMESTAMP" USING DATETIME GIVING DATETIME.
 ... 
* Insert value into COLUMNA of TABLET.
 EXEC SQL INSERT INTO TABLET (COLUMNA) 
             VALUES ( CONVERTTIMESTAMP (:DATETIME)) 
 END-EXEC.
```
### **UPDATE Statement**

The UPDATE statement updates the values in one or more columns in a single row or a set of rows of a table or protection view. (To update a set of rows one row at a time by using a cursor, see [Using SQL Cursors on page 4-12](#page-77-0).)

To execute an UPDATE statement, a process started by the program must have read and write access to the table or view being updated and read access to any table or view specified in subqueries of the search condition. For information about process access, see [Required Access Authority on page 7-1](#page-176-0).

For audited tables and views, SQL/MP holds a lock on an updated row until the TMF transaction is committed or rolled back. For a nonaudited table, SQL/MP holds the lock until the program releases it.

SQL/MP returns these values to SQLCODE after an UPDATE statement.

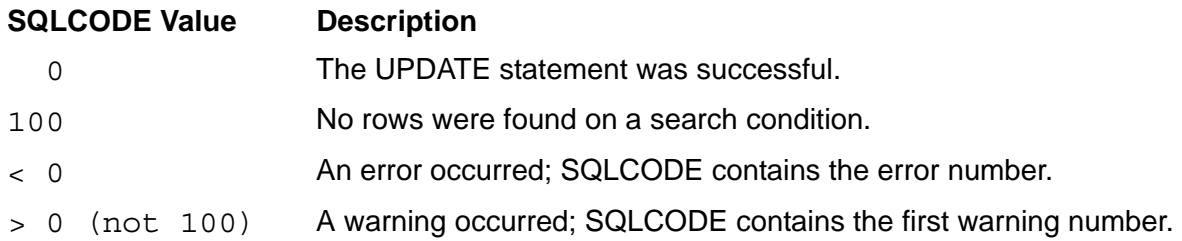

The UPDATE statement updates rows in sequence. If an error occurs, SQL/MP returns an error code to SQLCODE and terminates the UPDATE operation. The SQLCA structure contains the number of rows updated. (If the UPDATE statement fails, do not rely on the SQLCA structure for an accurate count of the number of rows updated.) To return the contents of the SQLCA structure, use the SQLCA\_DISPLAY2\_ or SQLCA\_TOBUFFER2\_procedure.

For more information, see [Section 5, SQL/MP System Procedures,](#page-90-0) and [Section 9,](#page-200-0)  [Error and Status Reporting.](#page-200-0)

### **Updating a Single Row**

This example updates a single row of the ORDERS table that contains information about the order number specified by UPDATE-ORDERNUM. In a typical application, a user enters the values for UPDATE-DATE and UPDATE-ORDERNUM. If the UPDATE operation fails, check for SQL error 8227, which indicates you attempted to update a row with an existing key (primary or unique alternate).

```
EXEC SQL BEGIN DECLARE SECTION END-EXEC.
   01 ORDERS.
     02 ORDERNUM PIC 9(6) DISPLAY.
      02 ORDER-DATE PIC 9(6) DISPLAY
      02 DELIV-DATE PIC 9(6) DISPLAY.
    02 SALESREP PIC 9(4) DISPLAY.
02 CUSTNUM PIC 9(4) DISPLAY.
01 NEWDATE PIC 9(6) DISPLAY.
EXEC SQL END DECLARE SECTION END-EXEC.
...
PROCEDURE DIVISION.
...
MOVE UPDATE-DATE TO NEWDATE.
MOVE UPDATE-ORDERNUM TO ORDERNUM OF ORDERS.
EXEC SQL UPDATE ORDERS SET DELIV-DATE = :NEWDATE
    WHERE ORDERNUM = :ORDERNUM OF ORDERS
    STABLE ACCESS END-EXEC.
```
### **Updating Multiple Rows**

If you do not need to check a value in a row before you update the row, use a single UPDATE statement to update multiple rows in a table. This example updates the SALARY column of all rows in the EMPLOYEE table where the SALARY value is less than HOSTVAR-MIN-SALARY. A user enters the values for HOSTVAR-INC and HOSTVAR-MIN-SALARY.

```
EXEC SQL UPDATE PERSNL.EMPLOYEE
          SET SALARY = SALARY * :HOSTVAR-INC 
          WHERE SALARY < :HOSTVAR-MIN-SALARY END-EXEC.
```
This example updates all rows in the EMPLOYEE. DEPTNUM column that contain the value in HOSTVAR-OLD-DEPTNUM. After the update, all employees who were in the department specified by HOSTVAR-OLD-DEPTNUM are moved to the department specified by HOSTVAR-NEW-DEPTNUM. A user enters the values for HOSTVAR-OLD-DEPTNUM and HOSTVAR-NEW-DEPTNUM.

```
EXEC SQL UPDATE PERSNL.EMPLOYEE
          SET DEPTNUM = :HOSTVAR-NEW-DEPTNUM 
          WHERE DEPTNUM = :HOSTVAR-OLD-DEPTNUM END-EXEC.
```
#### **Updating Columns With Null Values**

This example updates the specified SALARY column in the EMPLOYEE table to a null value using an indicator variable. The SET-TO-NULLS host variable specifies the row to update.

```
EXEC SQL BEGIN DECLARE SECTION END-EXEC.
EXEC SQL INVOKE PERSNL.EMPLOYEE AS EMP-TBL END-EXEC.
... 
01 IND-1 PIC S9(4) COMP.
EXEC SQL END DECLARE SECTION END-EXEC.
...
PROCEDURE DIVISION.
... 
MOVE -1 TO IND-1.
MOVE NULL-JOBCODE TO SET-TO-NULLS. 
EXEC SQL UPDATE PERSNL.EMPLOYEE
          SET SALARY =:SALARY OF EMP-TBL INDICATOR :IND-1
          WHERE JOBCODE OF EMP-TBL = :SET-TO-NULLS END-EXEC.
```
This example uses the NULL keyword instead of an indicator variable:

EXEC SQL UPDATE PERSNL.EMPLOYEE SET SALARY = NULL WHERE JOBCODE = :SET-TO-NULLS END-EXEC.

### **DELETE Statement**

The DELETE statement deletes one or more rows from a table or protection view. If you delete all rows from a table, the table still exists until it is deleted from the catalog by a DROP TABLE statement. (To delete a set of rows one row at a time by using a cursor, see [Using SQL Cursors on page 4-12](#page-77-0).)

To execute a DELETE statement, a process started by the program must have read and write access to the table or view that contains the rows to be deleted and to tables or views in subqueries of the search condition. For information about process access, see [Required Access Authority on page 7-1](#page-176-0).

SQL/MP returns these values to SQLCODE after a DELETE statement.

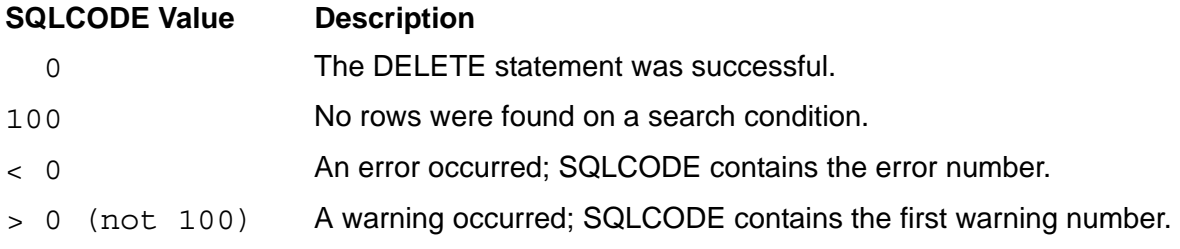

After a successful DELETE operation, the SQLCA structure contains the number of rows deleted. If an error occurs on a DELETE operation, the SQLCA contains the approximate number of rows deleted. To return the contents of the SQLCA, use SQLCA\_DISPLAY2\_ or SQLCA\_TOBUFFER2\_procedure.

For more information, see [Section 5, SQL/MP System Procedures,](#page-90-0) and [Section 9,](#page-200-0)  [Error and Status Reporting.](#page-200-0)

#### **Deleting a Single Row**

To delete a single row, move a key value to a host variable and then specify the host variable in the WHERE clause. This DELETE statement deletes only one row of the EMPLOYEE table because each value in EMPNUM (the primary key) is unique. A user enters the value for the host variable named HOSTVAR-EMPNUM.

EXEC SQL DELETE FROM PERSNL.EMPLOYEE WHERE EMPNUM =  $:$  HOSTVAR-EMPNUM END-EXEC.

#### **Deleting Multiple Rows**

If you do not need to check a column value before you delete a row, use a single DELETE statement to delete multiple rows in a table. This example deletes all rows (or employees) from the EMPLOYEE table specified by DELETE-DEPTNUM (which is entered by a user).

```
EXEC SQL DELETE FROM PERSNL.EMPLOYEE 
      WHERE DEPTNUM = :DELETE-DEPTNUM END-EXEC.
```
This example deletes all suppliers from the PARTSUPP table who charge more than TERMINAL-MAX-COST for a terminal. Terminal part numbers range from TERMINAL-FIRST-NUM to TERMINAL-LAST-NUM.

```
EXEC SQL DELETE FROM INVENT.PARTSUPP
      WHERE PARTNUM BETWEEN :TERMINAL-FIRST-NUM 
                        AND :TERMINAL-LAST-NUM 
      AND PARTCOST > :TERMINAL-MAX-COST END-EXEC.
```
# <span id="page-77-0"></span>**Using SQL Cursors**

An SQL cursor is a named pointer that a host language program (C, COBOL, Pascal, or TAL) can use to access a set of rows in a table or view, one row at a time. Using a cursor, a program can process rows in the same way it might process records in a sequential file. The program can test the data in each row at the current cursor position and then, if the data meets certain criteria, the program can display, update, delete, or ignore the row.

[Figure 4-1](#page-77-1) shows the steps you follow to declare and use a static SQL cursor in a COBOL program. A cursor operation must execute each statement in this specified order. All steps are required, even if you execute the FETCH statement only once to retrieve a single row.

#### <span id="page-77-1"></span>**Figure 4-1. Using a Static SQL Cursor in a COBOL Program**

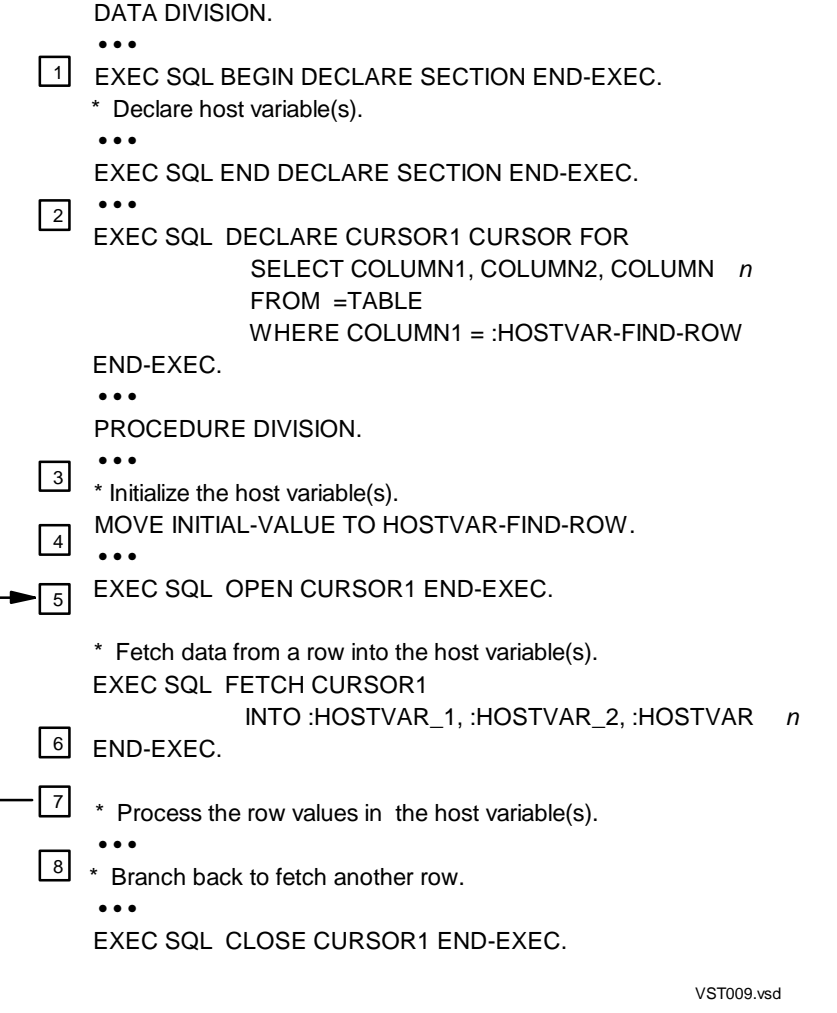

### **Steps for Using a Cursor**

These steps are shown in [Figure 4-1 on page 4-12](#page-77-1). Each step is described in detail on subsequent pages in this section.

- 1. Declare any host variables you plan to use with the cursor.
- 2. Name and define the cursor by using a DECLARE CURSOR statement. Follow the conventions for an SQL identifier for the cursor name. The DECLARE CURSOR statement also associates the cursor with a SELECT statement that specifies the rows to retrieve.
- 3. Initialize any host variables you specified in the WHERE clause of the SELECT statement in the DECLARE CURSOR statement.
- 4. Open the cursor by using an OPEN statement. The OPEN statement determines the result table and sorts the table if the SELECT statement includes the ORDER BY clause. For audited tables or views, the OPEN statement also associates the cursor with a TMF transaction.
- 5. Retrieve the column values from a row using the FETCH statement. The FETCH statement positions the cursor at the next row of the result table and transfers the column values defined in the associated SELECT statement to the corresponding host variables. The FETCH statement also locks each row according to the access specified by the SELECT statement.

For audited tables or views, the FETCH statement must execute within the same TMF transaction as the OPEN statement.

- 6. Process the column values returned from the current row to the host variables. For example, you might test a value and then delete or update the row.
- 7. After you process the current row, branch back to the FETCH statement and retrieve the next row. Continue executing this loop until you have processed all rows specified by the associated SELECT statement (and SQLCODE equals 100).
- 8. Close the cursor using the CLOSE statement. The CLOSE statement releases the result table established by the OPEN statement. (The FREE RESOURCES statement also releases the result table.)

### <span id="page-78-0"></span>**Access Requirements for Cursors**

To use an SQL cursor, a process started by the program must have the access authority. SQL/MP checks this authority when the program opens the cursor.

#### **Access SQL Objects**

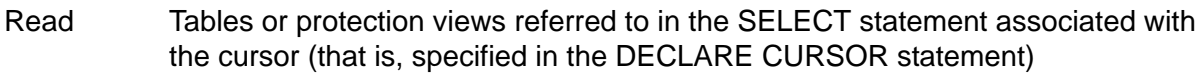

- Read Tables or protection views underlying the shorthand view, if the cursor refers to a shorthand view
- Write Tables referenced, if the cursor declaration includes the FOR UPDATE clause

A program can use a cursor whose declaration does not specify FOR UPDATE to locate rows in a table to delete. SQL/MP tests the table only for read access when the OPEN statement executes. However, because a DELETE operation requires write access, SQL/MP checks for write access when you execute the DELETE statement.

A program contending for data access with other users can specify the IN EXCLUSIVE MODE clause in the associated SELECT statement. SQL/MP then does not have to convert the lock for a subsequent UPDATE or DELETE operation. However, if a program is reading records accessed concurrently by a cursor defined with an IN EXCLUSIVE MODE clause in another program, the first program must wait to access the data.

For information about process access, see [Required Access Authority on page 7-1.](#page-176-0)

#### **Cursor Position**

The cursor position is similar to the record position in a sequential file. The SQL statements that affect the cursor position in a program are:

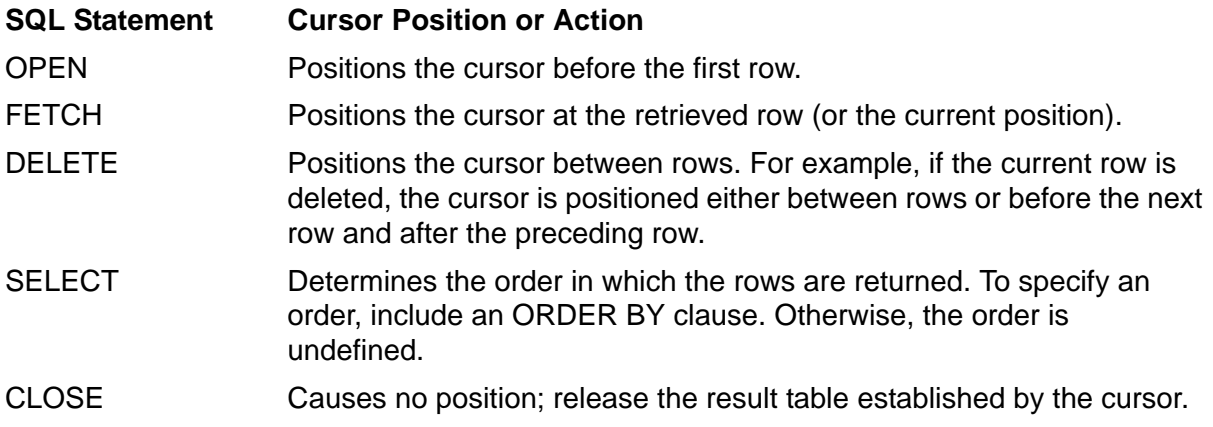

### **Cursor Stability**

Cursor stability guarantees that a row at the current cursor position cannot be modified by another program. For SQL/MP to guarantee cursor stability, declare the cursor with the FOR UPDATE clause or specify the STABLE ACCESS option. In some cases, a program might be accessing a copy of a row instead of the actual row. For example, a program might be accessing a copy of the row if the associated SELECT statement defining the cursor requires that the system perform any of these operations:

- Ordering the rows by a column
- Removing duplicate rows
- Performing other operations that require the selected table to be copied into a result table before it is used by a program

If your program is accessing a copy of a row instead of the actual row, the cursor points to a copy of the data, and the data is concurrently available to other programs. Accessing a copy of the data, however, never occurs if the cursor is declared with the FOR UPDATE clause. In this case, your cursor points to the actual data and has cursor stability.

### **Virtual Sequential Block Buffering (VSBB)**

The SQL/MP optimizer often uses Virtual Sequential Block Buffering (VSBB) as an access path strategy. Conflicting UPDATE, DELETE, or INSERT statements can invalidate a cursor's buffering for a table. Each invalidation forces the next FETCH statement to send a message to the disk process to retrieve a new buffer, which can substantially degrade a program's performance. These statements invalidate the buffer for cursor operations:

- An INSERT statement on the same table by the current process
- A stand-alone UPDATE or DELETE statement on the same table (directly or through a view) by the same process
- An UPDATE...WHERE CURRENT or DELETE...WHERE CURRENT statement using a different cursor to access the same table (directly or through a view) by the same process

For example, a loop containing both a FETCH statement and a stand-alone UPDATE or DELETE statement on the same table invalidates the cursor's buffer on every loop iteration. You can minimize or eliminate this problem by following these guidelines:

- Do not use INSERT statements within a cursor operation.
- Use the UPDATE...WHERE CURRENT or DELETE...WHERE CURRENT statement for a cursor rather than a stand-alone UPDATE or DELETE statement.
- Do not open multiple cursors on a table if any of the cursors are used to update that table.

### **DECLARE CURSOR Statement**

The DECLARE CURSOR statement names and defines a cursor and associates the cursor with a SELECT statement that specifies the rows to retrieve. A COBOL program requires no special authorization to execute a DECLARE CURSOR statement.

Follow these guidelines when you use a DECLARE CURSOR statement:

- The cursor name specified in the DECLARE CURSOR statement is an SQL identifier and is not case-sensitive. For example, SQL/MP considers Cur, cur, CUR, and CuR as equivalent names.
- Declare all host variables you use in the associated SELECT statement before the DECLARE CURSOR statement. Host variables must also be within the same scope as all SQL statements that refer to them.
- Place the DECLARE CURSOR statement in listing order before the other SQL statements, including the OPEN, FETCH, INSERT, DELETE, UPDATE, and

CLOSE statements, that refer to the cursor. The DECLARE CURSOR statement must also be within the scope of the statements that refer to the cursor.

 The DECLARE CURSOR statement does not affect the values in the SQLCA and SQLSA data structures.

[Example 4-2](#page-81-0) declares a cursor named LIST-BY-PARTNUM:

#### <span id="page-81-0"></span>**Example 4-2. Declaring a Cursor**

```
EXEC SQL BEGIN DECLARE SECTION END-EXEC.
01 PARTS. 
02 PARTNUM PIC 9(4) DISPLAY.
02 PARTDESC PIC X(18).
02 PRICE PIC S9(16)V9(2) COMP.
   02 QTY-AVAILABLE PIC S9(9) COMP.
... 
EXEC SQL END DECLARE SECTION END-EXEC.
...
EXEC SQL DECLARE LIST-BY-PARTNUM CURSOR FOR
       SELECT PARTNUM,
              PARTDESC,
              PRICE, 
              QTY-AVAILABLE
        FROM =PARTS
        WHERE PARTNUM>= :PARTNUM OF PARTS
        ORDER BY PARTNUM
        BROWSE ACCESS;
PROCEDURE DIVISION.
...
```
#### **OPEN Statement**

The OPEN statement opens an SQL cursor. The OPEN operation orders and defines the set of rows in the result table and then positions the cursor before the first row.

The OPEN statement does not acquire any locks unless a sort is necessary to order the selected rows. (The FETCH statement acquires any locks associated with a cursor.)

To execute an OPEN statement for a cursor, a process started by the program must have the access authority described in [Access Requirements for Cursors on](#page-78-0)  [page 4-13.](#page-78-0)

If the associated SELECT statement contains host variables in the WHERE clause, you must initialize these host variables before you execute the OPEN statement. When the OPEN statement executes, SQL/MP defines the set of rows in the result table and places the input host variables in its buffers. If you do not initialize the host variables before you execute the OPEN statement, these problems can occur:

 If a host variable contains values with unexpected data types, overflow or truncation errors can occur.

 If a host variable contains old values from the previous execution of the program, a subsequent FETCH statement uses these old values as the starting point to retrieve data. Therefore, the FETCH does not begin at the expected location in the result table.

The host variables must also be declared within the scope of the OPEN statement.

Some additional considerations for the OPEN statement are:

- You must code an OPEN statement within the scope of all other SQL statements (including the DECLARE CURSOR, FETCH, INSERT, DELETE, UPDATE, and CLOSE statements) that use the cursor.
- The OPEN statement must execute before any FETCH statements for the cursor.
- For audited tables and views, the OPEN statement must execute within a TMF transaction.
- If data is materialized by the OPEN operation, SQL/MP returns statistics to the SQLSA structure. For information about returning statistics to a program, see [Section 9, Error and Status Reporting.](#page-200-0)
- If the DECLARE CURSOR statement for the cursor specifies a sort operation (for example, with an ORDER BY clause), do not issue an AWAITIO or AWAITIOX statement with the *filenum* parameter set to -1 after you open the cursor. Otherwise, the sort operation fails with SQL error -8301.

This OPEN statement opens the LIST-BY-PARTNUM cursor:

EXEC SQL OPEN LIST-BY-PARTNUM END-EXEC.

#### **FETCH Statement**

The FETCH statement positions the cursor at the next row of the result table and transfers a value from each column in the row specified by the associated SELECT statement to the corresponding host variable.

To execute a FETCH statement, a process started by the program must have read access to tables or views associated with the cursor. For information about process access, see [Required Access Authority on page 7-1](#page-176-0).

SQL/MP returns these values to SQLCODE after a FETCH statement.

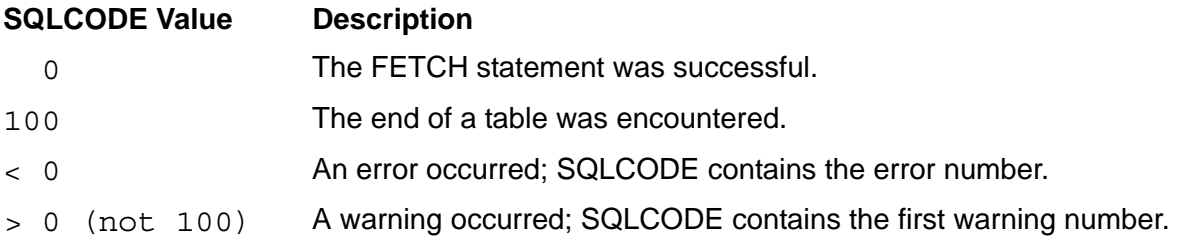

The cursor must be open when the FETCH statement executes. The FETCH statement must also execute within the scope of all other SQL statements, including the DECLARE CURSOR, OPEN, INSERT, DELETE, UPDATE, and CLOSE statements that refer to the cursor.

SQL/MP resets values in an SQLSA structure immediately before a FETCH statement executes. If you use an SQLSA value elsewhere in your program, save the value in a variable immediately after the FETCH statement executes. To monitor statistics for a cursor, declare accumulator variables for the required values and add the SQLSA values to the accumulator variables after each FETCH statement executes.

For audited tables and views, the FETCH statement must execute within the same TMF transaction as the OPEN statement for the cursor.

This FETCH statement retrieves information from the PARTS table:

 EXEC SQL BEGIN DECLARE SECTION END-EXEC. 01 PARTS. 02 PARTNUM PIC 9(4) DISPLAY. 02 PARTDESC PIC X(18). 02 PRICE PIC S9(16)V9(2) COMP. 02 QTY-AVAILABLE PIC S9(9) COMP. ... EXEC SQL END DECLARE SECTION END-EXEC. EXEC SQL DECLARE LIST-BY-PARTNUM CURSOR FOR SELECT PARTNUM, PARTDESC, PRICE, QTY-AVAILABLE FROM =PARTS WHERE PARTNUM >= :PARTNUM OF PARTS ORDER BY PARTNUM BROWSE ACCESS END-EXEC. ... ... PROCEDURE DIVISION. ... 0100-GET-DATA. EXEC SQL OPEN LIST-BY-PARTNUM END-EXEC. PERFORM 0200-FETCH-ROWS WITH TEST AFTER UNTIL SQLCODE OF SQLCA NOT = 0. ... EXEC SQL CLOSE LIST-BY-PARTNUM END-EXEC. ... 0200-FETCH-ROWS. EXEC SQL FETCH LIST-BY-PARTNUM INTO :PARTNUM OF PARTS, :PARTDESC OF PARTS, :PRICE OF PARTS, :QTY-AVAILABLE OF PARTS END-EXEC.

```
* Process the retrieved values in the host variables.
...
```
#### **Multirow SELECT Statement**

When used with a cursor, a SELECT statement can return multiple rows from a table or protection view, one row at a time. A cursor uses a FETCH statement to retrieve each row and store the selected column values in host variables. The program can then process the values (for example, list or save them in an array).

To execute a SELECT statement, a process started by a program must have read access to all tables, protection views, and the underlying tables of shorthand views used in the statement. For information about process access, see [Required](#page-176-0)  [Access Authority on page 7-1](#page-176-0).

All statements that refer to the cursor, including the DECLARE CURSOR, OPEN, FETCH, and CLOSE statements, must be within the same scope.

This example uses the GET-NAME-ADDRESS cursor to return the name and address of all customers within a certain range from the CUSTOMER table. For data consistency, the SELECT statement includes the REPEATABLE ACCESS clause to lock the rows. The BETWEEN clause specifies the range of zip codes, and the ORDER BY clause sorts the rows by zip code (POSTCODE).

```
 EXEC SQL BEGIN DECLARE SECTION END-EXEC.
 01 HOST-VARIABLES. 
  02 BEGIN-CODE PIC X(10)
  02 END-CODE PIC X(10)
 ... 
 EXEC SQL INVOKE =CUSTOMER AS CUSTOMER-REC END-EXEC. 
 ... 
 EXEC SQL END DECLARE SECTION END-EXEC.
 EXEC SQL DECLARE GET-NAME-ADDRESS CURSOR FOR
   SELECT CUSTNAME, STREET, CITY, STATE, POSTCODE
   FROM =CUSTOMER 
   WHERE POSTCODE BETWEEN :BEGIN-CODE AND :END-CODE 
   ORDER BY POSTCODE 
   REPEATABLE ACCESS END-EXEC.
 ... 
 PROCEDURE DIVISION. 
 ...
 EXEC SQL OPEN GET-NAME-ADDRESS END-EXEC.
* Set values for BEGIN-CODE and END-CODE. 
  ... 
 1000-FETCH-A-ROW. 
 EXEC SQL FETCH GET-NAME-ADDRESS 
               INTO :CUSTNAME OF CUSTOMER-REC,
                    :STREET OF CUSTOMER-REC,
                    :CITY OF CUSTOMER-REC,
                    :STATE OF CUSTOMER-REC
                    :POSTCODE OF CUSTOMER-REC 
 END-EXEC.
```
[HP NonStop SQL/MP Programming Manual for COBOL](#page-1-0)—[529758-003](#page-1-0) **4-19**

\* Process row values returned to host variables. ... EXEC SQL CLOSE GET-NAME-ADDRESS END-EXEC.

#### **UPDATE Statement**

When used with a cursor, an UPDATE statement updates rows, one row at a time, in a table or protection view. To identify the set of rows to update (or test), specify the FOR UPDATE OF clause in the associated SELECT statement. Before you update each row, you can test one or more column values. If you decide to update the row, specify the WHERE CURRENT OF clause in the UPDATE statement.

To execute an UPDATE statement, a process started by the program must have read and write access to the table or view being updated. It must also have read access to tables or views specified in subqueries of the search condition. For information about process access, see [Required Access Authority on page 7-1](#page-176-0).

Do not use a stand-alone UPDATE statement to update a row that has been retrieved using a FETCH statement. A stand-alone UPDATE statement invalidates the cursor's buffering for the table and can substantially degrade performance.

An UPDATE statement must be within the scope of all other SQL statements, including the DECLARE CURSOR, OPEN, FETCH, INSERT, and CLOSE statements, that refer to the cursor. For audited tables and views, the UPDATE statement must execute within the same TMF transaction as the OPEN and FETCH statements for the cursor.

[Example 4-3 on page 4-21](#page-86-0) uses the GET-BY-PARTNUM cursor and the host variables named NEW-PARTDESC, NEW-PRICE, and NEW-QTY to update the PARTS table.

This example also uses a cursor. Suppose that you want a cursor to position in the PARTS table on the part number specified by host variable STARTING-PARTNUM, so that the program can fetch rows and determine whether to update data in the columns. The row updated is at the current position of the cursor GET-BY-PARTNUM. The example declares the host variables NEW-PARTDESC, NEW-PRICE, and NEW-QTY and sets them to the new values for the columns before executing the UPDATE statement.

#### <span id="page-86-0"></span>**Example 4-3. Using the UPDATE statement**

BEGIN DECLARE SECTION. 01 NEW-PARTS. 02 STARTING-PARTNUM PIC 9(4). 02 NEW-PARTDESC PIC X(18). 02 NEW-PRICE PIC S9(16)V9(2) COMP.<br>02 NEW-QTY PIC S9(9) COMP. PIC S9(9) COMP. ... END DECLARE SECTION. EXEC SQL DECLARE GET-BY-PARTNUM CURSOR FOR SELECT PARTNUM, PARTDESC, PRICE, QTY-AVAILABLE FROM SALES.PARTS WHERE ( PARTNUM >= :STARTING-PARTNUM ) STABLE ACCESS FOR UPDATE OF PARTDESC, PRICE, QTY-AVAILABLE END-EXEC. ... ... PROCEDURE DIVISION. ... 3000-UPDATE-PARTNUM. MOVE FIRST-NUMBER TO STARTING-PARTNUM OF NEW-PARTS. EXEC SQL OPEN GET-BY-PARTNUM END-EXEC. \* Fetch one row from the PARTS table. EXEC SQL FETCH GET-BY-PARTNUM END-EXEC. \* Determine whether this is a row to be updated. ... \* If the row is to be updated, assign new values \* to NEW-PARTDESC, NEW-PRICE, and NEW-QTY. \* Update the row at the current cursor position. EXEC SQL UPDATE SALES.PARTS SET PARTDESC = :NEW-PARTDESC OF NEW-PARTS, PRICE = :NEW-PRICE OF NEW-PARTS, QTY-AVAILABLE = :NEW-QTY OF NEW-PARTS WHERE CURRENT OF GET-BY-PARTNUM END-EXEC. \* Branch back to fetch another row from the PARTS table. ... EXEC SQL CLOSE GET-BY-PARTNUM END-EXEC.

#### **Multirow DELETE Statement**

When used with a cursor, a DELETE statement deletes multiple rows one row at a time from a table or protection view. You identify the set of rows to delete (or test) in the associated SELECT statement. Before you delete a row, you can test one or more column values, and then, if you decide to delete the row, specify the WHERE CURRENT OF clause in the DELETE statement.

If you delete all rows from a table, the table still exists until it is deleted from the catalog with a DROP TABLE statement.

To execute a DELETE statement, a process started by a program must have read and write access to the table or view containing the rows to be deleted and to tables or views in subqueries of the search condition. For information about process access, see [Required Access Authority on page 7-1](#page-176-0).

A DELETE statement must execute within the scope of all other SQL statements, including the DECLARE CURSOR, OPEN, FETCH, INSERT, and CLOSE statements, that refer to the cursor. For audited tables and views, the DELETE statement must execute within the same TMF transaction as the OPEN and FETCH statements for the cursor.

**Note.** Do not use a stand-alone DELETE statement to delete a row that has been retrieved using a FETCH statement. A stand-alone DELETE statement can invalidate the cursor's buffering for the table and degrade performance.

This example declares a cursor named GET-BY-PARTNUM, fetches data from the PARTS table, tests the data, and then deletes specific rows:

```
 EXEC SQL DECLARE GET-BY-PARTNUM CURSOR FOR
           SELECT PARTNUM,
                  PARTDESC,
                  PRICE,
                  QTY-AVAILABLE
           FROM SALES.PARTS
           WHERE (PARTNUM >= :PARTNUM OF PARTS)
           ORDER BY PARTNUM
           STABLE ACCESS END-EXEC.
  PROCEDURE DIVISION. 
  ...
 EXEC SQL OPEN GET-BY-PARTNUM END-EXEC. 
 EXEC SQL FETCH GET-BY-PARTNUM ... END-EXEC.
* Test the value(s) in the current row. 
 ... 
* Delete the current row. 
 EXEC SQL DELETE FROM SALES.PARTS 
          WHERE CURRENT OF GET-BY-PARTNUM 
 END-EXEC.
  ... 
 EXEC SQL CLOSE GET-BY-PARTNUM END-EXEC.
```
### **CLOSE Statement**

The CLOSE statement closes an open SQL cursor. After the CLOSE statement executes, the result table established by the OPEN statement no longer exists. To use the cursor again, you must reopen it using an OPEN statement.

A program does not require special authorization to execute a CLOSE statement.

A CLOSE statement must be within the scope of all other SQL statements, including the DECLARE CURSOR, OPEN, FETCH, INSERT, DELETE, and UPDATE statements, that refer to the cursor.

This CLOSE statement closes the LIST-BY-PARTNUM cursor:

**...**

EXEC SQL CLOSE LIST-BY-PARTNUM END-EXEC.

Only an explicit CLOSE statement (or a FREE RESOURCES statement) closes an open SQL cursor. The CLOSE operation releases the resources used by the cursor and frees any locks the cursor holds. If you are planning to reuse a cursor later in your program, you can usually leave it open to save the overhead of opening it. However, if your program is a Pathway server, always close an open cursor before returning control to the requester, especially if the requester initiated a TMF transaction.

#### **Using Foreign Cursors**

Foreign cursors are cursors that are not declared in the program or procedure in which they are referenced. Foreign cursors can be static or dynamic.

A reference to a foreign cursor contains two parts, a procedure name part and a cursor name part. This example refers to a foreign cursor named LIST-BY-PARTNUM which is declared in the procedure 3000-UPDATE-INVENTORY:

3000-UPDATE-INVENTORY.LIST-BY-PARTNUM

A foreign cursor reference can appear in an OPEN, FETCH, or CLOSE cursor statement. It references a cursor that is declared in another procedure, which is not necessarily in the same source file. References to a dynamic foreign cursor are resolved at run time by the SQL executor.

The prepare and dynamic cursor declarations must be in the same procedure so that the resolution between the prepare and the cursor declaration can occur to detect whether a statement name has been prepared or not, and to maintain proper association between a procedure and a particular statement name.

These statements open, fetch, and close a foreign cursor named LIST-BY-PARTNUM which is declared in the procedure 3000-UPDATE-INVENTORY:

\*\* While EOF=false

OPEN 3000-UPDATE-INVENTORY.LIST-BY-PARTNUM USING DESCRIPTOR input-sqlda

FETCH 3000-UPDATE-INVENTORY.LIST-BY-PARTNUM USING DESCRIPTOR output-sqlda.

CLOSE 3000-UPDATE-INVENTORY.LIST-BY-PARTNUM.

# <span id="page-90-0"></span>**5 SQL/MP System Procedures**

[Table 5-1](#page-90-1) describes the NonStop SQL/MP system procedures a COBOL program can call to return various SQL information. These procedures are described alphabetically on subsequent pages in this section.

<span id="page-90-1"></span>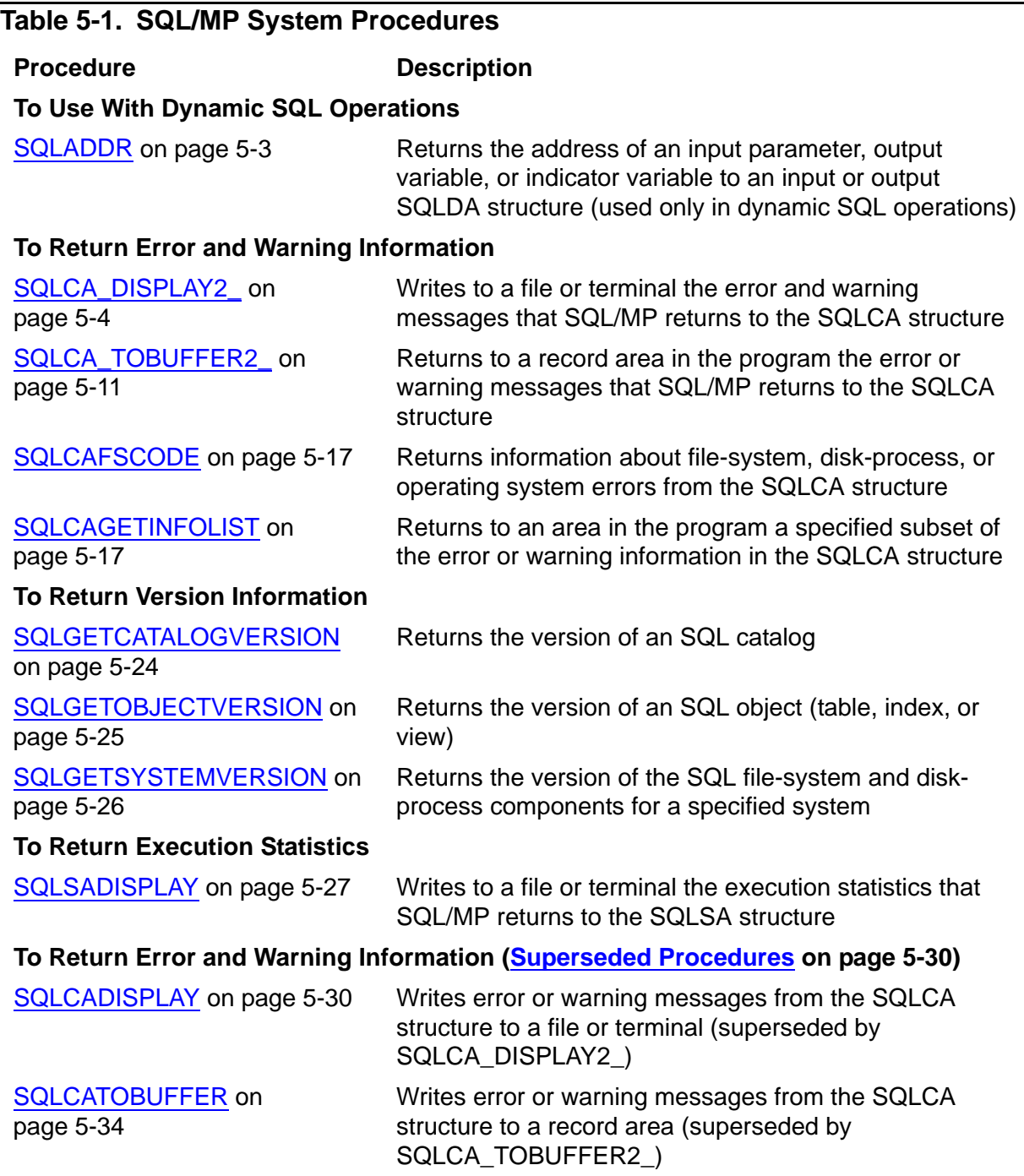

# **COBOLEXT File**

To call the SQL/MP system procedures, which are written in TAL, use the COBOL ENTER TAL statement. The COBOLEXT file contains source declarations for these procedures (as well as for other system procedures). You might need to check with your system administrator to make sure the COBOLEXT file for the procedures you use in your program are available on your system. For more information about the COBOLEXT file and the ENTER TAL statement, see the *COBOL85 for NonStop Systems Manual*.

# **Guardian System Procedures**

In addition to procedures in [Table 5-1 on page 5-1,](#page-90-1) a COBOL program can also call the Guardian system procedures described in [Table 5-2](#page-91-0) to return information about SQL objects and programs. For a detailed description of these procedures, see the *Guardian Procedure Calls Reference Manual*.

<span id="page-91-0"></span>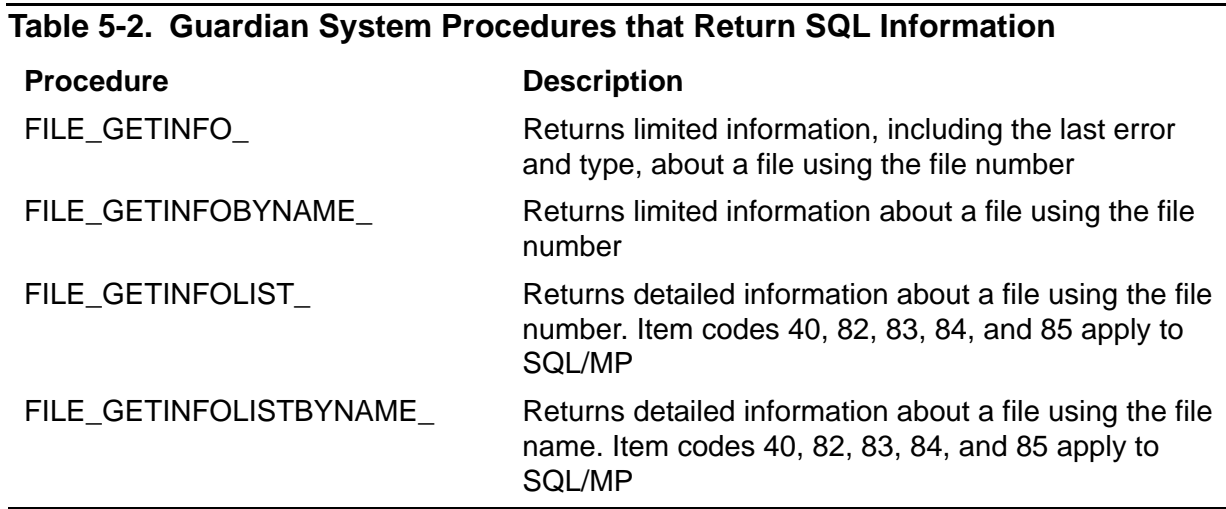

# <span id="page-91-1"></span>**SQL Message File**

The SQLMSG file contains error messages, informational messages, and help text used by SQLCI, the SQL compiler, and host-language programs. The default SQL message file is \$SYSTEM.SYSTEM.SQLMSG. A COBOL program opens and reads the SQL message file when it calls an SQL system procedure that returns error or status information (for example, SQLCA\_DISPLAY2\_ or SQLCA\_TOBUFFER2\_).

The SQLMSG file contains text in English. You can specify a different SQL message file (for example, a file translated into French) with the =\_SQL\_MSG\_*system*  DEFINE. For the alternate SQL message files available on your node, ask your database administrator or service provider.

You can add (or modify) the =\_SQL\_MSG\_*system* DEFINE either interactively from TACL or SQLCI or programmatically from a COBOL program:

 From TACL or SQLCI, enter an ADD DEFINE (or ALTER DEFINE) command. Do not include a backslash (\) or a space before the node name. For example, this command adds a new DEFINE for the \$SQL.MSG.FRENCH message file on the \PARIS node:

ADD DEFINE = SQL MSG PARIS, CLASS MAP, FILE \$SQL.MSG.FRENCH

For the \_SQL\_MSG\_*system* DEFINE to be in effect for an SQLCI session, you must add or change the DEFINE before you start the SQLCI session. If you add or change the DEFINE after you start the session, SQL/MP returns warning message 10201, which indicates that the DEFINE has been changed but the old message file is still in effect.

 From a COBOL program, call the DEFINEADD (or DEFINESETATTR) system procedure. Your program must add or alter the DEFINE before it calls a system procedure that opens and reads the SQL message file. Otherwise, your program uses the default message file. For more information about system procedures, see the *Guardian Procedure Calls Reference Manual*.

### <span id="page-92-0"></span>**SQLADDR**

The SQLADDR procedure returns the address of an input parameter, output variable, or indicator variable to an input or output SQLDA structure. This procedure is used only for dynamic SQL operations.

```
ENTER TAL "SQLADDR"
                  USING variable-name
                  GIVING { VAR-PTR }
                             \left\{\begin{array}{cc} \text{IND-PTR} \end{array}\right\} OF SQLVAR OF sqlda-name.
```
*variable-name*

is the name of an input parameter, output variable, or indicator variable. *variable-name* must be defined in the Data Division.

Specify the name in the GIVING clause:

- If *variable-name* is the name of an input parameter or output variable, specify VAR-PTR in the GIVING clause.
- If *variable-name* is the name of an indicator variable, specify IND-PTR in the GIVING clause.

*sqlda-name*

is the name of an input or output SQLDA structure. *sqlda-name* is defined in the Data Division by an INCLUDE SQLDA directive.

For more information about the SQLADDR procedure, see [Section 10, Dynamic SQL](#page-224-0)  [Operations.](#page-224-0)

# <span id="page-93-0"></span>**SQLCA\_DISPLAY2\_**

The SQLCA\_DISPLAY2\_ procedure displays the error or warning messages that SQL/MP returns to the SQLCA structure. SQLCA\_DISPLAY2\_ writes the information to a file or to a terminal.

The information returned to the SQLCA structure can originate from these subsystems or system components:

- SQL/MP
- NonStop OS
- File system
- Disk process (DP2)
- FastSort program (SORTPROG process)
- Sequential I/O (SIO) procedures

SQL/MP communicates errors, warnings, and statistics to a program through the SQLCA structure. However, because the SQLCA contains information in a format that is not appropriate to display, you must call the SQLCA\_DISPLAY2\_ procedure to convert this information to an appropriate format.

```
ENTER TAL "SQLCA_DISPLAY2_" USING
                          sqlca,
                       [ output-file-number,
                        [ output-record-length, ]
                        [ sql-msg-file-number, ]
                        [ errors, ]
                        [ warnings, ]
                       [ statistics,
                       [ caller-error-loc, ]
                       [ internal-error-loc, ]
                       [ prefix, ]
                       [ prefix\text{-}length, ]
                        [ suffix, ]
                        [ suffix-length ].
```
*sqlca required input* 

is the record name of the SQLCA structure.

*output-file-number* optional input

PIC S9(4) COMP

is the output file number. If you omit this value or set it to a negative value, SQLCA\_DISPLAY2\_ displays information on your home terminal.

*output-record-length* optional input

#### PIC S9(4) COMP

is the length in bytes of records to be written to the output file. The length must be an integer value from 60 to 600.

The default length is 79 bytes.

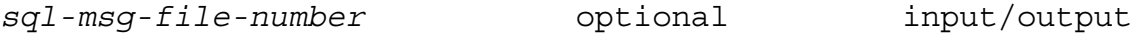

PIC S9(4) COMP

is the file number of the SQL message file (SQLMSG is the default file). If you specify -1 as the input value, the system opens the message file and returns the resulting file number. If you specify a value other than -1, the system uses that value as the file number of the message file.

To improve the performance of multiple calls to the SQLCA\_DISPLAY2\_ procedure, specify -1 on the first call and then use the returned file number for subsequent calls. By using the file number, the system opens the file only once and uses the file number for subsequent calls. Otherwise, the system opens the file for each call.

*errors* optional input

PIC X

controls the display of error messages:

- Y Display all errors.
- N Display only the first error.
- B Display all errors but suppress this prefix: ERROR from *subsystem* [*nn*]

The default is Y.

*warnings* optional input

#### PIC X

controls the display of warning messages:

- Y Display all warning messages.
- N Do not display any warning messages.
- B Display all warnings but suppress this prefix: WARNING from *subsystem* [*nn*]

The default is Y.

PIC X controls the display of statistics: The default is Y. *caller-error-loc* optional input PIC X controls the display of the program name and line number of the SQL statement that received the error: The default is Y. *internal-error-loc* optional input PIC X controls the display of the system-code location where the first error in the SQLCA occurred: The default is Y. *prefix* optional input PIC X(*length*) is a string that the program uses to precede each output line. The default is three asterisks and a space (\*\*\* ). *prefix-length* optional input PIC S9(4) COMP Y Display row and cost statistics if the value returned to the SQLCA in the ROW or COST field is greater than or equal to 0. N Do not display statistics. R Display row statistics only. C Display cost statistics only. Y Display the program name and line number. N Suppress the display. Y Display the location. N Suppress the display.

*statistics* optional input

is the length of the *prefix* string for each output line. This length must be an integer value from 1 to 15. If you include *prefix*, *prefix-length* is required.

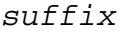

*suffix* optional input

PIC X(*length*)

is a string to be appended to each output line. The default is a null string.

*suffix-length* optional input

PIC S9(4) COMP

is the length of the *suffix* string for each output line. This length must be an integer value from 1 to 15. If you include *suffix*, *suffix-length* is required.

### **Using SQLCA\_DISPLAY2\_ With an Error Table**

If you plan to write the buffer to an SQL table for subsequent access through SQLCI, you might want to reduce the number of lines of error information and the amount of information in each line. To reduce the line length and the number of lines, specify SQLCA\_DISPLAY2\_ parameters that suppress the statistics and the internal error location and change the prefix to a single space.

Making these changes results in two or three lines per error at the most, or a maximum of 14 to 21 lines for the rare case where seven errors are returned. In most cases, space for four errors is sufficient. If you set the line length to 80 characters, four errors require a buffer of 960 characters.

If you use SQLCA\_TOBUFFER2\_ to write to an SQL error table, make the same changes to the parameter defaults.

When you create the table to receive the error information, specify the text columns as multiples of 80 but less than 255 characters each. If you use SQLCI to retrieve error information from an error table, it displays a maximum of 255 characters per column. If you put the entire buffer in one column, SQLCI displays only the first 255 characters of text. To avoid truncation and allow 80-character lines, define text columns of 240 bytes each. Depending on the size of the buffer, you might need two, three, or four columns to hold error information.

### **Additional Considerations for SQLCA\_DISPLAY2\_**

- SQL/MP returns errors as negative numbers and warnings as positive numbers. Therefore, you might need to modify your program accordingly.
- If there is no text for an error number, SQL/MP displays:

No error text found.

If you receive this message, the version of the SQL message file might be invalid. To determine the version of the SQL message file, use the SQLCI ENV command and check the version specified by MESSAGEFILEVSRN.

 If the error text exceeds *output-record-length*, the output is folded at word boundaries, which produces subsequent lines indented five spaces.

 The SQLCA can contain a maximum of seven errors and 180 bytes of text of the actual parameters returned to the program. Information that exceeds these limits is lost. SQLCA\_DISPLAY2\_ displays a warning message that indicates when information is lost.

[Example 5-1 on page 5-9](#page-98-0) shows a program that performs these functions:

- Processes these two transactions in a single server:
	- <sup>o</sup> TRANS-CODE-1 retrieves a row from a table and displays the row values on a terminal screen.
	- <sup>o</sup> TRANS-CODE-2 updates the previously retrieved row with data entered at the terminal.
- Processes these reply codes for the transactions:

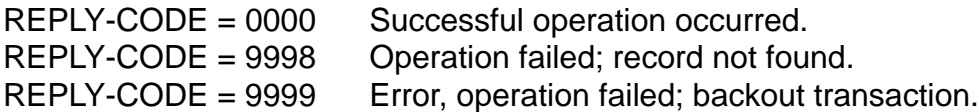

- Displays an advisory message for each transaction to indicate the result of the requested operation. The message must be displayed in the advisory line (line 25) of the terminal screen and be self-explanatory, because the terminal operator has no knowledge of SQL and no access to an SQL error messages manual.
- Processes any error or warning conditions:
	- <sup>o</sup> Sends SQL warnings only to HOMETERM and not to the terminal. SQL warnings occur rarely and usually have no meaning for a terminal operator.
	- <sup>o</sup> Routes SQL errors to HOMETERM for analysis by the database administrator, suppressing statistics and the internal location of the error message.

HOMETERM is the terminal used by subsystems such as Pathway and TMF to receive error messages that must be processed by an operator or database administrator.

<span id="page-98-0"></span>**Example 5-1. Error Processing Using SQLCA\_DISPLAY2\_**

```
WORKING-STORAGE SECTION.
 EXEC SQL INCLUDE SQLCA END-EXEC. 
  PROCEDURE DIVISION.
 EXEC SQL WHENEVER NOT FOUND PERFORM :8000-NOT-FOUND END-EXEC.
 EXEC SQL WHENEVER SQLWARNING PERFORM :9900-SQL-WARN END-EXEC.
 EXEC SQL WHENEVER SQLERROR PERFORM :9999-SQL-ERROR END-EXEC.
 DO-BEGIN.
     PERFORM READ-MESSAGE.
     IF NOT EOF-MESSAGE-IN
       MOVE MSG-KEY TO HOSTVAR-KEY
       MOVE ZERO TO REPLY-CODE
       PERFORM DO-TRANS
       PERFORM WRITE-REPLY. 
 DO-TRANS.
    EVALUATE TRANS-CODE OF INPUT MSG
   WHEN 1 PERFORM TRANS-CODE-1
   WHEN 2 PERFORM TRANS-CODE-2
   WHEN OTHER PERFORM INVALID-TRANS-CODE.
  TRANS-CODE-1.
 MOVE "REQUESTED ROW DISPLAYED" TO ADVISORY-LINE OF REPLY
 EXEC SQL SELECT COL1, COL2
             FROM TABLE
             INTO :HOSTVAR1, :HOSTVAR2
          WHERE KEY = : HOSTVAR-KEY
            FOR BROWSE ACCESS
 END-EXEC.
 MOVE HOSTVAR1 TO REPLY-FIELD1.
 MOVE HOSTVAR2 TO REPLY-FIELD2.
... 
 TRANS-CODE-2.
 MOVE "SPECIFIED ROW UPDATED" TO ADVISORY-LINE OF REPLY.
 MOVE MSG-COL1 TO HOSTVAR1.
 MOVE MSG-COL2 TO HOSTVAR2.
 EXEC SQL UPDATE TABLE
             SET COL1 = : HOSTVAR1,
                  COL2 = :HOSTVAR2
           WHERE KEY = :HOSTVAR-KEY
 END-EXEC.
...
*******************************************************************
* Copy error processing routines from the copy library COPYCODE
*******************************************************************
COPY REQUEST-NOT-FOUND OF COPYCODE.
COPY SQL-WARNING OF COPYCODE.<br>COPY SQL-ERROR OF COPYCODE.
                          OF COPYCODE.
```
[Example 5-2](#page-99-0) shows the routines in the file COPYCODE.

#### <span id="page-99-0"></span>**Example 5-2. Error Routines in Copy Library** ?SECTION REQUEST-NOT-FOUND, TANDEM 8000-NOT-FOUND. MOVE "REQUESTED ROW NOT FOUND" TO ADVISORY-LINE OF REPLY. MOVE 9998 TO REPLY-CODE. ?SECTION SQL-WARNING, TANDEM 9900-SQL-WARN. MOVE -1 to SQL-MSG-FILE-NO. MOVE "N" to STATS. MOVE "N" to ERR-LOC. \*\*\*\*\*\*\*\*\*\*\*\*\*\*\*\*\*\*\*\*\*\*\*\*\*\*\*\*\*\*\*\*\*\*\*\*\*\*\*\*\*\*\*\*\*\*\*\*\*\*\*\*\*\*\*\*\*\*\*\*\*\*\*\*\*\*\* \* Send the SQL Warning message to HOMETERM for DBA analysis. \* \*\*\*\*\*\*\*\*\*\*\*\*\*\*\*\*\*\*\*\*\*\*\*\*\*\*\*\*\*\*\*\*\*\*\*\*\*\*\*\*\*\*\*\*\*\*\*\*\*\*\*\*\*\*\*\*\*\*\*\*\*\*\*\*\*\*\* ENTER TAL "SQLCA\_DISPLAY2\_" USING SQLCA, OMITTED, OMITTED, SQL-MSG-FILE-NO, OMITTED, OMITTED, STATS, OMITTED, ERR-LOC. ?SECTION SQL-ERROR, TANDEM 9999-SQL-ERROR.<br>MOVE "PROCESS ERROR SQL = FS = - NOTIFY DB ADMINISTRATOR" TO ADVISORY-LINE OF REPLY. MOVE 9999 TO REPLY-CODE. \*\*\*\*\*\*\*\*\*\*\*\*\*\*\*\*\*\*\*\*\*\*\*\*\*\*\*\*\*\*\*\*\*\*\*\*\*\*\*\*\*\*\*\*\*\*\*\*\*\*\*\*\*\*\*\*\*\*\*\*\*\*\*\*\*\*\*  $\star$  \* \* Move the SQL return code to the advisory line and multiply it \* \* by -1 to show a positive number. \* \* Move any file system error to the advisory line. \*  $\star$  \* \*\*\*\*\*\*\*\*\*\*\*\*\*\*\*\*\*\*\*\*\*\*\*\*\*\*\*\*\*\*\*\*\*\*\*\*\*\*\*\*\*\*\*\*\*\*\*\*\*\*\*\*\*\*\*\*\*\*\*\*\*\*\*\*\*\*\* MOVE SQLCODE OF SQLCA TO ADVISORY-SQL OF ADVISORY-LINE. MULTIPLY ADVISORY-SQL OF ADVISORY LINE BY -1 GIVING ADVISORY-SQL OF ADVISORY-LINE END-MULTIPLY. ENTER TAL "SQLCAFSCODE" USING SQLCA GIVING MY-FS-CODE. MOVE MY-FS-CODE TO ADVISORY-FS OF ADVISORY-LINE. MOVE -1 to SQL-MSG-FILE-NO. MOVE "N" to STATS. MOVE "N" to ERR-LOC. \*\*\*\*\*\*\*\*\*\*\*\*\*\*\*\*\*\*\*\*\*\*\*\*\*\*\*\*\*\*\*\*\*\*\*\*\*\*\*\*\*\*\*\*\*\*\*\*\*\*\*\*\*\*\*\*\*\*\*\*\*\*\*\*\*\*\* \* Send the SQL error message to HOMETERM for DBA analysis. \* \*\*\*\*\*\*\*\*\*\*\*\*\*\*\*\*\*\*\*\*\*\*\*\*\*\*\*\*\*\*\*\*\*\*\*\*\*\*\*\*\*\*\*\*\*\*\*\*\*\*\*\*\*\*\*\*\*\*\*\*\*\*\*\*\*\*\* ENTER TAL "SQLCA\_DISPLAY2\_" USING SQLCA, OMITTED, OMITTED, SQL-MSG-FILE-NO, OMITTED, OMITTED, STATS, OMITTED, ERR-LOC.

As shown in [Example 5-2 on page 5-10](#page-99-0), the messages sent to the HOMETERM contain neither the internal location where the error was encountered nor the statistics and cost of the SQL statement. Usually, this information is not important and can be omitted to reduce the number of error lines.

Consider an SQL constraint that is violated during the update, causing this message to be sent to HOMETERM:

SQLCA display of SQL statement at SAMPLE.#5141.854 process \AAA.\$BBB ERROR from SQL [-8233] Constraint Number 2 violated on base table T1.

Upon receiving this message, the database administrator can query the catalog through SQLCI to display the actual constraint predicate that was violated. This information is in the catalog CONSTRNT table. For this particular error, it is the second entry for the table T1.

#### **Generating Meaningful Messages**

The previous error message illustrates why it is sometimes difficult for a program to generate meaningful messages for display at a terminal. For example, consider the steps required for a program to generate a message such as "DATA FOR *colname* EXCEEDS LIMITS" that identifies the specific column in error:

- 1. The error routine might call SQLCA\_TOBUFFER2\_ (instead of SQLCA\_DISPLAY2\_) so the program can examine the buffer to retrieve the SQL error message with the constraint number and the table name.
- 2. If the program has read access to the catalog tables, it could develop a query against the CONSTRNT table by using the constraint number and table name returned by SQLCA\_TOBUFFER2\_ to retrieve more information about the constraint.
- 3. The program could then generate a message using the constraint information from the CONSTRNT table and return this message to the terminal.

# <span id="page-100-0"></span>**SQLCA\_TOBUFFER2\_**

The SQLCA\_TOBUFFER2\_ procedure writes to a buffer the error or warning messages that SQL/MP returns to the application program. The buffer is a record area declared in the Working-Storage or Extended-Storage Section.

The information returned to the buffer can originate from these subsystems or system components:

- SQL/MP
- NonStop OS
- File system
- Disk process (DP2)
- FastSort program (SORTPROG process)
- Sequential I/O (SIO) procedures

This procedure is similar to the SQLCA\_DISPLAY2\_ procedure, which writes error information to a file or terminal.

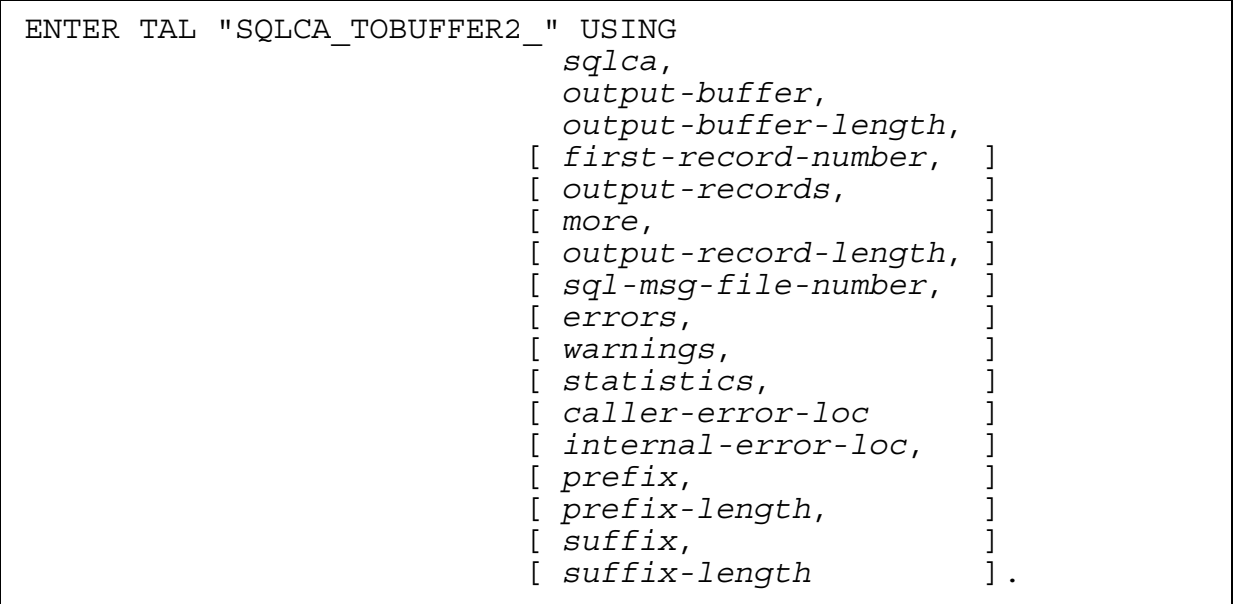

*sqlca* required input

is the record name of the SQLCA.

The SQLCA is declared automatically when you give the INCLUDE SQLCA directive in the Working-Storage Section.

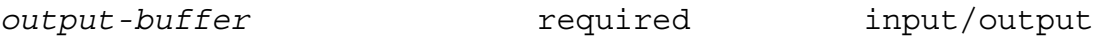

PIC X(*length*)

is the record name to which SQLCA\_TOBUFFER2\_ writes the error information.

*output-buffer-length* required input

PIC S9(4) COMP

is the length of *output-buffer* in bytes. The length must be:

- An integer value from *output-record-length* through 600
- A multiple of *output-record-length*.

The minimum length recommended is 300 bytes.

*first-record-number* optional input

PIC S9(4) COMP

is the ordinal number of the first error record (line) to be moved to the output buffer. The procedure discards any error records with a lower number. The count of lines moved begins with 1.

The default is 1.

To obtain more than one error record, you must increment the value in *firstrecord-number*.

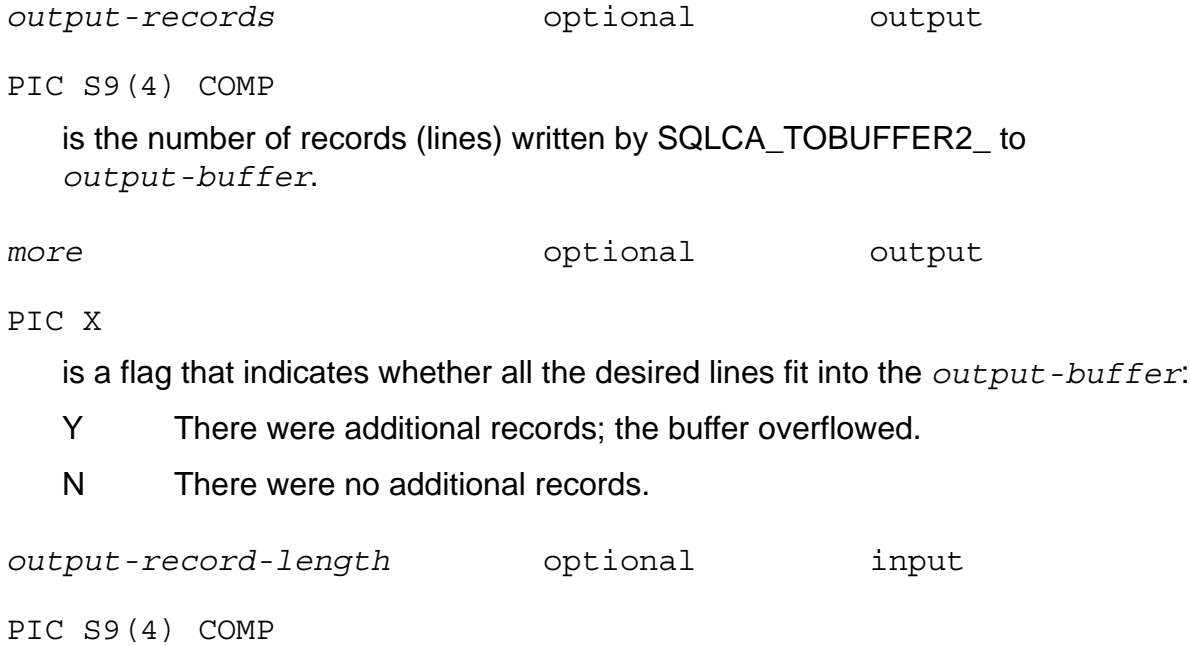

defines the length of records to be written to the *output-buffer*. The length must be an integer value from 60 to 600.

The default length is 79 bytes.

The procedure pads each line with spaces and adds the suffix and prefix strings if the ENTER statement specifies them.

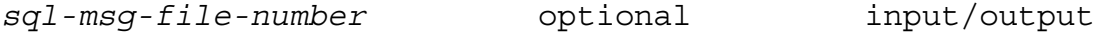

```
PIC S9(4) COMP
```
is the file number of the SQL message file (SQLMSG is the default file). If you specify -1 as an input value, the system opens the message file and returns the resulting file number. If you specify a value other than -1, the system uses that value as the file number of the message file.

To improve the performance of a program that makes multiple calls to the SQLCA\_TOBUFFER2\_ procedure, specify -1 on the first call and then use the returned file number for subsequent calls. By using the file number, the system opens the file only once and uses the file number for subsequent calls. Otherwise, the system opens the file for each call.

The SQLMSG file contains text in English. You can specify a different SQL message file with the =\_SQL\_MSG\_*system* DEFINE. For more information, see [SQL Message File on page 5-2.](#page-91-1)

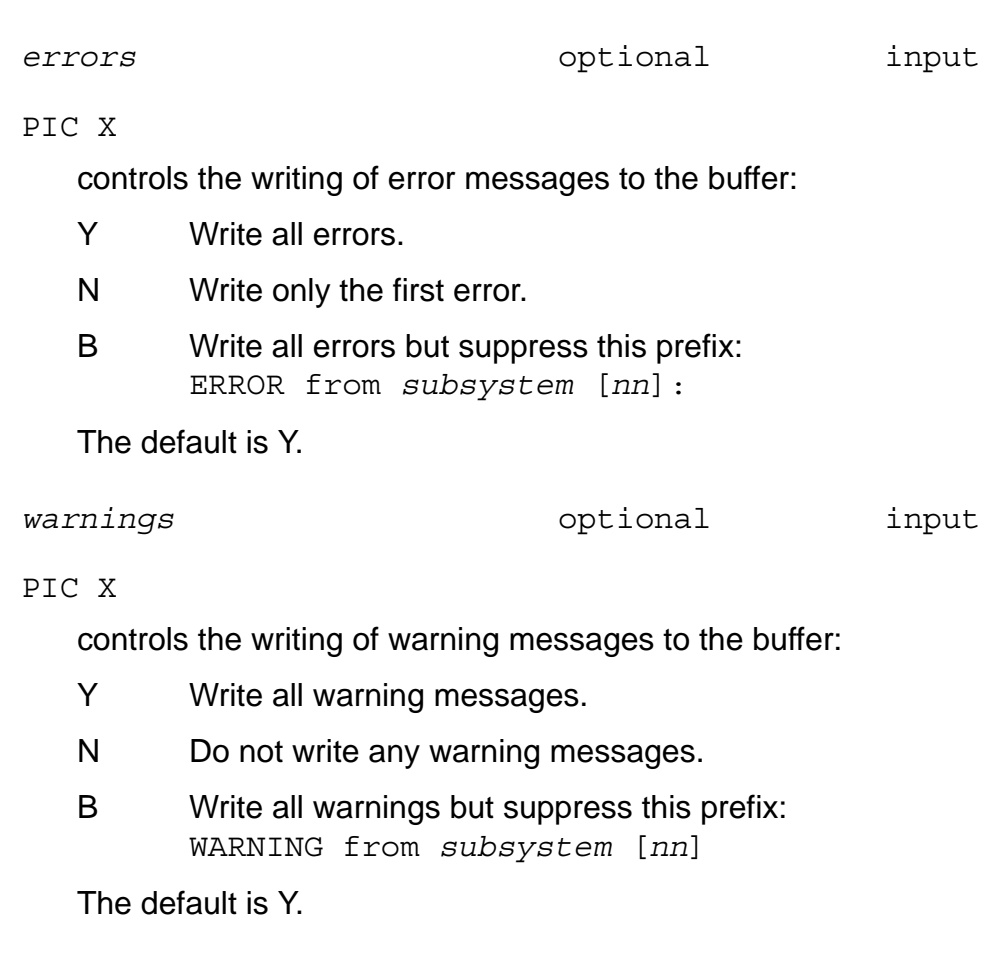

*statistics* optional input

PIC X

controls the writing of statistics to the buffer:

- Y Write row and cost statistics if the value returned to the SQLCA in the ROW or COST field is greater than or equal to 0.
- N Do not write statistics.
- R Write row statistics only.
- C Write cost statistics only.

The default is Y.

*caller-error-loc* optional input

PIC X

controls the writing of the program name and line number of the SQL statement that received the error:

- Y Write the program name and line number.
- N Suppress the information.

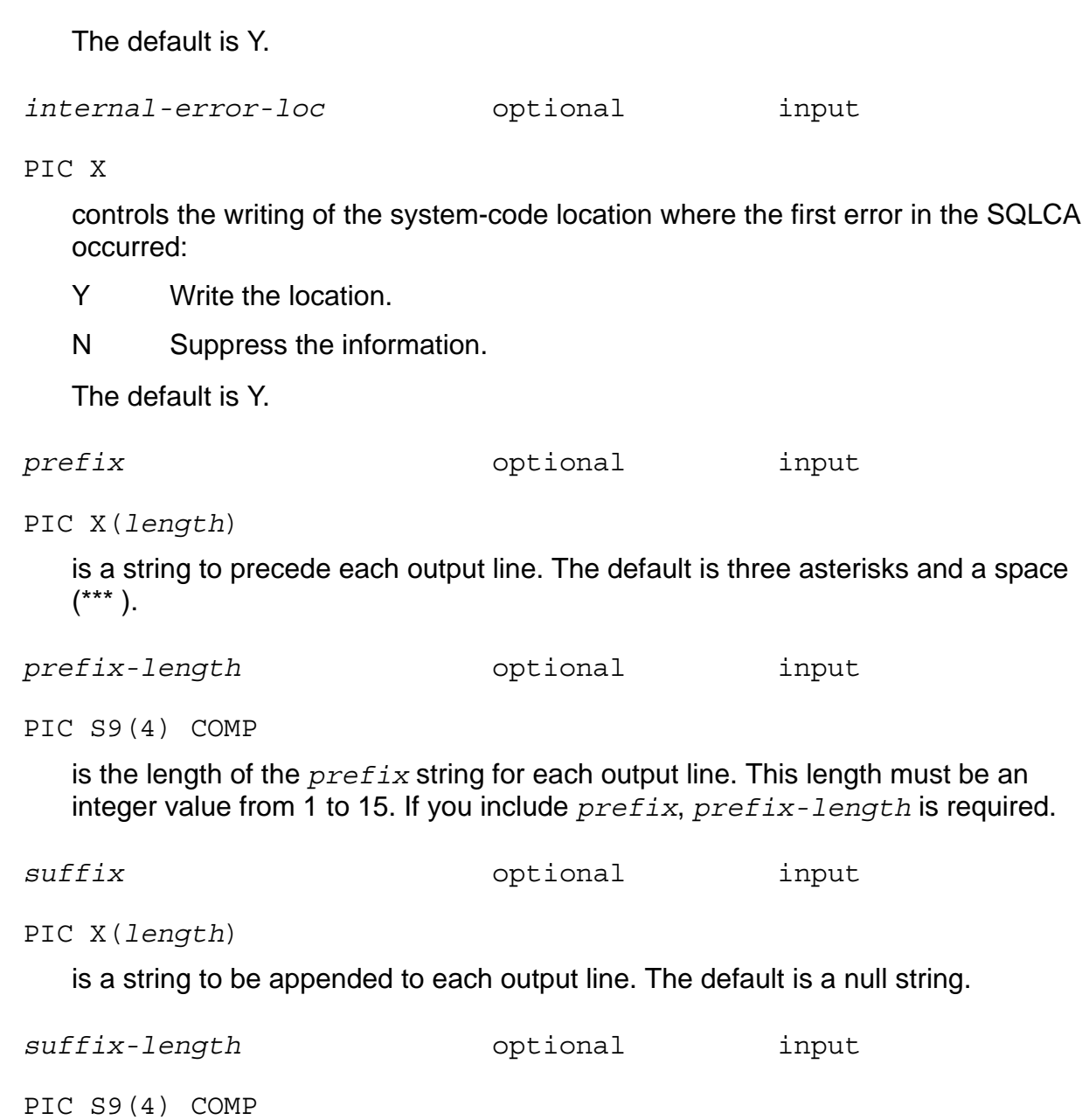

is the length of the *suffix* string for each output line. This length must be an integer value from 1 to 15. If you include *suffix*, *suffix-length* is required.

### **Using SQLCA\_TOBUFFER2\_ With an Error Table**

If you plan to write the buffer to an SQL table for subsequent access through SQLCI, you might want to reduce the number of lines of error information and the amount of information in each line. To reduce the line length and the number of lines, specify SQLCA\_DISPLAY2\_ parameters that suppress the statistics and the internal error location and change the prefix to a single space.

Making these changes results in two or three lines per error at the most, or a maximum of 14 to 21 lines for the rare case where seven errors are returned. In most cases,

space for four errors is sufficient. If you set the line length to 80 characters, four errors require a buffer of 960 characters.

If you use SQLCA\_DISPLAY2\_ to write to an SQL error table, make the same changes to the parameter defaults.

When you create the table to receive the error information, specify the text columns as multiples of 80 but less than 255 characters each. If you use SQLCI to retrieve error information from an error table, it displays a maximum of 255 characters per column. If you put the entire buffer in one column, SQLCI displays only the first 255 characters of text. To avoid truncation and allow 80-character lines, define text columns of 240 bytes each. Depending on the size of the buffer, you might need two, three, or four columns to hold error information.

### **Additional Considerations for SQLCA\_BUFFER2\_**

Additional considerations for the SQLCA\_BUFFER2\_ procedure are:

- SQL/MP returns errors as negative numbers and warnings as positive numbers. Therefore, you might need to modify your program accordingly.
- If there is no text for an error number, SQL/MP displays:

No error text found

If you receive this message, the version of the SQL message file might be invalid. To determine the version of the SQL message file, use the SQLCI ENV command and check the version specified by MESSAGEFILEVSRN.

- SQLCA\_TOBUFFER2\_ works by starting with the *first-record-number* indicated to move output lines to the record area until all error messages are moved or until the text fills the record area. SQLCA\_TOBUFFER2\_ returns to *output-records* a count of the lines moved to the buffer. If overflow occurs, the procedure sets the *more* flag to Y.
- On an overflow condition, the program can retrieve the remainder of the error message text by calling SQLCA\_TOBUFFER2\_ again, setting *first-record-number* to *output-records* + 1.

This example uses a 75-character output record and declares a buffer SQLMSG-BUFFER as 375 characters. The ENTER statement specifies the SQLMSG file number with data item SQLMSG-FILENUM set to -1. The statement returns the file number so that subsequent calls retain the number.

WORKING-STORAGE SECTION.

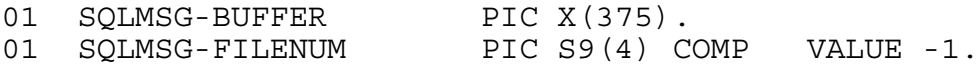

PROCEDURE DIVISION.

 ... ENTER TAL "SQLCA\_TOBUFFER2\_" USING SQLCA,

```
 SQLMSG-BUFFER,
                    375,
                    OMITTED,
                    OMITTED,
                    OMITTED,
 75,
                    SQLMSG-FILENUM.
```
# <span id="page-106-0"></span>**SQLCAFSCODE**

...

The SQLCAFSCODE procedure returns either the first or the last error in the SQLCA structure that was set by the file system, disk process, or operating system. If there was no such error, SQLCAFSCODE returns 0. If the SQLCA is full when an error occurs, the error is lost.

ENTER TAL "SQLCAFSCODE" USING *sqlca*, [ *first-flag* ] GIVING *error-info*.

*sqlca* required input

is the record name of the SQLCA, which is declared automatically when you include the INCLUDE SQLCA directive.

*first-flag* optional input

PIC S9(4) COMP

specifies whether the first or the last error is set in the SQLCA:

Nonzero value (or omitted) First error

0 (zero) Last error

The default is the first error.

*error-info* required output

PIC S9(4) COMP

specifies the error you are requesting. If no error is returned, *error-info* is 0.

# <span id="page-106-1"></span>**SQLCAGETINFOLIST**

The SQLCAGETINFOLIST procedure returns error or warning information that SQL/MP sets in the SQLCA structure. You specify a list of numbers, called item codes, to specify the error or warning information, and SQLCAGETINFOLIST returns the information to a buffer in your program.

The information in the SQLCA structure can originate from these subsystems or system components:

- SQL/MP
- NonStop OS
- File system
- Disk process (DP2)
- FastSort program (SORTPROG process)
- Sequential I/O (SIO) procedures

**Note.** The SQLCAGETINFOLIST procedure returns error numbers as positive values and warning numbers as negative values. A program might need to switch the sign before processing the error or warning.

```
ENTER TAL "SQLCAGETINFOLIST" USING
                                sqlca,
                               item-list,
                               number-items,
                               result,
                               result-max, 
                              [ error-index, ] 
                              [ names-max, ]
                              [ params-max, ]
                              [ result-len, ]
                              [ error-item ] 
                                GIVING call-error.
```
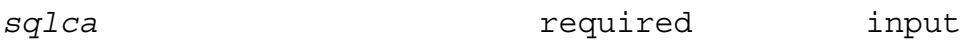

is the record name of the SQLCA structure.

*item-list* required input

PIC X(*length-of-table*)

is a table of item codes that describes the information you want returned in the *result* buffer. For a list of these codes, see [call-error output on page 5-20](#page-109-0).

number-items **required** input

PIC S(9) COMP

is the number of items you specified in the *item-list* table.

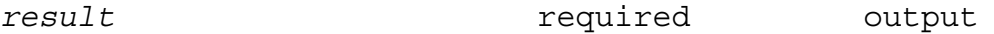

```
PIC X(length-of-table)
```
is a table you define to receive the requested information. The items are returned in the order you specified in *item-list*. Each item is aligned on a word boundary.
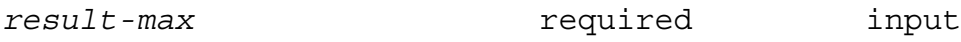

PIC S9(4) COMP

is the maximum size, in bytes, of the *result* table.

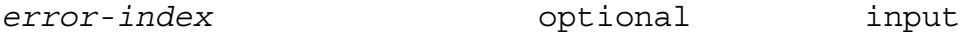

PIC S9(4) COMP

is the index of the SQLCA error entry you want to see.

The SQLCA structure has a fixed set of fields (item codes 1 through 21) for errors and warnings. In addition, SQLCA has a table of records (item codes 22 through 29), with each record describing one error or warning. SQL/MP uses *error-index* to access this table to determine the error or warning.

If *error-index* is omitted, the first error record is returned.

*names-max* optional input

PIC S9(4) COMP

is the maximum length your program allows for procedure IDs or file names (item codes 9, 13, and 19). Names that exceed this length are truncated (no error results from the truncation).

*params-max* optional input

PIC S9(4) COMP

is the maximum length your program allows for parameter information (item codes 16 and 29). Parameter information that exceeds this length is truncated (no error results from the truncation).

*result-len* optional output

PIC S9(4) COMP

returns the total number of bytes used in the *result* buffer.

*error-item* output

PIC S9(4) COMP

returns the index of the item being processed when the error occurred. The index starts at 0.

*call-error* output

#### PIC S9(4) COMP

is a variable you declare for the GIVING parameter to store the SQL error code that indicates the results of the call. SQLCAGETINFOLIST procedure error codes are:

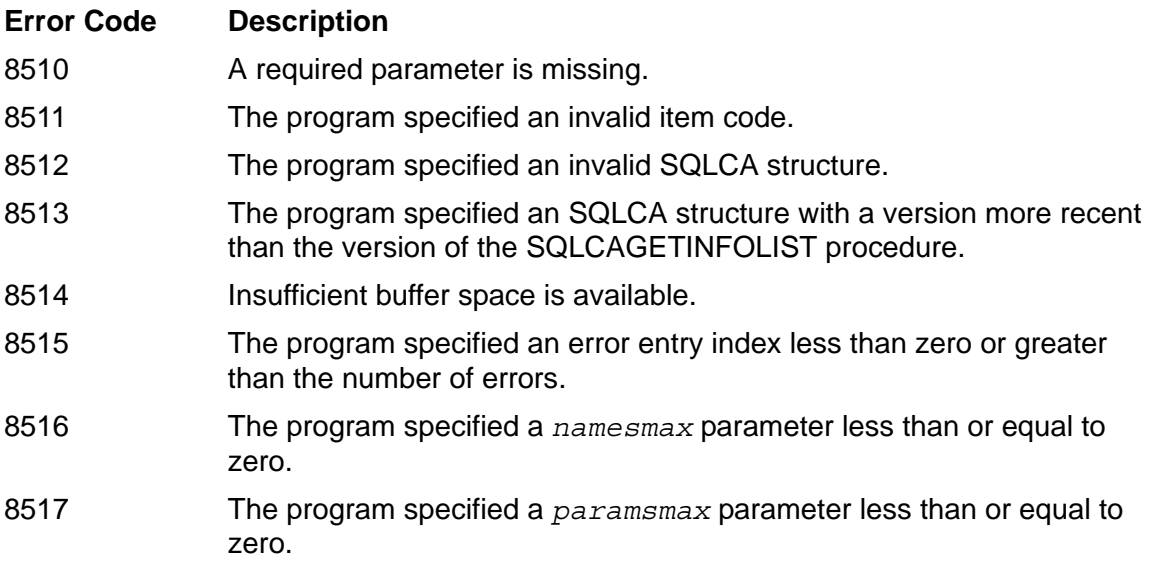

The item codes you can specify in the *item-list* array are:

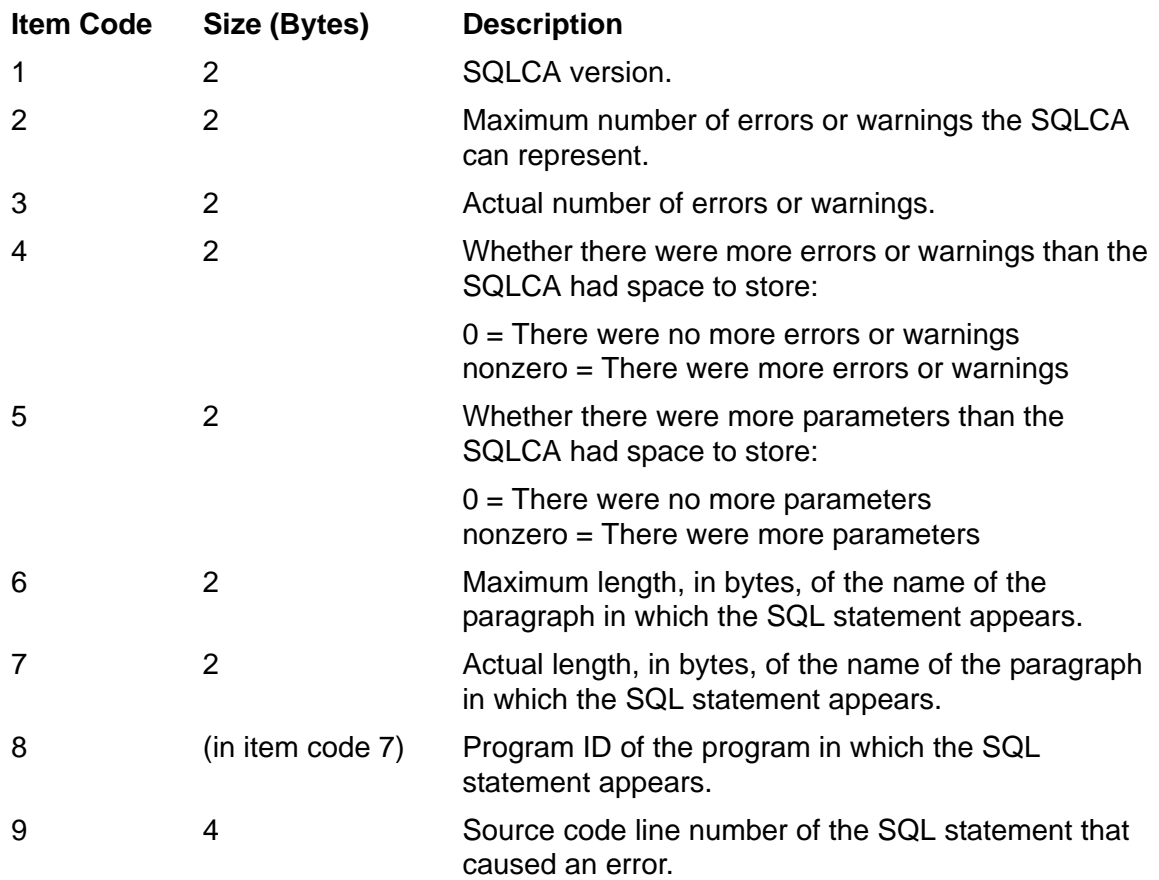

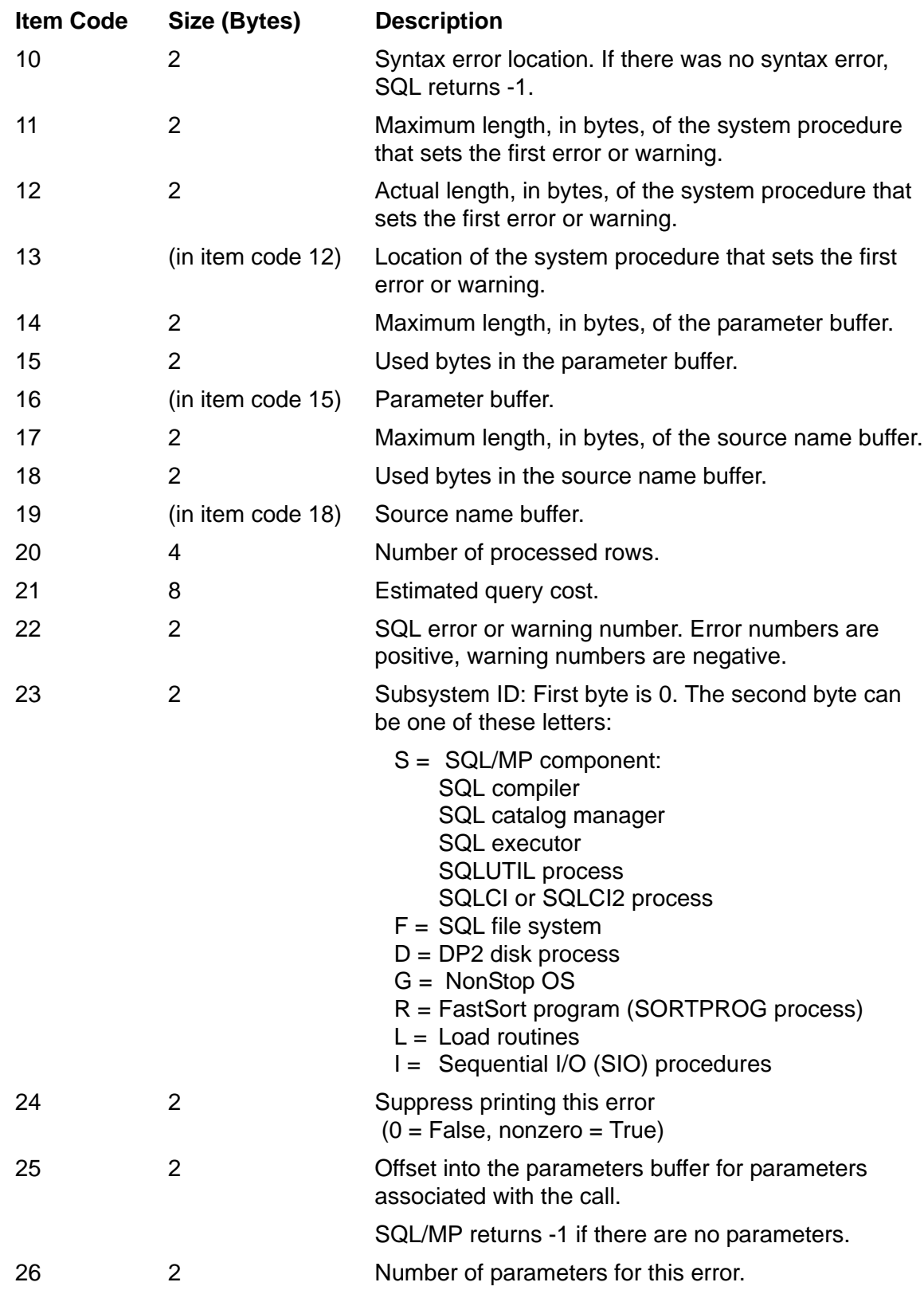

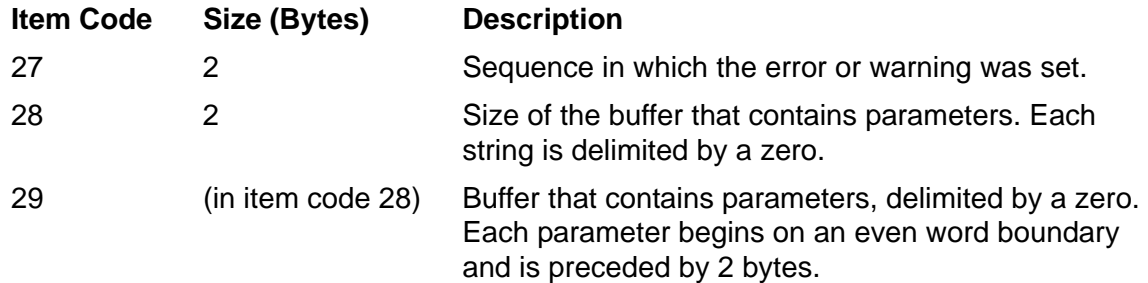

[Example 5-3 on page 5-23](#page-112-0) shows a call to the SQLCAGETINFOLIST procedure that returns these items:

- The name of the procedure containing the SQL/MP statement that produced one or more errors or warnings
- The name length of the procedure name
- The number of errors or warnings that occurred
- The error code of the fifth error returned

<span id="page-112-0"></span>**Example 5-3. Calling the SQLCAGETINFOLIST procedure** (page 1 of 2) WORKING-STORAGE SECTION. ... \* Declare a buffer to hold the error information: 01 ERRORS-AND-WARNINGS. 02 NAME-LEN PIC S9(4) COMP. 02 NUM-ERRS PIC S9(4) COMP. 02 NAME PIC X(32). 02 ERR-CODE PIC S9(4) COMP. \* Include the SQLCA declaration: EXEC SQL INCLUDE SQLCA END-EXEC. \* Declare a variable to hold the size of the buffer, to \* be calculated using INSPECT..TALLYING: 01 ERR-WARN-SIZE PIC S9(4) COMP. \* Declare a variable to hold the return code for the call: 01 CALL-ERROR PIC S9(4) COMP. \* Declare the item-list table: 01 ITEM-LIST. 02 ITEMS PIC S9(4) COMP OCCURS 4 TIMES. 01 ERROR-ITEM PIC S9(4) COMP. PROCEDURE DIVISION. \* Initialize the *item-list* table: \* Code for actual name length: MOVE 7 TO ITEMS(1). \* Code for actual number of errors or warnings: MOVE 3 TO ITEMS(2). \* Code for procedure name: MOVE 8 TO ITEMS(3). \* Code for error number: MOVE 22 TO ITEMS(4). \* Calculate the size of the buffer for passing to \* SQLCAGETINFOLIST: INSPECT ERRORS-AND-WARNINGS TALLYING ERR-WARN-SIZE FOR CHARACTERS. ...

#### **Example 5-3. Calling the SQLCAGETINFOLIST procedure** (page 2 of 2)

\* Call SQLCAGETINFOLIST. The third parameter is the number

- \* of codes you are supplying in item-list. The seventh
- \* parameter will cause the program to truncate all names to
- \* 32 characters. The ERROR-ITEM parameter receives
- \* information about the fifth entry in the errors array.

```
 ENTER TAL "SQLCAGETINFOLIST" USING
              SQLCA,
              ITEM-LIST,
4<sub>1</sub> ERRORS-AND-WARNINGS,
              ERR-WARN-SIZE,
              OMITTED,
              32,
              OMITTED,
              OMITTED,
              ERROR-ITEM
                          GIVING CALL-ERROR.
```
To avoid hard-coding the maximum length for the procedure name (NAME-LEN OF ERRORS-AND-WARNINGS in this example), perform these steps:

- 1. Call SQLCAGETINFOLIST and pass item code 6 (the maximum length of procedure name).
- 2. Call SQLCAGETINFOLIST again and pass a buffer of the appropriate size.

# **SQLGETCATALOGVERSION**

The SQLGETCATALOGVERSION procedure returns the version of a catalog.

```
ENTER TAL "SQLGETCATALOGVERSION" USING
                                  [ catalog-name, ]
                                    sql-version
                                    GIVING error-info.
```
*catalog-name* optional input

PIC X(*length*)

is the fully qualified file name of the catalog for which you are requesting information. The name must be:

- Left justified and padded with spaces on the right
- A maximum of 26 characters

If you omit *catalog-name*, SQLGETCATALOGVERSION uses the default catalog.

*sql-version* output

PIC S9(4) COMP

is the version of the catalog. For information about versions of SQL/MP, see the *SQL/MP Version Management Guide*.

```
error-info output
```
PIC S9(4) COMP

indicates the results of the SQLGETCATALOGVERSION call. If the call is successful, *error-info* is 0. If an error occurs, *error-info* contains the operating system or SQL error number. For a description of SQL errors, see the *SQL/MP Messages Manual*.

**Note.** Although version 315 SQL/MP software supports the SQLGETCATALOGVERSION procedure, HP might not support this procedure in a future PVU. If you are running version 300 (or later) SQL/MP software, use the GET VERSION OF CATALOG statement to return the version of a catalog. For information about this statement, see the *SQL/MP Reference Manual*.

# **SQLGETOBJECTVERSION**

The SQLGETOBJECTVERSION procedure returns the version of an SQL object.

ENTER TAL "SQLGETOBJECTVERSION" USING *object-name*, *sql-version* GIVING *error-info*.

*object-name* required input

PIC X(*length*)

is the fully qualified file name of the SQL object for which you are requesting information. The name must be:

- Left justified and padded with spaces on the right
- A maximum of 34 characters

*sql-version* output

PIC S9(4) COMP

is the version of the SQL object. For information about versions of SQL/MP, see the *SQL/MP Version Management Guide*.

*error-info* output

PIC S9(4) COMP

indicates the results of the SQLGETOBJECTVERSION call. If the call is successful, *error-info* is 0. If an error occurs, *error-info* contains the operating system or SQL error number. For a description of SQL errors, see the *SQL/MP Messages Manual*.

**Note.** Although version 315 SQL/MP software supports the SQLGETOBJECTVERSION procedure, HP might not support this procedure in a future PVU. If you are running version 300 (or later) SQL/MP software, use the GET VERSION statement to return the version of an SQL object. For information about this statement, see the *SQL/MP Reference Manual*.

# **SQLGETSYSTEMVERSION**

The SQLGETSYSTEMVERSION procedure returns the version of the SQL file-system and disk-process components running on a specific node. For a specific node, you can assume that all SQL components are of the same PVU.

If you request the version for a remote node, SQLGETSYSTEMVERSION returns information about the remote disk process. A successful call does not guarantee that SQL/MP is installed on the remote node.

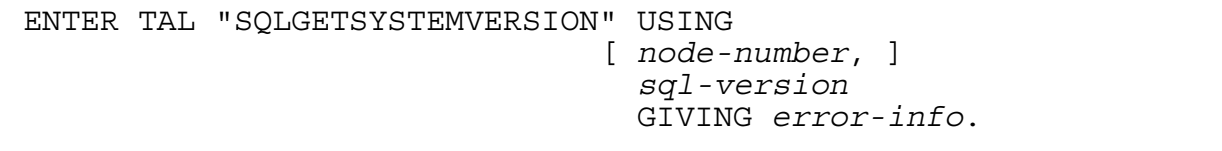

*node-number* optional input

PIC S9(4) COMP

is the node number for which you are requesting information. If you omit this parameter, SQLGETSYSTEMVERSION returns the version of the local node.

*sql-version* output

PIC S9(4) COMP

is the SQL/MP software version for the specified system. For information about versions of SQL/MP, see the *SQL/MP Version Management Guide*.

*error-info* output

PIC S9(4) COMP

indicates the results of the call. The procedure returns zero after a successful operation. Otherwise, it returns a nonzero value to indicate an error or warning. For a description of SQL errors, see the *SQL/MP Messages Manual*.

**Note.** Although version 315 SQL/MP software supports the SQLGETSYSTEMVERSION procedure, HP might not support this procedure in a future PVU. If you are running version 300 (or later) SQL/MP software, use the GET VERSION OF SYSTEM statement to return the version of a system. For information about this statement, see the *SQL/MP Reference Manual*.

# **SQLSADISPLAY**

The SQLSADISPLAY procedure displays the execution statistics of SQL statements in tabular form.

Because the PREPARE statement continually redefines the fields of the SQLSA structure during the execution of dynamic SQL statements, SQLSADISPLAY does not display an SQLSA structure returned by a PREPARE statement.

```
ENTER TAL "SQLSADISPLAY" USING
 sqlsa, [ sqlca, ]
                    [ out-file-num, ]
                    [ detail-params ].
```
*sqlsa* required input

is the SQLSA to be displayed. The SQLSA is automatically declared in the program when you specify the INCLUDE SQLSA directive.

*sqlca* optional input

is the SQLCA that contains the procedure name and line number of the SQL statement that sets the SQLSA to be displayed. If the SQLCA name is not included, the display does not contain the procedure name and process name of the caller. The SQLCA is declared automatically if you specify the INCLUDE SQLCA directive.

*out-file-num* optional input/output

PIC S9(4) COMP

is the output file number. If you omit this value or set it to a negative value, SQLSADISPLAY displays information on your home terminal. SQL/MP ignores this parameter if *detail-params* specifies sequential I/O (SIO).

*detail-params* optional input

determines whether sequential I/O (SIO) or Enscribe I/O is used for writing to the output file. A COBOL program usually omits *detail-params* and uses Enscribe I/O (the default). The parameter *detail-params* points to a structure with this TAL declaration:

```
STRUCT detail^params;
BEGIN
 sio<br>sui^s i^: STRING;
 out^fcb^1 INT .EXT;
  out^fcb^2 INT .EXT;
END;
```

```
sio
```
specifies whether sequential I/O is used:

- Y Use SIO; ignore *output-file-number*.
- N Do not use SIO; write to *output-file-number*.

```
out^fcb^1
```
specifies the first output file control block if SIO is enabled.

```
out^*fch^2
```
specifies the second output file control block if SIO is enabled. To use this field, assign it a value greater than 0.

## **Example of the SQLSADISPLAY Display**

SQLSADISPLAY displays statistics in this format:

```
SQL statistics @ \system.$vol.subvol.file.#line process cpu,pin
```
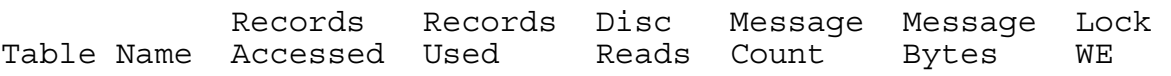

The elements of the SQLSADISPLAY procedure display are:

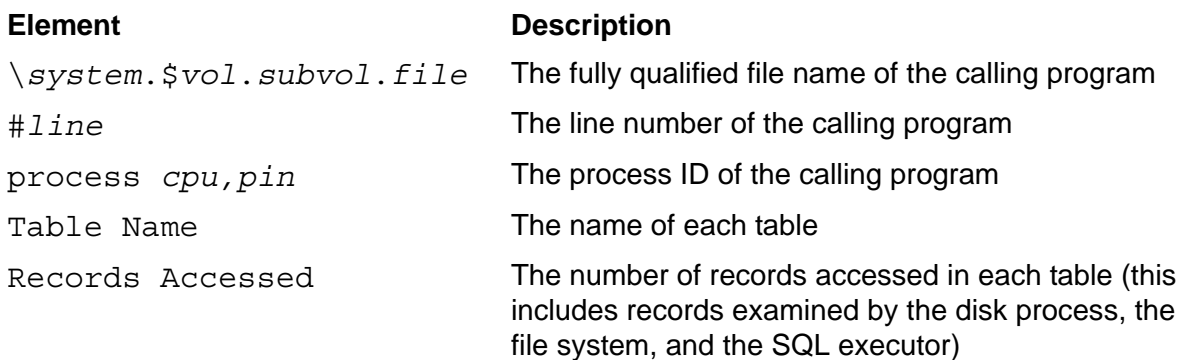

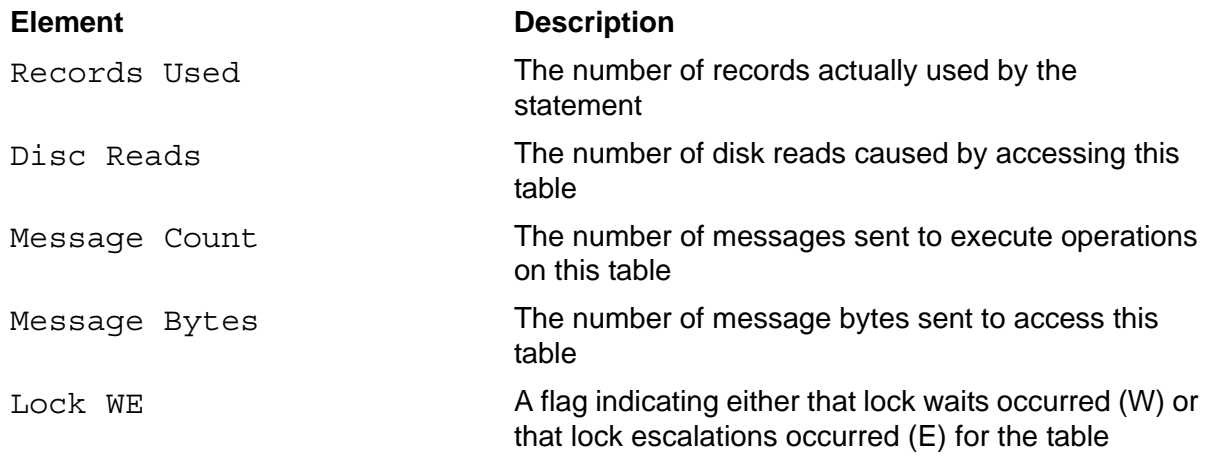

[Example 5-4](#page-118-0) shows the information SQLSADISPLAY displays. To generate this display, a program follows these steps:

- 1. Generates the SQLSA and SQLCA structures.
- 2. Executes an SQL DML statement.
- 3. Calls the SQLSADISPLAY procedure.

#### <span id="page-118-0"></span>**Example 5-4. SQLSADISPLAY Display**

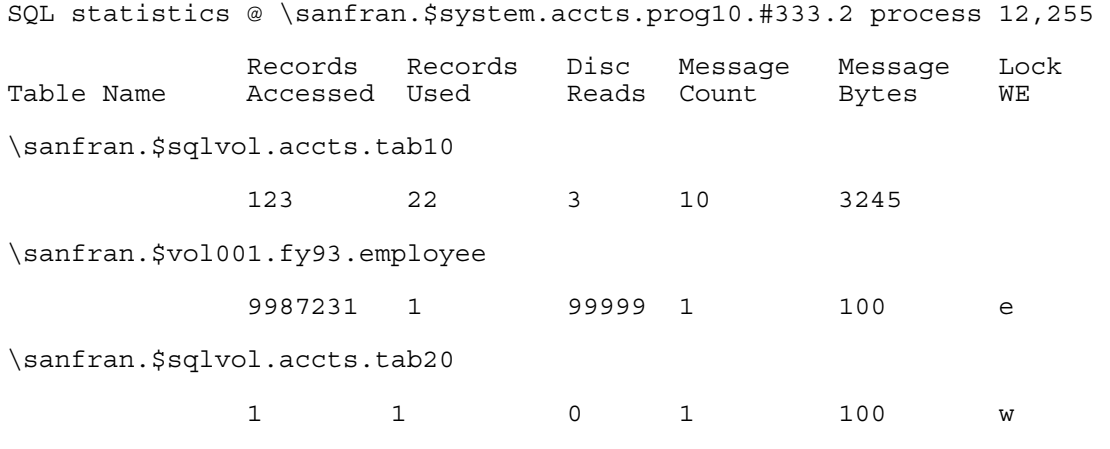

# **Superseded Procedures**

The SQLCADISPLAY and SQLCATOBUFFER procedures have been superseded by the SQLCA\_DISPLAY2\_ and SQLCA\_TOBUFFER2\_ procedures, respectively. The data type of parameters in the SQLCA\_DISPLAY2\_ and SQLCA\_TOBUFFER2\_ make those procedures easier to use in COBOL programs. These procedures are included in this manual for compatibility with earlier PVUs.

## **SQLCADISPLAY**

The SQLCADISPLAY procedure displays the error or warning messages returned to the SQLCA structure. This procedure displays the information to a file or to a terminal.

The error or warning messages can be from these subsystems or system components:

- SQL/MP
- NonStop OS
- File system
- Disk process (DP2)
- FastSort program (SORTPROG process)
- Sequential I/O (SIO) procedures

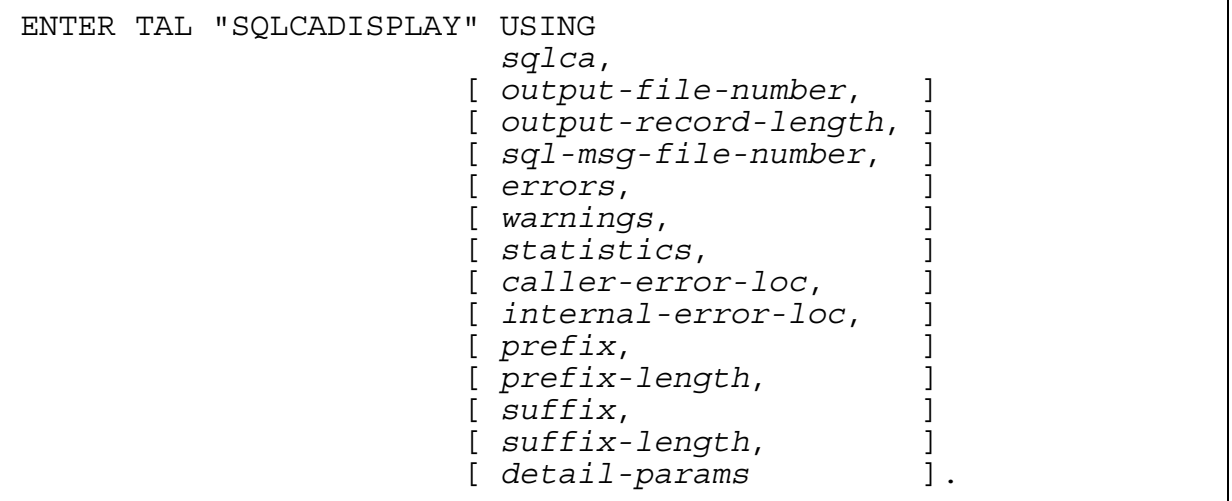

*sqlca* required input

is the record name of the SQLCA to be displayed. The SQLCA is declared automatically when you include the INCLUDE SQLCA directive.

*output-file-number* optional input

PIC S9(4) COMP

is the output file number. If you omit this value or set it to a negative value, SQLCADISPLAY displays information at your home terminal. SQL/MP ignores this parameter if *detail-params* specifies sequential I/O (SIO).

*output-record-length* optional input

#### PIC S9(4) COMP

is the length in bytes of records to be written to the output file. The length must be an integer value from 60 to 600.

The default is 79 bytes.

*sql-msg-file-number* optional input/output

PIC S9(4) COMP

is the file number of the SQL message file (SQLMSG is the default file). If you specify -1 as an input value, the system opens the message file and returns the resulting file number. If you specify a value other than -1, the system uses that value as the file number of the message file.

To improve the performance of a program that makes multiple calls to the SQLCADISPLAY procedure, specify -1 on the first call and then use the returned file number for subsequent calls. By using the file number, the system opens the file only once and uses the file number for subsequent calls. Otherwise, the system opens the file for each call.

The SQLMSG file contains text in English. You can specify a different SQL message file with the =\_SQL\_MSG\_*system* DEFINE. For more information, see [SQL Message File on page 5-2.](#page-91-0)

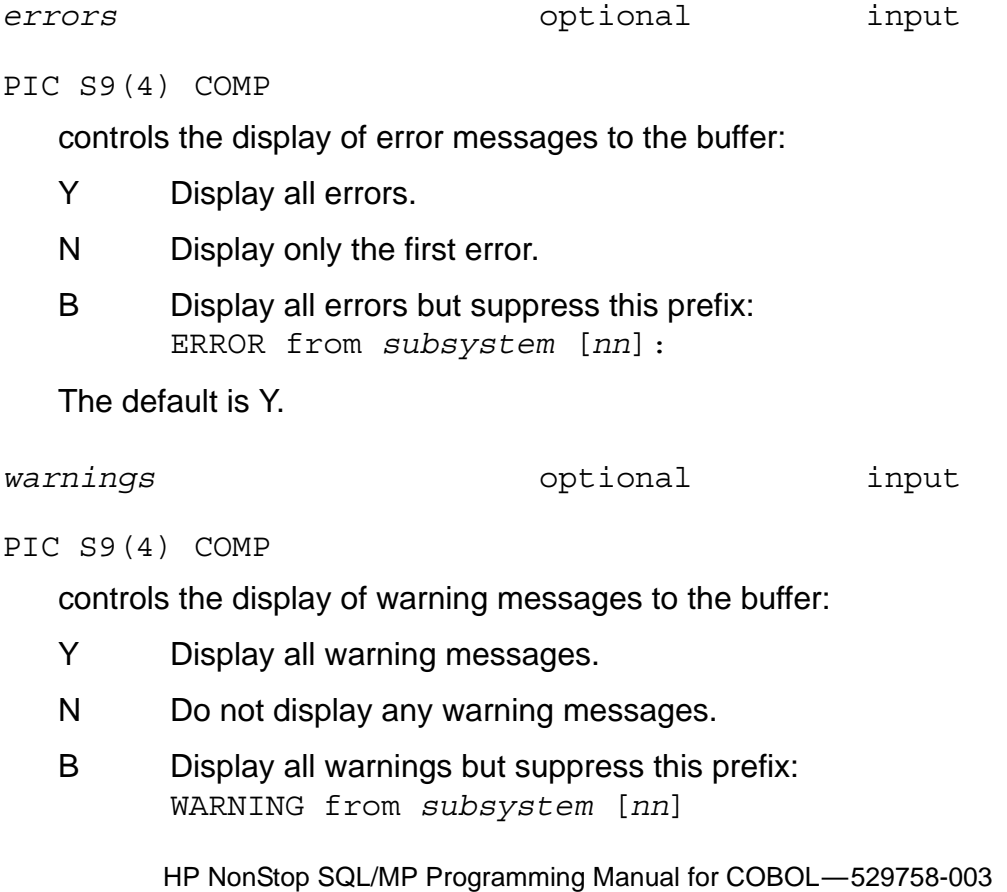

The default is Y.

PIC S9(4) COMP controls the display of statistics: The default is Y. *caller-error-loc* optional input PIC S9(4) COMP controls the display of the program name and line number of the SQL statement that received the error: The default is Y. *internal-error-loc* optional input PIC S9(4) COMP controls the display of the system-code location where the first error in the SQLCA occurred: Y Display row and cost statistics if the value returned to the SQLCA in the ROW or COST field is greater than or equal to 0. N Do not display statistics. R Display row statistics only. C Display cost statistics only. Y Display the program name and line number. N Suppress the display. Y Display the location.

*statistics* optional input

N Suppress the information.

The default is Y.

*prefix* optional input

PIC X(*length*)

is a string to precede each output line. The default is three asterisks and a space  $(***$  ).

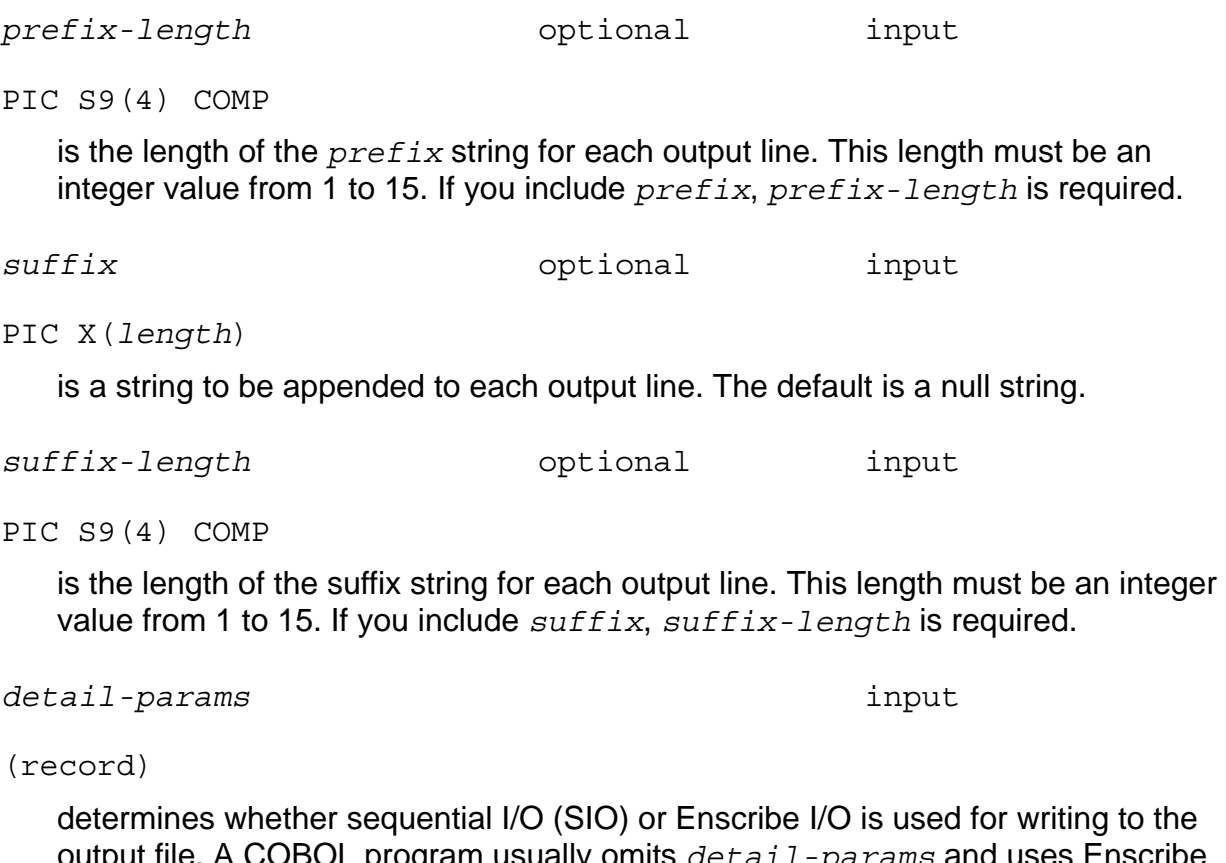

output file. A COBOL program usually omits *detail-params* and uses Enscribe I/O (the default). The parameter *detail-params* points to a structure with this TAL declaration:

```
STRUCT detail^params;
BEGIN
 sio STRING;
 out^fcb^1 INT .EXT;
 out^fcb^2 INT .EXT;
END;
```
sio

specifies whether sequential I/O is used:

Y Use SIO; ignore *output-file-number*.

N Do not use SIO; write to *output-file-number*.

out^fcb^1

specifies the first output file control block if SIO is enabled.

out^fcb^2

specifies the second output file control block if SIO is enabled. To use out^fcb^2, assign it a value greater than 0.

#### **Example**

This SQLCADISPLAY statement uses all default values:

ENTER TAL "SQLCADISPLAY" USING SQLCA.

## **SQLCATOBUFFER**

The SQLCATOBUFFER procedure writes to a buffer the error or warning messages returned by SQL/MP. The buffer is a record area declared in the Working-Storage or Extended-Storage Section of the program.

The information returned to the buffer can originate from these subsystems or system components:

- SQL/MP
- NonStop OS
- File system
- Disk process (DP2)
- FastSort program (SORTPROG process)
- Sequential I/O (SIO) procedures

This procedure is similar to the SQLCADISPLAY procedure, which writes error information to a file or terminal.

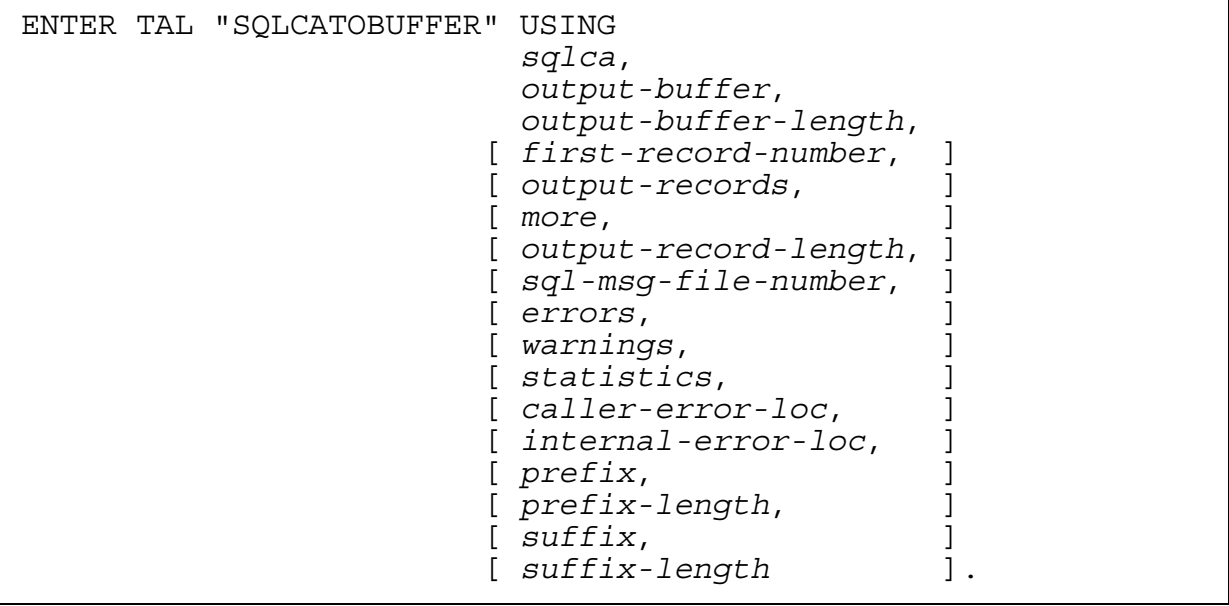

*sqlca* required input

is the record name of the SQLCA.

The SQLCA is declared automatically when you specify the INCLUDE SQLCA directive.

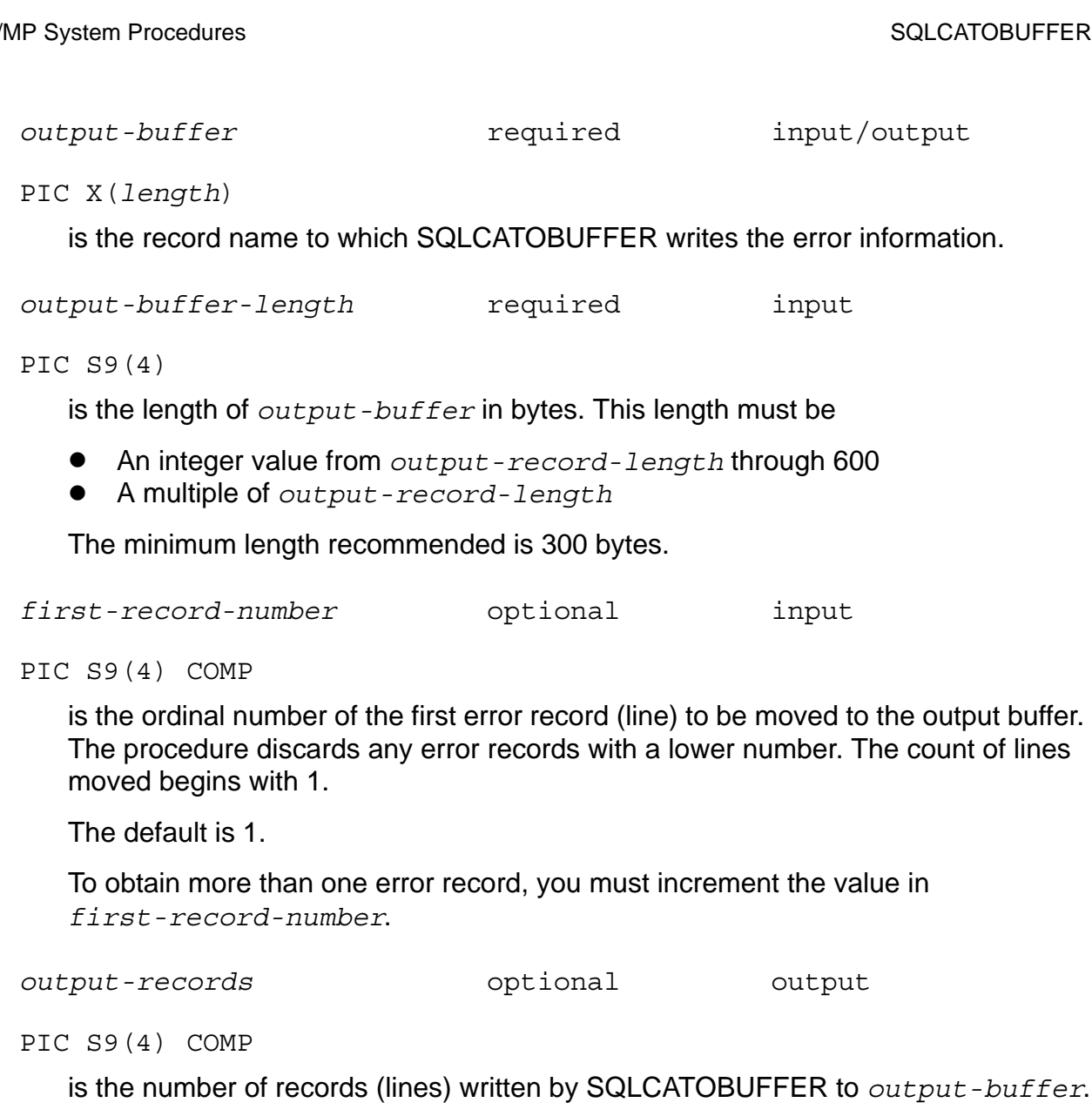

more **more** optional output

PIC X

is a flag that indicates whether all the desired lines fit into the *output-buffer*:

- Y There were additional records; the buffer overflowed.
- N There were no additional records.

*output-record-length* optional input

PIC S9(4) COMP

defines the length of records to be written to the *output-buffer*. The length must be an integer value from 60 to 600.

The default is 79 bytes.

The procedure pads each line with spaces and adds the suffix and prefix strings if the ENTER statement specifies them.

```
sql-msg-file-number optional input/output
```
PIC S9(4) COMP

is the file number of the SQL message file (SQLMSG is the default file). If you specify -1 as the input value, the system opens the message file and returns the resulting file number. If you specify a value other than -1, the system uses that value as the file number of the message file.

To improve the performance of multiple calls to the SQLCA\_DISPLAY2\_ procedure, specify -1 on the first call and then use the returned file number for subsequent calls. By using the file number, the system opens the file only once and uses the file number for subsequent calls. Otherwise, the system opens the file for each call.

The SQLMSG file contains text in English. You can specify a different SQL message file with the =\_SQL\_MSG\_*system* DEFINE. For more information, see [SQL Message File on page 5-2.](#page-91-0)

*errors* optional input

PIC S9(4) COMP

controls the writing of error messages to the buffer:

- Y Write all errors.
- N Write only the first error.
- B Write all errors but suppress this prefix: ERROR from *subsystem* [*nn*]:

The default is Y.

*warnings* optional input

PIC S9(4) COMP

controls the writing of warning messages to the buffer:

- Y Write all warning messages.
- N Do not write any warning messages.
- B Write all warnings but suppress this prefix: WARNING from *subsystem* [*nn*]

The default is Y.

*statistics* optional input

#### PIC S9(4) COMP

controls the writing of statistics to the buffer:

- Y Write row and cost statistics if the value returned to the SQLCA in the ROW or COST field is greater than or equal to 0.
- N Do not write statistics.
- R Write row statistics only.
- C Write cost statistics only.

The default is Y.

*caller-error-loc* optional input

PIC S9(4) COMP

controls the writing of the program name and line number of the SQL statement that received the error:

Y Write the program name and line number.

N Suppress the information.

The default is Y.

*internal-error-loc* optional input

PIC S9(4) COMP

controls the writing of the system-code location where the first error in the SQLCA occurred:

Y Write the location.

N Suppress the information.

The default is Y.

*prefix* optional input

PIC X(*length*)

is a string to precede each output line. The default is three asterisks and a space  $(***$  ).

*prefix-length* optional input

PIC S9(4) COMP

is the length of the *prefix* string for each output line. This length must be an integer value from 1 to 15. If you include *prefix*, *prefix-length* is required.

*suffix* optional input

PIC X(*length*)

is a string to be appended to each output line. The default is a null string.

*suffix-length* optional input

PIC S9(4) COMP

is the length of the *suffix* string for each output line. This length must be an integer value from 1 to 15. If you include *suffix*, *suffix-length* is required.

This example uses a 75-character output record and declares a buffer SQLMSG-BUFFER as 375 characters. The ENTER statement specifies the SQLMSG file number with data item SQLMSG-FILENUM set to -1. The statement returns the file number so that subsequent calls retain the number.

WORKING-STORAGE SECTION.

01 SQLMSG-BUFFER PIC X(375).<br>01 SQLMSG-FILENUM PIC S9(4) C PIC S9(4) COMP VALUE -1. PROCEDURE DIVISION. ... ENTER TAL "SQLCATOBUFFER" USING SQLCA, SQLMSG-BUFFER, 375, OMITTED, OMITTED, OMITTED,  $75,$ 

SQLMSG-FILENUM.

...

# **6 Explicit Program Compilation**

This section describes the explicit compilation of an HP COBOL program containing embedded SQL statements and directives in the Guardian, OSS, and PC host environments using TNS and TNS/R compilation tools.

Topics include:

- **[Compilation Methods](#page-128-0)**
- [Preparing for Compilation on page 6-5](#page-132-0)
- [Running the HP COBOL Compilers on page 6-12](#page-139-0)
- [Binding and Linking on page 6-21](#page-150-0)
- [Acceleration of TNS HP COBOL Programs on page 6-23](#page-152-0)
- [Running the SQL Compiler on page 6-25](#page-153-0)
- **[Using CONTROL Directives on page 6-42](#page-170-0)**
- [Using Compatible Components on page 6-45](#page-173-0)

# <span id="page-128-0"></span>**Compilation Methods**

The HP COBOL compilers translate HP COBOL source programs into machine language that is specific to a particular NonStop system architecture. Therefore, the type of HP COBOL compiler that you use to compile your program determines the NonStop system where you can run the program. For more information, see [Table 6-2,](#page-139-1)  [COBOL Compilation Mode and Execution Environment, on page 6-12](#page-139-1).

You can compile a source program in TNS mode or native mode on a NonStop system. A TNS-compiled program uses TNS process and memory architecture and consists of TNS object code (TNS instructions), whereas a natively compiled program uses native process and memory architecture and consists of native object code (RISC instructions). The steps for compiling an embedded SQL/MP program for each compilation mode are:

- [TNS Mode Compilation on page 6-2](#page-129-0)
- [Native Mode Compilation for TNS/R Systems on page 6-4](#page-131-0)

# <span id="page-129-0"></span>**TNS Mode Compilation**

A TNS-compiled program uses TNS process and memory architecture and consists of TNS object code (TNS instructions). Compiling an HP COBOL program in TNS mode enables you to execute the program on a TNS system. You can also execute TNS programs on TNS/R systems and boost the execution speed on those systems by generating accelerated object code after compilation.

[Figure 6-1](#page-129-1) shows the steps you follow to explicitly SQL compile a COBOL program in TNS mode.

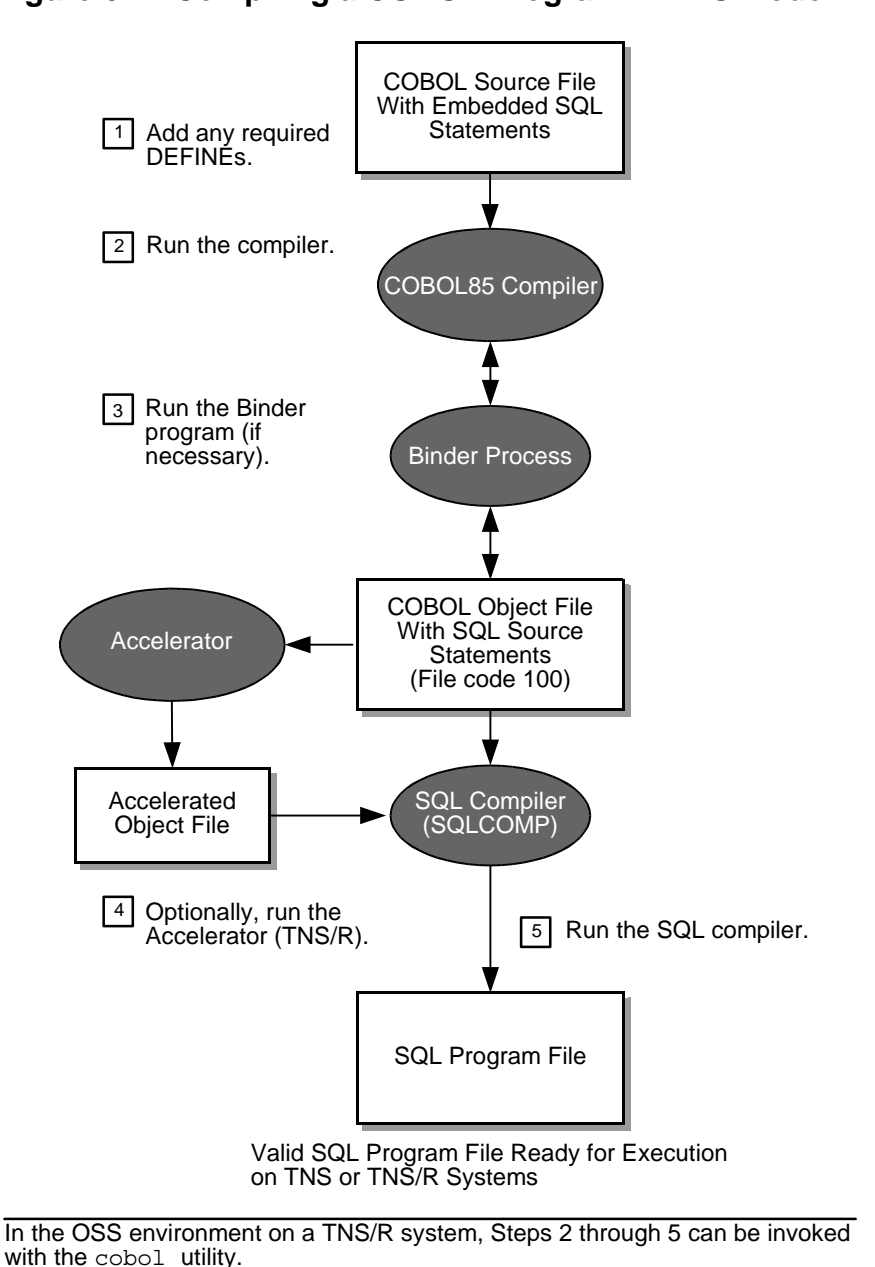

<span id="page-129-1"></span>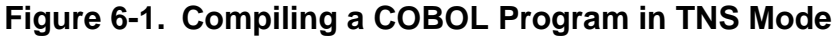

VST003.vsd

To compile a COBOL program that contains embedded SQL statements and directives for execution on a TNS (or TNS/R) system:

- 1. Add any required class MAP or class CATALOG DEFINEs.
- 2. Run the COBOL85 compiler and specify a source file as input.

Your compilation unit must include an SQLCODE variable declaration (either declared explicitly or implicitly with the INCLUDE SQLCA directive). You must specify the SQL compiler directive in the compilation unit or on the compiler command line.

- 3. If necessary, use the Binder program to combine the COBOL object file with other object files.
- 4. Optionally, run the Accelerator on the COBOL object file to optimize it for a TNS/R system.
- 5. Run the SQL compiler (SQLCOMP) to compile the SQL source statements in the COBOL object file and to produce a valid SQL program file for execution.

The SQL program file that is produced can be executed in either the OSS or Guardian operating environment, depending on how you compile the program:

- In the Guardian environment, execute the SQL program file, either interactively by using the TACL RUN (or RUND) command or programmatically by using the COBOL CREATEPROCESS or CLU\_PROCESS\_CREATE\_ routine.
- In the OSS environment of a TNS/R system, add the directory of the SQL program file to your search path by using the export command and then execute the SQL program file by entering its name at the OSS prompt.

For more information, see [Section 7, Program Execution](#page-176-0).

## <span id="page-131-0"></span>**Native Mode Compilation for TNS/R Systems**

A natively compiled program for a TNS/R system uses native TNS/R process and memory architecture and consists of native object code (RISC instructions). Compiling an HP COBOL program in native TNS/R mode enables you to execute the program on a TNS/R system only.

[Figure 6-2](#page-131-1) shows the steps you follow to explicitly SQL compile a COBOL program in TNS/R native mode.

<span id="page-131-1"></span>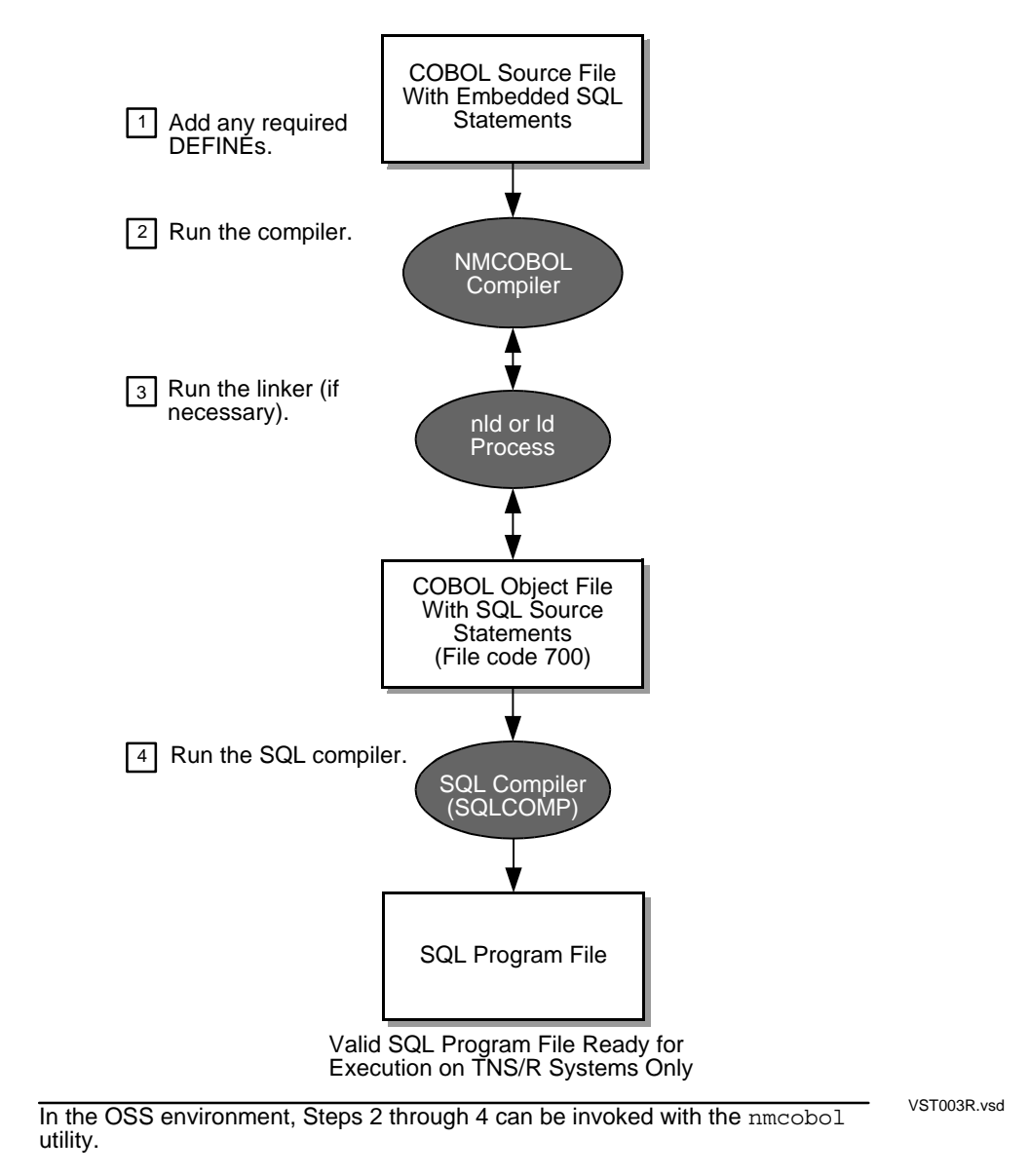

**Figure 6-2. Compiling a COBOL Program in TNS/R Native Mode**

To compile a COBOL program that contains embedded SQL statements and directives for execution on a TNS/R system:

- 1. Add any required class MAP or class CATALOG DEFINEs.
- 2. Run the NMCOBOL compiler and specify a source file as input.

Your compilation unit must include an SQLCODE variable declaration (either declared explicitly or implicitly with the INCLUDE SQLCA directive). You must specify the SQL compiler directive on the compiler command line.

- 3. If necessary, use the nld or ld utility to combine the COBOL object file with other object files.
- 4. Run the SQL compiler (SQLCOMP) to compile the SQL source statements in the COBOL object file and to produce a valid SQL program file for execution.

The SQL program file that is produced can be executed in either the OSS or Guardian operating environment, depending on how you compile the program:

- In the Guardian environment, execute the SQL program file, either interactively by using the TACL RUN (or RUND) command or programmatically by using the COBOL CREATEPROCESS or CLU\_PROCESS\_CREATE\_ routine.
- In the OSS environment, add the directory of the SQL program file to your search path by using the export command, and then execute the SQL program file by entering its name at the OSS prompt.

For more information, see [Section 7, Program Execution](#page-176-0).

# <span id="page-132-0"></span>**Preparing for Compilation**

Before compiling an embedded SQL/MP program, verify that the source code is ready for compilation and configure the compilation environment. Follow these guidelines:

- [Requirements for Compiling a COBOL Program on page 6-6](#page-133-0)
- [SQL Compiler Directive on page 6-7](#page-134-0)
- [Copying Source Code Into a Compilation Unit on page 6-9](#page-136-0)
- [Setting DEFINEs on page 6-9](#page-136-1)
- [Using PARAM Commands on page 6-11](#page-138-0)

# <span id="page-133-0"></span>**Requirements for Compiling a COBOL Program**

Before compiling the program, verify that the source code contains the required elements for compilation.

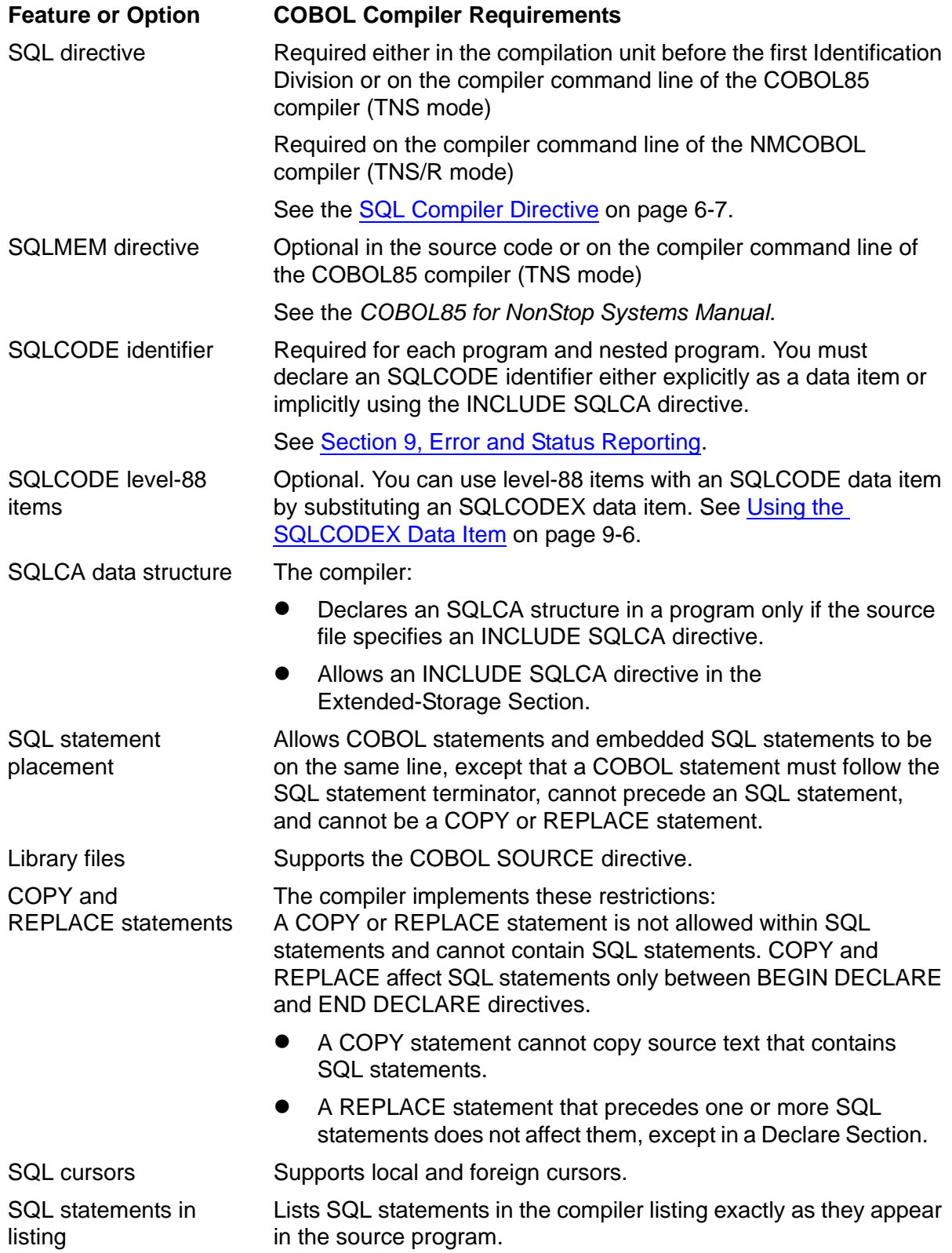

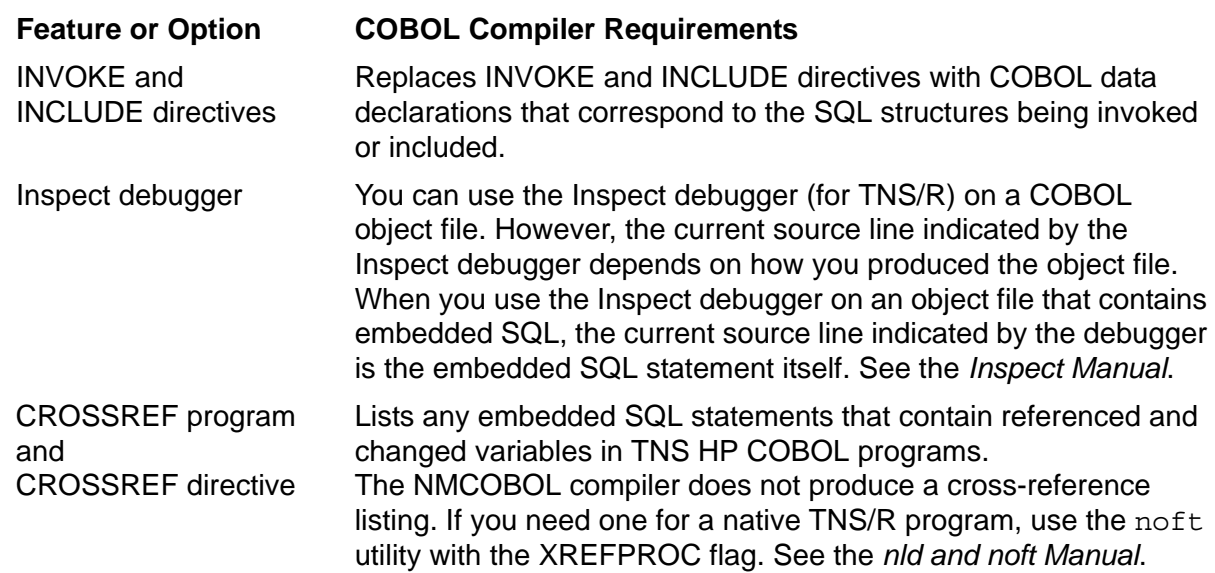

#### <span id="page-134-0"></span>**SQL Compiler Directive**

The SQL compiler directive indicates to the HP COBOL compiler that a program contains embedded SQL statements or directives and specifies various options for processing the SQL statements or directives. Use this syntax for the SQL directive:

```
SQL [ sql-option-list | ( sql-option-list )]
sql-option-list is:
  sql-option[, sql-option]...
sql-option is:
  PAGES num-pages
    | SQLMAP
    | WHENEVERLIST
   | { RELEASE1 | RELEASE2 }
```
PAGES *num-pages*

specifies the number of 2048-byte pages of memory the compiler should allocate to the SQL compiler interface (SCI) to process SQL statements and directives. The default (and minimum) value for *num-pages* is 560 (on TNS/R systems). The maximum value is 1000.

#### SQLMAP

directs the compiler to include an SQL map in the listing file. An SQL map contains this information:

● Each run-time data unit (RTDU), which is a region of the object file that contains both SQL source statements and object code

- Section location table (SLT) index number, which maps a single SQL statement to a table in the RTDU
- Source file name and number
- Source file line number

The SQL map is sorted first by RTDU name and then by SLT index number. You can use this map to correlate MEASURE output with the SQL statements.

The SQLMAP option also directs the compiler to include the HOSV version in the compiler listing. For example:

Host Object SQL Version = 315

The default is not to include the SQL map in the listing.

#### WHENEVERLIST

directs the compiler to write active WHENEVER options to the listing file after each embedded SQL statement is processed.

The default is not to write the WHENEVER options.

#### RELEASE1 or RELEASE2

specifies the version of the SQL/MP features in the program (including the SQL data structures) and the version of SQL/MP software on which the program file can run.

#### RELEASE1

specifies version 1 features. A program that uses the RELEASE1 option is compatible with SQL/MP version 1, 2, or 300 (or later) software. This option applies to the COBOL85 compiler only and does not apply to the NMCOBOL compiler.

#### RELEASE2

specifies version 2 features. A program that uses the RELEASE2 option is compatible with SQL/MP version 2 or 300 (or later) software, but not with version 1 software. RELEASE2 is the default.

**Note.** Although the compiler allows the RELEASE1 and RELEASE2 options, these options might not be supported in a future RVU. If you are using a version 300 (or later) compiler to generate version 1 or version 2 data structures, use the INCLUDE STRUCTURES directive with the VERSION 1 or VERSION 2 option rather than the RELEASE1 or RELEASE2 option. For more information, see [Using the INCLUDE](#page-200-1)  [STRUCTURES Directive on page 9-1](#page-200-1).

## <span id="page-136-0"></span>**Copying Source Code Into a Compilation Unit**

To copy the COBOL source code from a separate file into a compilation unit, use one of these options:

- COBOL SOURCE directive
- COBOL COPY statement

You cannot use SQL statements in a file you are copying with the COPY statement. For information about the COPY statement or SOURCE directive, see the *COBOL85 for NonStop Systems Manual*.

## <span id="page-136-1"></span>**Setting DEFINEs**

You can use DEFINE names in an SQL program to specify the names of SQL catalogs and objects (tables, views, indexes, partitions, and collations). You must set all DEFINE names used in SQL statements before SQL load time (the time when an SQL program executes its first statement) unless your program uses execution-time name resolution.

- [Using DEFINEs in the Guardian Environment](#page-136-2)
- [Using DEFINEs in the OSS Environment on page 6-10](#page-137-0)

### <span id="page-136-2"></span>**Using DEFINEs in the Guardian Environment**

Use a class CATALOG DEFINE for a catalog and a class MAP DEFINE for an object:

 To use DEFINEs, the DEFMODE attribute must be ON for your TACL process. To determine the DEFMODE setting, enter the SHOW DEFMODE command at the TACL prompt:

10> SHOW DEFMODE Defmode OFF

If DEMODE is OFF, enter a SET DEFMODE ON command:

11> SET DEFMODE ON

 Before you run the HP COBOL compiler, add the DEFINEs for the names of SQL objects you use in INVOKE directives.

```
12> ADD DEFINE =employee, CLASS MAP, FILE persnl.employee
13> ADD DEFINE =emplist, CLASS MAP, FILE persnl.emplist
...
```
 Before you run the SQL compiler (SQLCOMP), add the DEFINEs for the names of tables, view, indexes, or collations you use in SQL statements.

20> ADD DEFINE =dept, CLASS MAP, FILE persnl.dept 21> ADD DEFINE =xempname, CLASS MAP, FILE persnl.xempname 22> ADD DEFINE =collate1, CLASS MAP, FILE collate1 ...

**Note.** For information on adding DEFINEs in the OSS environment, see [Using DEFINEs](#page-137-0)  [in the OSS Environment on page 6-10.](#page-137-0)

If you specify a DEFINE name in an SQL statement that is not in your current set of DEFINEs, the SQL compiler issues a warning message and leaves the statement uncompiled in the object file. When you run your program, the SQL executor automatically tries to recompile the SQL statement. If the DEFINE is still not available at run time, the SQL compiler issues an error message.

 When you run the SQL compiler, you can specify a CLASS SPOOL DEFINE for the OUT file and a class CATALOG DEFINE for the catalog option. If you use these DEFINEs, add them before you enter the SQLCOMP command:

```
30> ADD DEFINE =persnl, CLASS CATALOG, SUBVOL persnl
31> ADD DEFINE =sqlist, CLASS SPOOL, LOC $S.#sqlist
32> SQLCOMP /IN sqlcbprg,OUT =sqlist,NOWAIT/ CATALOG =persnl
```
 To use the DEFINEs stored in the program file when you explicitly recompile a program, specify the STOREDDEFINES option of the SQLCOMP command. For a description of the STOREDDEFINES option, see [SQL Compiler Options on](#page-156-0)  [page 6-28.](#page-156-0)

#### <span id="page-137-0"></span>**Using DEFINEs in the OSS Environment**

Use these OSS utilities to create and manipulate class MAP and class CATALOG TACL DEFINEs in the OSS environment:

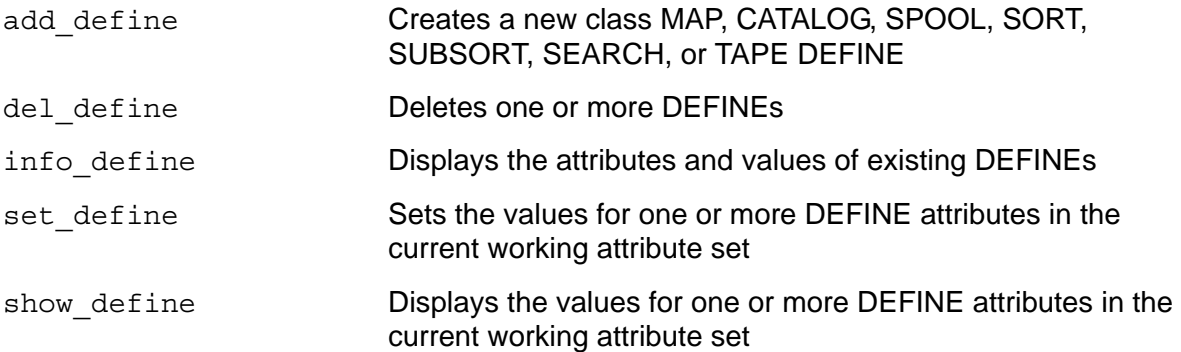

Although you run these utilities in the OSS environment, each utility uses Guardian conventions for its DEFINE attribute and the associated values. For a detailed description, including the syntax of these utilities, see the *Open System Services Shell and Utilities Reference Manual*.

Considerations for using TACL DEFINEs in the OSS environment are:

- The add define utility implicitly sets the DEFMODE attribute to ON before it creates the new DEFINE.
- Before you run the compiler using the cobol or nmcobol utility, add these DEFINEs:
- <sup>O</sup> Class MAP DEFINEs specified in INVOKE directives<br>
<sup>O</sup> Class MAP or class CATALOG DEFINEs specified in
- Class MAP or class CATALOG DEFINEs specified in SQL statements
- If you specify a class CATALOG DEFINE for the SQLCOMP CATALOG option when you run the SQL compiler using the cobol or nmcobol utility, add the DEFINE before you issue the cobol or nmcobol command.
- You must precede a backslash (\) in a system name or a dollar sign (\$) in a catalog or subvolume name with the OSS shell escape character (\). For example, these commands create a class MAP DEFINE and a class CATALOG DEFINE:

```
add define =emptab class=map file=\\ny.\$disk2.fy94.empfile
add_define =sqlcat class=catalog subvol=\$sql.sqlcat
```
- Use seven characters or fewer for system names or the names of volumes where OSS objects reside.
- $\bullet$  To alter an existing DEFINE, use the add define utility and specify all DEFINE attributes and their new values. In this situation, the add define utility essentially adds a new DEFINE with the same name in place of the old DEFINE.

#### <span id="page-138-0"></span>**Using PARAM Commands**

If you choose to use a PARAM command, you must enter it before you enter the command to run the compiler. The HP COBOL compilers accept these command interpreter PARAM commands:

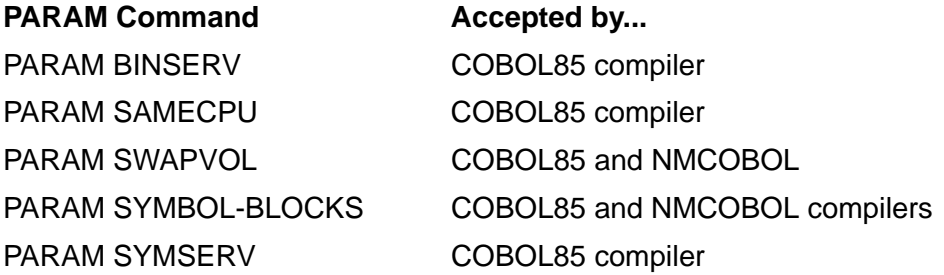

A PARAM command does not apply to automatic SQL recompilation or dynamic SQL compilation. For more information about using PARAM commands during compilation, see the *COBOL85 for NonStop Systems Manual*. For the syntax of the PARAM command, see the *TACL Reference Manual*.

# <span id="page-139-0"></span>**Running the HP COBOL Compilers**

The type of HP COBOL compiler that you can use to compile an embedded SQL/MP program depends on your operating environment and platform. [Table 6-1](#page-139-2) lists the HP COBOL compilers, their compilation mode, and the environment and server on which you can run the compilers.

<span id="page-139-2"></span>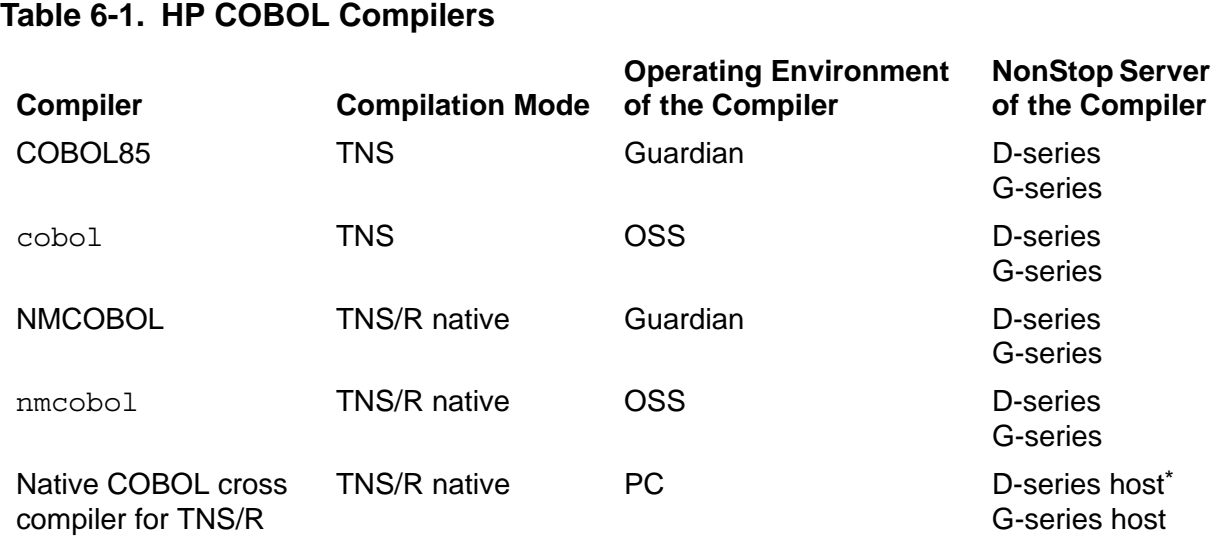

\* The HP Enterprise Toolkit—NonStop Edition (ETK) and PC command line are not supported on D-series servers. Instead, use the native COBOL cross compiler of the HP Tandem Development Suite (TDS). For more information, see the *COBOL85 for NonStop Systems Manual*.

The compilation mode that you use, depending on your choice of an HP COBOL compiler, determines where you can run the program, as [Table 6-2](#page-139-1) shows.

#### <span id="page-139-1"></span>**Table 6-2. COBOL Compilation Mode and Execution Environment**

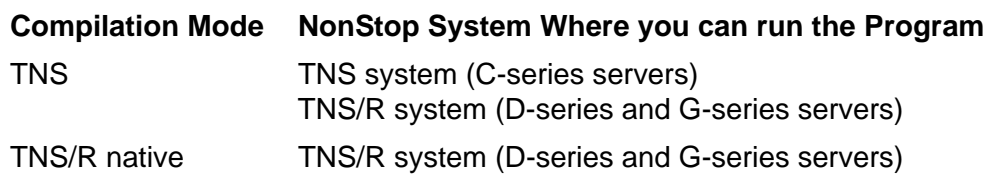

Before compiling an embedded SQL/MP program, verify that the source code is ready for compilation and configure the compilation environment. For more information, see [Preparing for Compilation on page 6-5.](#page-132-0)

To use an HP COBOL compiler to compile an embedded SQL/MP program, see:

- [Running HP COBOL Compilers in the Guardian Environment on page 6-13](#page-140-0)
- [Running HP COBOL Compilers in the OSS Environment on page 6-16](#page-143-0)
- [Running the Native COBOL Cross Compilers in a PC Host Environment on](#page-149-0)  [page 6-21](#page-149-0)

## <span id="page-140-0"></span>**Running HP COBOL Compilers in the Guardian Environment**

To run an HP COBOL compiler in the Guardian environment, see:

- [Running the COBOL85 Compiler in the Guardian Environment](#page-140-1)
- [Running the NMCOBOL Compiler in the Guardian Environment on page 6-14](#page-141-0)

### <span id="page-140-1"></span>**Running the COBOL85 Compiler in the Guardian Environment**

To run the COBOL85 compiler in the Guardian environment, enter the COBOL85 command at the TACL prompt or from a TACL OBEY command file using this syntax:

```
COBOL85 /IN source-file [, OUT [list-file]][, run-option].../
          [target-file ] 
          [, copy-library ]
          [; compiler-directive ] ...
```
For more information about the syntax, see the *COBOL85 for NonStop Systems Manual*.

**Note.** To terminate a compilation in the Guardian environment, use the Break key to return to the command interpreter and stop the process using its process identification number (PIN).

For example, this command invokes the COBOL85 compiler and specifies a source file, MYSRC, which contains embedded SQL statements and directives:

COBOL85 /IN MYSRC/

The source file can be a disk file, terminal, magnetic tape unit, or process.

By default, the compiler generates an object file, RUNUNIT, qualified by the default system, volume, and subvolume names. To name the object file, specify a target file on the command line. For example, this command generates an object file, MYPROG:

COBOL85 /IN MYSRC/ MYPROG

To compile an embedded SQL program, you must specify the SQL directive, which tells the compiler to expect SQL statements in the compilation unit. If you do not specify the SQL directive before the first Identification Division in the source program, you must specify it on the compiler command line. For example, this SQL directive tells the compiler to expect embedded SQL statements, to accept only version 1 features of SQL/MP, and to include an SQL map in the listing file, \$VOL1.SUBVOL.LST:

COBOL85 /IN MYSRC, OUT \$VOL1.SUBVOL.LST/ MYPROG; SQL (RELEASE1, SQLMAP)

For the syntax of the SQL directive, see the [SQL Compiler Directive on page 6-7](#page-134-0).

When compiling an embedded SQL program using the COBOL85 compiler, you can optionally use the SQLMEM directive to cause the compiler to declare SQL data structures in either the Working-Storage Section or the Extended-Storage Section of the program. For example, this command directs the compiler to declare SQL data structures in the Extended-Storage Section:

COBOL85 /IN MYSRC/ MYPROG; SQL; SQLMEM EXT

For more information about the compiler directives, see the *COBOL85 for NonStop Systems Manual*.

When you run the COBOL85 compiler, it automatically invokes the BINSERV process of the Binder program, which validates and resolves references to other programs or routines and produces a single object file. To invoke the Binder program separately, use BIND. For more information, see [The Binder Program on page 6-22](#page-150-1).

**Note.** Run the Binder program before SQL compiling the program.

After compiling and binding the object file, you can optimize the TNS object file for execution on a TNS/R system by invoking the Accelerator. For more information, see [Acceleration of TNS HP COBOL Programs on page 6-23](#page-152-0).

 $\triangle$  **Caution.** Because the Accelerator invalidates SQL program files, run the Accelerator before you explicitly SQL compile the program to avoid having to recompile.

Finally, you must run the SQL compiler to generate SQL object code in the program file. For more information, see [Running the SQL Compiler in the Guardian Environment](#page-155-0) [on page 6-27](#page-155-0).

#### <span id="page-141-0"></span>**Running the NMCOBOL Compiler in the Guardian Environment**

To run the NMCOBOL compiler in the Guardian environment, enter the NMCOBOL command at the TACL prompt or from a TACL OBEY command file using this syntax:

```
NMCOBOL /IN source-file [, OUT [list-file]][, run-option].../
          [ target-file ] 
          [, copy-library ]
          [; compiler-directive ] ...
```
For more information about the syntax, see the *COBOL85 for NonStop Systems Manual*.

**Note.** To terminate a compilation in the Guardian environment, use the Break key to return to the Command Interpreter and stop the process using its process identification number (PIN).

For example, this command invokes the NMCOBOL compiler and specifies a source file, MYSRC, which contains embedded SQL statements and directives:

NMCOBOL /IN MYSRC/; SQL

The source file must be an EDIT file.

By default, the compiler generates an object file, RUNUNIT, qualified by the default system, volume, and subvolume names. To name the object file, specify a target file on the command line. For example, this command generates an object file, MYPROG:

NMCOBOL /IN MYSRC/ MYPROG; SQL

For natively compiled programs, the SQL directive is not accepted in the source code. You must specify the SQL directive on the compiler command line as the previous example shows.

The NMCOBOL compiler does not automatically invoke the linker. You must specify the RUNNABLE directive either in the source code or on the compiler command line for the NMCOBOL compiler to call the linker to produce an executable object file (loadfile):

NMCOBOL /IN MYSRC/ MYPROG; SQL; RUNNABLE

If you specify the RUNNABLE directive but not the CALL-SHARED or SHARED directive, the NMCOBOL compiler automatically links the program by using the COBOLFE process and the nld utility to produce a non-PIC loadfile.

If you specify the RUNNABLE and CALL-SHARED directives, the NMCOBOL compiler automatically links the program by using the  $1d$  utility to produce a PIC loadfile:

NMCOBOL /IN MYSRC/ MYPROG; SQL; RUNNABLE; CALL-SHARED

**Note.** Embedded SQL/MP programs are disallowed in user libraries, shared run-time libraries (SRLs), and dynamic-link libraries (DLLs). When compiling embedded SQL/MP programs, do not use the SHARED directive, which produces a DLL.

If you do not specify the RUNNABLE directive when compiling the source program, you must invoke the linker directly to link the object files. For more information, see [The nld or ld Utility on page 6-23](#page-151-0).

**Note.** Run the linker before SQL compiling the program.

Finally, you must run the SQL compiler to generate SQL object code in the program file. For more information, see [Running the SQL Compiler in the Guardian Environment](#page-155-0) [on page 6-27](#page-155-0).

# <span id="page-143-0"></span>**Running HP COBOL Compilers in the OSS Environment**

To run an HP COBOL compiler in the OSS environment, see:

- [Changing Default Path Names and Disk Volume in the OSS Environment](#page-143-1)
- [Running the cobol Utility in the OSS Environment on page 6-17](#page-144-0)
- [Running the nmcobol Utility in the OSS Environment on page 6-19](#page-146-0)

### <span id="page-143-1"></span>**Changing Default Path Names and Disk Volume in the OSS Environment**

[Table 6-3](#page-143-2) lists the default path names of the programs that the cobol or nmcobol commands invoke and the default disk volume on which these programs create temporary files.

| <b>Variable</b> | <b>Effect</b>                                                                                                    | <b>Default</b>                                                                        |
|-----------------|----------------------------------------------------------------------------------------------------|---------------------------------------------------------------------------------------|
| COBOL85         | Determines the path name of the<br>COBOL85 compiler that the cobol<br>utility invokes                                                                           | /G/system/system/cobol85                                                              |
| NMCOBOL         | Determines the path name of the<br>NMCOBOL compiler that the<br>nmcobol utility invokes                                                                         | /G/system/system/cobolfe                                                              |
| <b>BIND</b>     | Determines the path name of the<br>Binder that the cobol utility invokes                                                                                        | /G/system/system/bind                                                                 |
| <b>NLD</b>      | Determines the path name of the nld<br>utility that the nmcobol utility invokes                                                                                 | /usr/bin/nld                                                                          |
| LD              | Determines the path name of the 1d<br>utility that the nmcobol utility invokes                                                                                  | /usr/bin/ld                                                                           |
| AXCEL           | Determines the path name of the<br>Accelerator that the cobol utility<br>invokes                                                                                | /G/system/system/axcel                                                                |
| SQLCOMP         | Determines the path name of the SQL<br>compiler that the cobol or nmcobol<br>utility invokes                                                                    | /G/system/system/sqlcomp                                                              |
| SWAPVOL         | Determines the disk volume on which<br>the COBOL85 compiler, Binder,<br>Accelerator, and SQL compiler create<br>temporary files                                 | Same as in the Guardian<br>environment-see the COBOL85<br>for NonStop Systems Manual. |
| TMPDIR          | Determines the path name that<br>overrides the default directory for<br>temporary files created by the<br>nmcobol utility and the components<br>that it invokes | /tmp                                                                                  |

<span id="page-143-2"></span>**Table 6-3. Environment Variables in the OSS Environment**
To change one or more of the defaults before executing the cobol or nmcobol command, use the export command. The effect of the export command lasts until you explicitly change the value of the export command.

To execute a cobol or nmcobol command with a specified set of environment variables, use the OSS env function with the environment variables listed in [Table 6-3.](#page-143-0) The effect of the env function applies only to the cobol or nmcobol utility command with which you use it.

For the syntax of the export command and the env function, see the *Open System Services Shell and Utilities Reference Manual*.

## <span id="page-144-0"></span>**Running the cobol Utility in the OSS Environment**

The OSS utility cobol generates COBOL programs that run in the OSS environment of TNS or TNS/R systems. The cobol utility invokes the COBOL85, optionally followed by the Binder, Accelerator, and SQL compiler. The flags and the types of files in the operands determine which processes operate on the files in the operands.

Text file inputs to the compiler can be OSS ASCII text files (code 180) or Guardian EDIT files (code 101). Embedded SQL/MP source code can be in one of these OSS file types (identified by the file suffix):

- .cbl COBOL source program to be compiled and optionally bound
- .cob
- .o Object file produced by a previous COBOL compilation to be directly passed to
- the Binder
- .a Archive, typically produced by the ar utility of nonexecutable linkfiles to be directly passed to the Binder

**Note.** Embedded SQL/MP programs are disallowed in user libraries, shared run-time libraries (SRLs), and dynamic-link libraries (DLLs).

The command syntax for running the COBOL85 compiler in the OSS environment follows. The cobol utility is case-sensitive. Bracketed items are optional. Insert spaces between flags and their parameters, but do not insert spaces on either side of equal signs.

cobol [ *flag* [ *flag* ]... ] *operand* ...

For detailed information on the cobol utility, see the *Open System Services Shell and Utilities Reference Manual*.

**Note.** To terminate a compilation in the OSS environment, press the Control and c keys (Ctrl-c) simultaneously.

These examples show how to compile an embedded SQL/MP program by using the cobol utility:

 To compile, bind, and SQL compile an embedded SQL/MP program, use this type of command:

```
cobol -o /usr/mydir/myprog -L /nonnative/usr/lib 
-Wcobol="SQL" -Wsql="catalog \$vol.subvol" mysrc.cbl
```
- $\degree$  The -Wcobol flag directs the cobol utility to pass a string of compiler directives to the COBOL85 compiler. In this case, the SQL directive tells the COBOL85 compiler to expect embedded SQL in the source file. The SQL directive is required either in the source code or on the compiler command line. For more information, see the [SQL Compiler Directive on page 6-7](#page-134-0).
- $\degree$  The -Wsql flag directs the cobol utility to invoke the SQL/MP compiler (SQLCOMP), passing the specified arguments to the SQL/MP compiler. In this case, a catalog, \$vol.subvol, is passed to the SQL/MP compiler.

```
Note. Do not use the -Wsq1 and -s flags in the same invocation of the cobo1 utility.
The -s option strips symbols information from the object file. The SQL compiler 
requires the symbols region to be present for SQL compilation to succeed.
```
- $\degree$  The -o flag directs the cobol utility to use the specified path name instead of default a.out for the executable file produced.
- $\degree$  The -L flag specifies the /nonnative/usr/lib directory, which contains libc.a and other .a files that Binder requires to function properly.
- To accelerate an object file for TNS/R systems, after compiling and binding and before SQL compiling the program file, use this type of command:

```
cobol -o /usr/mydir/myprog -L /nonnative/usr/lib 
-Waxcel="StmtDebug" -Wsql mysrc.cob
```
The -Waxcel flag directs the cobol utility to invoke the Accelerator, passing the specified arguments to the Accelerator. For more information, see the *Accelerator Manual*.

- By default, the cobol utility automatically invokes the BINSERV process of the Binder to bind object files into an executable object file. To suppress the invocation of the Binder, use the -c or -Wnobind flag on the cobol command line:
	- <sup>o</sup> In this example, the  $-c$  flag directs the  $\cosh$  utility to compile the specified source file, mysrc.cob, but not to bind it or remove the object file, mysrc.o, that is created in the current directory:

```
cobol -c mysrc.cob
```
<sup>o</sup> This command invokes the SQL/MP compiler to SQL compile the program file, myprog, without invoking the Binder:

```
cobol -Wnobind -Wsql myprog
```
 To invoke the Binder program to bind object files into a program file and then invoke the SQL/MP compiler to SQL compile the program file, use this command:

```
cobol -o myprog -L /nonnative/usr/lib 
-Wbind="set heap_max 64" -Wsql x.o y.o z.o
```
The -Wbind flag directs the cobol utility to pass arguments to the Binder. In the previous example, the Binder sets the maximum heap size to 64 pages. For more information, see the *Binder Manual*.

**Note.** Run the Binder program before SQL compiling the program.

## **Running the nmcobol Utility in the OSS Environment**

The OSS utility nmcobol generates native COBOL programs that run in the OSS environment of TNS/R systems. The nmcobol utility invokes the native HP COBOL compiler, NMCOBOL, optionally followed by the linker and SQL compiler. The flags and the types of files in the operands determine which processes operate on the files in the operands.

Text file inputs to the compiler can be OSS ASCII text files (code 180) or Guardian EDIT files (code 101). Embedded SQL/MP source code can be in one of these OSS file types (identified by the file suffix):

- .cbl .cob COBOL source program to be compiled and optionally linked
- .o Object file produced by a previous COBOL compilation to be passed directly to the linker
- .a Archive, typically produced by the ar utility, of nonexecutable linkfiles to be passed directly to the linker

**Note.** Embedded SQL/MP programs are disallowed in user libraries, shared run-time libraries (SRLs), and dynamic-link libraries (DLLs). When compiling embedded SQL/MP programs, do not use the -Wshared flag, which produces a DLL.

The command syntax for running the NMCOBOL compiler in the OSS environment follows. The nmcobol utility is case-sensitive. Bracketed items are optional. Put spaces between flags and their parameters, but do not put spaces on either side of equal signs.

nmcobol [ *flag* [ *flag* ]... ] *operand* ...

For detailed information on the nmcobol utility, see the *Open System Services Shell and Utilities Reference Manual*.

**Note.** To terminate a compilation in the OSS environment, press the Control and c keys (Ctrl-c) simultaneously.

These examples show how to compile an embedded SQL/MP program by using the nmcobol utility:

 To compile, link, and SQL compile an embedded SQL/MP program, use this command:

```
nmcobol -o /usr/mydir/myprog -Wsql="WHENEVERLIST" 
-Wsqlcomp="catalog \$vol.subvol" mysrc.cbl
```
 $\degree$  The -Wsq1 flag tells the NMCOBOL compiler to expect embedded SQL in the source file and passes optional SQL directive options, such as WHENEVERLIST, to the NMCOBOL compiler. For natively compiled programs, the SQL directive is not accepted in the source code but is on the compiler command line during compilation. For more information, see the [SQL Compiler](#page-134-0)  [Directive on page 6-7.](#page-134-0) The -Wsq1 flag also invokes the -Wsqlcomp flag if you do not specify it on the command line.

**Note.** Do not use the -Wsq1 and -s flags in the same invocation of the nmcobo1 utility. The -s option strips symbols information from the object file. The SQL compiler requires the symbols region to be present for SQL compilation to succeed.

- <sup>o</sup> The -Wsqlcomp flag directs the nmcobol utility to invoke the SQL/MP compiler (SQLCOMP) after the linking step, passing the specified arguments to the SQL/MP compiler. In this case, a catalog, \$vol.subvol, is passed to the SQL/MP compiler.
- $\degree$  The -o flag directs the nmcobol utility to use the specified path name instead of default a.out for the executable file produced.
- By default, the nmcobol utility automatically invokes the nld utility to link object files into a non-PIC object file (loadfile). To create a PIC program loadfile, use the -Weall shared flag to invoke the 1d utility:

nmcobol -o /usr/mydir/myprog -Wcall\_shared -Wsql mysrc.cbl

You can optionally pass arguments to the  $1d$  utility using the -WId or -WId obey flag. For more information, see the *ld and rld Reference Manual*.

- To suppress the invocation of the linker, use the  $-c$  or  $-\text{Wnolink}$  flag on the nmcobol command line:
	- <sup>o</sup> In this example, the  $-c$  flag directs the nmcobol utility to compile the specified source file, mysrc.cob, but not to link it or remove the object file, mysrc.o, that is created in the current directory:

```
nmcobol -c mysrc.cob
```
<sup>o</sup> This command invokes the SQL/MP compiler to SQL compile the program file, myprog, without invoking the linker:

```
nmcobol -Wnolink -Wsql myprog
```
• To invoke the nld utility to link object files into a non-PIC program file, and then invoke the SQL/MP compiler to SQL compile the program file, use this command:

```
nmcobol -o myprog -Wnld="set heap_max 64" -Wsql x.o y.o z.o
```
The -Wnld or -Wnld obey flag directs the nmcobol utility to pass arguments to the nld utility. In the previous example, the nld utility sets the maximum heap size to 64 pages. For more information, see the *nld and noft Manual*.

**Note.** Run the linker before SQL compiling the program.

## **-Wsqlconnect**

This option instructs the compiler about which security mode must be used while communicating with the NSK host. This option works with compilers supported on windows operating system. For example: ecobol.

The syntax is:

-Wsqlconnect = mode

Where mode is:

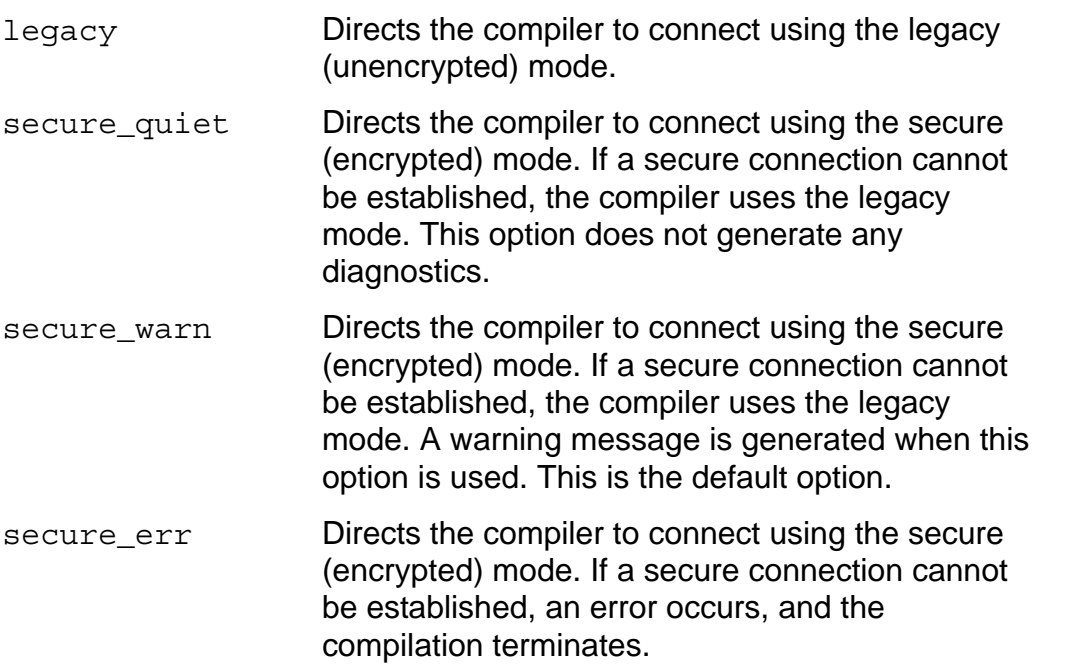

#### **Usage Considerations**

This option requires both the -Wsqlhost and -Wsqluser options to be specified. If an invalid value is specified, an error is returned.

Using the secure connection mode can increase the compilation time of modules with embedded SQL/MP, by up to a factor of two. This is due to the cost of performing encryption and decryption by using Secure Shell(SSH) or Secure Sockets Layer(SSL), or both. (SQL/MP compilations use both SSL and SSH).

For more information about NSK security, see the *Security Management Guide*.

## **HP\_NSK\_CONNECT\_MODE**

This environment variable is introduced in H06.25/J06.07 RVU and can be set to any of the following values:

- legacy
- secure quiet
- $\bullet$  secure warn
- **•** secure err

If the environment variable is set to any of the previous values, these values are used by the compiler to set the connection mode. If the environment variable is set to any other value, the compiler returns an error.

If both the –Wsqlconnect option is specified and the environment variable is set, the value specified in the option overrides the value set in the environment variable.

## **Running the Native COBOL Cross Compilers in a PC Host Environment**

By using these tools, you can use native COBOL cross compilers to build embedded SQL/MP applications on a PC:

- HP Enterprise Toolkit—NonStop Edition (ETK), which provides a graphical user interface (GUI)
- Command-line interface in Microsoft Windows
- HP Tandem Development Suite (TDS) on D-series servers

After building applications on a PC, you transfer them to the Guardian or OSS environment of a NonStop server for use in production.

A native COBOL cross compiler enables you to build embedded SQL/MP applications for execution on TNS/R systems. The native COBOL cross compiler for TNS/R uses the nmcobol utility as its driver.

To perform SQL/MP operations on a PC, you must be connected to a NonStop host. For information about using the native COBOL cross compilers, see:

- ETK online help
- *Using the Command-Line Cross Compilers on Windows* on the native COBOL cross compiler CD or in the ETK online help under References
- *COBOL85 for NonStop Systems Manual*

# **Binding and Linking**

Binding TNS object files or linking native object files involves validating and resolving references to other programs or routines and collecting and modifying code and data blocks from one or more object files to produce a single object file.

The Binder or linker is a tool that you can use to read, link, modify, and build executable object files. Follow these guidelines when you bind or link SQL program files:

- Handle SQL program files like other object files.
- Bind or link object files after they are compiled by the HP COBOL compiler.

You can bind or link object files after running the SQL compiler. However, the binding or linking operation invalidates the resulting target file, and you must then explicitly recompile the program file to validate it.

- SQL compile only the final bound or linked object. You are not required to separately SQL compile each object of a multiple-module program.
- Give a COBOL program a unique program name if you plan to bind or link it with other programs.

The type of binding or linking process that occurs during compilation or that you can use after compilation depends on the compilation mode that you use. For more information, see:

- [The Binder Program on page 6-22](#page-150-0)
- The nld or Id Utility on page 6-23

## <span id="page-150-0"></span>**The Binder Program**

Binding applies only to object files created in TNS mode by the COBOL85 compiler (or by the cobol utility in the OSS environment of a TNS/R system). By default, the COBOL85 compiler invokes the Binder program to bind the TNS object files. However, in some cases, you might want to bind object files after compilation. For example, you might want to replace one version of a program (in a object file that contains blocks from several programs) with a new version of the program. The BIND command allows you to invoke the Binder program interactively in the Guardian environment.

To run the Binder program interactively, enter BIND at the TACL prompt. The Binder program displays its banner and prompt, an at sign (@). In this example, the Binder commands combine the COBOBJ1 and COBOBJ2 files into an executable object file, PROGFILE. The SELECT LIST \* OFF command improves system performance by turning off all listings.

:BIND

@ADD \* FROM cobobj1 @ADD \* FROM cobobj2

```
@SELECT LIST * OFF 
@BUILD progfile 
@EXIT
```
**Caution.** The Binder STRIP command without the SYMBOLS or AXCEL option removes the Binder table from an object file. Without the Binder table, the SQL compiler cannot compile the program file, and the SQL executor cannot execute it.

For more information on the Binder program, see the *Binder Manual*. For more information on binding HP COBOL programs, see the *COBOL85 for NonStop Systems Manual*.

## <span id="page-151-0"></span>**The nld or ld Utility**

The process of linking by the nld or ld utility applies only to native TNS/R objects created by the NMCOBOL compiler (or by the nmcobol utility in the OSS environment).

If you specify the RUNNABLE directive when compiling a source program in the Guardian environment, the NMCOBOL compiler uses the COBOLFE process and a linker to validate and resolve internal and external references and produce an executable object file. If you do not specify the RUNNABLE directive when compiling the source program, you must invoke a linker after compilation to link the object files.

 $\triangle$  **Caution.** The -strip option of the linker removes symbols information from an object file. Without the symbols region, the SQL compiler cannot compile the program file, and the SQL executor cannot execute it.

Use either the nld or ld utility to link TNS/R object files:

 If you compiled the source program with the NON-SHARED directive (the default), use the nld utility to produce a non-PIC loadfile or linkfile.

To run the nld utility in the Guardian environment, enter nld at the TACL prompt. In this example, the  $nld$  utility links the object files to create a non-PIC loadfile, myprog:

```
nld embdsqlobj obja objb -o myprog
```
For more information on the nld utility, see the *nld and noft Manual*.

 $\bullet$  If you compiled the source program with the CALL-SHARED directive, use the 1d utility to produce a PIC loadfile or linkfile.

To run the ld utility in the Guardian environment, enter ld at the TACL prompt. In this example, the 1d utility links the object files to create a PIC loadfile, myprog:

ld embdsqlobj obja objb -o myprog

For more information on the ld utility, see the *ld and rld Reference Manual*.

For more information on linking HP COBOL programs, see the *COBOL85 for NonStop Systems Manual*.

# <span id="page-152-1"></span>**Acceleration of TNS HP COBOL Programs**

The process of acceleration applies only to object files created in TNS mode by the COBOL85 compiler (or by the cobol utility in the OSS environment of a TNS/R system). Natively compiled programs cannot be accelerated. Accelerated object code improves the execution speed of TNS programs on TNS/R systems. To accelerate a TNS object file, use [The Accelerator on page 6-24.](#page-153-0)

[Figure 6-3](#page-152-0) shows an SQL program file that has accelerated object code.

 $\triangle$  **Caution.** Because the Accelerator invalidates SQL program files, run the Accelerator before you explicitly SQL compile the program to avoid having to recompile.

#### **Figure 6-3. Accelerated SQL Program File**

<span id="page-152-0"></span>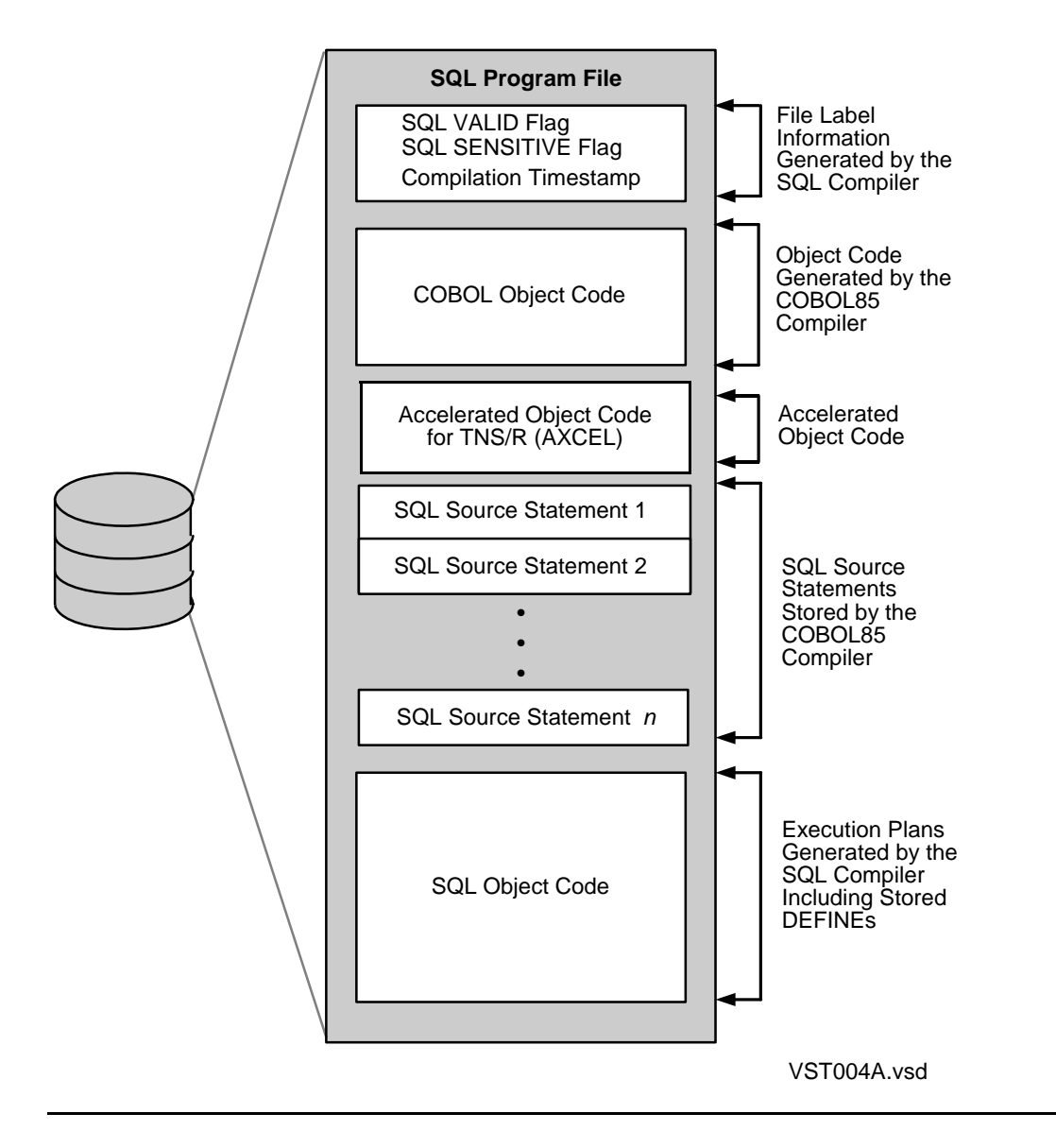

## <span id="page-153-0"></span>**The Accelerator**

The Accelerator enables you to optimize TNS programs to run faster on TNS/R systems. A TNS object file that has been accelerated for a TNS/R system has the original TNS code plus the logically equivalent optimized RISC instructions.

If you compiled a TNS object file in the Guardian environment or chose not to accelerate a TNS object file during compilation in the OSS environment, run the Accelerator at a TACL prompt to accelerate the object file.

**Note.** In the OSS environment of a TNS/R system, you can invoke the Accelerator by specifying the -Waxcel flag on the cobol utility command line. For more information, see [Running the cobol Utility in the OSS Environment on page 6-17](#page-144-0).

For example, this command accelerates a TNS object file, embdsqlobj, which contains embedded SQL/MP statements, and generates an accelerated object file named tnsrsqlobj:

AXCEL embdsqlobj, tnsrsqlobj

For more information, see the *Accelerator Manual*.

# **Running the SQL Compiler**

The SQL compiler (SQLCOMP) generates SQL object code in the program file. SQLCOMP verifies SQL objects used in SQL statements and generates an optimized execution plan for each SQL statement. Optionally, you can invoke the EXPLAIN utility during compilation to generate a report on the execution plans for SQL DML statements and DEFINEs used by the program.

 $\triangle$  **Caution.** You can use the Accelerator to optimize TNS object code running on a TNS/R system. The Accelerator, however, invalidates SQL program files. Therefore, run the Accelerator before you explicitly SQL compile the program to avoid having to recompile. For more information, see [Acceleration of TNS HP COBOL Programs on page 6-23](#page-152-1).

## **Required Access Authority**

To run the SQL compiler for an SQL program file, you must have this access authority:

- Read and purge access to the SQL program file
- Read and write access to the PROGRAMS, USAGES, and TRANSIDS tables of the catalog in which the SQL program file is to be registered
- Read and write access to the USAGES and TRANSIDS tables of any catalog in which a table, view, collation, or index that the SQL program file uses is registered

## **SQL Compiler Functions**

- Resolves names and expands SQL object names, including DEFINE names, using the current default volume and the current catalog, and then stores the DEFINE names in the SQL object file.
- Performs type checking for COBOL and SQL data types.
- **•** Expands views.
- Checks object references in catalogs for SQL object names to verify their existence and to read their descriptions, and then evaluates the object type and characteristics for each reference.
- Determines an optimized execution plan by analyzing SELECT, INSERT, UPDATE, and DELETE statements to determine the best access paths and join, sort, and blocking strategies. Estimates the execution costs for DML statements based on the statistics in the catalogs.
- Generates executable code for the execution plans.
- Registers the program in the specified PROGRAMS table and stores any dependencies for tables, views, collations, and indexes in the USAGES table for each table, view, or index that is accessed.

For example, if a program refers to a collation, SQLCOMP generates a row in the USAGES table showing that the program depends on the collation and sets USAGES.USEDOBJTYPE to CP.

- Generates a listing of the SQL statements in the program file, including warning or error messages that occur.
- Sets the SQL SENSITIVE and SQL VALID flags in the program file label if the compilation is successful.

## **Running the SQL Compiler in the Guardian Environment**

To run the SQL compiler in the Guardian environment, enter the SQLCOMP command at the TACL prompt or from a TACL OBEY command file using this syntax:

```
SQLCOMP / IN object-file [ , OUT [ list-file ] ] 
           [ , run-option] [ , run-option ]... / 
           [ compiler-option [ , compiler-option ]... ]
compiler-option is:
    [ CATALOG catalog-name ]
    [ CURRENTDEFINES | STOREDDEFINES ]
    [ EXPLAIN ]
        [ PLAN ] [ [ DEFINES [ file-name ] [, OBEYFORM ] ] ]
[ ] [ NOEXPLAIN ]
   [ FORCE | NOFORCE ]
   [ OBJECT | NOOBJECT ]
   [  RECOMPILE                        |   NORECOMPILE     ]<br>[  RECOMPILEONDEMAND       RECOMPILEALL   ]
   [ RECOMPILEONDEMAND
    [ REGISTERONLY { ON | OFF } ]
   [ NOREGISTER \{ ON \ | OFF \} ] [ CHECK { INVALID PROGRAM } 
             INVALID PLANS
              { INOPERABLE PLANS } ]
    [ COMPILE { PROGRAM [ STORE SIMILARITY INFO ] } 
                { INVALID PLANS }
               [ INOPERABLE PLANS \} ]
```
*object-file*

is a Guardian disk file name. This file cannot be part of a user library, a system library, or a DLL. The object file can be generated by these programs:

- HP COBOL compiler
- **Binder program or linker**
- **•** Accelerator
- **•** SQL compiler

You must run the SQL compiler on the same system where *object-file* exists. If you do not specify a system or volume name, the SQL compiler uses current default values.

#### <span id="page-156-0"></span>*list-file*

is the destination to which the SQL compiler directs the listing. *list-file* can be a disk file name, process name (including a spooler collector), or a device name (including a terminal, magnetic tape unit, or line printer):

```
[\node.]file
```
\*node*

is an optional node (system) name.

\*file*

is one of these Guardian names:

```
[$volume-name.][subvolume-name.]disk-file-name
$device-name
$device-number
$process-name
$spooler-collector-name[.#spooler-location-name]
```
*list-file* can also be a class SPOOL DEFINE name.

If *list-file* does not exist, the SQL compiler creates it. If *list-file* already exists, the SQL compiler appends the new output to it.

If you specify OUT but omit *list-file*, the SQL compiler does not generate a listing. If you omit OUT, the SQL compiler directs the listing to the OUT file of the invoking process (usually, your home terminal).

*run-option* 

is a TACL RUN command option as described in the *TACL Reference Manual*.

## **SQL Compiler Options**

CATALOG *catalog-name*

is the name of the catalog to hold a description of the program. *catalog-name* is a subvolume name. If you partially qualify the catalog name, the system expands the name by using the current default values.

The SQL compiler, the object file, and the catalog must reside on the same system.

You can also specify a CLASS catalog DEFINE name for *catalog-name*.

If the program was previously SQL compiled and recorded in a different catalog, the *catalog-name* overrides the catalog name stored in the program file. The program is dropped from the previous catalog and recorded in *catalog-name*.

If you omit the CATALOG clause, the SQL compiler uses the current default catalog. If you have not defined a default catalog, the SQL compiler uses your current default subvolume.

#### CURRENTDEFINES | STOREDDEFINES

specifies the set of DEFINEs used to interpret DEFINE names in the SQL statements in the program file.

#### CURRENTDEFINES

selects the current set of DEFINEs for compiling the program. CURRENTDEFINES is the default.

#### STOREDDEFINES

selects the set of DEFINEs stored with the program the last time it was SQL compiled. This option applies only to previously compiled SQL programs.

#### EXPLAIN

invokes the EXPLAIN utility.

#### PLAN

selects the optimized execution plan determined by the SQL compiler for DML statements in the program. PLAN is the default.

DEFINES [ *file-name* ] [ , OBEYFORM ]

generates a listing of the TACL DEFINEs that the SQL compiler used to compile the SQL statements. (The SQL compiler uses these DEFINEs to recompile the program if you specify the STOREDDEFINES option.)

#### *file-name*

is the destination to which the DEFINE listing is written in addition to the compiler listing. See *[list-file](#page-156-0)* for a description.

#### OBEYFORM

directs the SQL compiler to write the DEFINE listing in an OBEY command-file format so that you can use an OBEY command to set the DEFINEs. If you omit OBEYFORM, the SQL compiler uses the format displayed by the TACL INFO DEFINE command. If you omit DEFINES, the SQL compiler does not generate a DEFINE listing.

#### NOEXPLAIN

disables the EXPLAIN utility. NOEXPLAIN is the default.

#### FORCE | NOFORCE

controls how errors affect SQL compilation.

#### FORCE

directs the SQL compiler to produce a valid, executable object file regardless of syntax errors. The SQL compiler writes the SQL source statements to the program file so that the statements can automatically be recompiled if executed at run time. Use the FORCE option to debug a program if you do not need to execute the SQL statements that generate errors.

#### NOFORCE

directs the SQL compiler to produce the SQL object code only if there are no syntax errors. NOFORCE is the default.

#### OBJECT | NOOBJECT

controls whether the compiler produces an SQL program file.

#### **OBJECT**

directs the compiler to produce a program file (depending on whether errors occur and whether the FORCE or NOFORCE option is in effect). OBJECT is the default.

#### NOOBJECT

directs the compiler to perform checking functions and to generate an EXPLAIN listing, if requested, but not to produce a program file.

#### RECOMPILE | NORECOMPILE

specifies whether the program should be automatically recompiled, if necessary, during program execution.

#### RECOMPILE

directs the SQL executor to automatically recompile a program whenever any of these conditions occur:

- The program file is SQL invalid.
- The DEFINEs used at SQL load time are different from the DEFINEs used during explicit SQL compilation.
- The timestamp check fails for an SQL object in an SQL statement.
- An access path (index) is unavailable.

RECOMPILE is the default.

If the program uses the similarity check, automatic recompilation might not occur. For more information, see [Section 8, Program Invalidation and](#page-184-0)  [Automatic SQL Recompilation.](#page-184-0)

#### NORECOMPILE

directs the SQL executor not to automatically recompile the program. If any of the conditions described under the RECOMPILE option occur during execution, an error is generated, and the program is subject to explicit SQL recompilation for validation.

#### RECOMPILEONDEMAND | RECOMPILEALL

specifies whether the SQL executor should invoke the recompilation of an entire invalid program or only SQL statements actually executed. If you specify NORECOMPILE, this option is ignored.

#### RECOMPILEONDEMAND

directs the SQL executor to recompile only the statements in the invalid program that are actually executed. Automatic recompilation occurs the first time the individual SQL statement is executed.

#### RECOMPILEALL

directs the SQL executor to automatically recompile the entire program at SQL load time if it is invalid. RECOMPILEALL is the default.

#### REGISTERONLY

directs the SQL compiler to register a previously SQL compiled program in a specific catalog without recompiling the program. To use the REGISTERONLY option, you must have an SQL/MP software version of 310 (or later).

#### ON

directs the SQL compiler to register a program in the specified catalog without compiling the SQL statements in the program or creating a new program file. The SQL compiler marks the program's file label as SQL sensitive and SQL valid. The program retains its existing execution plans. If the program was not previously SQL compiled, the operation fails with SQL error 2115.

The CATALOG option is the only other SQLCOMP option you can specify with the REGISTERONLY ON option. If you specify an option other than CATALOG, the operation fails with SQL error 2111. If the program was previously compiled with the NOREGISTER ON option, the operation fails with SQL error 2108. If the program was modified by the Binder program or linker after it was SQL compiled, the operation fails with SQL error 2103.

#### OFF

directs the SQL compiler to explicitly SQL compile the program and perform all SQL compiler functions.

OFF is the default.

#### NOREGISTER

directs the SQL compiler to compile a program without registering the program in a catalog. To use the NOREGISTER option, you must have an SQL/MP software version of 310 (or later).

#### ON

directs the SQL compiler to explicitly compile the program but not to register it in a catalog. The SQL compiler does not mark the program as SQL sensitive and SQL valid in its file label. Therefore, the program file can be executed without being registered in an SQL catalog. If you specify the CATALOG option with the NOREGISTER ON option, the compilation fails with SQL error 2116. If the program is already registered in a catalog, the compilation fails with SQL error 2110. If the program was modified by the Binder program or linker after it was SQL compiled, the operation fails with SQL error 2103.

#### OFF

directs the SQL compiler to explicitly compile the program and perform all specified compiler functions, including registering the program in the catalog.

OFF is the default.

#### CHECK

determines the behavior of the SQL executor when it executes an invalid SQL statement or a statement that references a DEFINE that has changed since the last explicit SQL compilation. To use a CHECK option, you must have an SQL/MP software version of 310 (or later).

If you specify the CHECK INVALID PLANS or CHECK INOPERABLE PLANS option (which stores similarity information in the program file), the SQL compiler sets the program's PFV and PCV to 310 (or later). To support these options, an SQL catalog must have a catalog version of 310 (or later).

If you restore a program using the SQLCOMPILE option, the RESTORE program invokes the recompilation of the program by using the SQLCOMP CHECK option specified during the last explicit SQL compilation.

#### INVALID PROGRAM

specifies that the SQL executor should automatically recompile all SQL statements in an invalid program or a program that references changed DEFINEs (if NORECOMPILE is not specified). The SQL executor does not attempt to execute any plans in the program without recompiling them.

CHECK INVALID PROGRAM is the default.

#### INVALID PLANS

specifies that the SQL executor should automatically recompile an SQL statement if either of these conditions occur (and NORECOMPILE is not specified):

- The statement is invalid. Invalid statements have plans that fail the redefinition timestamp.
- The statement references a DEFINE at SQL load time that has changed since the last explicit SQL compilation.

The SQL executor reuses the execution plans from the program file for the other SQL statements, which have valid plans and unchanged DEFINE values.

During explicit SQL compilation, the CHECK INVALID PLANS option directs the SQL compiler to store similarity information in the program file (even if the similarity check is not enabled for the table or protection view).

#### INOPERABLE PLANS

specifies that the SQL executor should perform the similarity check on each SQL object in an SQL statement if the similarity check is enabled for referenced tables and protection views and either of these conditions occur:

- The statement is invalid. Invalid statements have plans that fail the redefinition timestamp.
- The statement references a DEFINE at SQL load time that has changed since the last explicit SQL compilation.

If the similarity check passes, the SQL executor considers the plan to be operable (although it might not be optimal) and executes the SQL statement without automatically recompiling it, therefore reusing the existing execution plan.

If the similarity check fails, the SQL executor considers the plan to be inoperable. The SQL executor then recompiles (in memory only) the SQL statement that generated the inoperable plan (if NORECOMPILE is not specified) and executes the recompiled statement.

During explicit SQL compilation, the CHECK INOPERABLE PLANS option directs the SQL compiler to store similarity information in the program file (even if the similarity check is not enabled for the table or protection view).

#### COMPILE

determines which SQL statements are compiled during an explicit SQL compilation. You can direct the SQL compiler to use the similarity check to determine if a statement's execution plan from a previous compilation is operable. The SQL compiler then recompiles only the statements that fail the similarity check. Other SQL statements retain their existing plans.

To use a COMPILE option, you must have an SQL/MP software version of 310 (or later).

To support the COMPILE PROGRAM STORE SIMILARITY INFO, COMPILE INVALID PLANS, or COMPILE INOPERABLE PLANS option, an SQL catalog must have a catalog version of 310 (or later).

If you specify the COMPILE PROGRAM STORE SIMILARITY INFO, COMPILE INVALID PLANS, or COMPILE INOPERABLE PLANS option (which stores similarity information in the program file), the SQL compiler sets the program's PFV and PCV to 310. If you omit the COMPILE option or specify the COMPILE PROGRAM option (the default), the SQL compiler sets the PCV to 1 (unless the program includes other version 310 features).

```
PROGRAM [ STORE SIMILARITY INFO ]
```
directs the SQL compiler to explicitly compile all SQL statements in the program. If you include the STORE SIMILARITY INFO clause, the SQL compiler also stores similarity information for each SQL statement in the program file.

CHECK PROGRAM is the default.

#### INVALID PLANS

directs the SQL compiler to explicitly compile these SQL statements:

- Statements that reference changed DEFINEs.
- Statements with plans that fail the redefinition timestamp check.
- Statements with altered execution plans, which are invalid but operable plans that the SQL compiler has updated without recompiling.
- Uncompiled SQL statements with empty sections. The SQL compiler generates an empty section if an SQL statement references a nonexistent DEFINE or SQL object.

Other SQL statements retain their existing execution plans.

The COMPILE INVALID PLANS option stores similarity information in the program file and updates the program's dependencies on database objects in the USAGES tables.

If the program has not been previously compiled or if the program does not contain similarity information, the COMPILE INVALID PLANS option directs the SQL compiler to compile all SQL statements in the program.

#### INOPERABLE PLANS

directs the SQL compiler to explicitly compile these SQL statements:

- Statements with inoperable plans (invalid plans that fail the similarity check).
- Uncompiled statements with empty sections. The SQL compiler generates an empty section if an SQL statement references a nonexistent DEFINE or SQL object. (The SQL compiler also generates empty sections for CONTROL directives and DDL statements.)

Other SQL statements retain their existing execution plans.

The COMPILE INOPERABLE PLANS option stores similarity information in the program file and updates the program's name map and usages in the USAGES tables.

If the program has not been previously compiled or if the program does not contain similarity information, the COMPILE INOPERABLE PLANS option directs the SQL compiler to compile all SQL statements in the program.

To terminate a compilation in the Guardian environment, use the Break key to return to the Command Interpreter and stop the process using its process identification number.

## **Running the SQL Compiler in the OSS Environment**

In the OSS environment, the SQL compiler is invoked by the cobol utility (on a TNS/R system) with the -Wsql flag or by the nmcobol utility with the -Wsql or -Wsqlcomp flag. For more information, see Running HP COBOL Compilers in the [OSS Environment on page 6-16](#page-143-1) or the *Open System Services Shell and Utilities Reference Manual*.

## **Using Current Statistics**

For the SQL compiler to generate the best execution plan, it must have current statistics for the referenced tables. SQL/MP does not automatically update these statistics. A program must execute the UPDATE STATISTICS statement to generate current statistics in a catalog.

To execute the UPDATE STATISTICS statement, the process started by the program must:

- Have read access to the table
- Have write access to the catalogs that contain the table descriptions

 Be the local owner of the table or a remote owner with purge access to the table (or be the local super ID user)

For information about process access, see [Required Access Authority on page 7-1.](#page-176-0)

In these examples, the first statement updates the statistics for all columns in the ORDERS table. The second statement updates the statistics columns in the primary key or clustering key or in any indexes for the table ODETAIL.

EXEC SQL UPDATE ALL STATISTICS FOR TABLE =ORDERS END-EXEC. EXEC SQL UPDATE STATISTICS FOR TABLE =ODETAIL END-EXEC.

For more information about the UPDATE STATISTICS statement, see the *SQL/MP Reference Manual*.

### **SQL Compiler Messages**

The SQL compiler issues messages for error and warning conditions. An error can prevent successful compilation of a program file, but a warning does not. For a description of all SQL compiler messages, see the *SQL/MP Messages Manual*.

## **Error Conditions**

An error condition results from an invalid reference to an SQL object in an SQL statement. Examples of invalid references are an incorrect column name or an incompatible data type. If an error occurs, the SQL compiler generates a listing, but it does not record the program file in the catalog and does not validate it for execution.

You can force an SQL compilation regardless of errors by specifying the SQLCOMP FORCE option. The FORCE option directs the compiler to record the SQL program file in the catalog and to validate it for execution even if errors occur. The SQL compiler also writes the SQL statements with errors to the program file so that the statements can be automatically recompiled at run time. You can use the FORCE option to debug a program when you are not concerned about executing the SQL statements that produce errors.

Dynamic SQL statements are not compiled during explicit SQL compilation. Errors in these statements are returned at run time after dynamic compilation by a PREPARE or EXECUTE IMMEDIATE statement.

## **Warning Conditions**

A warning condition usually occurs when the SQL compiler has insufficient information available. If a warning occurs, the SQL compiler still records the program file in the catalog, validates the file for execution, and then returns a warning message.

In these two situations, the SQL compiler issues a warning message but still compiles the statement:

 Compiler assumption. The SQL compiler made an assumption necessary to complete the compilation. For example, if the number of columns in the SELECT statement does not match the number of host variables, the compiler returns a warning message and assumes that you do not want to use either the extra columns or the extra host variables.

 Unavailable statistics. The SQL compiler does not have the necessary statistics for a table or view to optimize an execution plan. The compiler then uses statistics in the catalog to determine an optimized execution plan.

In other situations, the SQL compiler marks the statement as having insufficient information to compile and does not record dependencies in the USAGES catalog tables for the affected statement. The SQL executor then tries to resolve the problem at run time by automatically recompiling the statement.

At run time, the uncompiled statement causes an error in these cases:

- Insufficient information. The SQL compiler does not have enough information to determine the validity of a statement. For example, an SQL statement refers to an unavailable table. The table might not exist, or it might reside on an unavailable remote node. (This situation always occurs for a program that both creates and refers to a table. The table, of course, does not exist when the program is explicitly SQL compiled.)
- Unresolved DEFINEs. An SQL statement references a nonexistent DEFINE.

## **SQL Program File Format**

The input program file to the SQL compiler can be a COBOL object file, a file generated by the Binder program (TNS programs) or linker (native programs), a file generated by the Accelerator (TNS programs only), or a file previously compiled by the SQL compiler. [Figure 6-4](#page-166-0) shows the format of an SQL program file. For an SQL program file that has accelerated object code, see [Figure 6-3 on page 6-24](#page-152-0).

<span id="page-166-0"></span>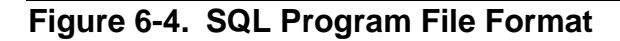

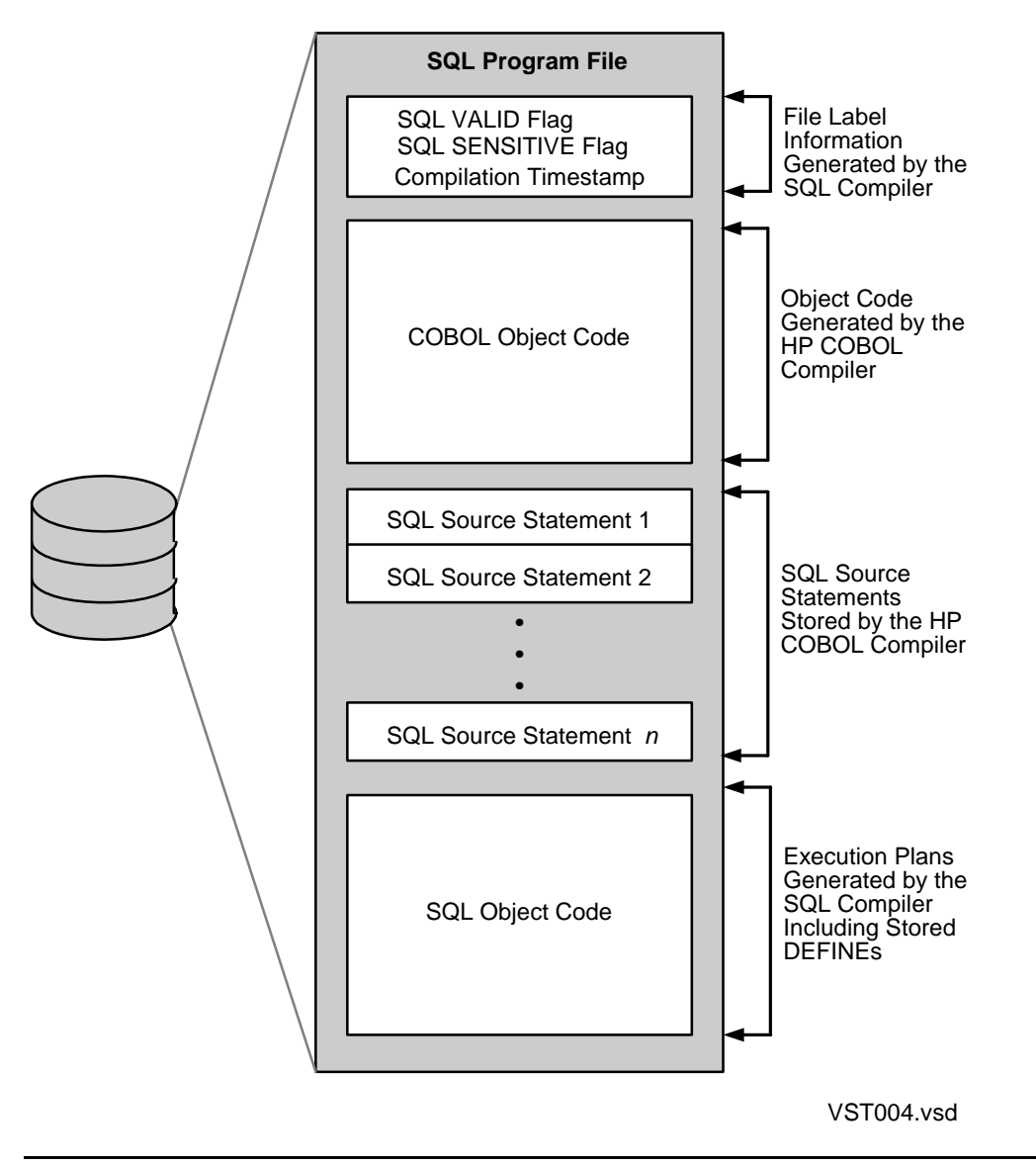

## **SQL Compiler Listings**

The SQL compiler writes all SQL statements in the program file to the listing (or OUT) file. If an error or warning occurs, the compiler includes a message after the statement that caused the problem. For DML statements, the compiler also includes the estimated cost of processing the statement, which is a positive integer indicating the relative cost. The larger the integer, the more CPU time and disk access time are required to execute the statement. [Example 6-1](#page-167-0) is a sample compiler listing.

```
Example 6-1. Sample SQL Compiler Listing of a COBOL Program (page 1 of 2)
 SQL - Source File = \NEWYORK.$SQL.SQLPGMS.COBPGM
SQL - SLT Index = 0, Run-Unit = NEWPART30 DECLARE GET_SUPPLIER_CURSOR CURSOR FOR
31 SELECT SUPPNUM,
32 SUPPNAME,
33 STREET,
34 CITY,
35 STATE,
36 POSTCODE
37 FROM =SUPPLIER
38 WHERE SUPPNUM = :SUPPLIER-OF-PARTS
39 REPEATABLE ACCESS
40
*** Statistics: Estimated cost: 1
SQL - SLT Index = 1, Run-Unit = NEWPART
73 BEGIN WORK
SQL - SLT Index = 2, Run-Unit = NEWPART97 INSERT INTO =PARTLOC
98 VALUES (:LOC-CODE OF PARTLOC-REC,
99 :PARTNUM OF PARTLOC-REC,
100 :QTY-ON-HAND OF PARTLOC-REC)
101
*** Statistics: Estimated cost: 1
 SQL - SLT Index = 3, Run-Unit = NEWPART
110 INSERT INTO =PARTS
111 VALUES (:PARTNUM OF PARTS-REC,
112 :PARTDESC OF PARTS-REC,
113 :PRICE OF PARTS-REC,
114 :QTY-AVAILABLE OF PARTS-REC)
115
*** Statistics: Estimated cost: 2
```
 $SQL - SLT Index = 4, Run-Unit = NEWPART$ 121 COMMIT WORK SQL - SLT Index = 5, Run-Unit = NEWPART 137 ROLLBACK WORK BINDER - OBJECT FILE BINDER - T9621D30 - (17JUL95) SYSTEM \NEWYORK Copyright Tandem Computers Incorporated 1982-1995 Object file \NEWYORK.\$SQL.SQLPGMS.COBOBJ TIMESTAMP 1996-06-17 14:47:05 0 Binder Warnings 0 Binder Errors SQL \*\*\*\*\*\*\*\*\*\*\*\*\*\*\*\*\*\*\*\*\*\*\*\*\*\*\*\*\*\*\*\*\*\*\*\*\*\*\*\*\*\*\*\*\*\*\*\*\*\* SQL - Summary of SQL Compiling SQL - Number of SQL Statements = 6  $SQL$  - Number of SQL Errors = 0 SQL - Number of SQL Warnings = 0  $SQL -$  Number of other Errors = 0<br> $SQL -$  Compile Time =  $00:00:00.249$ SQL - Compile Time SQL - Elapsed Time =  $00:00:22.915$  SQL - Program file is \NEWYORK.\$SQL.SQLPGMS.COBOBJ SQL - >>> SQL COMPILATION STORED IN PROGRAM FILE <<< SQL \*\*\*\*\*\*\*\*\*\*\*\*\*\*\*\*\*\*\*\*\*\*\*\*\*\*\*\*\*\*\*\*\*\*\*\*\*\*\*\*\*\*\*\*\*\*\*\*\*\* **Example 6-1. Sample SQL Compiler Listing of a COBOL Program** (page 2 of 2)

## **Using the EXPLAIN Utility**

The EXPLAIN utility generates reports about execution plans for each SQL statement. Use EXPLAIN reports to determine the tables and indexes used by a program and whether creating other indexes or modifying a query would improve the performance of the program. The EXPLAIN utility has these report options:

- **•** EXPLAIN PLAN report
- EXPLAIN DEFINES report

## **EXPLAIN PLAN Report**

The EXPLAIN PLAN report, which applies only to DML statements, shows the strategy for executing a DML statement and includes optimized access paths, joins, and sorts. The EXPLAIN PLAN report generates a plan for a statement containing subqueries in separate query plans: one for each subquery and one for the statement itself. This report numbers the query plans in each statement in the order they appear. Each plan can contain these steps:

- Scan a table
- Join two or more tables
- $\bullet$  Insert into a table
- Perform a sort operation

In this example, the SQL compiler compiles the SQLPROG program file using the EXPLAIN PLAN option. The SQLCOMP command specifies a catalog other than the current default catalog. The SQL compiler uses the current set of DEFINEs and writes the output to the spooler location \$S.#EXPLAIN:

SQLCOMP / IN SQLPROG, OUT \$S.#EXPLAIN / CATALOG \$DISK2.SALES, EXPLAIN PLAN

## **EXPLAIN DEFINES Report**

The EXPLAIN DEFINES report shows the mapping of DEFINE names used in SQL statements with this information:

- The default volume and catalog used by the program (obtained from the  $=$  DEFAULTS DEFINE)
- Each DEFINE name and its associated Guardian name

The EXPLAIN utility can generate EXPLAIN DEFINES reports in either of these formats:

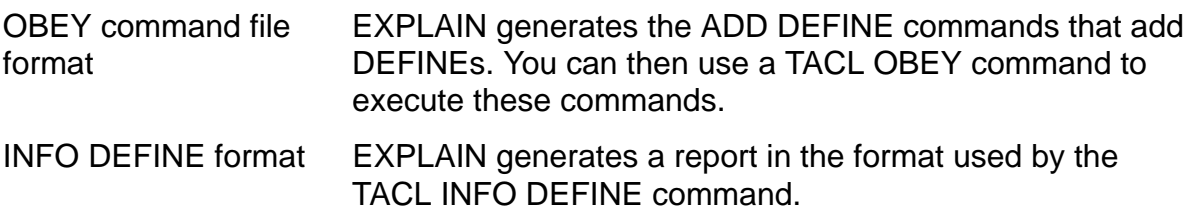

This example shows an OBEY command file format report. In an actual report, each instance of *subvolume-name*, *guardian-name*, and *define-name* would be replaced by the actual name.

ALTER DEFINE =\_DEFAULTS, VOLUME *subvolume-name* ALTER DEFINE =\_DEFAULTS, CATALOG *subvolume-name* ADD DEFINE *define-name*, FILE *guardian-name* ADD DEFINE *define-name*, FILE *guardian-name* ...

When you issue an OBEY command to execute the file shown previously, ensure that the DEFINE mode (DEFMODE) is ON, and the DEFINE CLASS is MAP.

The INFO DEFINE format uses the same format as the INFO DEFINE command. This example shows an INFO DEFINE format report. In an actual report, each *guardian-name* and *define-name* would be replaced by the actual name.

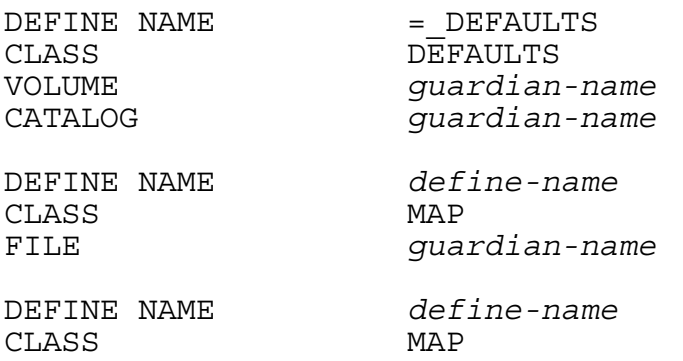

FILE *guardian-name* ... ... ... ... ... ... ... ...

In the next example, the SQL compiler writes an execution plan and DEFINEs to the spooler location \$S.#EXPLAIN. The OBEYFORM option directs the compiler to write the DEFINEs in OBEY command file format to the file named SETDEFS for subsequent execution. The catalog name is not included in the SQLCOMP command because it is stored in the program file. The NOOBJECT option suppresses the generation of a new object file, so the SQL compiler does not register the program file in a catalog.

```
SQLCOMP /IN SQLPROG,OUT $S.#EXPLAIN/ NOOBJECT,
    EXPLAIN PLAN DEFINES SETDEFS, OBEYFORM
```
For more information about the EXPLAIN utility, including detailed examples and reports, see the *SQL/MP Query Guide*.

# **Using CONTROL Directives**

You can use these CONTROL directives with either static or dynamic SQL statements in a COBOL program:

```
CONTROL EXECUTOR
```
allows or prohibits parallel execution of a query by multiple SQL executors. Parallel execution can decrease the elapsed time for processing a query.

#### CONTROL QUERY

controls query execution plans as follows:

- Optimization of query response time for returning only the first few rows found or for returning all rows found
- Use of hash join algorithms in execution plans
- Use of execution-time name resolution to resolve names in execution plans when the SQL statement executes rather than during explicit SQL compilation or at SQL load time

#### CONTROL TABLE

controls these performance-related options for accessing tables and views:

- Selection of access paths, join methods, join sequences, and lock types
- Selection of block buffering and block splitting algorithms
- Action to take for locked data or unavailable partitions
- Opening of indexes and partitions at the initial access to a table
- Checkpointing of unaudited write operations

The use of CONTROL directives in a COBOL program is discussed next. For the syntax of each CONTROL directive, see the *SQL/MP Reference Manual*.

## **Static SQL Statements**

Follow these guidelines when you use CONTROL directives with static SQL statements:

- A CONTROL directive affects subsequent static DML statements in listing order, regardless of the execution order, until either of these conditions occur:
	- Another CONTROL directive resets the CONTROL options.
	- $\degree$  The program encounters the end of the run-time data unit (RTDU) that contains the CONTROL directive. (An RTDU is a region of the program file that contains both SQL source statements and object code.)

Each COBOL main program and nested program is a separate RTDU. Therefore, a CONTROL directive in a main program does not affect statements in a nested program, and a CONTROL directive in a nested program affects only statements in the nested program but not in the main program or in other nested programs.

An SQL map shows each RTDU. To generate an SQL map in the compiler listing, specify the SQLMAP option in the SQL directive.

- A dynamic CONTROL directive does not affect static SQL statements in the program, except as described in the note under [Dynamic SQL Statements on](#page-172-0)  [page 6-44.](#page-172-0)
- A CONTROL directive coded within flow-control statements (for example, IF and ELSE) affects SQL statements in the listing order regardless of the execution order.
- To affect a cursor, you must code the CONTROL directive before the DECLARE CURSOR statement. The CONTROL directive must also be in the same RTDU as the DECLARE CURSOR statement.

In this example, the CONTROL EXECUTOR directive specifies parallel evaluation when the program executes the first FETCH statement for the cursor:

```
EXEC SQL 
   CONTROL EXECUTOR PARALLEL EXECUTION ON END-EXEC.
EXEC SQL 
  DECLARE LIST CUSTOMERS WITH ORDERS CURSOR FOR
      SELECT CUSTOMER.CUSTNUM ,
            CUSTOMER.CUSTNAME 
      FROM =CUSTOMER, =ORDERS
      WHERE CUSTOMER.CUSTNUM = ORDERS.CUSTNUM 
      STABLE ACCESS END-EXEC.
```
This example varies the wait time for cursors that access the PARTS table. The default wait time (60 seconds) applies only to the first cursor (CURSOR1):

```
PROCEDURE DIVISION.
... 
200-DEFAULT-WAIT.
EXEC SQL
  DECLARE CURSOR CURSOR1 FOR SELECT PARTNUM, PARTDESC, PRICE
   FROM SALES.PARTS 
  WHERE (PARTNUM > :MIN-PARTNUM AND PARTNUM < :MAX-PARTNUM)
  ORDER BY PARTNUM END-EXEC.
... 
... 
500-SHORT-WAIT.
EXEC SQL 
   CONTROL TABLE SALES.PARTS TIMEOUT .1 SECOND END-EXEC.
EXEC SQL
   DECLARE CURSOR CURSOR2 FOR SELECT PARTNUM, PARTDESC, PRICE
   FROM SALES.PARTS
  WHERE (PARTNUM > :MIN-PARTNUM AND PARTNUM < :MAX-PARTNUM)
   ORDER BY PARTNUM END-EXEC.
800-INFINITE-WAIT.
EXEC SQL
   CONTROL TABLE SALES.PARTS TIMEOUT -1 SECOND END-EXEC.
EXEC SQL
   DECLARE CURSOR CURSOR3 FOR SELECT PARTNUM, PARTDESC, PRICE
   FROM SALES.PARTS
   WHERE (PARTNUM > :MIN-PARTNUM AND PARTNUM < :MAX-PARTNUM)
  ORDER BY PARTNUM END-EXEC.
...
```
## <span id="page-172-0"></span>**Dynamic SQL Statements**

A static CONTROL TABLE directive does not affect dynamic SQL statements. To use a CONTROL TABLE directive with dynamic SQL statements, specify a dynamic CONTROL TABLE directive by using the PREPARE and EXECUTE (or EXECUTE IMMEDIATE) statements. A dynamic CONTROL directive affects only dynamic SQL statements prepared after the CONTROL directive in execution order, except as noted.

**Note.** A dynamic CONTROL TABLE directive with the TIMEOUT option affects all static and dynamic SQL statements that follow in execution order (as opposed to listing order) until another dynamic CONTROL TABLE directive resets the TIMEOUT option or until the program encounters the end of the run-time data unit (RTDU) that contains the CONTROL TABLE directive.

# **Using Compatible Components**

Before you compile an SQL program file, you might need to determine the versions of the HP COBOL compiler, SQL compiler (SQLCOMP), and all SQL program files to ensure that all components and files are compatible.

## **HP COBOL Compiler**

The host SQL version (HSV) identifies the SQL version of the HP COBOL compiler. A COBOL program that uses version 300 (or later) SQL features must be compiled with a version of 300 (or later) HP COBOL compiler. To determine the version of the HP COBOL compiler, use one of these methods:

- Run the VPROC program for the HP COBOL compiler object file. VPROC displays a line for each object bound into the target object file. Check the version in the VPROC line that contains S7094, which is the SQL compiler interface (SCI) product number.
- When you run the HP COBOL compiler, specify the SQLMAP option in the SQL compiler directive. The SQLMAP option directs the HP COBOL compiler to include the HOSV in the map at the end of the source-file listing. For example, a version 335 COBOL compiler listing includes this line:

Host Object SQL Version = 335

## **SQL Compiler**

The SQL compiler (SQLCOMP) must have the same version as (or later than) the HOSV of the SQL program file. To determine the version of the SQL compiler, use the GET VERSION OF SYSTEM statement. All SQL/MP components on a NonStop system, including the SQL compiler, must have the same version.

## **SQL Program File**

An SQL program file has these versions:

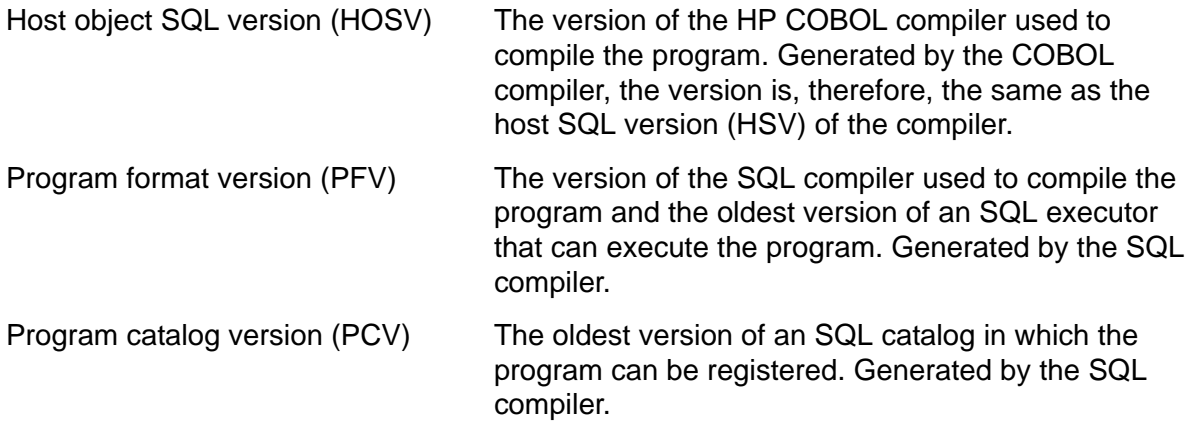

This subsection describes the HOSV and its relationship to the HP COBOL compiler and SQL compiler. For more information about the PFV and PCV, see the *SQL/MP Version Management Guide*.

The HP COBOL compiler generates the HOSV and stores the value in the object file.

If multiple object files are bound together in a single target object file, the HOSV of the target object file is the newest (maximum) HOSV of the individual object files. For example, if an object file with an HOSV of 2 and another object file with an HOSV of 310 are bound into a new target object file, the HOSV of the target object file is 310.

To return the HOSV of a program object file, use the GET VERSION OF PROGRAM statement with the HOST OBJECT option. You can execute this statement from SQLCI or embedded in a COBOL program. This GET VERSION OF PROGRAM statement is executed from SQLCI:

GET HOST OBJECT VERSION OF PROGRAM sqlprog;

VERSION: 310 --- SQL operation complete.

To embed a static GET VERSION OF PROGRAM statement in a COBOL program, you must include the INTO clause with a host variable. This statement returns the HOSV of SQLPROG to the host variable named HV-HOSV:

EXEC SQL GET HOST OBJECT VERSION OF PROGRAM SQLPROG INTO :HV-HOSV END-EXEC.

You can also execute a dynamic GET VERSION OF PROGRAM statement by using the PREPARE and EXECUTE statements:

MOVE "GET HOST OBJECT VERSION OF PROGRAM SQLPROG" TO HV-TEXT. EXEC SQL PREPARE DYNAMIC-STATEMENT FROM :HV-TEXT END-EXEC. EXEC SQL EXECUTE DYNAMIC-STATEMENT RETURNING :HV-HOSV END-EXEC.

However, you cannot use the GET VERSION OF PROGRAM statement with the EXECUTE IMMEDIATE statement.

For the syntax of the GET VERSION statement, see the *SQL/MP Reference Manual*.

# **7 Program Execution**

This section describes the execution of a COBOL program containing embedded SQL statements and directives in the OSS environment.

Topics include:

- [Required Access Authority](#page-176-1)
- [Using DEFINEs on page 7-2](#page-177-0)
- **[Entering the TACL RUN Command on page 7-2](#page-177-1)**
- [Using the CREATEPROCESS Routine on page 7-3](#page-178-0)
- [Using the CLU\\_PROCESS\\_CREATE\\_ Routine on page 7-4](#page-179-0)
- [Running a Program in the OSS Environment on page 7-5](#page-180-0)
- [Running a Program at a Low PIN on a D-Series or Later Node on page 7-5](#page-180-1)
- [Determining Compatibility With the SQL Executor on page 7-7](#page-182-0)

# <span id="page-176-1"></span><span id="page-176-0"></span>**Required Access Authority**

To execute an SQL program file, you (or the creator process if you use the COBOL CREATEPROCESS routine) must have this access authority:

- Read and execute authority to the SQL program file
- Read authority to the catalog in which the program is registered
- Read authority to any catalogs in which tables or views used by the program are registered for SQL statements that require automatic SQL recompilation

For an embedded SQL statement (either static or dynamic) to access and operate on a database object, such as a table or view, the process started by the program must have specific privileges associated with it. The privileges of both the process access ID (PAID) and group list are evaluated to determine if a process can be granted access to a database object. The group list is always associated with the creator access ID (CAID), which represents the user who starts the process. The PAID depends on the PROGID setting.

If the program owner does not enable the PROGID attribute for the program file, the PAID will be the same as the user ID of the process creator (that is, the CAID). When a user executes the program, the process uses the privileges of the process creator and accesses only resources to which the process creator has access.

If the program owner enables the PROGID attribute for the program file, the PAID will be the same as the user ID of the program owner. When a user executes this program, the process uses the privileges of the program owner and accesses only the resources to which the program owner has access. PROGID programs enable one user to

temporarily gain a controlled subset of another user's privileges. For more information about PROGID programs, see the *Security Management Guide*.

# <span id="page-177-0"></span>**Using DEFINEs**

Before running an SQL program file, you can specify DEFINE, PARAM, or ASSIGN commands. This subsection describes DEFINEs. For information about PARAM and ASSIGN commands, see the *TACL Reference Manual*.

You can use DEFINE names in an SQL program to specify the names of SQL catalogs and objects (tables, views, indexes, partitions, and collations). Use a class CATALOG DEFINE for a catalog and a class MAP DEFINE for an object.

You enable and disable DEFINEs by using the DEFMODE attribute. If DEFMODE is ON when a program begins execution, the system propagates the current set of DEFINEs from the process file segment (PFS) of your TACL process to the new process. If DEFMODE is OFF, the system propagates only the =\_DEFAULTS DEFINE to the new process. To display the current DEFMODE setting, use the SHOW DEFMODE command.

You can create, modify, delete, and display DEFINEs with TACL (or SQLCI) commands, Guardian system procedures, and OSS shell commands. You can also specify the = SORT DEFAULTS DEFINE to control sort operations.

You must set all DEFINE names used in SQL statements before SQL load time unless your program uses execution-time name resolution.

To determine the DEFINE set used when an SQL program was compiled, use the EXPLAIN DEFINES option of the SQLCOMP command.

## <span id="page-177-1"></span>**Entering the TACL RUN Command**

To execute an SQL program file from a TACL process, use the TACL RUN (or RUND to invoke the INSPECT program) command. You can enter a RUN command either explicitly or implicitly by using this syntax:

```
[ RUN[D] ] program-file [ / [ , run-option ]... / ] 
      [ param-set ]
```
RUN

executes the program file without invoking the Inspect debugger.

RUND

executes the program file under the control of the Inspect symbolic debugger.

*program-file*

is the name of the SQL program file. For an explicit RUN command, TACL qualifies a partially qualified file name by using the =\_DEFAULTS DEFINE. For an implicit RUN command, TACL searches for *program-file* in the TACL #PMSEARCHLIST variable.

*run-option*

is a RUN command run option as described in the *TACL Reference Manual*.

*param-set*

is one or more parameters to pass to the new process.

For example, this RUN command runs the program file, SQLPROG, and specifies the NAME, OUT, and NOWAIT run options:

RUN sqlprog / NAME \$sqlrun, OUT \$s.#sqllist, NOWAIT /

This RUND command runs the program file, \$DISK2.SQL.SQLPROG, under the control of the Inspect debugger:

RUND \$disk.sql.sqlprog

For additional information about the RUN command, see the *TACL Reference Manual*.

# <span id="page-178-0"></span>**Using the CREATEPROCESS Routine**

To execute an SQL program file from a COBOL program, use the COBOL CREATEPROCESS routine. The CREATEPROCESS routine starts a new process by using the parameters you supply and (optionally) sends process-creation messages altered by COBOL saved message utility (SMU) routines to the new process.

To call the CREATEPROCESS routine, use the COBOL ENTER statement. However, do not include the TAL keyword after the ENTER keyword.

[Example 7-1 on page 7-4](#page-179-1) illustrates a CREATEPROCESS routine. The user enters values for NEW-PROGRAM, NEW-OPTION, and NEW-CPU.

#### <span id="page-179-1"></span>**Example 7-1. COBOL CREATEPROCESS Routine**

```
IDENTIFICATION DIVISION
 PROGRAM-ID. RUNSQL.
  ... 
 ENVIRONMENT DIVISION.
 CONFIGURATION SECTION.
... 
  SPECIAL-NAMES.
 FILE $SYSTEM.SYSTEM.COBOLLIB IS COBOL-LIBRARY. 
... 
 DATA DIVISION.
 WORKING-STORAGE SECTION.
  01 SQL-PROGRAM-FILE PIC X(36).
  01 CREATE-OPTION PIC 9999 COMP.
01 PRIMARY-CPU PIC S9999 COMP.
01 RETURN-STATUS PIC S9999 COMP.
... 
 PROCEDURE DIVISION.
  ... 
* User enters values for NEW-PROGRAM, NEW-OPTION, and NEW-CPU. 
 MOVE NEW-PROGRAM TO SQL-PROGRAM-FILE. 
 MOVE NEW-OPTION TO CREATE-OPTION.
 MOVE NEW-CPU TO PRIMARY-CPU.
 ENTER "CREATEPROCESS" OF COBOL-LIBRARY
         USING SQL-PROGRAM-FILE,
         OMITTED,
         CREATE-OPTION,
         OMITTED,
         PRIMARY-CPU,
         OMITTED,
         OMITTED
         GIVING RETURN-STATUS. 
  IF RETURN-STATUS IS NOT EQUAL TO ZERO 
       PERFORM 1000-ERROR-ROUTINE.
...
```
For more information about the CREATEPROCESS routine, see the *COBOL85 for NonStop Systems Manual*.

# <span id="page-179-0"></span>**Using the CLU\_PROCESS\_CREATE\_ Routine**

To execute an SQL program from a COBOL program on a TNS/R system, use the CLU\_PROCESS\_CREATE\_ routine. Use this routine for programs that run in the CRE or in a COBOL run-time environment on a TNS/R system. The CLU\_PROCESS\_CREATE\_ routine calls the system procedure, PROCESS\_CREATE\_, and starts a new high-pin process by using the parameters that you supply. For more information, see the *CRE Programmer's Guide*.
# **Running a Program in the OSS Environment**

After successfully compiling your COBOL program with the cobol or the nmcobol utility in the OSS environment, you have an executable object file. Its name is either a. out (by default) or the name you gave it with the  $\sim$  o flag. If the current directory is in your search path, you can run your program by typing the name of the executable object file and pressing the Return key. For example, if the name of the executable object file is a.out, enter:

a.out

If the current directory is not in your search path, add it with this command:

export PATH=\$PATH:.

In an OSS environment, you execute a program file by entering its name at the OSS shell prompt and pressing the Return key. The current directory must be in your search path. If the current directory is not in your search path, add it with this command:

export PATH=\$PATH:.

You can also use the OSS run command to run a program file by using HP attributes (for example, a CPU or priority for the process). For example, to run the program with the Inspect symbolic debugger, enter:

run -debug a.out

 For information about the run command, see the *Open System Services Shell and Utilities Reference Manual*.

The *COBOL85 for NonStop Systems Manual* also has detailed information on running COBOL programs from the OSS environment.

### **Running a Program at a Low PIN on a D-Series or Later Node**

The operating system identifies a process (a running program) by a unique process identification number (PIN). In displays and printouts, a PIN usually appears after the number of the processor (CPU) where the process is running. For example, the operating system identifies a process in processor 4 with PIN 195 as 4,195.

The D-series operating system supports an architectural limit of 65,535 concurrent processes per processor. The actual number of concurrent processes depends on the available system resources (such as virtual memory) and the values specified during system generation.

A D-series or later PIN has these divisions:

- A low PIN ranges from 0 through 254.
- A high PIN ranges from 256 through 65,535 (or the maximum number).
- PIN 255 is reserved.

The information about D-series nodes also applies to G-series nodes. If an SQL program was written (or converted) to run at a high PIN, you usually want the program to run at a high PIN because more high PINs are available, and it frees the low PINs for processes that cannot run at a high PIN. If necessary, you can force the program to run at a low PIN interactively from a TACL process or programmatically from an application process. In a Pathway environment, you can also force a server process to run at a low PIN.

#### <span id="page-181-0"></span>**Interactive Commands**

To interactively force an SQL program to run at a low PIN on a D-series node, use either of these methods:

 Before you run the SQL program, set the HIGHPIN object-file attribute to OFF in the SQL program file by using the Binder CHANGE command:

@CHANGE HIGHPIN OFF IN sqlprog

To change an object-file attribute in a program file, you must have read and write access to the program file. For a description of the Binder CHANGE command, see the *Binder Manual*.

 If you have not set the HIGHPIN object-file attribute to OFF (or cannot set it because of the file security), specify the HIGHPIN OFF run option in the TACL RUN command:

RUN sqlprog / HIGHPIN OFF, ... /

#### **Programmatic Commands**

If a COBOL creator program must create an SQL program programmatically at a low PIN on a D-series node, consider these situations:

• The COBOL creator program was not written (or converted) to use the Common Run-Time Environment (CRE), or the COBOL creator uses the CRE but was compiled with the ENV OLD compiler directive.

The SQL program runs at a low PIN by default, even if it was written (or converted) to run at a high PIN.

 The COBOL creator program was written (or converted) to run at a high PIN and to create a high PIN process. The SQL program was also written (or converted) to run at a high PIN.

A high-PIN COBOL creator program that uses the CRE automatically creates a new process at a high PIN. Therefore, for the COBOL program to create the SQL program at a low PIN, you must set the HIGHPIN object-file attribute to OFF in the SQL program file by using the Binder CHANGE command as previously described under [Interactive Commands on page 7-6](#page-181-0).

#### **Pathway Environment**

In a Pathway environment, an SQL program running as a server process can run at an available high PIN if these conditions are met:

- The SQL program was written (or converted) to run at a high PIN.
- The HIGHPIN server attribute for the SQL program in the Pathway configuration file is ON.
- The HIGHPIN object-file attribute in the SQL program file is ON.
- A high PIN is available when the server runs.

If a Pathway server must run at a low PIN, use either of these methods:

- In the SQL program file, set the HIGHPIN object-file attribute to OFF by using the Binder CHANGE command as previously described under "Interactive Commands."
- In the Pathway configuration file, set the HIGHPIN server attribute to OFF by using the SET SERVER or ALTER SERVER command. (The default for the HIGHPIN server attribute is OFF.)

# **Determining Compatibility With the SQL Executor**

The PFV of an SQL program indicates the oldest version of the SQL executor that can execute the program. During SQL compilation, the SQL compiler writes the PFV in the program's file label. Then, at run time, the SQL executor checks the PFV, and if the executor version is the same as or later than the program's PFV, it executes the program. Otherwise, the executor returns an error.

To determine the version of the SQL executor, use the GET VERSION OF SYSTEM statement (all NonStop SQL/MP components on a system, including the executor, must have the same version). You can execute the GET VERSION OF SYSTEM statement from SQLCI or embedded in a COBOL program.

For a static embedded GET VERSION OF SYSTEM statement, include the INTO clause with a host variable:

```
EXEC SQL 
   GET VERSION OF SYSTEM \NEWYORK INTO :HV-SYSTEM-VERSION
END-EXEC.
```
In this example, the statement returns the SQL/MP software version on the \NEWYORK system to the HV-SYSTEM-VERSION host variable. If you do not specify a system name, the statement returns the version of the local system.

To determine the PFV of an SQL program, use a FUP INFO or SQLCI FILEINFO command with the DETAIL option. For programs registered in version 300 (or later) catalogs, you can also query the PROGRAMS.PROGRAMFORMATVERSION column. However, for version 300 (or later) SQL/MP software, HP recommends that you use the GET VERSION OF PROGRAM statement with the FORMAT option. You can enter this statement from SQLCI or embedded in a COBOL program. To embed a static GET VERSION OF PROGRAM statement in a COBOL program, you must include the INTO clause with a host variable. This statement returns the PFV of SQLPROG to the host variable named HV-PFV:

EXEC SQL GET FORMAT VERSION OF PROGRAM SQLPROG INTO :HV-PFV END-EXEC.

You can also execute a dynamic GET VERSION OF PROGRAM statement by using the PREPARE and EXECUTE statements as shown in this example:

MOVE "GET FORMAT VERSION OF PROGRAM SQLPROG" TO HV-TEXT. EXEC SQL PREPARE DYNAMIC-STATEMENT FROM :HV-TEXT END-EXEC. EXEC SQL EXECUTE DYNAMIC-STATEMENT RETURNING :HV-PFV END-EXEC.

You cannot, however, use a GET VERSION OF PROGRAM statement with the EXECUTE IMMEDIATE statement.

For the complete syntax of the GET VERSION statements, see the *SQL/MP Reference Manual*.

**8**

# **Program Invalidation and Automatic SQL Recompilation**

This section describes the causes of program invalidation and automatic SQL recompilation and preventive steps you can take in either case.

# **Program Invalidation**

An SQL program file can be valid or invalid. A valid program can run without SQL recompilation using its current execution plans. An invalid program is subject to SQL recompilation (depending on options such as the similarity check) because of changes either to the program file itself or to an SQL object it references. An SQL program file has these classifications of SQL validity:

- The SQL SENSITIVE flag in the program's file label indicates the file is an SQL program that has been SQL compiled (although it might be invalid). The SENSITIVE flag also protects the program file from access by Enscribe utilities.
- The VALID flag in the program's file label and in the PROGRAMS catalog table indicates whether the program file can run without SQL recompilation.

#### **SQL Compiler Validation Functions**

The SQL compiler validates an SQL program file after a successful explicit SQL compilation or after errors occurred during a compilation with the FORCE option specified. During explicit compilation, the SQL compiler performs these functions related to program validation:

- Sets the VALID and SENSITIVE flags in the program's file label
- Records the timestamp of the SQL compilation in the program's file label
- Registers the program and sets the VALID flag in the PROGRAMS table
- Creates entries in the USAGES table for any SQL objects (tables, views, indexes, or collations) required by the program's execution plans

For a list of all SQL compiler functions, see [Section 6, Explicit Program Compilation.](#page-128-0)

To determine if an SQL program is valid, use the SQLCI VERIFY utility or the SQLCI (or FUP) FILEINFO command with the DETAIL option. From a program, call the FILE\_GETINFOLIST\_ or FILE\_GETINFOLISTBYNAME\_ system procedure and specify item codes 82 and 83. Item code 82 indicates whether the file is an SQL program (1=SQL program, 0=other), and item code 83 indicates whether the program file is valid (1=valid, 0=invalid).

#### <span id="page-185-1"></span>**Causes of Program Invalidation**

Program invalidation is caused by certain operations performed on the program file and by DDL operations that alter an SQL object that the program references. During program invalidation, the SQL catalog manager performs these operations:

- Sets the VALID flag to N in the PROGRAMS catalog table and in the program's file label if the program file is accessible
- Deletes the program's usages entries in the USAGES table

An invalid SQL program must be recompiled either explicitly or automatically to generate valid execution plans before it can execute.

#### **Operations Performed on an SQL Program File**

These operations performed on an SQL program file cause the program file to be invalidated:

- Copying a program file. If you copy a program file by using the FUP or SQLCI DUP command, the original file is unaffected, but the new file is invalid.
- Binding or linking a program file. If you explicitly bind a program file by using the Binder program or link a program file by using the  $nld$  or  $ld$  utility, the original file is unaffected, but the resulting target file is invalid.
- Restoring a program file. If you restore a program file by using the RESTORE program without specifying the SQLCOMPILE ON option, the restored program becomes invalid.
- Running the Accelerator on a program file. If you run the Accelerator to optimize the object code, the program file becomes invalid.

#### <span id="page-185-0"></span>**Changes to Referenced SQL Objects**

These changes to an SQL object cause a program file that references the object to be invalidated, except as described in [Preventing Program Invalidation on page 8-4](#page-187-0):

- Adding an index to a table, including an underlying table of a protection or shorthand view, by using the CREATE INDEX statement without the NO INVALIDATE option
- Adding a constraint, column, or partition on a table, including an underlying table of a protection or shorthand view
- Dropping a table or view
- Dropping a partition on a table or index
- Dropping an index or constraint on a table
- Moving a partition on a table
- Enabling or disabling the similarity check for a table or protection view
- Changing a collation, which includes dropping and then re-creating the collation, renaming a collation, or changing a DEFINE that points to a collation
- Executing an UPDATE STATISTICS statement with the RECOMPILE option for a table (RECOMPILE is the default option)
- Restoring a table, including an underlying table of a protection or shorthand view, by using the RESTORE program with the SQLCOMPILE OFF option specified

#### <span id="page-186-0"></span>**Changes to the AUDIT Attribute**

Changing the AUDIT attribute of a table referenced by an SQL statement does not invalidate the program file. However, in these cases, changing the AUDIT attribute can cause automatic SQL recompilation (if it is allowed):

- If a statement performs a DELETE or UPDATE set operation on a nonaudited table with a SYNCDEPTH of 1, the SQL executor returns SQL error 8203 and forces the automatic recompilation of the statement.
- If a statement is executed in parallel on a table whose AUDIT attribute has changed since the last explicit SQL compilation, the SQL executor returns SQL error 8207 and forces the automatic recompilation of the statement.

#### **Operations That Do Not Invalidate a Program File**

These operations performed on an SQL program file or to an SQL object referenced by an SQL program file do not invalidate the program file:

- Renaming a program file
- Altering the security or owner of a program file or an SQL object
- Restoring a program file by using the RESTORE program with the SQLCOMPILE ON option specified
- Creating a view on a table
- Altering the file attributes of a table, except for changes to the AUDIT attribute as described in [Changes to the AUDIT Attribute on page 8-3](#page-186-0)
- Adding an index to a table by using the CREATE INDEX statement with the NO INVALIDATE option
- Adding or dropping comments on an SQL object
- Executing an UPDATE STATISTICS statement with the NO RECOMPILE option specified for a table

#### **File-Label and Catalog Inconsistencies**

Because NonStop SQL/MP records SQL validity in both the program's file label and in the PROGRAMS catalog table, inconsistencies can occur. An invalid program file is sometimes recorded as valid in the catalog, or a valid program file is recorded as invalid in the catalog. Consider these situations:

A program file is not accessible to the SQL catalog manager.

A DDL operation alters an SQL object referenced by a program file. The SQL catalog manager marks the program as invalid in the PROGRAMS table, but then finds that the file is not accessible. The invalid program file remains marked as valid in its file label. At run time, however, the SQL executor performs the timestamp check for the referenced SQL object. When the timestamp check fails, the SQL executor invokes the automatic recompilation of the program.

An SQL compiler (SQLCOMP) process abends.

An event such as a CPU failure causes an SQLCOMP process to abend after it has generated a program file, marked the program file label as valid, and registered the program in the PROGRAMS table. TMF backs out the changes to the PROGRAMS table but not to the program's file label, because the file label is not audited. Therefore, a seemingly valid SQL program exists on disk, but an entry for the program does not exist in the catalog.

You can sometimes recover from this condition by running SQLCOMP again to reenter the information in the catalog. However, you might first need to use the CLEANUP or GOAWAY utility to remove the invalid program file.

• The SQL catalog manager (SQLCAT) process abends.

A DDL operation (described in [Changes to Referenced SQL Objects on page 8-2\)](#page-185-0) causes a program file to be marked as invalid both in the PROGRAMS table and in the program's file label. Then, an event such as a CPU failure causes the SQLCAT process to abend. TMF backs out the changes to the PROGRAMS table but not to the program's file label, because the file label is not audited. The valid SQL program file remains marked as invalid. To recover, you must re-execute the original DDL operation.

#### <span id="page-187-0"></span>**Preventing Program Invalidation**

Compiling a program with the CHECK INOPERABLE PLANS option can prevent certain DDL operations from invalidating the program file. These DDL operations do not invalidate a program compiled with the CHECK INOPERABLE PLANS option if the similarity check is also enabled for each referenced object:

- ALTER TABLE...ADD PARTITION statement
- ALTER TABLE...ADD COLUMN statement (for more information, including restrictions, see [ALTER TABLE... ADD COLUMN Statement and the Similarity](#page-196-0)  [Check on page 8-13\)](#page-196-0)
- ALTER TABLE statement to move or split partitions (including a simple move, one-way split, or two-way split)
- ALTER TABLE...DROP PARTITION statement
- ALTER INDEX...DROP PARTITION statement (if the similarity check is enabled for the base table)
- ALTER INDEX statement to move or split index partitions
- CREATE INDEX statement
- UPDATE STATISTICS...RECOMPILE statement

The program also retains its entries in the USAGES table. These operations, however, do update the redefinition timestamp of each referenced object in the DDL statement.

The ALTER TABLE ... RENAME, ALTER INDEX ... RENAME, and ALTER INDEX ... ADD PARTITION statements do not invalidate a program regardless of whether it was compiled with the CHECK INOPERABLE PLANS option.

**Note.** These DDL operations always invalidate a program, even if the program was compiled with the CHECK INOPERABLE PLANS option:

- ADD CONSTRAINT statement
- DROP CONSTRAINT statement
- DROP TABLE statement
- DROP VIEW statement
- ALTER TABLE or ALTER VIEW statement with the SIMILARITY CHECK clause (for more information, see [Enabling the Similarity Check for Tables and Protection Views on](#page-193-0)  [page 8-10](#page-193-0))
- DROP INDEX statement, if the program contains a plan that references the dropped index

# **Automatic SQL Recompilation**

Automatic SQL recompilation is the run-time SQL compilation, invoked by the SQL executor, of either an entire SQL program or a single static SQL statement in the program, depending on whether the RECOMPILE or RECOMPILEONDEMAND option was specified during explicit SQL compilation.

Automatic SQL recompilation validates only the copy of the SQL program or statement in memory. It does not validate the SQL program file on disk. Only explicit SQL compilation validates an SQL program file on disk.

Automatic SQL recompilation uses the default volume and catalog settings used for the explicit SQL compilation and the set of DEFINEs in effect at SQL load time (that is, when the SQL executor executes the first SQL statement in the program).

Automatic SQL recompilation performs these functions:

- Uses the current description of the database to determine the most efficient access path for each referenced database object
- Maximizes database availability and node autonomy by generating a new execution plan at run time
- Allows a program to reference database objects that did not exist during explicit SQL compilation
- Allows a program to use a new set of DEFINEs to specify a different database (for example, a development database rather than a production database)

You can enable or disable automatic SQL recompilation when you explicitly SQL compile a program. The RECOMPILE option (the default) enables automatic SQL recompilation, whereas the NORECOMPILE option disables it.

#### **Causes of Automatic Recompilation**

If automatic SQL recompilation is enabled (the NORECOMPILE option is not specified), the SQL executor invokes the SQL compiler to recompile a program or statement (depending on the RECOMPILEALL or RECOMPILEONDEMAND option) in these situations:

- The program file is marked invalid at SQL load time.
- The DEFINE values at SQL load time are different from the DEFINE values used to explicitly SQL compile the program.
- The timestamp check fails for an SQL object referenced in an SQL statement.
- An unavailable access path (index) exists.
- The program file contains an uncompiled SQL statement.

In some cases, you can prevent automatic recompilation by using the similarity check. For more information, see [Preventing Automatic Recompilations on page 8-9](#page-192-0).

#### **Invalid SQL Program File**

SQL load time occurs when the SQL executor executes the first SQL statement in a program. If the SQL program on disk is invalid for any of the reasons listed in [Causes](#page-185-1)  [of Program Invalidation on page 8-2](#page-185-1), the SQL executor forces the recompilation of the program or statement. To control the automatic recompilation, specify the RECOMPILEALL option (the default) to cause the recompilation of the entire program or the RECOMPILEONDEMAND option to limit the recompilation to statements actually executed.

#### **Changed DEFINEs**

If the values of the DEFINEs used in the program at SQL load time differ from the values of the DEFINEs used for explicit SQL compilation, the SQL executor forces the automatic recompilation of the program or statement by using the new DEFINE values. (For a dynamic SQL statement, the SQL compiler uses the current set of DEFINEs when the PREPARE or EXECUTE IMMEDIATE statement executes.)

#### **Failed Timestamp Check**

The SQL executor performs the timestamp check for each SQL object referenced in an SQL statement at table open time (the first time the table is opened). The timestamp check ensures that a statement's current execution plan uses a valid definition of each SQL object (table or view, or a dependent object such as an index or collation), even if the program file was not accessible when the invalidating operation was performed on the SQL object. (For operations that invalidate an SQL program, see [Changes to](#page-185-0)  [Referenced SQL Objects on page 8-2](#page-185-0).)

Each SQL object contains a redefinition timestamp in its file label. An SQL program file also contains the redefinition timestamps of all referenced SQL objects in each SQL statement's execution plan. When the SQL executor executes a statement, it compares the timestamp in the object's file label to the timestamp for the same object in the statement's execution plan. If the timestamps differ, the SQL executor forces a recompilation with the new definition of the object.

After opening a table, the SQL executor usually leaves a table open until the program stops running. However, a subsequent DDL or utility operation performed on the table (or a dependent object such as an index or collation), causes the table to be closed and its redefinition timestamp to be updated. If the SQL statement that refers to the table executes again, the SQL executor reopens the table and then performs the timestamp check, which forces a recompilation.

These steps describe the run-time timestamp check as shown in Figure 8-1 on [page 8-8](#page-191-0).

- 1. A valid SQL program named PROG refers to an SQL table named TAB in a SELECT statement. During explicit SQL compilation, SQL/MP generates an execution plan, which includes the TAB redefinition timestamp, for the SELECT statement and stores the plan in the PROG program file.
- 2. After PROG is running, a database administrator adds a new column to TAB using the ALTER TABLE statement. This operation updates the redefinition timestamp in the TAB file label.
- 3. When the SELECT statement executes, the SQL executor opens TAB and compares the timestamp in TAB file label with the TAB timestamp in the PROG execution plan. The TAB file label timestamp is more recent than the PROG execution plan timestamp. Therefore, the execution plan for the SELECT statement that was generated from the old definition of TAB during explicit SQL compilation is no longer valid.
- 4. The SQL executor invokes the SQL compiler to recompile the SELECT statement using the current TAB definition. This recompilation does not modify the PROG program file on disk; it only changes the copy of PROG in memory.

#### **Figure 8-1. Timestamp Check**

<span id="page-191-0"></span>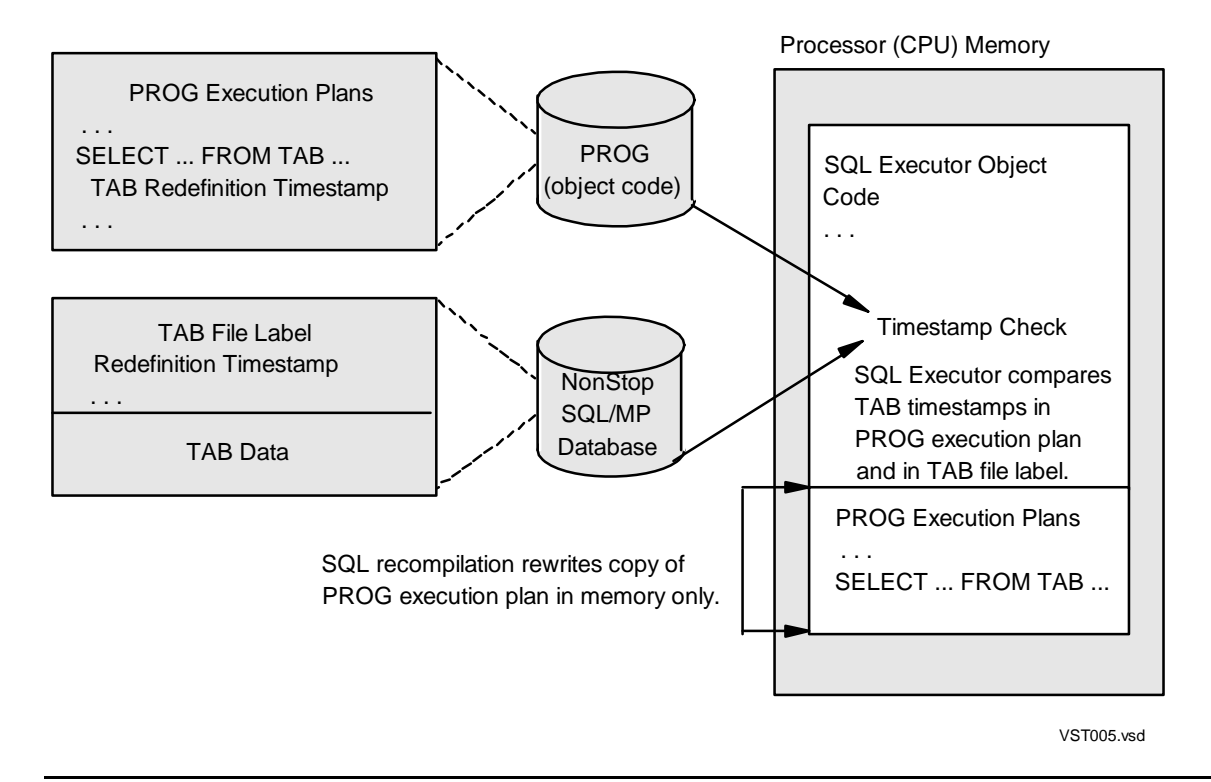

#### **Unavailable Access Path (Index)**

If the SQL executor encounters an unavailable access path (index) in the execution plan of an SQL statement, the SQL executor invokes the SQL compiler to recompile the statement. The SQL compiler then determines the best alternate access path, if such a path exists, to execute the statement. The SQL compiler recompiles only the affected SQL statement when an access path is unavailable.

#### **Uncompiled SQL Statement**

If the SQL executor encounters an uncompiled SQL statement, it invokes the SQL compiler to compile the statement. An SQL program file can contain an uncompiled SQL statement in these cases:

- The SQL statement referenced an SQL object that did not exist or was unavailable during explicit SQL compilation.
- The SQL statement referenced a DEFINE that did not exist during explicit SQL compilation.
- The program was explicitly compiled with the SQLCOMP FORCE option, and the SQL statement generated an error.

#### **Run-Time Recompilation Errors**

If an automatic SQL recompilation is successful, the SQL statement executes. However, if the recompilation fails, the SQL executor returns compilation errors or warnings:

- Recompilation of a single statement. The SQL executor returns error information to the SQLCODE variable and the SQLCA structure (if declared).
- Recompilation of an entire program. If an entire program is recompiled, an SQL statement that causes an error or warning remains uncompiled and the SQL executor suppresses the error or warning message. If the SQL executor subsequently executes the uncompiled statement, the SQL executor tries again to recompile the statement. If the statement still causes a compilation error or warning, the SQL executor returns error information to the SQLCODE variable and the SQLCA structure (if declared).

#### <span id="page-192-0"></span>**Preventing Automatic Recompilations**

The SQL executor can perform the similarity check for SQL objects to determine if an invalid execution plan is operable or inoperable. An operable plan is semantically correct and can execute correctly without SQL recompilation (although the plan might not be optimal), whereas an inoperable plan must be recompiled to execute correctly.

By performing the similarity check, the SQL executor recompiles only SQL statements that have inoperable execution plans. It executes other SQL statements by using their existing plans. Executing the similarity check for an SQL statement eliminates unnecessary recompilations and is much faster than recompiling the statement.

This subsection describes the CHECK option and its effect on the SQL executor at run time. The COMPILE option directs the SQL compiler to perform similarity checks during explicit SQL compilation to explicitly recompile only statements with inoperable plans. For more information about the CHECK and COMPILE options, including their syntax, see [Section 6, Explicit Program Compilation](#page-128-0).

To direct the SQL executor to perform similarity checks for a program at run time, follow these steps:

- 1. Explicitly compile the program by using the CHECK INOPERABLE PLANS option.
- 2. Enable the similarity check by using DDL statements for each table or protection view referenced in the program. (SQL/MP implicitly enables the similarity check for other SQL objects.)

**Note.** You cannot use the similarity check for a query that uses parallel execution plans. At run time, a query that uses parallel execution plans will fail the similarity check, and the SQL statement containing the query must be automatically recompiled before it can execute (if NORECOMPILE is not specified). To use the similarity check in this query, you must disable parallel execution by using a CONTROL QUERY PARALLEL EXECUTION OFF directive.

#### **Specifying the CHECK INOPERABLE PLANS Option**

To direct the SQL executor to use the similarity check for a program, specify the CHECK INOPERABLE PLANS option when you explicitly compile the program as shown in the next example:

SQLCOMP /IN sqlprog,OUT \$s.#sqlist/ CHECK INOPERABLE PLANS

For the complete syntax of the CHECK option, see [Section 6, Explicit Program](#page-128-0)  [Compilation](#page-128-0).

The CHECK INOPERABLE PLANS option directs the SQL compiler to store similarity information in the program file. The SIMILARITYINFO column in the PROGRAMS table indicates whether a program file contains similarity information:

- Y The execution plans in the program file contain similarity information.
- N The program file does not contain similarity information.

To use the CHECK INOPERABLE PLANS option, you must have an SQL/MP software version of 310 or later. If you specify a CHECK option, the SQL compiler sets the program's PFV to 310 (or later). The SQL compiler also sets the program's PCV to 310 (or later). Therefore, the SQL catalog in which the program is registered must have a catalog version of 310 (or later).

For more information, see the *SQL/MP Version Management Guide.*

#### <span id="page-193-0"></span>**Enabling the Similarity Check for Tables and Protection Views**

To use the CHECK INOPERABLE PLANS option, the similarity check must be enabled for any referenced tables or protection views at run time. You must explicitly enable the similarity check for a table or protection view, including any underlying tables for the view, as shown in these DDL statements. (SQL/MP implicitly enables the similarity check for other SQL objects.)

```
CREATE TABLE table-name ... 
                   [ SIMILARITY CHECK { ENABLE | DISABLE } ]
CREATE VIEW view-name ...
                     FOR PROTECTION
 ... 
                   [ SIMILARITY CHECK { ENABLE | DISABLE } ] 
ALTER TABLE table-name ... [ SIMILARITY CHECK { ENABLE | DISABLE } ] 
ALTER VIEW view-name ... [ SIMILARITY CHECK { ENABLE | DISABLE } ]
```
*table-name* or *view-name*

is the Guardian name or DEFINE name of the table or protection view. The name cannot be a shorthand view. For the ALTER TABLE statement with the SIMILARITY CHECK clause, *table-name* cannot be an SQL catalog table.

SIMILARITY CHECK ENABLE | DISABLE

enables or disables the similarity check for the specified table or protection view. DISABLE is the default.

For the complete syntax of these statements, see the *SQL/MP Reference Manual*.

If you use the ALTER TABLE or ALTER VIEW statement to change the similarity check attribute, the SQL catalog manager invalidates any programs, as identified in the USAGES table, that reference the table or protection view. If the ALTER TABLE or ALTER VIEW statement sets the similarity check attribute to its current value, programs are not invalidated.

If you enable the similarity check for a protection view, the operation does not enable the check for any underlying tables. You must explicitly enable the similarity check for the underlying table. If you enable the similarity check for an underlying table, the operation does not enable the check for a protection view defined on the table.

The SIMILARITYCHECK column in the TABLES table indicates whether a table or protection view has the similarity check enabled:

ENABLED The similarity check is enabled.

DISABLED The similarity check is disabled.

A table or protection view that has the similarity check enabled has a version of 310 (or later). All SQL/MP components, including the executor, catalog manager, and compiler, must have a software version of 310 (or later) to access the table or protection view. An SQL catalog that supports the similarity check must have a catalog version of 310 (or later). For more information, see the *SQL/MP Version Management Guide.*

#### **Similarity Rules for Tables**

For two tables to be similar, the characteristics and attributes of the tables must be the same, except for the differences listed in this subsection. These tables are used to describe these differences:

- COMPILE-TIME-TABLE is the table SQLCOMP uses to generate the execution plan during explicit SQL compilation. COMPILE-TIME-TABLE must have the similarity check enabled for the COMPILE INOPERABLE PLANS option. (If the similarity check is not enabled for COMPILE-TIME-TABLE, the CHECK INOPERABLE PLANS option returns SQL warning 4315.)
- RUN-TIME-TABLE is the table the program accesses at run time. RUN-TIME-TABLE must have the similarity check enabled for the CHECK

INOPERABLE PLANS option. Otherwise, the similarity check fails and automatic recompilation occurs.

RUN-TIME-TABLE can be the same table as COMPILE-TIME-TABLE, a modified version of COMPILE-TIME-TABLE, or a different table altogether.

**Note.** The similarity check does not support parallel execution plans. Tables are not considered similar if they are specified in a query that uses a parallel execution plan.

For RUN-TIME-TABLE to be similar to COMPILE-TIME-TABLE, all characteristics and attributes must be the same, except for these allowable differences:

- Names of the tables.
- Contents of the tables (that is, the data in the table).
- Partitioning attributes (number of partitions and partitioning key ranges).
- Number of indexes–RUN-TIME-TABLE must have all indexes used by COMPILE-TIME-TABLE in the execution plan. RUN-TIME-TABLE can also have additional indexes that COMPILE-TIME-TABLE does not have. COMPILE-TIME-TABLE can have indexes that RUN-TIME-TABLE does not have but only if the execution plan does not use the additional indexes.
- Key tags (or values) for indexes.
- Creation timestamp and redefinition timestamp.
- AUDIT attribute–If, however, a statement performs a DELETE or UPDATE set operation on a nonaudited table that has a SYNCDEPTH of 1, the SQL executor returns an error and forces the automatic recompilation of the statement (if NORECOMPILE is not specified).
- Any of these file attributes:

ALLOCATE AUDITCOMPRESS BUFFERED CLEARONPURGE EXTENT (primary and secondary

LOCKLENGTH MAXEXTENTS NOPURGEUNTIL **OWNER** 

**SECURE SERIALWRITES TABLECODE** VERIFIEDWRITES

- Statistics on the tables.
- Column headings.
- Comments on columns, constraints, indexes, or tables.
- Catalog where the table is registered.
- Help text.
- Number of columns–RUN-TIME-TABLE can have more columns than COMPILE-TIME-TABLE, but the common columns of both tables must have identical attributes. However, if a statement uses a SELECT list containing an

asterisk (\*), RUN-TIME-TABLE must have the same number of columns as COMPILE-TIME-TABLE. For more information, see the next subsection.

#### **Similarity Rules for Protection Views**

The similarity check does not support shorthand views. The similarity rules for protection views are:

- A protection view is never similar to a table or other SQL object.
- To pass the similarity check, two protection views must follow this criteria:
	- <sup>o</sup> Have similar underlying base tables
	- $\degree$  Project the same columns from the base tables
	- <sup>o</sup> Have the same column names
	- $\degree$  Have the same selection expression, which is determined by a binary comparison of the generated objects for the two selection expressions

#### <span id="page-196-0"></span>**ALTER TABLE... ADD COLUMN Statement and the Similarity Check**

Two tables are not required to have the same number of columns to pass the similarity check, but tables with a different number of columns must observe these restrictions (as well as the other similarity check rules) to pass the check:

- The number of columns in COMPILE-TIME-TABLE must be less than or equal to the number of columns in RUN-TIME-TABLE.
- The common columns of the tables must have identical attributes. For example, if COMPILE-TIME-TABLE has five columns, RUN-TIME-TABLE can have more than five columns, but the first five columns of each table must be identical.

Therefore, you can use the ALTER TABLE ... ADD COLUMN statement for a table without forcing the recompilation of a program that accesses the table. However, these cases show several problems that can occur when you use the ALTER TABLE ... ADD COLUMN statement and the similarity check.

An SQL statement uses an asterisk (\*) in a select list with the similarity check for tables with a different number of columns as shown in these statements:

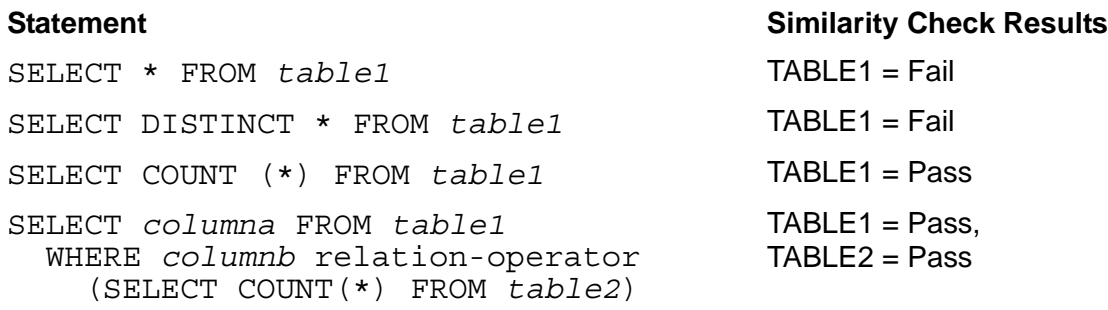

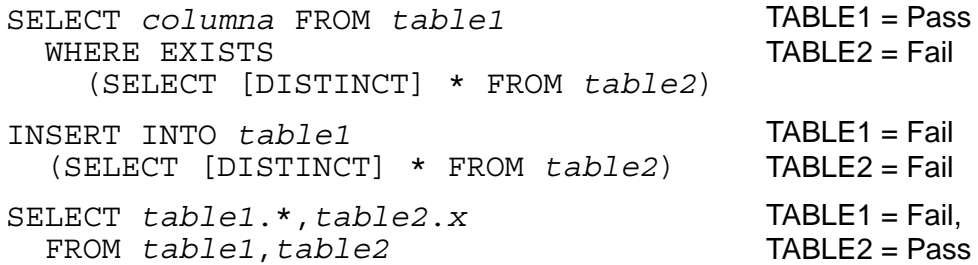

An SQL statement uses unqualified column names and the additional columns make one of the column names used in the statement ambiguous. When the statement is compiled, the column names are resolved unambiguously. However, if the execution plan for the statement is executed against a RUN-TIME-TABLE with more columns than the COMPILE-TIME-TABLE, the column names might not be resolved unambiguously.

For example, consider these SQLCI commands:

CREATE TABLE *table1* (*a* INTEGER, *b* INTEGER); INSERT INTO *table1* VALUES (11,22); CREATE TABLE *table2* (*c* INTEGER, *d* INTEGER); INSERT INTO *table2* VALUES (33,44); PREPARE *statement1* FROM SELECT *a*,*b*,*c*,*d* FROM *table1*, *table2*; EXECUTE *statement1*; -- Returns 11,22,33,44 ALTER TABLE *table1* ADD COLUMN *c* INTEGER DEFAULT NULL; PREPARE *statement1*; -- Returns an error because the compiler -- cannot resolve column c unambiguously

A similar situation occurs if you specify the CHECK INOPERABLE PLANS option and execution-time name resolution. When the SQL executor attempts to use the plan with a new set of tables, it retains the association of the unqualified column names with tables established when the statement was explicitly compiled. However, if the similarity check fails and automatic recompilation is attempted, the recompilation also fails because of the ambiguity.

If an INSERT statement does not specify the column-name list, the statement must specify values for all the columns in the table:

INSERT INTO *table1* VALUES (1,2,3,4); INSERT INTO *table1* (SELECT *a*,*b*,*c*,*d* FROM *table2*);

For these statements to compile successfully, TABLE1 must have four columns at both compile time and run time. A program cannot use the CHECK INOPERABLE PLANS option to execute the statement against TABLE1 after a column has been added to the run-time version of TABLE1. In this case, the similarity check fails, and the statement is automatically recompiled.

#### **Collations**

You do not have to explicitly enable the similarity check for a collation, because collations always have the check implicitly enabled. Two collations are similar only if they are equal. SQL/MP uses the CPRL\_COMPAREOBJECTS\_ procedure to compare the two collations. Consequently, two tables that contain character columns associated with collations are similar only if the collations are equal.

# **9 Error and Status Reporting**

This section provides information about error and status reporting after the execution of an SQL statement or directive in a COBOL program. For information about the SQL descriptor area (SQLDA), see [Section 10, Dynamic SQL Operations.](#page-224-0)

Topics include:

- [Using the INCLUDE STRUCTURES Directive](#page-200-0)
- [Returning Error and Warning Information on page 9-4](#page-203-0)
- [Returning Performance and Statistics Information on page 9-21](#page-220-0)

# <span id="page-200-0"></span>**Using the INCLUDE STRUCTURES Directive**

The INCLUDE STRUCTURES directive specifies the version of SQL structures that the HP COBOL compiler generates. You must specify the INCLUDE STRUCTURES directive to generate version 300 or later SQL data structures. If you omit this directive, the HP COBOL compiler generates version 2 structures by default and includes this informational message in the compilation summary:

```
INCLUDE STRUCTURES directive for SQL is missing. SQL 
VERSION 2 is assumed. This may produce incorrect SQL 
results in programs which use features introduced 
in SQL versions greater than VERSION 2.
```
Code the INCLUDE STRUCTURES directive in the declarations area of the procedure before you code an INCLUDE SQLCA, INCLUDE SQLSA, or INCLUDE SQLDA directive. If the procedure is part of a compilation unit that consists of more than one procedure, place the INCLUDE STRUCTURES directive in the global declarations area or in the declarations area of the first procedure. The directive then applies to all procedures in the compilation unit.

Use this syntax for the INCLUDE STRUCTURES directive:

```
INCLUDE STRUCTURES { structure-spec } 
   structure-spec is: 
         { [ ALL ] VERSION version }
         { { SQLCA | SQLSA | SQLDA } VERSION version }...
        \{ \} \{ \} \{ \} \{ \} \{ \} \{ \} \{ \} \{ \} \{ \} \{ \} \{ \} \{ \} \{ \} \{ \} \{ \} \{ \} \{ \} \{ \} \{ \} \{ \} \{ \} \{ \} \{
```
ALL VERSION

are keywords that specify the same version for all three SQL structures (SQLCA, SQLSA, and SQLDA).

{ SQLCA | SQLSA | SQLDA } VERSION

are keywords that specify the SQLCA, SQLSA, or SQLDA structure, respectively.

```
version
```
is the version number of the generated data structures. *version* can be 1, 2, 300, or later.

{ SQLCA | SQLSA } [ EXTERNAL ]

specifies that the structures are declared as external, making it possible to share them among subprograms of the main program.

As a result, the SQLCA object or the SQLSA object can be referenced by any subprogram in the main program that describes the object. All such descriptions must be identical, or the results of the references are unpredictable. References to an external object from different programs are always to the same object. In the main program, there is only one representation of an external object. The storage associated with that object is associated with the main program rather than with any particular program within it.

#### **Generating Structures With Different Versions**

You can generate SQL structures that are all the same version or structures of different versions. For example, to generate all version 310 structures in a program, specify this directive:

```
EXEC SQL INCLUDE STRUCTURES ALL VERSION 310 END-EXEC.
```
Or, to generate different versions for each structure, specify this directive:

```
EXEC SQL INCLUDE STRUCTURES 
                   SQLCA VERSION 2
                   SQLSA VERSION 2
                   SQLDA VERSION 310
END-EXEC.
```
#### **Checking the Version of the HP COBOL Compiler**

If you try to compile a COBOL program that uses the INCLUDE STRUCTURES directive to specify a later version of a structure than the HP COBOL compiler can generate, the compiler returns SQL error 11203. To determine the version of the HP COBOL compiler before you compile a program, run the VPROC program for the HP COBOL compiler object file. Then, check the version in the VPROC line that contains S7094, which is the SQL compiler interface (SCI) product number.

When you compile the program, you can specify the SQLMAP option in the SQL compiler directive. The SQLMAP option directs the HP COBOL compiler to include the host object SQL version (HOSV) in the map at the end of the source-file listing. For example, a version 310 HP COBOL compiler listing includes this line:

Host Object SQL Version = 310

For more information about versions of NonStop SQL/MP, see the *SQL/MP Version Management Guide*.

#### **Sharing Structures**

Sharing a single SQLCA and SQLSA structure among subprograms of a host program saves a large amount of memory space. The SQLCA structure is 430 bytes. The pre-R330 SQLSA structure is 838 bytes, and the R330 SQLSA structure is 1790 bytes. A program with many subprograms that contain embedded SQL can consume enormous amounts of memory space for the multiple structures alone.

The COBOL external object generated by the INCLUDE SQLCA EXTERNAL directive is:

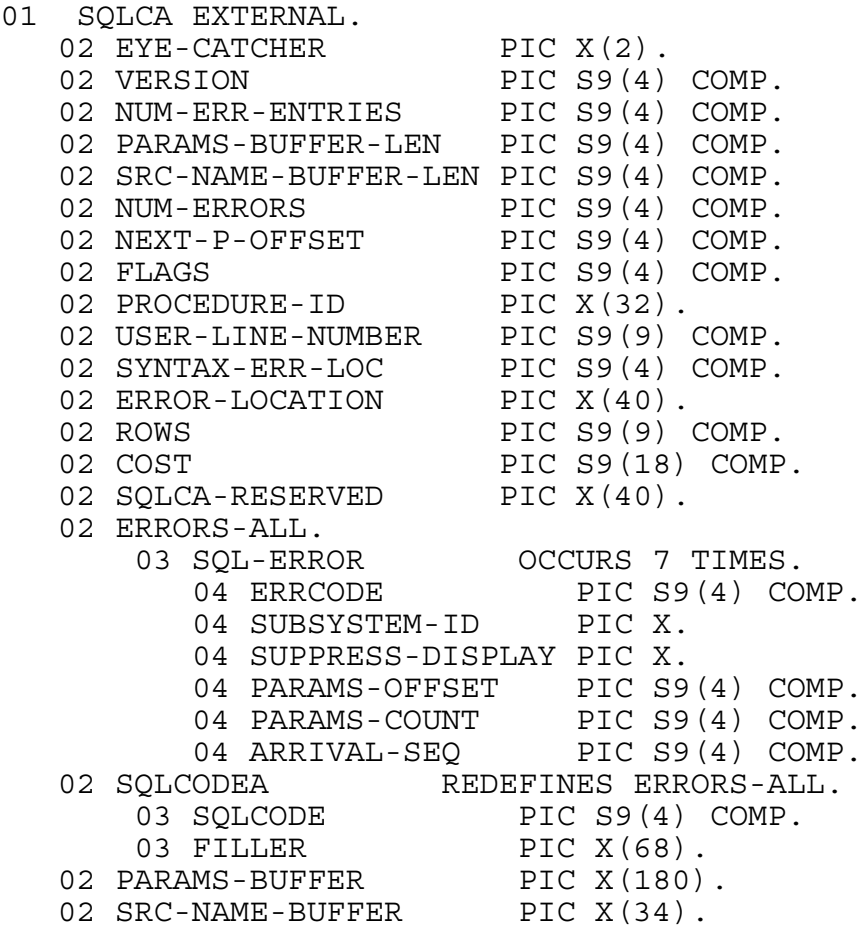

The COBOL external object generated by the INCLUDE SQLSA EXTERNAL directive is:

01 SQLSA EXTERNAL.

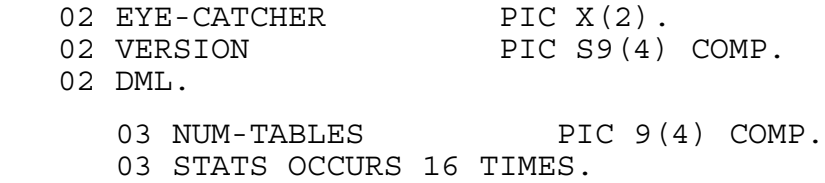

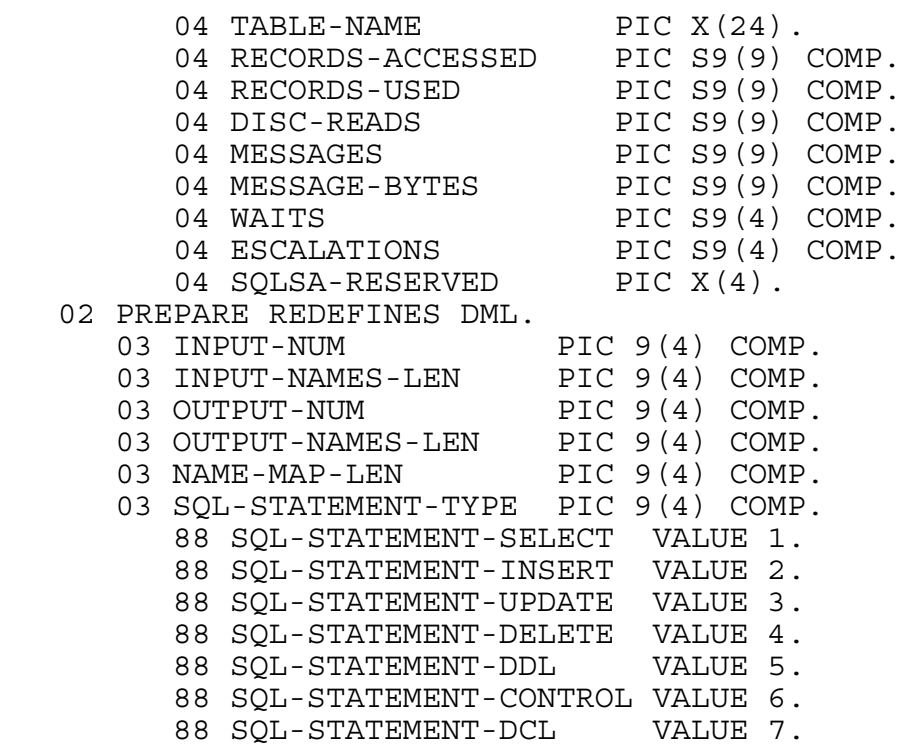

# <span id="page-203-0"></span>**Returning Error and Warning Information**

SQL/MP provides these methods you can use to check for and process errors and warnings in your program:

- Checking the SQLCODE (or SQLCODEX) data item
- Using the WHENEVER directive
- Using constraints to check for errors
- Checking information from the SQLCA structure

#### **Checking the SQLCODE Identifier**

SQL/MP returns an error or warning code to SQLCODE after the execution of each embedded SQL statement or directive:

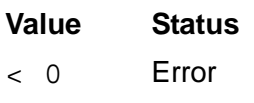

- > 0 Warning
	- 0 Successful

Each SQL/MP error or warning message has an assigned code. For the codes and their meanings, see the *SQL/MP Messages Manual*.

#### **Using the SQLCODE Data Item**

The HP COBOL compiler does not automatically generate an SQLCA structure, which includes the SQLCODE data item. You must declare an SQLCODE identifier either explicitly as a PIC S9(4) COMP data item or implicitly with an INCLUDE SQLCA directive. You cannot specify SQLCODE both explicitly as a data item and implicitly with an INCLUDE SQLCA directive.

This example uses the INCLUDE SQLCA directive to implicitly declare the SQLCODE data item:

```
 WORKING-STORAGE SECTION.
  EXEC SQL BEGIN DECLARE SECTION END-EXEC.
    01 IN-PARTS-REC.
       10 IN-PARTNUM PIC 9(4).
       10 IN-PRICE PIC 9(6)V99.
       10 IN-PARTDESC PIC X(18).
  EXEC SQL END DECLARE SECTION END-EXEC.
  EXEC SQL INCLUDE SQLCA END-EXEC.
...
This example checks SQLCODE only for errors and warnings:
```
PROCEDURE DIVISION.

```
 ...
    300-INSERT-DATA.
        MOVE 4120 TO IN-PARTNUM.
        MOVE 60000.00 TO IN-PRICE.
        MOVE "V8 DISK OPTION" TO IN-PARTDESC.
        EXEC SQL
          INSERT INTO SALES.PARTS (PARTNUM, PRICE, PARTDESC)
            VALUES (:IN-PARTNUM, :IN-PRICE, :IN-PARTDESC)
        END-EXEC.
* Check for errors and warnings
        IF SQLCODE < 0 PERFORM 900-HANDLE-ERRORS.
        IF SQLCODE > 0 AND
           SQLCODE NOT = 100 PERFORM 910-HANDLE-WARNINGS.
   ...
```
This example checks for all values for SQLCODE:

```
 PROCEDURE DIVISION.
 ...
 IF SQLCODE OF SQLCA = 0
     PERFORM DISPLAY-ROW-3000 
ELSE
     IF SQLCODE OF SQLCA = 100
        PERFORM ROW-NOT-FOUND-7000 
 ELSE
     IF SQLCODE OF SQLCA < 0
           PERFORM SQL-ERROR-9000 
 ELSE
     IF SQLCODE OF SQLCA > 0
```
PERFORM SQL-WARNING-8000

#### ...

#### **Using the SQLCODEX Data Item**

You can use level-88 items with an SQLCODE data item, such as:

1. Substitute an SQLCODEX data item for the SQLCODE data item.

To do this, include an INVOKE SQLCODEX statement in each program or nested program in which you want an SQLCODEX data item.

- 2. Attach level-88 items to the SQLCODEX data item.
- 3. Declare the SQLCA structure.

However, this approach is not recommended, because SQLCODEX is not part of the ANSI Database—Embedded SQL Standard. Rather, omit the INCLUDE SQLCA directive from each program or nested program to prevent the compiler from declaring the SQLCODE data item implicitly so that you can declare it explicitly and attach level-88 items to it.

#### **Using the WHENEVER Directive**

The WHENEVER directive specifies an action that a program takes, depending on the result of subsequent DML, DCL, and DDL statements. WHENEVER provides tests for these conditions:

- An error occurred.
- A warning occurred.
- No rows were found.

You must specify a WHENEVER directive in the Procedure Division after a section or paragraph name. When you specify this directive, the HP COBOL compiler inserts statements that perform run-time checking after an SQL statement using the SQLCODE variable. You do not have to explicitly check the SQLCODE value.

Although using WHENEVER directives is simpler than writing a routine to test SQLCODE, you still must code the error routines. Typically, you code the routines once and save them in a library file to be copied into your programs as needed. You can use the COBOL SOURCE directive to copy the error routines into your program.

This table indicates the HP COBOL compiler pseudocode that checks SQLCODE and the order in which the checks are made:

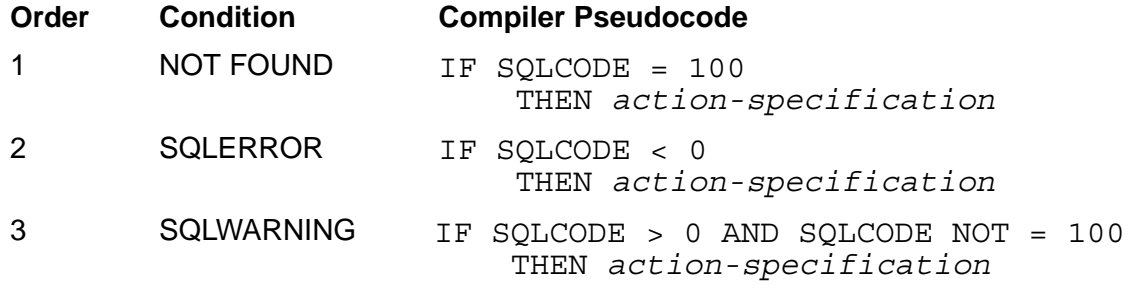

*action-specification* is one of:

```
PERFORM :host-identifier ;
GOTO :host-identifier ;
GO TO :host-identifier;
CONTINUE ;
```
When more than one WHENEVER condition applies to an SQL statement, SQL/MP processes the conditions in order of precedence. For example, an SQL error and an SQL warning can occur for the same statement, but the error condition has a higher precedence and is processed first.

These WHENEVER directives check for the error, warning, and not-found conditions:

```
EXEC SOL
   WHENEVER NOT FOUND PERFORM :ROW-NOT-FOUND-7000 END-EXEC.
EXEC SOL
  WHENEVER SQLERROR PERFORM :SQL-ERROR-9000 END-EXEC.
EXEC SQL 
   WHENEVER SQLWARNING PERFORM :SQL-WARNING-8000 END-EXEC.
...
```
**Note.** SQL/MP sometimes returns values other than 100 for a not-found condition. For example, SQL error 8230 indicates that a subquery did not return any rows, and SQL error 8423 indicates that an indicator variable was not specified for a null output value.

#### **Determining the Scope of a WHENEVER Directive**

The order in which WHENEVER directives appear in the listing determines their scope. Some considerations follow:

 A WHENEVER directive remains in effect until another WHENEVER directive for the same condition appears. If you want to execute a different routine when an error occurs, specify a new WHENEVER directive with a different PERFORM routine.

For example, to insert a new row only when a row is not found, specify a new WHENEVER directive:

EXEC SQL WHENEVER NOT FOUND PERFORM :INSERT-ROW END-EXEC.

The new WHENEVER directive remains in effect until it is disabled or changed.

- If another program is called within the error handling code, the position of the called program in the listing order determines the WHENEVER directive in effect. The context of the calling program has no effect.
- The listing order includes files copied into the program through a SOURCE directive. If a copied file contains a WHENEVER directive, that directive is in effect following the SOURCE directive.
- SQL statements are not affected by the WHENEVER directive if they appear in the program before the WHENEVER directive enables condition checking.
- Do not code WHENEVER directives inside IF statements. A COBOL terminator on a WHENEVER directive or any other nonexecutable statement, such as DECLARE CURSOR or CONTROL statement, does not affect execution.

#### **Enabling and Disabling WHENEVER Checking**

You can enable and disable the WHENEVER directive for different parts of your program. For example, you might want to handle SQL errors by checking SQLCODE after an SQL statement instead of using WHENEVER SQLERROR. [Example 9-1 on](#page-208-0)  [page 9-9](#page-208-0) shows how to enable and disable the WHENEVER directive.

#### <span id="page-208-0"></span>**Example 9-1. Enabling and Disabling the WHENEVER Directive**

```
 PROCEDURE-DIVISION.
  0010-SET-UP.
       EXEC SQL
         WHENEVER SQLERROR PERFORM :9900-SQL-ERROR-HANDLER
       END-EXEC.
...
  9900-SQL-ERROR-HANDLER.
* Disable SQLERROR handling to prevent looping.
       EXEC SQL WHENEVER SQLERROR END-EXEC.
      ...
       EXEC SQL
         INSERT INTO ERRLOG
            ( \dots, ERRORS SQL, \dots)VALUES ( \ldots, \ldots) : SOLCODE-NUM, \ldots)
       END-EXEC.
      ...
       ...
       EXEC SQL
         INSERT INTO ERRLOG
                 ( \dots, ERRORS SQL, \dots)
         VALUES ( ..., :SQLCODE-NUM, ...) 
       END-EXEC.
      ...
* Enable SQLERROR handling for subsequent statements.
      EXEC SOL
         WHENEVER SQLERROR PERFORM :9900-SQL-ERROR-HANDLER
       END-EXEC.
* Exit code
```
#### **Avoiding Infinite Loops**

To avoid an infinite loop if the error handling code generates errors or warning, you can disable the WHENEVER directive within the error handling procedure. An infinite loop can occur in these situations:

- The SQLERROR condition executes a statement that generates an error.
- The SQLWARNING condition executes a statement that generates a warning.
- The NOT FOUND condition executes a statement that generates a NOT FOUND condition.

To avoid these situations, disable the appropriate WHENEVER directive for the part of your program that handles the condition. [Example 9-2 on page 9-11](#page-210-0) enables and disables the WHENEVER directive.

#### **Using an Aggregate Function**

All aggregate functions except COUNT return a null value when operating on an empty set. If a host variable receives the null value as the result of an aggregate function, you must specify an indicator variable and test the result of the indicator variable. Otherwise, SQL/MP returns a "no indicator variable provided" condition instead of a "no rows found" condition. A WHENEVER NOT FOUND directive does not detect this condition.

[Example 9-2 on page 9-11](#page-210-0) illustrates the use of WHENEVER directives that detect error and warning conditions. For the INSERT statement, the SQLERROR directive is processed first. This directive has a higher precedence, although the SQLWARNING directive is specified first in the source code.

#### <span id="page-210-0"></span>**Example 9-2. Using the WHENEVER Directive**

```
WORKING-STORAGE SECTION.
 EXEC SQL BEGIN DECLARE SECTION END-EXEC.
    01 IN-PARTS-REC.
       10 IN-PARTNUM PIC 9(4).
       10 IN-PRICE PIC 9(8)V99.
       10 IN-PARTDESC PIC X(18).
 EXEC SQL END DECLARE SECTION END-EXEC.
  01 WARNING-SUM PIC S9(4) COMP.
 EXEC SQL INCLUDE SQLCA END-EXEC.
 ... 
 PROCEDURE DIVISION.
  100-OPENING.
 EXEC SQL WHENEVER SQLWARNING PERFORM :910-WARNINGS END-EXEC.
 EXEC SQL WHENEVER SQLERROR PERFORM :900-ERRORS END-EXEC.
  ...
  300-WORK.
      PERFORM 5000-BEGIN-TRANSACTION.
     Execute an SOL INSERT into the PARTS table.
      MOVE 4120 TO IN-PARTNUM.
      MOVE 60000.00 TO IN-PRICE.
      MOVE "V8 DISK OPTION" TO IN-PARTDESC.
 EXEC SQL INSERT INTO SALES.PARTS (PARTNUM, PRICE, PARTDESC)
      VALUES (:IN-PARTNUM, :IN-PRICE, :IN-PARTDESC) 
 END-EXEC.
EXEC SOL DELETE FROM SALES.PARTS WHERE OTY AVAILABLE = 0
 END-EXEC.
      PERFORM 6000-COMMIT-TRANSACTION.
      STOP RUN.
  900-ERRORS.
      DISPLAY "SQLCODE = " SQLCODE.
      EXEC SQL ROLLBACK WORK END-EXEC.
      DISPLAY " TRANSACTION ABORTED. "
      STOP RUN.
  910-WARNINGS.
      ADD 1 TO WARNING-SUM.
      DISPLAY " WARNING: SQLCODE = " SQLCODE.
  5000-BEGIN-TRANSACTION.
       EXEC SQL BEGIN WORK END-EXEC.
  6000-COMMIT-TRANSACTION.
       EXEC SQL COMMIT WORK END-EXEC.
       DISPLAY " COMMIT TRANSACTION".
```
#### **Returning Information From the SQLCA**

SQL/MP returns run-time information, including errors and warnings, for the most recently executed SQL statement to the SQL communication area (SQLCA). The SQLCA structure can contain up to seven error or warning codes (in any combination) that might be returned by a single SQL statement or directive.

#### **Declaring the SQLCA Structure**

The HP COBOL compiler does not automatically generate an SQLCA structure. You must explicitly declare an SQLCA structure using an INCLUDE SQLCA directive in the Data Division of your program. To declare an SQLCA structure, specify the INCLUDE SQLCA directive using this syntax (if you do not first specify the INCLUDE STRUCTURES directive, SQL/MP generates version 2 structures by default):

```
EXEC SQL INCLUDE SQLCA END-EXEC.
```
#### **Using System Procedures With the SQLCA Structure**

The SQL system procedures are written in TAL, but you can call them from a COBOL program using an ENTER TAL statement. Use the SQL system procedures to return SQLCA information:

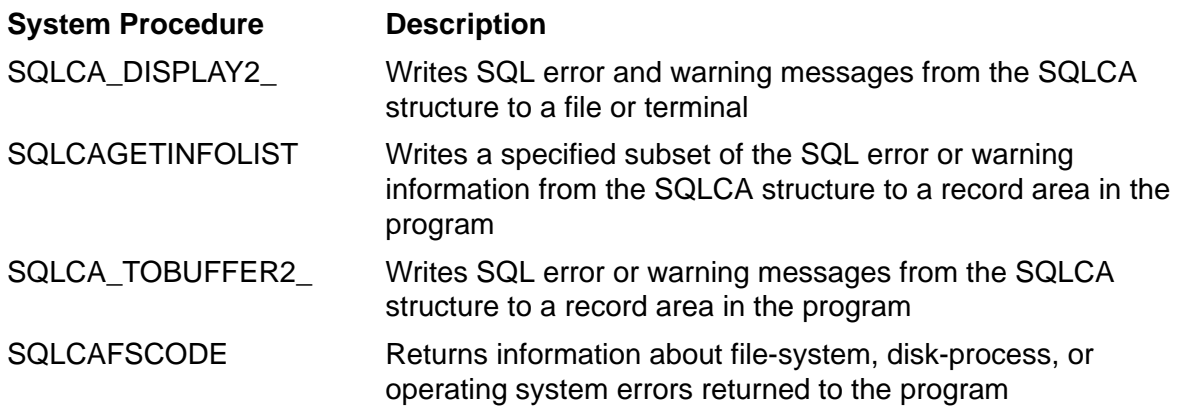

For more information, see [Section 5, SQL/MP System Procedures.](#page-90-0)

[Table 9-1 on page 9-13](#page-212-0) describes the SQLCA fields generated by the INCLUDE SQLCA directive. Do not access the SQLCA fields directly. HP reserves the right to change the SQLCA fields in future PVUs.

#### <span id="page-212-0"></span>**Table 9-1. SQLCA Structure Fields** (page 1 of 3)

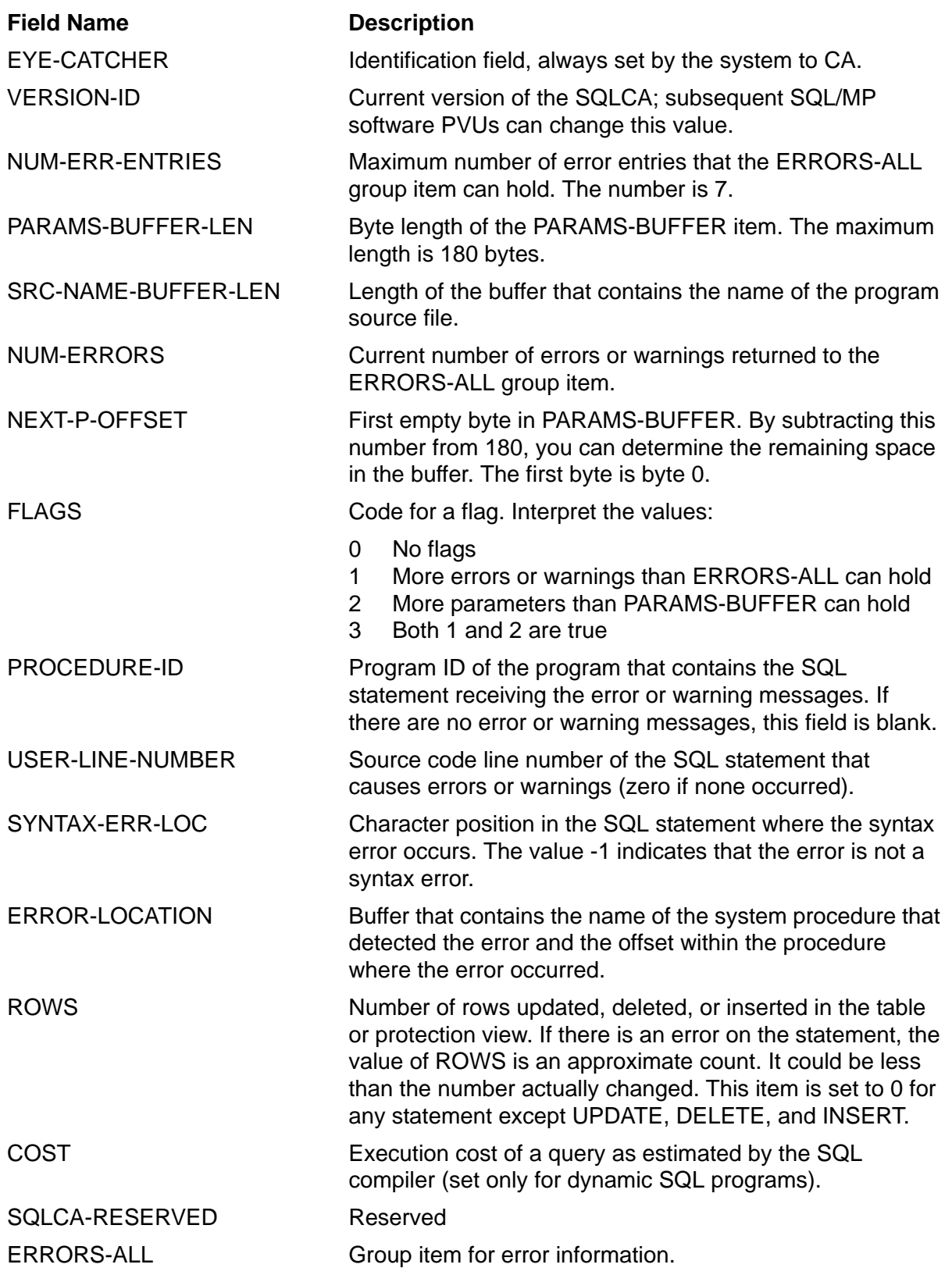

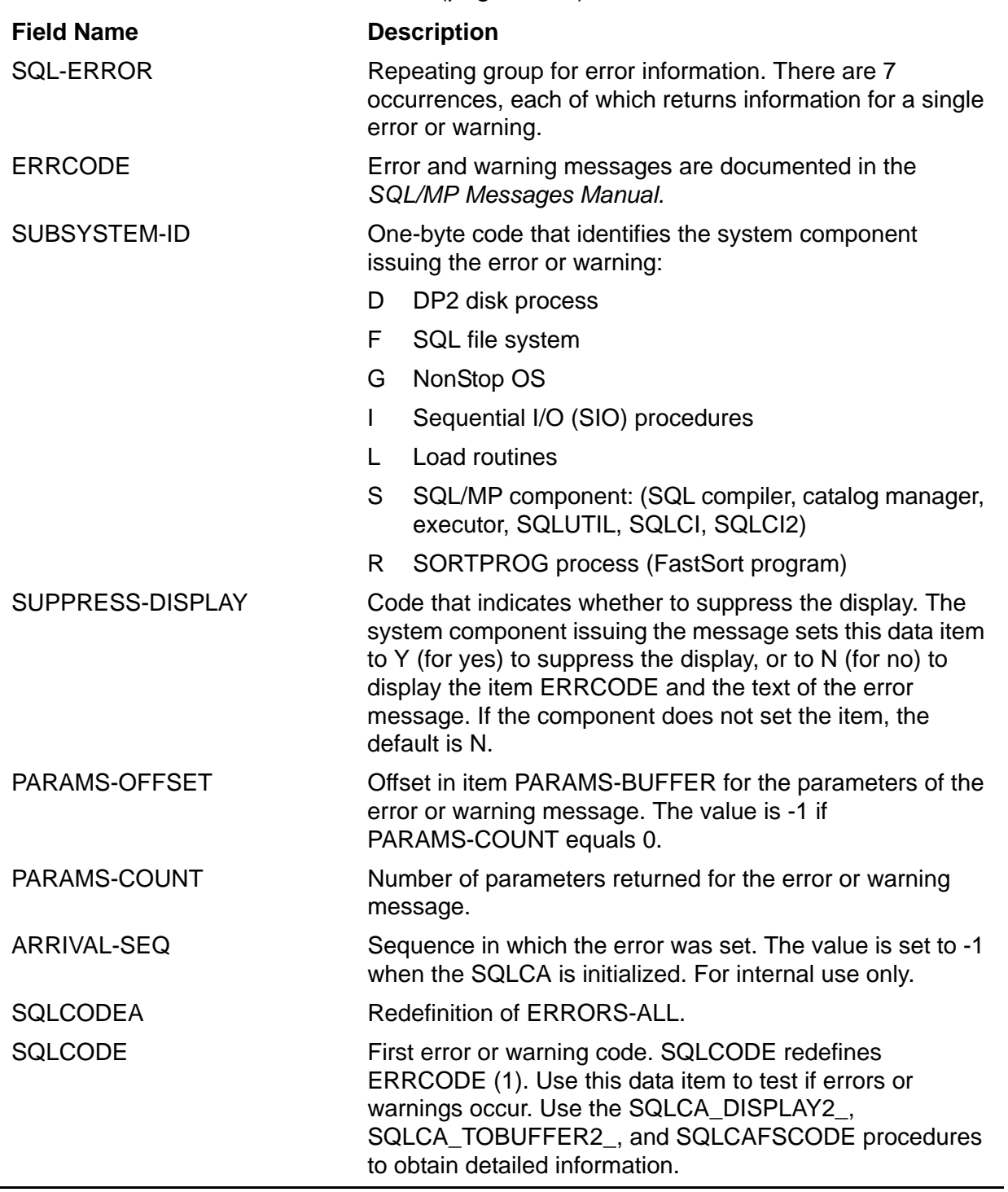

#### **Table 9-1. SQLCA Structure Fields** (page 2 of 3)

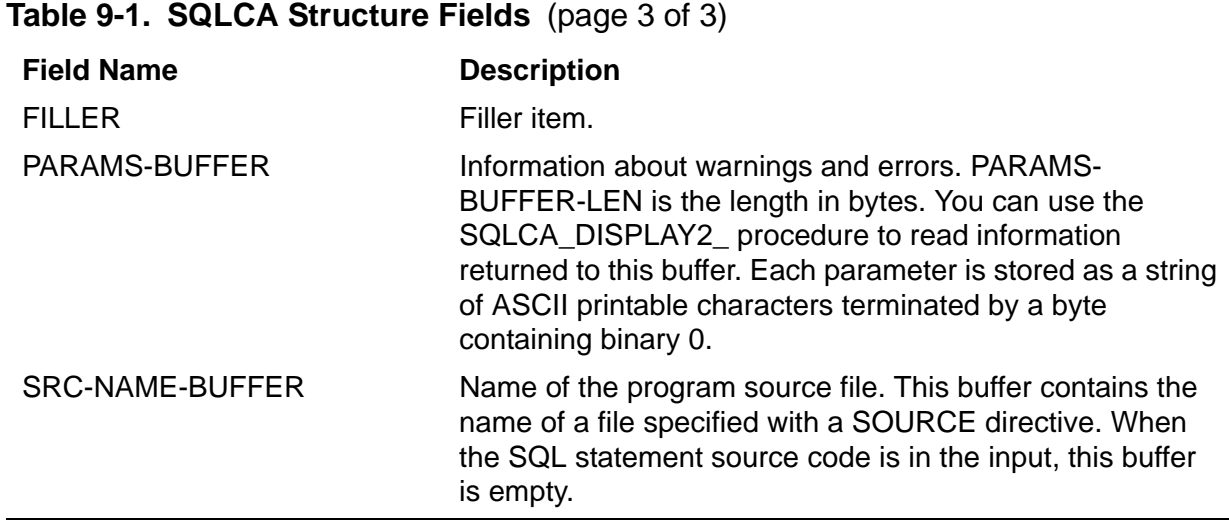

#### **Using Constraints to Check for Errors**

SQL/MP supports constraints to protect the integrity of base tables. A constraint is a condition that must be met before data is added to a row in the base table to which the condition applies. For example, a constraint might restrict employee numbers to the range between 0001 and 9999. If you try to enter a value outside this range, SQL/MP returns an error when it executes the UPDATE or INSERT statement.

You can create or drop constraints at any time. Creating or dropping a constraint, however, causes the system to invalidate all SQL program files that use the underlying table. Ensure that these files are explicitly SQL compiled to avoid automatic recompilation every time a program runs.

**Note.** When you add a constraint, SQL/MP checks all rows in the table. For large tables, the CREATE CONSTRAINT operation can cause performance problems.

Constraints are also a replacement for program code for all programs that refer to a table to which constraints apply. For example, constraints can be used to establish value ranges for columns, true or false conditions, and so forth.

Consider this example:

EXEC SQL CREATE CONSTRAINT MGRNUM\_CONST ON DEPT CHECK MANAGER BETWEEN MIN MANAGER AND MAX MANAGER END-EXEC.

In this example, the constraint on the DEPT table restricts the value of the MANAGER column to the range shown. A program does not have to check the value for each insertion or update to this table. SQL/MP ensures the value is within the range. If the value is not within the range, SQL/MP returns an error message and aborts current TMF transactions. Constraints are a database protection mechanism. A program does not have to perform the checks to avoid corrupting the database.

This constraint in this example examines two columns within the same row and ensures that the employee termination date is equal to or greater than the date of hire:

EXEC SQL CREATE CONSTRAINT VALIDATE CONST ON EMPLOYEE CHECK TERM\_DATE >= HIRE\_DATE END-EXEC.

Before coding constraint-checking logic into requester programs, consider that constraints can change over time and that such changes mean recoding the requesters with new checks to match the changed constraints. Also, consider that operators learn quickly what causes data-entry errors and can be trained during system testing to avoid such errors. Constraints are a database protection mechanism, not a substitute for operator training and proper system documentation.

Instead of allowing constraints to check for errors, you can code a Pathway requester to check entered data for compliance with the constraints. If certain data is prone to operator-entry error, a constraint detects the error only when the server attempts to update the database. A requester program can detect such operator-entry errors before sending the data to the server.

When the requester checks for errors rather than letting constraints do the checking, error message traffic decreases between the requester and server and between the server and disk process, and performance improves. Also, if there are many constraints on the same table, the server might find it difficult to determine which constraint caused which error, making it difficult to return a specific message to the terminal. It is easier for a requester to determine which entered value caused an error.

System designers must evaluate each application to determine whether or not to code constraint logic in programs to detect errors. When making this decision, consider these points:

- Requester checks that parallel constraints on entered data are very efficient. However, such checks require extensive coding and must be recoded to match changes to constraints.
- Constraints protect the database from operator error in applications and from update error in SQLCI. However:
	- <sup>o</sup> Constraint checks are less efficient because they increase the message traffic.
	- $\degree$  When multiple constraint errors occur in a program, it is difficult to determine which entered value violated which constraint.
- Server checks on entered data are sometimes required (for example, if the result of the check affects subsequent processing).

#### **Displaying and Storing Errors and Warnings**

When you display SQL errors and warnings, you must consider where to display or store the error. For example, do you send the error message to a terminal, a file, or an SQL table? Usually, sending the error message to an SQL table is the preferred method.
### **Terminal**

Using HOMETERM is not always advisable because more error messages could be generated than HOMETERM can handle. For example, an incorrect table name in a DEFINE could make the table unavailable to a Pathway system. This error would cause every server program to receive an SQL error each time it referred to that table.

Also, consider that other components of the system, such as TMF, might be using HOMETERM. If HOMETERM is a printer, printing might be delayed, or if HOMETERM is a terminal, messages can be lost when text exceeds the size of the screen buffer.

Another consideration is that access to HOMETERM might not be easy for an end user of the application. Suppose that the end user is notified that something failed, but the error text is sent to HOMETERM. The end user might find it difficult to determine the exact reason for the failure to correct it. If many errors are routed to HOMETERM, the database administrator might find it difficult to match the error to the user. Processing so many errors can also be time consuming.

#### **Errors File**

An option in SQLCA\_DISPLAY2\_ allows errors and warnings to be routed to a file. You might consider this alternative, but it has the disadvantage that you must write a program to extract the errors and warnings from the file.

You could write a separate process to monitor the file and print the messages as they arrive. The process could search the file for specific errors. If the prefix and suffix of the messages contain unique data, such as the terminal ID and a timestamp, the process could use this data to locate and report on specific errors.

#### **SQL Errors Table**

Instead of sending errors to a file, send the errors to a nonaudited SQL table. Using an SQL table makes it easy to retrieve the error information from the table with SQLCI. Users or database administrators can formulate queries to answer their questions and to monitor the systems. The report writer facilities of SQLCI help you produce complete reports.

You use a nonaudited table so you can keep a log of messages generated by backed out transactions. If you use an audited table, messages are lost when they are associated with transactions backed out by TMF. Another advantage is that inserts to a nonaudited table do not incur TMF overhead.

Your SQL error routine could include a call to SQLCA\_TOBUFFER2\_ to send the error messages to a storage buffer and a call to SQLCAFSCODE to obtain any file system errors associated with the SQL error. Then, you could code your program to insert a row into the table.

You can create the error table as a key-sequenced table with a timestamp as the primary key and indexes on other useful information. Although you could create a relative table that allows rows to be appended at the end, or an entry-sequenced table, a key-sequenced table with alternate keys offers the best searching capability.

Suppose that TABLEX and its index XTABLX are created:

```
CREATE TABLE TABLEX (
ERRDATE NUMERIC (6) NO DEFAULT,
ERRTIME NUMERIC (6) NO DEFAULT,
TERMID NUMERIC (6) NO DEFAULT ,
SQLCODE NUMERIC (4) NO DEFAULT,
FSCODE NUMERIC (4) SYSTEM DEFAULT,
 TEXT1 CHARACTER (240) SYSTEM DEFAULT ,
 TEXT2 CHARACTER (240) SYSTEM DEFAULT ,
 TEXT3 CHARACTER (240) SYSTEM DEFAULT ,
 TEXT4 CHARACTER (240) SYSTEM DEFAULT ,
   PRIMARY KEY ( ERRDATE ASC, ERRTIME ASC ) )
NO AUDIT
SECURE "NNNN"
CREATE INDEX XTABLX ON TABLEX (
   TERMID,
   SQLCODE,
   FSCODE )
```
The timestamp (ERRDATE, ERRTIME) is the primary key of the table. The terminal ID, the SQL code, and any file system code are the composite alternate index for the table. For each error, you write one row to the table. To collect the information for this table, the program can perform these steps:

- 1. Retrieve the timestamp, terminal ID, and SQLCODE for the first four columns.
- 2. Call SQLCAFSCODE to retrieve FSCODE (or zero) for the fifth column.
- 3. Call SQLCA\_TOBUFFER2\_ to retrieve the error message text for the last four columns.

If you send error information to an SQL table, you might consider setting up a help desk to provide end users with more information about errors returned by the application. (A help desk is a person or group of people responsible for helping end users with their problems.) When individual users require more explicit information about errors, the help desk staff can query the error table with SQLCI.

A query from TABLEX could specify the user terminal ID and the date and approximate time of the error (for example, between 2:00 p.m. and 3:00 p.m. June 8, 1996) as shown:

```
SELECT * FROM TABLEX
          WHERE ERRDATE = "960608"
            AND TERMID = "012300"
            AND ERRTIME BETWEEN "140000" AND "150000"
```
Other queries could look for specific SQL errors (such as -8300) using the SQLCODE column, or specific file-system errors (such as 11) using the FSCODE column.

On a periodic basis, you can archive the SQL error table with the COPY or DUP utilities available through SQLCI, and you can clear the current table with the PURGEDATA utility. In this way, you can restrict the table to contain errors for a specific period of time, such as one week.

Each Monday, for example, you could use DUP to copy TABLEX to a TABLEX1, and then clear TABLEX before activating the Pathway system. The errors found this week and last week are available. Only a minimum amount of program code is needed to support this facility.

## **Selective Error Reporting**

SQL/MP returns an error condition for many different errors. Some of these are true errors, others are not. For example, -8227 indicates the user is trying to insert a duplicate row (a mistake), and -8300 indicates a file-system error (a true error).

Both conditions cause the WHENEVER SQLERROR procedure to be executed. You could assume that the first condition should be reported only to the terminal as a mistake, whereas the second condition should be reported as an error to database administration.

Mistakes can also be considered as anticipated errors because the program can anticipate them. A record not found or an end-of-file condition, like the duplicate record condition, are errors that can be anticipated and reported to the terminal, not logged to an error table.

Here are some other examples of anticipated errors:

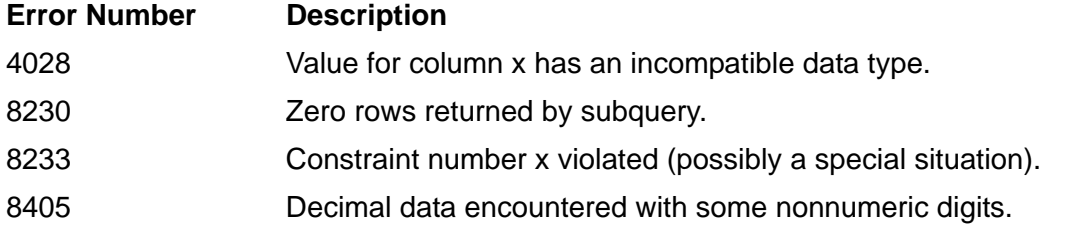

You could examine all the SQL error codes and decide which should be reported as true errors and which should be reported to a terminal as anticipated errors. This task is not recommended because the number of errors is large. Also, the application requirements might vary. For example, it might depend on your application requirements whether you consider timeout errors to be anticipated errors or true errors to be reported to a log file.

You can develop a common routine to test such conditions and to react accordingly. If you develop such a common routine, consider having two such routines: one to use for testing and one for production.

Many errors are programming errors, such as 8225 and 8226, which are cursor declaration errors. Other errors are run-time errors. To facilitate testing, reply to the terminal when anticipated errors are found during development and also log them as errors. Use this strategy to determine which SQL statements failed and why.

When you go to production, you no longer want to log the anticipated errors. As a result, the number of errors logged during production is less than the total number logged during development. The production routine should check for anticipated errors and reply to the terminal only.

## **Summary of Error Processing Recommendations**

This list summarizes the recommendations described in this subsection for processing errors.

- Use WHENEVER directives to test for SQL errors, warnings, and other conditions. Each WHENEVER directive should refer to a common error handling routine.
- Develop common error handling routines that can be saved in a source library and copied with a COBOL COPY command or an COBOL SOURCE directive.
	- <sup>o</sup> Include a call to the SQLCA\_TOBUFFER2 or to SQLCA\_DISPLAY2 procedure in any error routine that logs or displays the errors.
	- <sup>o</sup> Consider using two sets of common error handling routines: one for development and one for production. In the development routine, specify a breakpoint or a call to the Inspect program.
- Establish meaningful messages to be returned to the operator, such as:
	- <sup>o</sup> A not-found condition returns Requested Data Does Not Exist.
	- <sup>o</sup> A duplicate condition returns Data Cannot Be Inserted Already Exists.
	- A file-system error returns File-System Error *error* occurred. Use SQLCAFSCODE to determine the file-system error number.
	- An SQL error returns SQL Error *error* occurred.
- Create an SQL table to save the error messages. Use SQLCA\_TOBUFFER2\_ to return the error code, message text, program line number, and other information you save in the error table:
	- <sup>o</sup> Put a timestamp, terminal ID, SQL error, and file-system error in the first columns of the table row to be used as search criteria for later retrieval.
	- Write the error information to the last columns of the table row.
	- <sup>o</sup> Specify parameters in the calls to SQLCA\_TOBUFFER2\_ to reduce the number of error lines generated for each error by suppressing statistics and the internal error location and by setting the prefix to a single blank character.
	- <sup>o</sup> Specify parameters in the calls to SQLCA\_TOBUFFER2\_ to generate error lines of 80 characters each to match the line length that SQLCI displays.
	- Define the table columns that are to receive the error information as multiples of 80, but not greater than 240, characters. This size prevents wraparound because SQLCI displays large columns as 80-character lines and prevents truncation because SQLCI displays a maximum of 255 characters per column.
	- $\degree$  In summary, retrieve the error information in 80-byte error lines and define two, three, or four text columns of 240 bytes each in the SQL error table.
	- <sup>o</sup> Use SQLCI to query and display the error table.
- If you route errors directly to HOMETERM by using the SQLCA\_DISPLAY2\_ routine, save the errors in an SQL error table also. This table can be used as an easily retrievable record of errors.
- Archive the error table. Using the SQL utilities, make a copy of the table and purge the current data. Retain the copy for future reference. The error table might also be useful for reporting errors to your service provider.
- Distinguish between true errors, such as file-system errors, and anticipated errors, such as an attempt to insert a duplicate row.
	- Save all errors, including anticipated errors, in the development routines.<br>
	Save only selected (true) errors in the production routines
	- Save only selected (true) errors in the production routines.
- Consider establishing a help desk to assist end users in resolving errors. A help desk staff can query the error table to determine which error is associated with which user. In some situations, an end user might query the table directly if the user has access to SQLCI and the data is understandable.
- A database administrator might also want to query the table for other errors such as file-system errors (SQL error 8300).
- A database administrator might generate reports to answer these questions:
	- $^{\circ}$  How many errors occurred today?
	- $\degree$  How often does a user or group of users violate constraints?<br> $\degree$  How often does a user or group of users attempt to insert during
	- How often does a user or group of users attempt to insert duplicate rows?

## **Returning Performance and Statistics Information**

SQL/MP returns performance and statistics information to the SQL statistics area (SQLSA) after the execution of these DML statements:

- An INSERT, UPDATE, and DELETE statement
- A SELECT statement with the INTO clause for a host variable
- An OPEN, CLOSE, or FETCH statement for a cursor operation that has a SELECT statement specified in the DECLARE CURSOR statement

For dynamic SQL operations, SQL/MP returns information in the SQLSA structure for these statements:

- Each PREPARE statement, which includes information about input parameters, output columns, and the length of the input and output names buffer
- Each DESCRIBE statement, including information about input parameters, output columns, the names buffer, and the collation buffer
- Each DESCRIBE INPUT statement, including information about input parameters, output columns, and the names buffer

The SQLSA structure is undefined after the execution of a DSL, DDL, DCL, or transaction control statement.

Use this syntax for the INCLUDE SQLSA directive to declare the SQLSA in the Data Division of your program (but not in a Declare Section):

EXEC SQL INCLUDE SQLSA END-EXEC.

Follow these guidelines when you declare and use an SQLSA structure:

- You might need to specify an INCLUDE STRUCTURES directive with the version of the SQLSA structure you require. If you do not first specify this directive, SQL/MP generates version 2 SQL structures by default.
- Use the SQLSADISPLAY system procedure to write information from the SQLSA structure to a file or terminal. For information about SQL system procedures, see [Section 5, SQL/MP System Procedures.](#page-90-0)
- A new statement resets the SQLSA structure fields. If you are using a value elsewhere in your program, you might need to save the value immediately after the statement executes (or declare more than one SQLSA structure).
- Each FETCH statement resets the SQLSA structure. To calculate statistics for a cursor, declare accumulator variables for the required statistics. Then add values from the SQLSA fields to the accumulator variables after each FETCH operation.

[Example 9-3 on page 9-23](#page-222-0) shows an SQLSA structure generated in a COBOL program by the INCLUDE SQLSA directive. (For the version 1 and version 2 SQLSA structures, see [Appendix D, Converting COBOL Programs.](#page-302-0))

#### <span id="page-222-0"></span>**Example 9-3. SQLSA Structure**

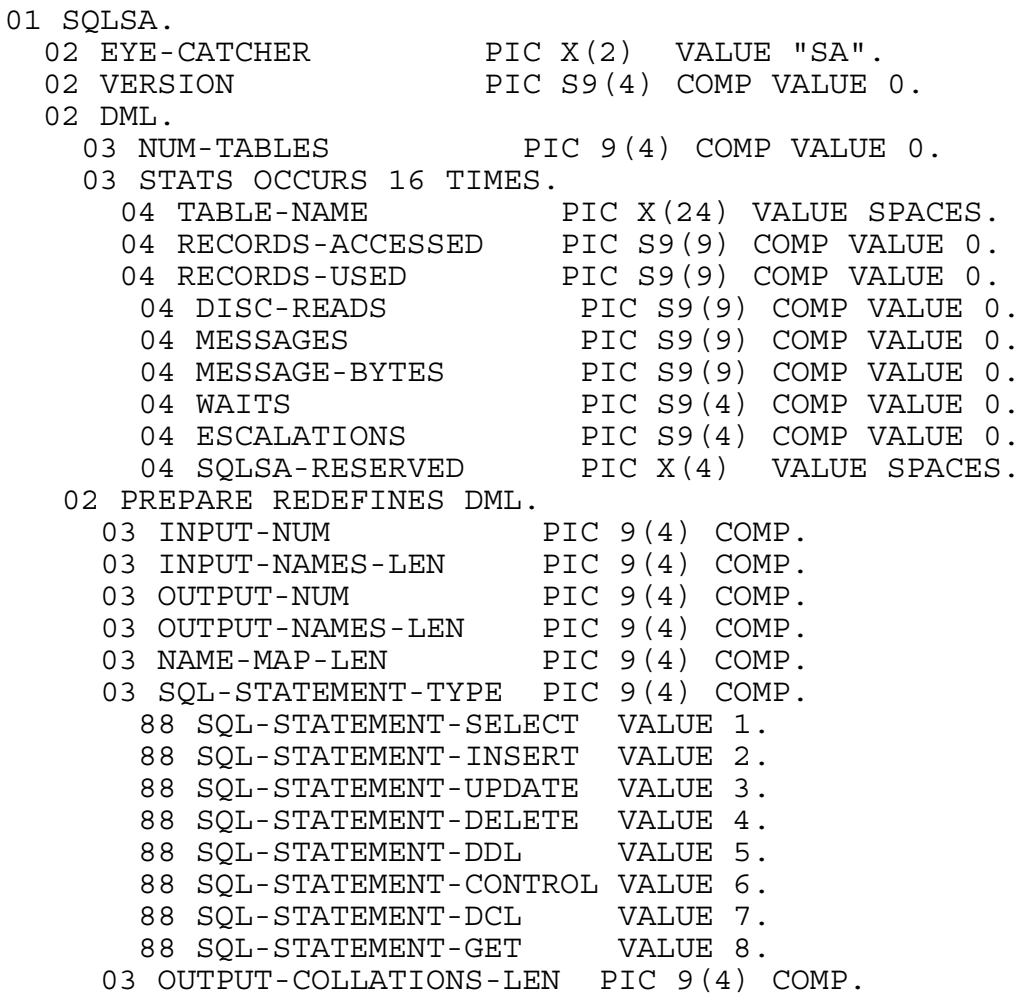

[Table 9-2](#page-222-1) describes each SQLSA structure field.

#### <span id="page-222-1"></span>**Table 9-2. SQLSA Structure Fields** (page 1 of 2)

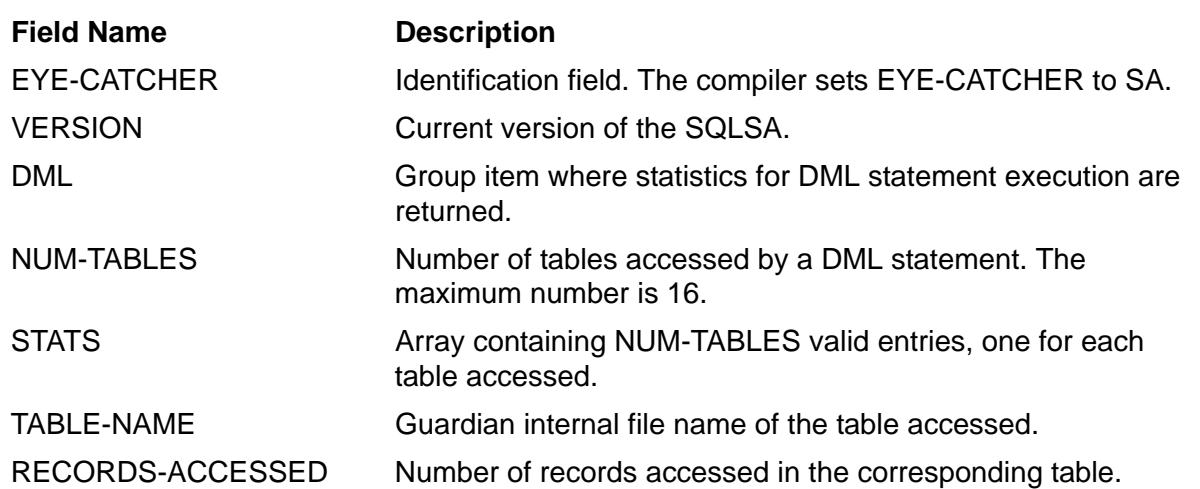

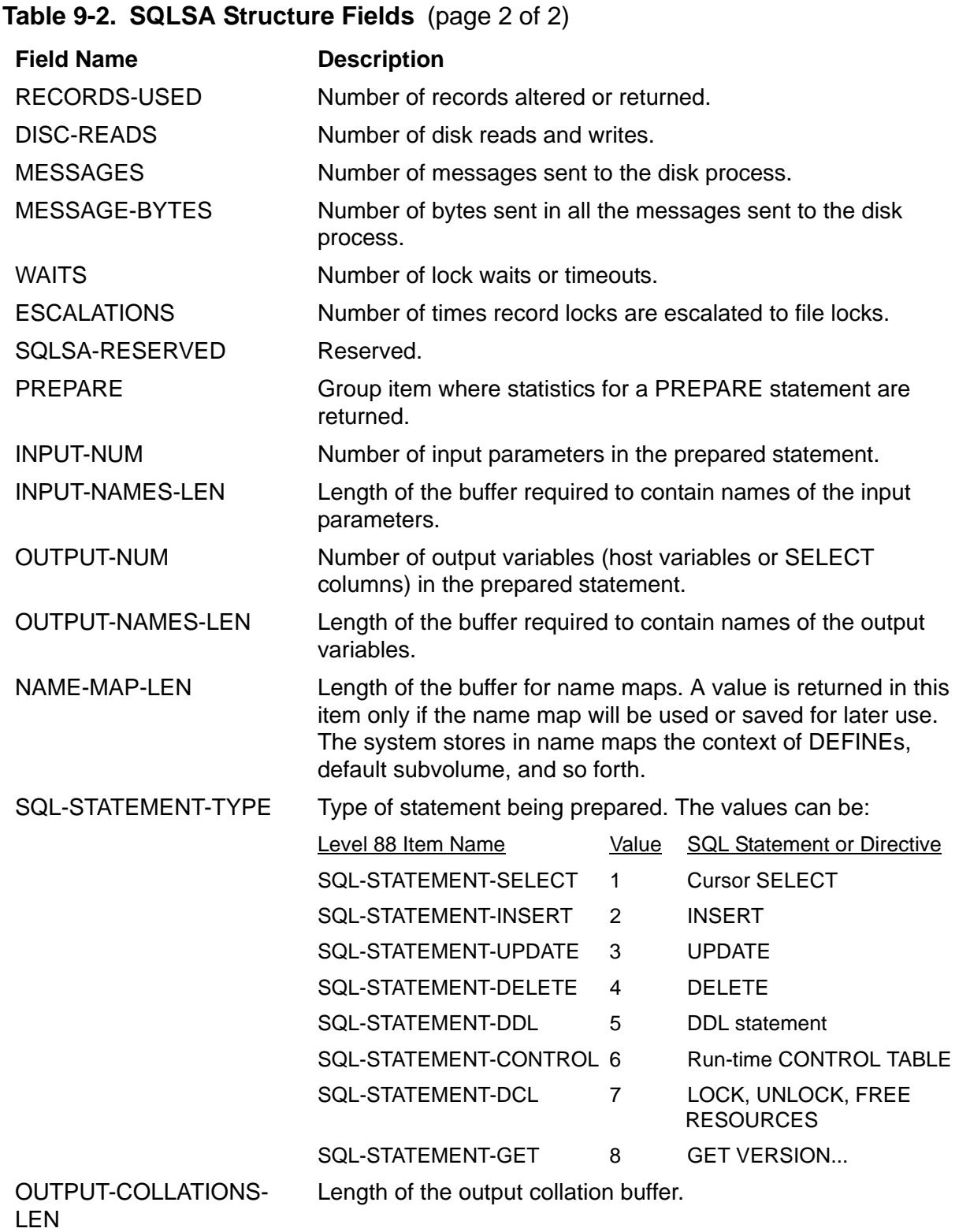

# **10 Dynamic SQL Operations**

Dynamic SQL is useful if you do not know all or part of an SQL statement before run time. In this case, you cannot program the statement into your application. The program must be constructed at run time. For example, you might want to process SQL statements from a user or accept a statement generated by an application on a personal computer.

When you use dynamic SQL, you can construct or obtain SQL statements at run time and then compile them and execute them. A set of SQL statements known as dynamic SQL statements support this capability. When you use these statements, you can submit other SQL statements (such as UPDATE or DELETE requests) dynamically at run time.

[Table 10-1](#page-224-0) summarizes dynamic SQL statements. These statements are described, with examples, in the remainder of this section. Your use of a specific statement depends on your application requirements.

<span id="page-224-0"></span>**Table 10-1. SQL Statements Used for Dynamic SQL Operations**

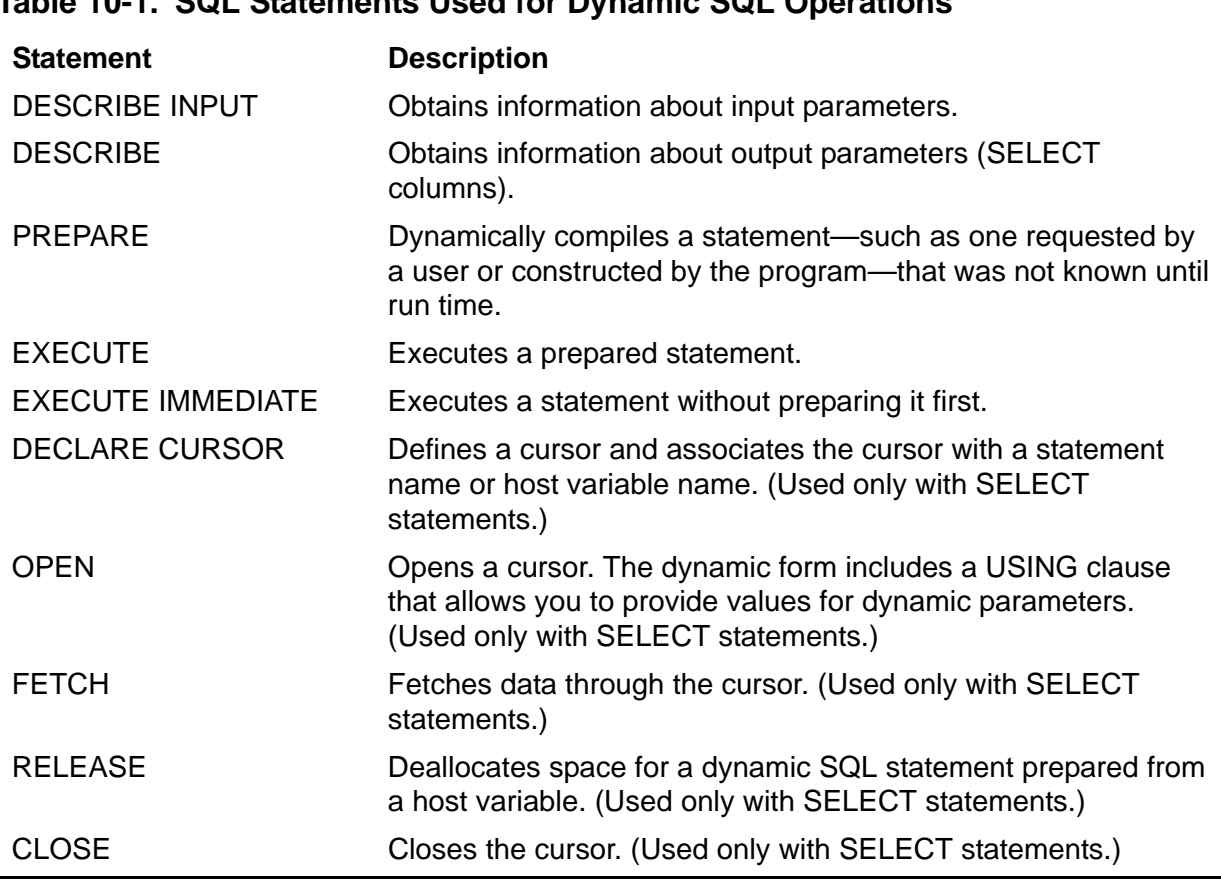

Topics include:

- [Using Dynamic SQL on page 10-2](#page-225-0)
- [Features of Dynamic SQL on page 10-5](#page-228-0)
- [Developing a Dynamic SQL Application on page 10-9](#page-232-0)
- [Constructing a Server that Interfaces With Pathway on page 10-35](#page-258-0)
- [Sample Dynamic SQL Program on page 10-37](#page-260-0)

# <span id="page-225-0"></span>**Using Dynamic SQL**

[Figure 10-1](#page-226-0) shows part of a COBOL program (top) that contains an embedded static SQL statement and a part of another COBOL program (bottom) that accepts a request from a user to execute a dynamic SQL statement. The steps used for the dynamic SQL statements are:

- 1. Define a character string host variable to hold the dynamic SQL statement.
- 2. Display a prompt to the user, requesting the SQL statement.
- 3. Accept the SQL statement into the host variable and determine its length.
- 4. Execute the SQL statement using an EXECUTE IMMEDIATE statement.

#### <span id="page-226-0"></span>**Figure 10-1. Static and Dynamic SQL Programs**

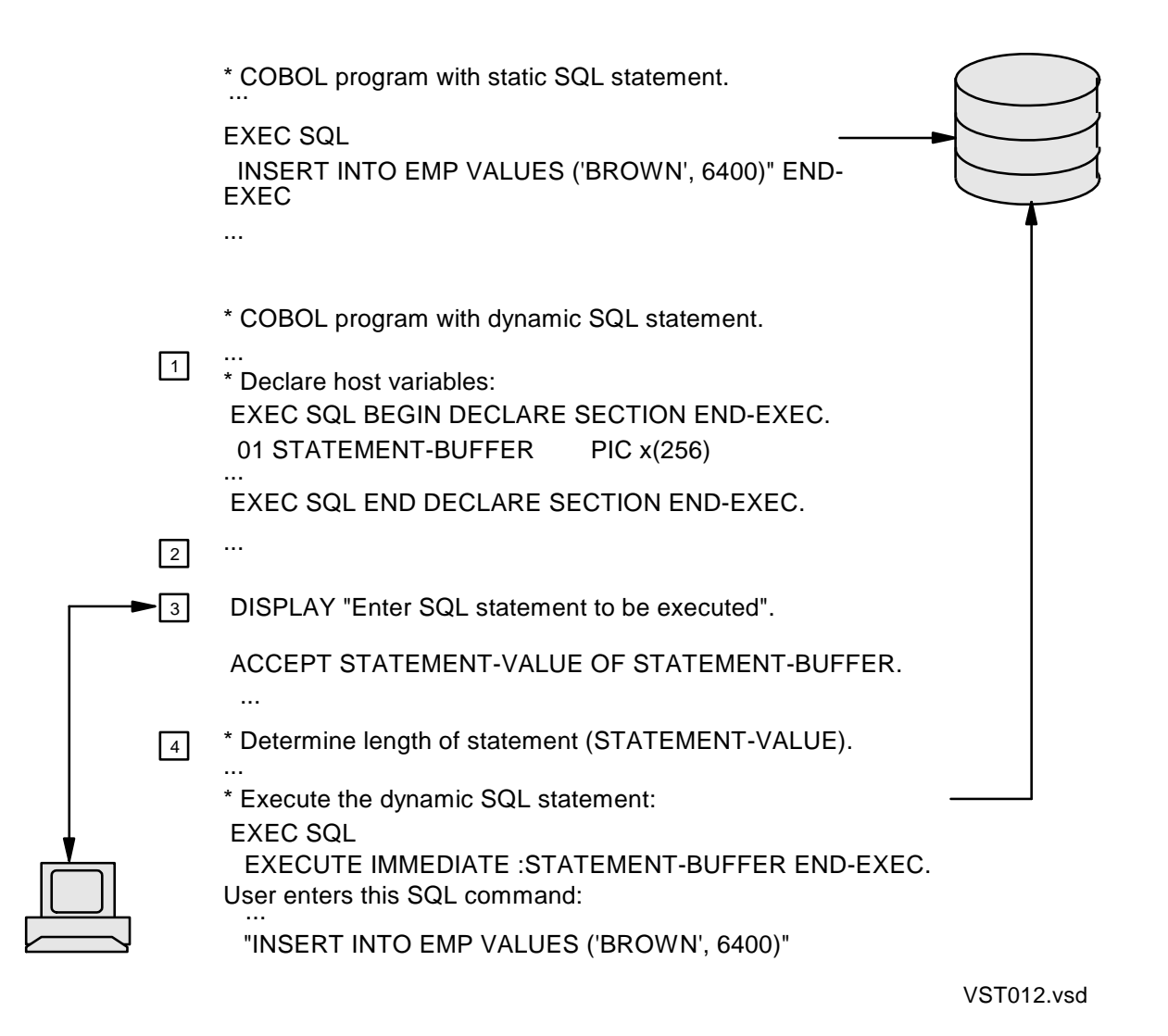

Dynamic SQL can be less efficient than static SQL because more work is deferred until run time. This table compares stages of processing for static and dynamic SQL:

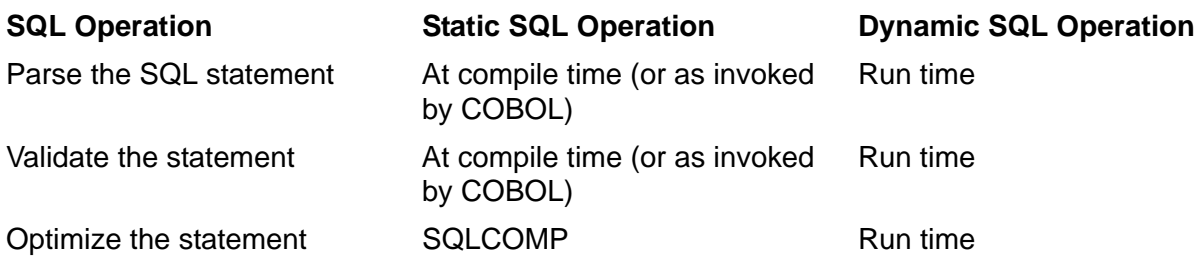

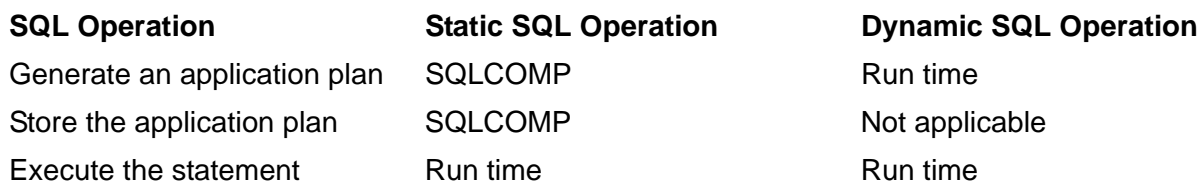

## **Uses for Dynamic SQL**

Dynamic SQL can be very useful if an application requires:

- Flexibility to construct SQL statements at run time (for example, an interactive interface similar to SQLCI but designed for an inexperienced user).
- Flexibility to defer an association with a database until run time (for example, an application that switches between several copies of identical databases). For this application, use a dynamic SQL program with run-time TACL DEFINEs.
- Restriction of access to data in a table. For example, the program might code an UPDATE statement for certain columns in a table but allow the user to enter any selection criteria (WHERE clause) at run time.
- Client-server support with deferral of definition of SQL statements until run time. For example, the user of an application on a personal computer wants to manipulate data in a database on a host system. Such an application cannot use SQLCI. The user formulates an SQL statement on the personal computer, and the application sends the statement to a server process on the host system over Multilan or another communications protocol.

If you plan to execute an SQL statement only once, execute the statement dynamically and save any memory that would have stored the execution plan.

A dynamic SQL application can accept statements directly from the user or through a screen interface like Pathway, or the program can build the statements with little or no user input. The application might process an entire SQL statement, or it might process only part of a statement (such as the WHERE clause) and explicitly code the remainder of the statement in the program. For more information about using dynamic SQL within a Pathway server, see [Constructing a Server that Interfaces With Pathway](#page-258-0) [on page 10-35](#page-258-0).

A program that uses dynamic SQL to process input directly from a user can be similar to SQLCI, requiring the user to understand SQL syntax to formulate a complete SQL statement. The statement can contain input parameters. If it does, the program can prompt the user for the parameter values.

You can also write a program for direct user input so that the user does not have to understand SQL syntax. In this case, the program prompts the user for the necessary values (or displays a screen on which the user enters the values) and then constructs the SQL statement by concatenating these values to known syntax elements.

For example, a program can handle any CREATE TABLE statement by concatenating the string "CREATE TABLE" and punctuation (for example commas and colons) to the table name, column names, data types, and options entered by a user and stored in local variables. The program user sees only a series of prompts, such as ENTER THE TABLE NAME, ENTER THE FIRST COLUMN NAME, and so forth.

## **Determining When to Use Dynamic SQL**

If you do not know the whole text of an SQL statement at development time but there are only a few alternatives, you might want to program the alternatives into your application. Otherwise, for applications that require greater flexibility, use dynamic SQL statements.

# <span id="page-228-0"></span>**Features of Dynamic SQL**

When you write a program that uses dynamic SQL, you use many of the same SQL statements as you would in static SQL. You can perform most of the same operations using dynamic SQL statements that you perform with static SQL statements. You can use DDL, DML, and DCL statements in both modes.

The difference between the two modes is that all or part of a dynamic SQL statement is obtained from the user or generated by your program, stored in a character host variable, compiled, and executed at run time. With dynamic SQL statements you must perform some additional operations, such as building descriptors for host variables, that the HP COBOL compiler performs for you when you use static SQL statements.

After compilation, NonStop SQL/MP executes statements in the same way whether they are dynamic SQL statements or static SQL statements. SQL/MP places results of dynamic SELECT statements into output parameters. You can use the DESCRIBE statement to obtain information about the output parameters (also called select columns).

## **Processing Database Requests**

Use these SQL statements to execute an SQL database request dynamically:

- Use the EXECUTE IMMEDIATE statement to compile and execute a statement whose text is contained in a host variable. Execution is performed in one step, which is very useful if you plan to execute an SQL statement only once. SQL/MP does not store any information about the statement.
- Use the PREPARE and EXECUTE statements to prepare a statement for execution, save the information about the statement, and then execute the statement as often as needed with these considerations:
	- <sup>o</sup> The PREPARE statement associates a statement name with the SQL statement specified by an SQL identifier and dynamically compiles an SQL/MP statement. After a statement is prepared, the program can execute the statement with the EXECUTE statement or (for SELECT statements) with a cursor.

When you prepare a statement, the database environment generates an access plan and a description of the result set. Preparation is useful if you want to execute a statement multiple times with the previously generated access plan to minimize processing overhead.

<sup>o</sup> The EXECUTE statement executes a previously prepared dynamic SQL statement. You can use EXECUTE for any DDL, DML, or DCL statement except SELECT. (Use a cursor to process a SELECT statement.)

Applications must process SELECT and nonSELECT statements differently. You do not necessarily know what type of statement your program is processing. The statement could, for example, be a SELECT, UPDATE, or DELETE statement. To determine whether a statement is a SELECT statement, check the SQLSA. SELECT and cursor statements always have at least one returned value.

This example functions the same as the example in [Figure 10-1 on page 10-3](#page-226-0), except that it uses the PREPARE and EXECUTE statements instead of EXECUTE IMMEDIATE:

```
(define the host variable)
 DISPLAY "Enter statement to be executed:".
 User enters INSERT statement here
 ACCEPT VAL of STATEMENT-BUFFER
(determine length of VAL)
 EXEC SQL PREPARE S1 FROM :STATEMENT-BUFFER END-EXEC.
...
 EXEC SQL EXECUTE S1 END-EXEC.
  (Insertion performed)
```
## **Using Parameters**

A parameter is an SQL identifier that serves as a place holder in a dynamic SQL statement for a value substituted when the statement executes. (You can also use a parameter with SQLCI.) You use parameter markers, with names preceded by question marks (?), in place of each parameter. For example:

SELECT \* FROM MONTHLY PAYROLL WHERE NAME = ?NM.

The SQL statement is compiled without the actual input values, which are substituted for the parameter when the SQL statement executes. For the syntax for a parameter, see the *SQL/MP Reference Manual.*

## **Input Parameters**

A dynamic SQL statement can contain input parameters, which allow your program to construct SQL statements at run time. Input parameters convey data from the host program to the SQL statement. They might denote criteria to be used in a WHERE clause, values to be inserted into the database, or values used to update or delete database records.

Input parameters function in much the same way as host variables in embedded SQL. An input parameter can appear in an SQL expression wherever a constant can appear. You specify input parameters in a statement as either a question mark (?) or a question mark plus a name (?VAL). Before execution, you assign values to the place held by each parameter. Unlike static SQL, dynamic parameters do not require length or data type definition before program compilation.

When you submit an SQL statement dynamically, you do not necessarily know the number or types of parameters. To obtain information about input parameters and obtain pointers to the names of the input values, use the DESCRIBE INPUT statement. You can obtain the number of input values from the SQLSA.

## **Output Parameters**

SQL/MP returns data to your program through output parameters, which are userdefined areas in the program. Output parameters can be host variables or individual data buffers to which the program's output SQLDA structure points. Output parameters usually contain columns returned from a SELECT operation.

When you submit an SQL statement dynamically, you do not always know the number or types of parameters. To obtain information about the output parameters, use the DESCRIBE statement with an output SQLDA structure. You can obtain the number of output values from the SQLSA.

## **Using a Parameter List**

To ensure a one-to-one correspondence between a parameter list and the host variables you use to supply values for the parameters, use unnamed parameters. If duplicate parameter names appear in a statement, the names require a value for only the first occurrence, and the duplicate occurrences receive the same value.

For example, suppose that this UPDATE statement is stored in the host variable UPDATE-STATEMENT:

UPDATE ATABLE SET COL1 = ?A, COL2= ?A, COL3 = ?B

A PREPARE statement prepares the statement in the host variable named UPDATE-STATEMENT:

```
EXEC SQL
PREPARE EXECUTE-STATEMENT FROM :UPDATE-STATEMENT
END-EXEC.
```
To supply values for the UPDATE statement at run time, the program uses the two host variables HOST-VAR1 and HOST-VAR2:

```
EXEC SOL
   EXECUTE EXECUTE-STATEMENT USING :HOST-VAR1, :HOST-VAR2
END-EXEC.
```
The value in HOST-VAR1 is used for both instances of parameter ?A. The value in HOST-VAR2 is used for parameter ?B. For three host variables, SQL/MP uses the value in the first host variable for both occurrences of parameter ?A. The value in the second host variable is used for parameter ?B, but the value in HOST-VAR3 is unused.

For example, in this statement, SQL/MP uses the value in HOST-VAR1 for both occurrences of parameter ?A and the value in HOST-VAR2 for parameter ?B. The value in HOST-VAR3 is ignored.

```
EXEC SQL
   EXECUTE EXECUTE-STATEMENT USING USING :HOST-VAR1,
                                            :HOST-VAR2,
                                            :HOST-VAR3
```
END-EXEC.

 $\triangle$  **Caution.** If you use the same parameter name more than once in a statement, SQL/MP gives each duplicate occurrence of the parameter the same data type, length, and other attributes as the first occurrence. Therefore, data can be lost in some cases.

For example, during the execution of an INSERT statement, a parameter gets the same data type and attributes as the column into which the parameter's value is first inserted. If the parameter value is truncated to fit into the column, the values of any duplicate occurrences of the parameter are also truncated, even if a column is large enough to hold the complete value.

## **Using Parameters in a Loop**

Parameters are often used when a dynamic SQL statement is executed repeatedly with different input values. In these examples, a dynamic SQL statement uses a parameter. Because the user of this program can enter any SQL statement, the program does not have information about the statement during compilation. The DEFINE **=**PARTS represents the PARTS table.

- 1. A user enters this SQL statement from a terminal:
- 2. UPDATE = PARTS SET PRICE =  $?P$
- 3. The program copies the statement into the host variable INTEXT.
- 4. The program uses the PREPARE and DESCRIBE INPUT statements to put a description of the parameter in the SQLDA structure IN-SQLDA and to put the name of the parameter in NAMESBUF, the input names buffer**.** The prepared statement is named S1.

```
EXEC SQL PREPARE S1 FROM :INTEXT END-EXEC.
EXEC SQL
  DESCRIBE INPUT S1 INTO :IN-SQLDA NAMES INTO :NAMESBUF
END-EXEC.
```
- 5. The program enters a loop and prompts the user to supply values for successive execution of the statement:
	- \* BEGINNING OF LOOP
	- \* PROMPT THE USER FOR A VALUE USING THE
	- \* PARAMETER NAME FROM THE NAMES BUFFER.
	- ...
- \* STORE THE VALUE IN AN INPUT BUFFER
- \* POINTED TO BY IN-SQLDA.
- \* EXECUTE THE STATEMENT USING EACH SUCCESSIVE VALUE.

EXEC SQL EXECUTE S1 USING DESCRIPTOR **:**IN-SQLDA END-EXEC.

\* END OF LOOP

## **Using Indicator Parameters**

A program uses an indicator parameter to indicate that a null value was entered for a parameter. The indicator parameter follows the parameter in the SQL statement as shown in the next example:

INSERT INTO =employee VALUES (1000, ?p INDICATOR ?i );

If a user enters a null value for ?P, the program should set ?I to a value less than zero. If a user enters a nonnull value for ?P, the program should set ?I to 0. Both ?P and ?I are in the names buffer, so the program can prompt the user for a null value.

# <span id="page-232-0"></span>**Developing a Dynamic SQL Application**

The simplest type of dynamic SQL program does not have any input parameters or output parameters. This type of program processes statements such as CREATE TABLE or DROP INDEX, which do not require input parameters.

These features add complexity to dynamic SQL programs:

- Support for input or output parameters. For example, a SELECT statement can add complexity to a dynamic SQL program. The program cannot determine the number of SELECT columns and input parameters until run time.
- Support for null values and indicator parameters and variables.

This subsection includes information about how to support parameters and null values in dynamic programs. The topics might not all apply to your application.

In general, the steps in a dynamic SQL application are:

- 1. Declare a host variable for the SQL statement to be submitted.
- 2. Declare the SQLCA and SQLSA data structures.
- 3. If you plan to support input or output parameters in the SQL statement, perform these steps:
	- a. Declare the SQLDA, names buffer, if desired, and collation buffer, if desired, to describe the parameters.
	- b. Define buffers for parameter values of different data types.
- 4. If you plan to execute the statement more than once, or if your statement includes input or output parameters, prepare the SQL statement to compile the statement dynamically and assign it a statement name.
- 5. Determine whether there are parameters in the SQL statement by examining the SQLSA. Then use the DESCRIBE INPUT and DESCRIBE statements as needed.
- 6. If there are parameters in the statement, move their descriptions into an SQLDA, set up the SQLDA structure to point to the storage for variables referenced by the query, and initialize appropriate field values.
- 7. If there are input parameters in the statement, prompt the user for input. You can use the names buffer to prompt the user. Depending on your situation, you might also want to handle null values on input.
- 8. Using the input SQLDA (if there were parameters), perform one of these database requests:
	- Execute the statement (for a statement that is not a SELECT statement). If you prepared the statement, use an EXECUTE statement. Otherwise, use an EXECUTE IMMEDIATE statement.
	- <sup>o</sup> Process the SELECT statement by issuing a cursor FETCH statement.
- 9. Display the output. If necessary, handle null results in the output.

The next subsections discuss these steps. Examples illustrate a dynamic SQL program that handles any statement and allocates memory at run time. The examples use hardcoded cursor names and statement names (such as C1 and S1) to store the cursor name and statement name. When a program uses host variables, the program can dynamically compile multiple statements and make all the statements available for execution simultaneously.

These examples show several methods of using dynamic SQL statements but are not intended to represent either the most efficient or the only method to develop a particular application.

## **Declaring a Host Variable**

In a Declare Section in the Data Division, declare a host variable to serve as the buffer or "container" for the SQL statement:

```
EXEC SQL BEGIN DECLARE SECTION END-EXEC.
   01 STATEMENT-BUFFER PIC X(256) VALUE SPACES.
EXEC SQL END DECLARE SECTION END-EXEC.
```
## **Declaring the SQLCA and SQLSA Data Structures**

In the Data Division, declare the SQLCA and SQLSA data structures using INCLUDE directives:

EXEC SQL INCLUDE SQLCA END-EXEC. EXEC SQL INCLUDE SQLSA END-EXEC. The SQLSA stores information about the statement. (In contrast, the SQLDA stores information about parameters.)

## **Defining Storage for Input and Output Parameters**

This subsection describes how to allocate storage for parameters. The discussion starts with a description of the SQLDA structure and associated buffers.

## **SQLDA Structure, Names Buffer, and Collation Buffer**

SQL/MP uses the SQL descriptor area (SQLDA) to return information about input parameters and output parameters in dynamic SQL statements. The SQLDA also stores pointers to these optional data buffers:

- The names buffer, which stores the names of input parameters or lists the names of selected columns.
- The collation buffer, which receives copies of any collations used by columns in the query.

You can use the SQLDA data structure in:

- A DESCRIBE INPUT statement to return information about input parameters.
- A DESCRIBE statement to return information about output columns or copies of any collations used by the columns
- The USING DESCRIPTOR clause of a FETCH statement to retrieve rows from an SQL table.
- The USING DESCRIPTOR clause of an EXECUTE statement to execute a dynamic SQL statement.

The sizes of the SQLDA and names buffer depend on the number of input parameters or output parameters referenced in dynamic SQL statements. Your program can have more than one SQLDA. In some cases, you can reuse the same structure for different SQL statements.

If there are input parameters in the dynamic SQL statement, you must have an input SQLDA to describe them. Similarly, if your program handles dynamic SELECT operations, declare an SQLDA to describe the output results (SELECT columns).

If your application prompts the user for parameter values or displays column names for output to the user, declare one or more names buffers.

## **SQLDA Contents**

[Table 10-2](#page-235-0) describes the information stored in the SQLDA structure. Note that the SQLDA structure contains an SQLVAR record for each input parameter or output variable.

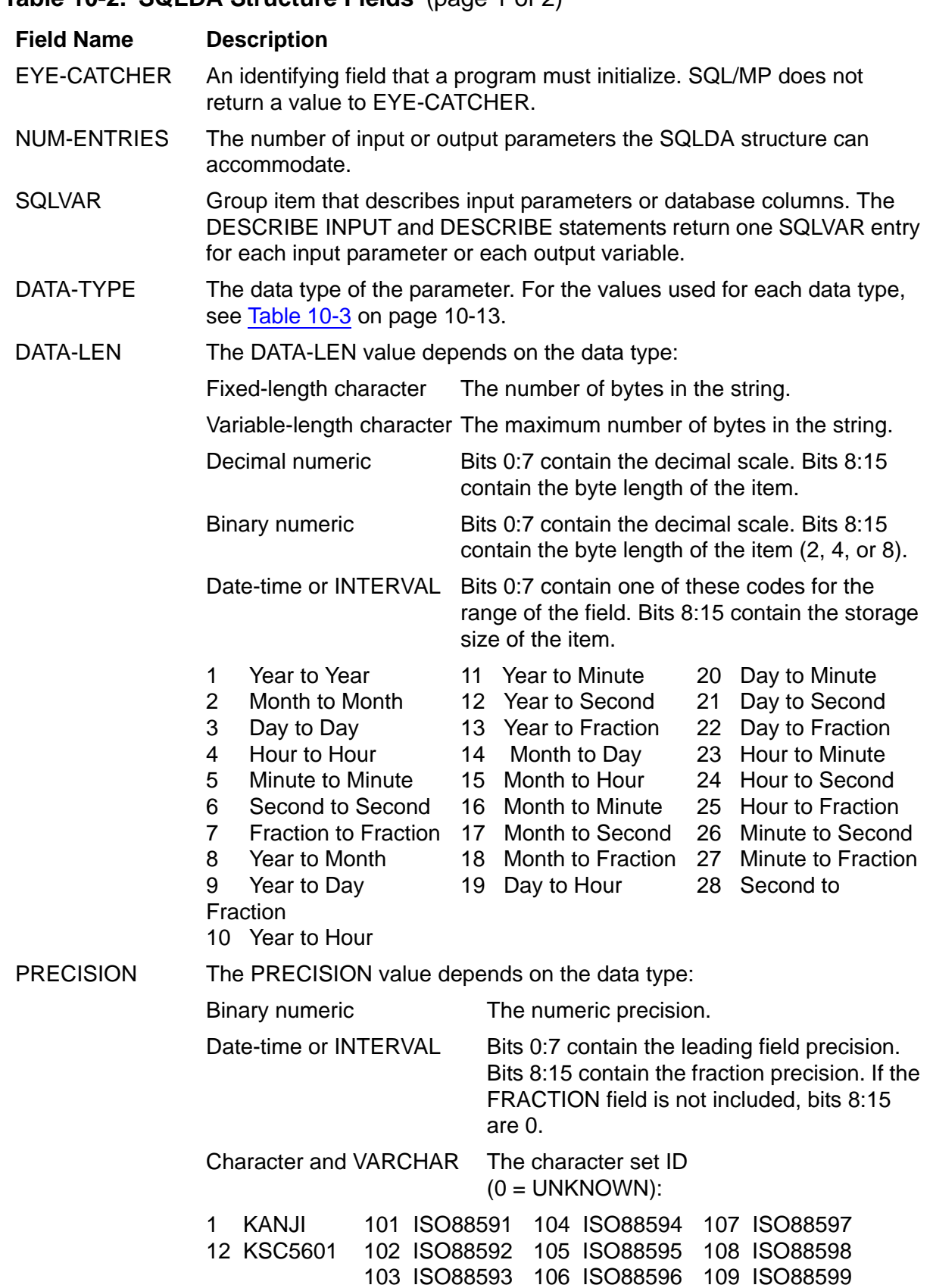

## <span id="page-235-0"></span>**Table 10-2. SQLDA Structure Fields** (page 1 of 2)

#### **Table 10-2. SQLDA Structure Fields** (page 2 of 2)

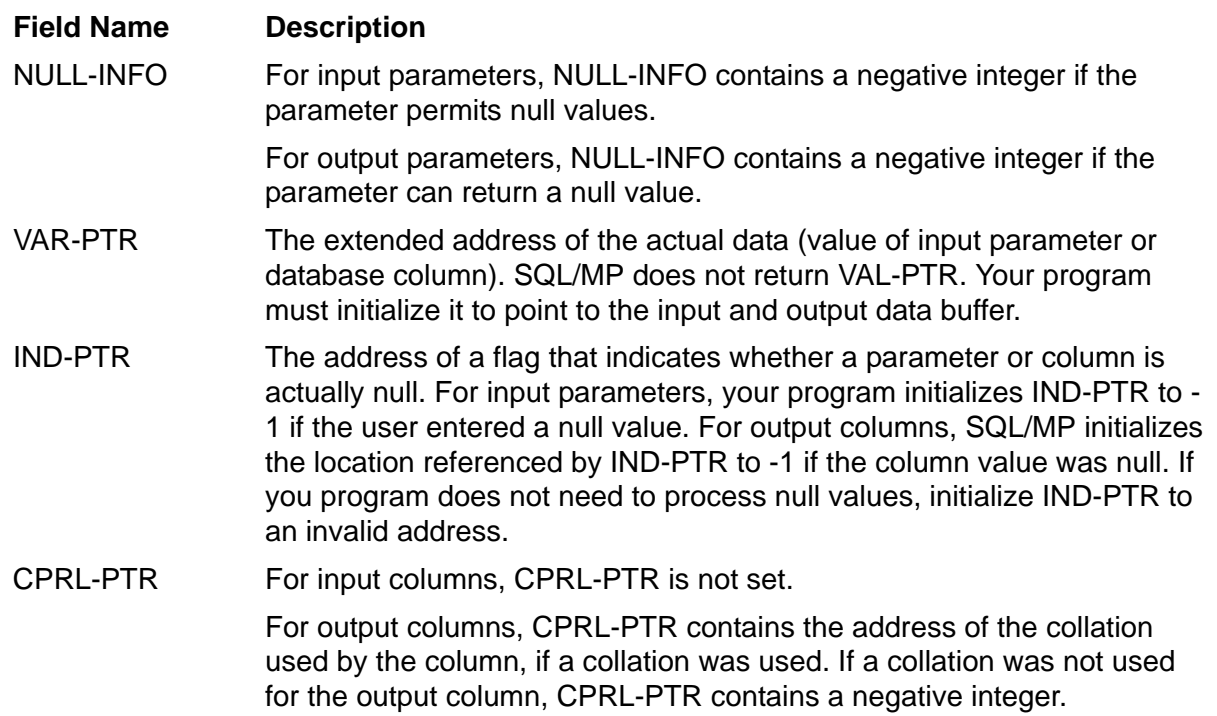

This example shows a version 315 SQLDA structure. For a description of version 1 and version 2 SQLDA structures, see [Appendix D, Converting COBOL Programs.](#page-302-0)

#### 01 *sqlda-name*.

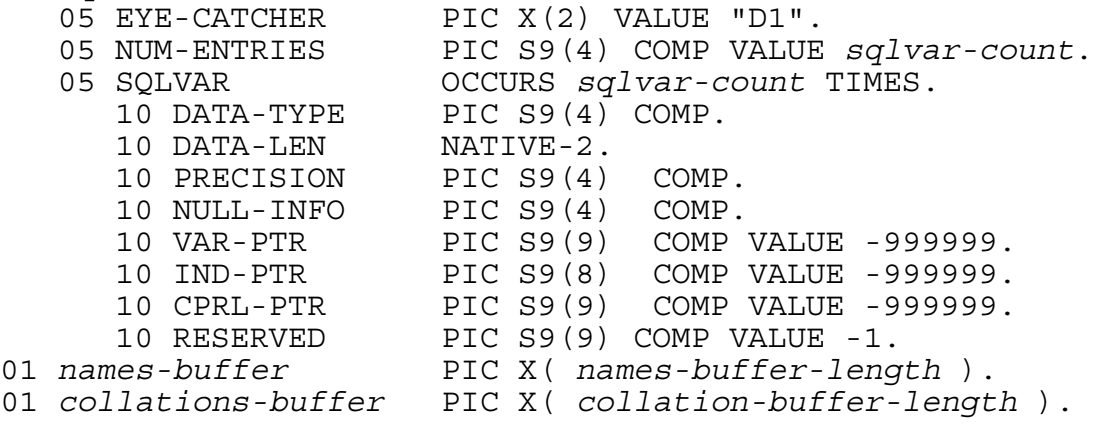

[Table 10-3](#page-236-0) lists the SQLDA DATA-TYPE values for each specific data type.

#### <span id="page-236-0"></span>**Table 10-3. SQLDA DATA-TYPE Values** (page 1 of 3)

#### **Value Type of Data**

#### **Fixed-Length Character Data Types (0 – 63)**

0 Fixed-length single-byte character 1 Fixed-length single-byte character, upshifted 2 Fixed-length double-byte character

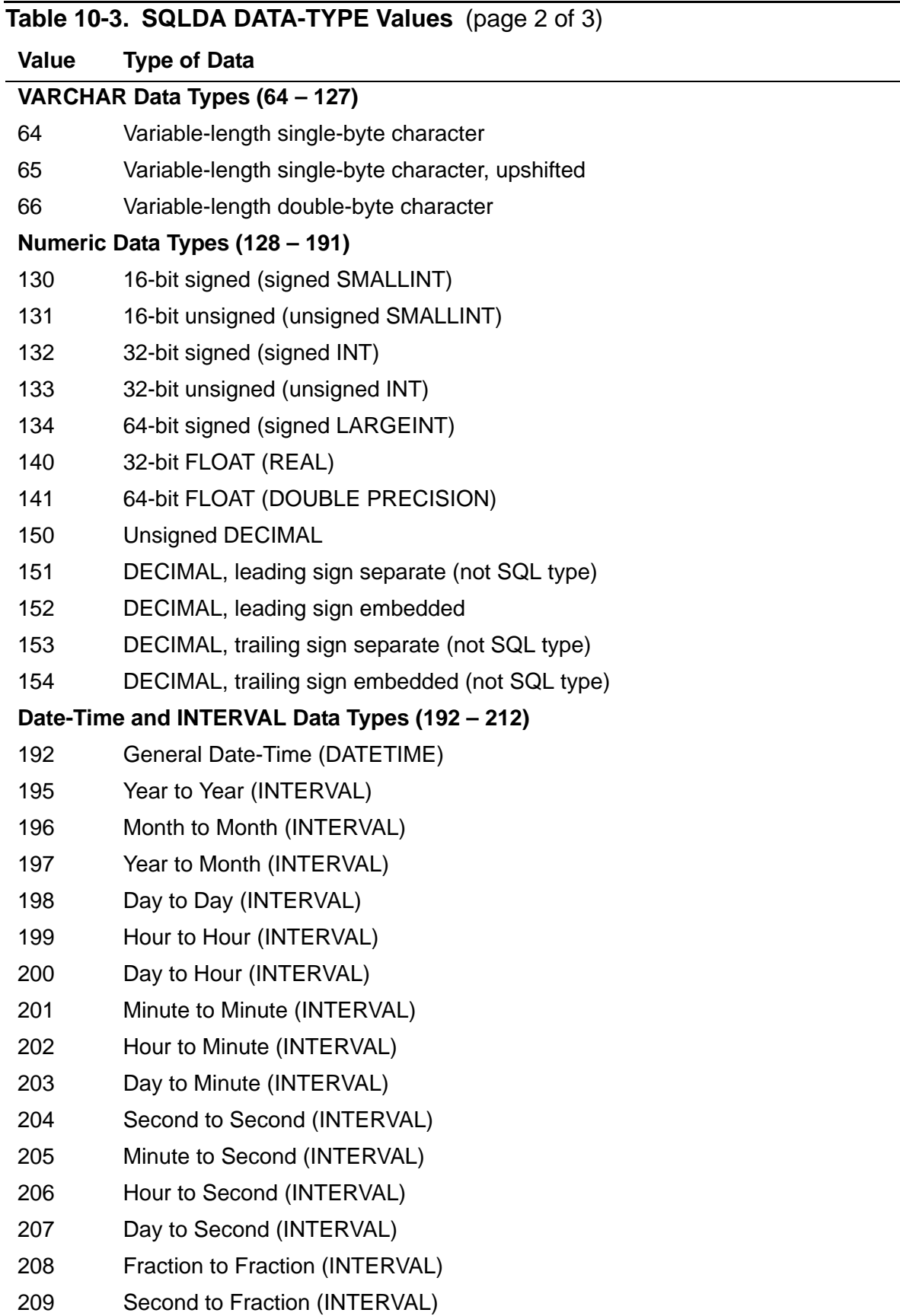

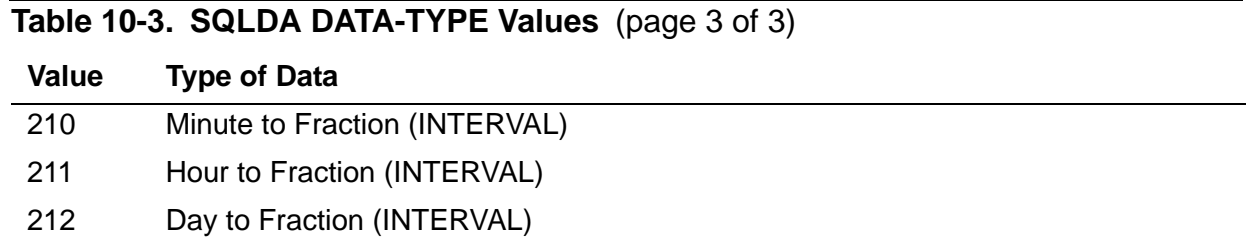

## **Declaring the SQLDA Structure, Names Buffer, and Collation Buffer**

To declare an SQLDA structure and associated buffers, use the INCLUDE SQLDA directive in the Data Division of your program (but not in a Declare Section). The syntax is:

```
INCLUDE SQLDA ( sqlda-name [, sqlvar-count ]
          [, names-buffer, max-name-length ]
         [, release-option ]
          [, CPRULES collation-buffer, max-collation-size ] 
)
```
#### *sqlda-name*

is the name of the SQLDA structure. *sqlda-name* must follow the conventions for COBOL names.

#### *sqlvar-count*

is either the maximum number of parameters (excluding indicator parameters) for which you expect to receive input values or, for an output SQLDA, the maximum number of output parameters. The default is 1. The HP COBOL compiler generates a separate SQLVAR structure within the SQLDA for each parameter.

*names-buffer*

is the COBOL record name of the names buffer. The INCLUDE SQLDA directive generates a template. For the names buffer, you must declare your own template.

*max-name-length*

is the maximum number of bytes you expect in a parameter name to be returned in a DESCRIBE or DESCRIBE INPUT statement. If you expect indicator parameters, double the value of *max-name-length*.

*release-option* 

specifies the version of the SQLDA structure generated by the HP COBOL compiler. RELEASE1 specifies SQL/MP version 1, and RELEASE2 specifies SQL/MP version 2.

**Note.** Although the HP COBOL compiler supports the RELEASE1 and RELEASE2 options, HP might not support these options in a future PVU. If you are using a version 300 (or later) HP COBOL compiler to generate version 1 or version 2 data structures, use the INCLUDE STRUCTURES directive with the VERSION 1 or VERSION 2 option and remove the RELEASE1 or RELEASE2 option from the INCLUDE SQLDA directive.

CPRULES

is a keyword that is required if you specify a collation buffer.

*collation-buffer*

is a host variable that is a COBOL record name of the collation buffer. The DESCRIBE statement includes the COLLATIONS INTO clause, which directs SQL/MP to return collations to *collation-buffer*.

For more information, see [Calculating the Lengths of the Names and Collation](#page-243-0)  [Buffers on page 10-20](#page-243-0).

*max-collation-size* 

is the maximum number of bytes you expect for any one collation.

## **Considerations**

These guidelines apply to the use of the INCLUDE SQLDA directive:

- You must supply both the number of parameters you expect as well as the maximum lengths of their names. Be sure to specify sufficient numbers and sizes. You can specify large numbers to ensure that any data you might obtain at run time will fit. If you are not concerned about memory use, this approach is most efficient.
- Declare buffers in working storage. Use redefines to store differing data types.
- One reason to specify a collation buffer is to access collation rules in your COBOL code so that you can make comparisons using the same rules that SQL/MP does for a given column.

## **Examples**

In this example, the INCLUDE SQLDA directive generates a version 300 SQLDA structure named SQLDAX with these buffers:

 NAMES-BUFFER, which reserves space for 20 names with a maximum length of 30 bytes each

 COLLATION-BUFFER, which supports collations with a maximum length of 512 bytes each

The INCLUDE STRUCTURES and INCLUDE SQLDA directives in the COBOL program are:

DATA DIVISION. EXEC SQL INCLUDE STRUCTURES SQLDA VERSION 315 END-EXEC. ... EXEC SQL INCLUDE SQLDA (SQLDAX, 20, NAMES-BUFFER, 30, CPRULES COLLATION-BUFFER, 512) END-EXEC.

The HP COBOL compiler generates this SQLDA structure:

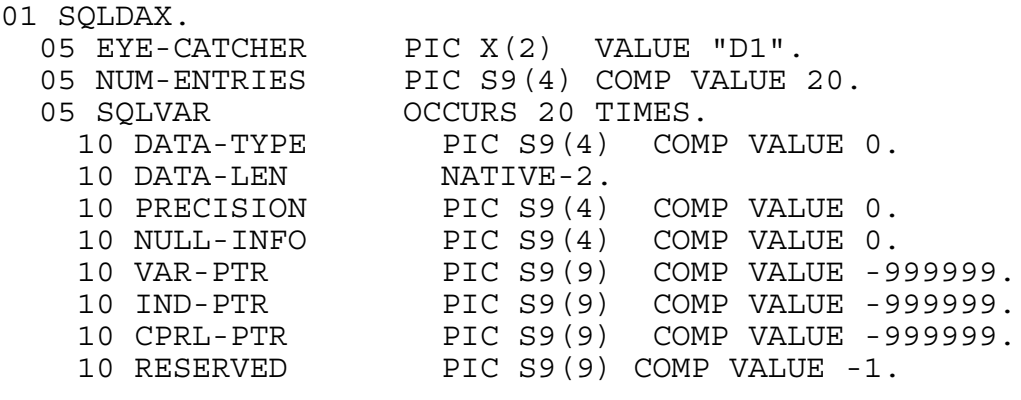

EXEC SQL BEGIN DECLARE SECTION END-EXEC. 01 NAMES-BUFFER PIC X(840). 01 COLLATION-BUFFER PIC X(10320). EXEC SQL END DECLARE SECTION END-EXEC.

The HP COBOL compiler generates a Declare Section for the NAMES-BUFFER and COLLATION-BUFFER declarations and determines their lengths:

```
NAMES-BUFFER = ((30 + 11) + 1) * 20 = 840 bytes
COLLATION-BUFFER = (512 + 4) * 20 = 10320 bytes
```
## **Defining Buffers for Parameter and Variable Storage**

Define storage for parameter values according to data type. For example:

```
HP NonStop SQL/MP Programming Manual for COBOL—529758-003
* Define storage for all possible data types. The VAR-PTR
* field in the input SQLDA points to this storage.
  01 PARAM-REC.
     02 PARAMS OCCURS 20 TIMES.
03 P PIC X(60).
03 PCHAR REDEFINES P PIC X(60).
       03 PVARCHAR REDEFINES P.
        04 LEN PIC S9(4) COMP.
        04 VAL PIC X(58).
       03 PNUMERIC REDEFINES P PIC S9(15)V9(3) COMP.
       03 PINT REDEFINES P PIC 9(9) COMP.
```
**10-17**

 03 PDECIMAL REDEFINES P PIC S9(9)V9(3) DISPLAY. 03 PLARGINT REDEFINES P PIC 9(18) COMP. 03 PSMLINT REDEFINES P PIC 9(4) COMP.

Declare buffers in working storage. Use redefines to store differing data types.

## **Preparing the SQL Statement**

Before preparing the statement, specify WHENEVER directives for error handling in the Procedure Division:

```
EXEC SQL 
   WHENEVER SQLERROR PERFORM :100-HANDLE-ERROR END-EXEC.
EXEC SQL WHENEVER SQLWARNING CONTINUE END-EXEC.
```
If you are obtaining the SQL statement from a user, read the statement. In the Procedure Division, prepare the SQL statement. This example shows the sequence you can follow for the PREPARE statement, which assigns the name S1 to the SQL statement:

```
EXEC SQL BEGIN DECLARE SECTION END-EXEC.
    01 STATEMENT-BUFFER PIC X(256).
   ...
 EXEC SQL END DECLARE SECTION END-EXEC.
 ...
 DISPLAY "Enter a new SQL statement:"
 ACCEPT STATEMENT-BUFFER.
 ...
* Check the contents of the statement (The sample program
* checks for permutations of "END" or "SAME")
 ...
EXEC SQL PREPARE S1 FROM :STATEMENT-BUFFER END-EXEC.
```
## **Checking for Parameters**

After you have prepared the statement, you can check to see if there are any input or output parameters (unless you know there are not any). [Table 10-4](#page-241-0) lists the information that the PREPARE statement stores in the SQLSA structure.

<span id="page-241-0"></span>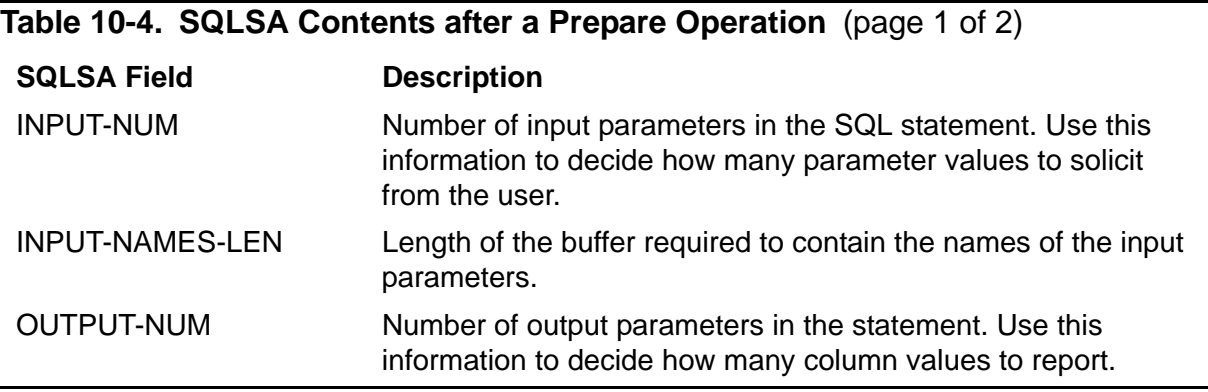

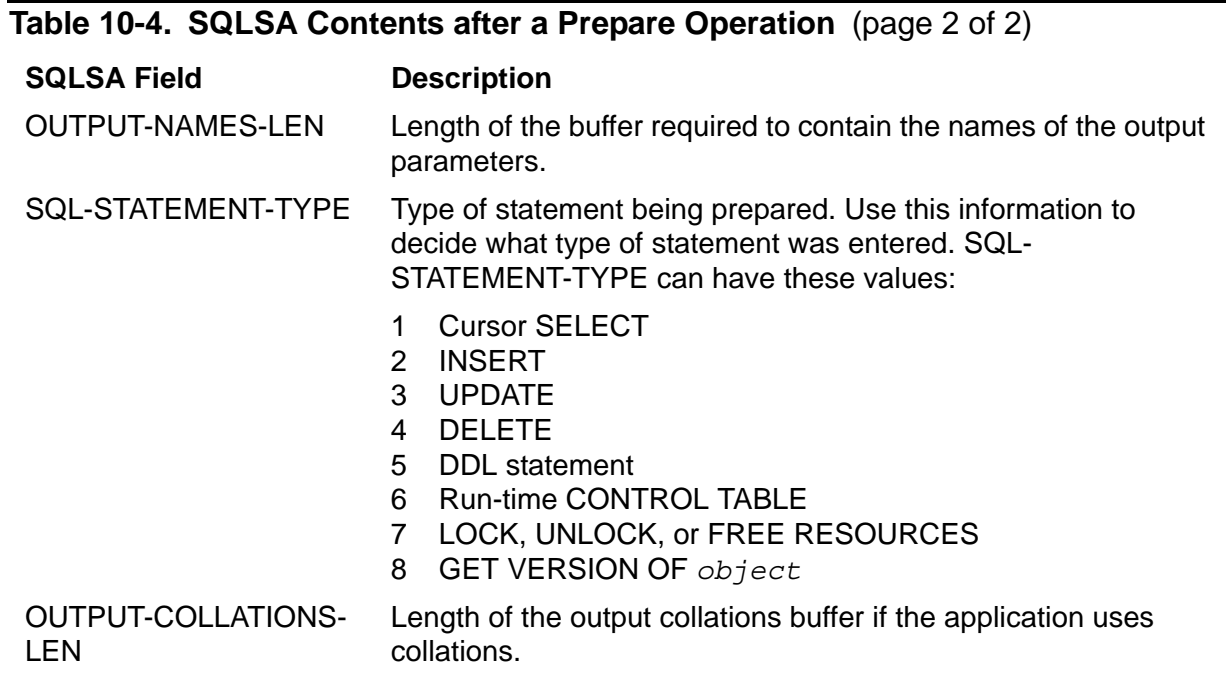

To check the input parameters:

- 1. Retrieve the number of input parameters from INPUT-NUM OF SQLSA.
- 2. Specify a DESCRIBE INPUT statement to access input parameters:

```
EXEC SQL DESCRIBE INPUT S1
          INTO :IN-SQLDA NAMES INTO :IN-NAMESBUF
END-EXEC.
```
## **Checking for Output Parameters**

To check for output parameters, you perform essentially the same set of operations described for input parameters except that the pointers point to the output SQLDA and names buffer and collations buffer. To get the descriptions of the output parameters into the output SQLDA, use the DESCRIBE statement instead of DESCRIBE INPUT.

To check for variables and allocate space if necessary, perform these steps:

- 1. Retrieve the number of output parameters from OUTPUT-NUM OF SQLSA.
- 2. Issue a DESCRIBE statement to access the output parameters. The DESCRIBE statement can include a COLLATIONS INTO clause, which directs SQL/MP to return collations to COLL-BUF:

```
EXEC SQL
   DESCRIBE S1
     INTO :OUT-SQLDA NAMES INTO :OUT-NAMESBUF 
       COLLATIONS INTO :COLL-BUF
END-EXEC.
```
## <span id="page-243-0"></span>**Calculating the Lengths of the Names and Collation Buffers**

Use the names buffer to store the names of your input parameters (after a DESCRIBE INPUT operation) or the names of selected columns (after a DESCRIBE operation). SQL/MP returns a name to the names buffer as a VARCHAR item. A column name is qualified with the table name. The HP COBOL compiler processes the name as a group item defined as:

02 LEN PIC 9(4) COMP.<br>02 VAL PIC X(value-of PIC X(*value-of-len*).

A name with an odd number of characters is padded with a trailing blank to make the length an even number. The HP COBOL compiler determines the length in bytes of the names buffer:

```
names-buffer-length = ( EVEN ( max-name-length + 11 ) ) * sqlvar-count
```
The 11 bytes added to *name-string-size* are derived from the length field (2 bytes), table name (8 bytes), and period separator (1 byte), rounded to an even number.

The names buffer contains null strings for unnamed input parameters. For an output expression, the names buffer contains a null string.

The collation buffer receives copies of any collation objects used by columns in the query. SQL/MP returns a collation object to the collation buffer as a VARCHAR item. The HP COBOL compiler processes a collation as a group item defined as:

02 LEN PIC 9(4) COMP. 02 VAL PIC X(*value-of-len*).

The HP COBOL compiler determines the length in bytes of the collation buffer:

```
collation-buffer-length = 
             ( max-collation-size + 4 ) * sqlvar-count
```
The 4 bytes added to *max-collation-size* is the length (LEN) field in the VARCHAR item.

## **Handling Parameters**

If the SQL statement has parameters, the INPUT-NUM field (for input parameters) or OUTPUT-NUM field (for output parameters) of the SQLSA does not equal 0. If the statement has parameters, you must change the descriptions in the SQLDA to point to appropriate host variables. Change the corresponding data types and set up the SQLDA structure to point to the storage for variables referenced by the query. In addition, depending on your application, you must check and possibly set several SQLDA fields related to null values and scaled data.

Loop through the SQLVAR array in the input (for input parameters) or output (for output parameters) SQLDA structure. Loop *n* times, where *n* is the number of parameters

from INPUT-NUM or OUTPUT-NUM, respectively. On each iteration, follow these steps:

- 1. Check the DATA-TYPE field. If necessary, adjust the data type and reset DATA-LEN and PRECISION accordingly. For an example of this, see [Example 10-1 on](#page-248-0)  [page 10-25](#page-248-0).
- 2. Allocate an amount of memory equal to DATA-LEN for the parameter.
- 3. Initialize EYE-CATCHER, NUM-ENTRIES, VAR-PTR, and IND-PTR in the SQLDA structure.
- 4. Use the NULL-INFO field to tell whether a parameter can contain a null value. Use the IND-PTR field to tell is the associated value is actually null.
- 5. To display column headings for output parameters (as SQLCI does), loop through the names buffer to read the corresponding name for each column and display the column names.

If you know the number and data types of your parameter values, you can set DATA-TYPE, DATA-LEN, and VAR-PTR.

The next subsections provide more information about each of these steps.

## **Checking the DATA-TYPE Field**

The DATA-TYPE field in the SQLDA indicates the data type of the parameter. Check the DATA-TYPE field to decide how to store input parameter values and how to display output column values. When you evaluate data types, check for these numeric ranges:

- 0 63 CHARACTER data
- 64 127 VARCHAR data
- 128 191 VARCHAR data
- 192 212 Date-time or INTERVAL data

You might need to change the value of the DATA-TYPE field if the data type of the parameter you declared is compatible with the data type SQL uses.

## **Checking the DATA-LEN Field**

If your program must handle numeric values with scale, you need to read scale information from the output SQLDA. DESCRIBE places this information in bits 0 through 7 of the DATA-LEN field in the SQLVAR entry.

If you can ignore scale, you can set bits 0 through 7 of the DATA-LEN field to 0, causing data truncation. Otherwise, COBOL data types handle scale. To determine whether scale is present, check whether DATA-LEN is greater than 255. If it is, the upper byte has a nonzero value, and scale information is present.

The same considerations apply if your program must handle precision for date-time, INTERVAL, FLOAT, or binary numeric values. The precision information is in the PRECISION field of the SQLVAR entry.

This example checks for scale in an output value and sets the scale information to 3 for numeric and decimal items. You would follow a similar procedure to handle a scaled input parameter value, using the input SQLDA instead of the output SQLDA.

```
* Set DATA-LEN to (3,8) for numeric and to (3,12)
* for decimal if scale exists. DATA-TYPE between 127 and
* 150 is numeric:
  IF DATA-TYPE OF SQLVAR OF OUT-SQLDA (INDEX) > 127
  AND DATA-LEN OF SQLVAR OF OUT-SQLDA (INDEX) > 255
         IF DATA-TYPE OF SQLVAR OF OUT-SQLDA (INDEX) < 150
* Move a binary 3 to upper byte and a binary 8 to lower byte:
       MOVE 776 TO DATA-LEN OF SQLVAR OF OUT-SQLDA(INDEX)
       ELSE
* Move a binary 3 to upper byte and a binary 12 to lower 
* byte:
       MOVE 780 TO DATA-LEN OF SQLVAR OF OUT-SQLDA (INDEX)
  END-IF
```
To find the decimal equivalents for binary values, start Inspect and enter the hexadecimal equivalent for the decimal value in each byte:

```
>INSPECT
```

```
* You are in INSPECT here
--display (%h0308) in d 
776
--exit
* You are in your program here
... MOVE 776 TO DATA-LEN OF OUTPUT-SQLDA
```
## **Checking the PRECISION Field for Character Set ID**

For character (including VARCHAR) parameters and variables, the PRECISION field contains the character set ID. When a dynamic SQL statement executes, SQL/MP checks the PRECISION field to ensure that the character set ID matches the expected character set of the parameter, which is determined by the COLUMNS.CHARACTERSET value.

If the character sets do not match, SQL/MP returns an error. If, however, the program expects an UNKNOWN character set and the CHARACTERSET value for the parameter indicates a single-byte character set, SQL/MP does not return an error.

## **Initializing the SQLDA Structure**

When a program issues a DESCRIBE INPUT or DESCRIBE statement, the system supplies values for all fields of the SQLDA except EYE-CATCHER, NUM-ENTRIES, VAR-PTR, and IND-PTR. If an application supports parameters, it must explicitly

reference the DATA-TYPE, DATA-LEN, and VAR-PTR fields in the SQLDA. In addition, this program must initialize these fields:

- EYE-CATCHER to point to the value D1 (for a version 2 or 300 SQLDA) or DA (for a version 1 SQLDA).
- VAR-PTR to point to the input or output data buffer. Because COBOL programs cannot generate addresses, you must call a TAL procedure, SQLADDR, to accomplish this task. SQLADDR takes the address of a host variable in Working Storage and places the address in VAR-PTR. To call SQLADDR, use the format in the next example. Its syntax is described in [Section 5, SQL/MP System](#page-90-0)  [Procedures](#page-90-0).
- IND-PTR to point to indicator variables, if any. If you are handling null values, check NULL-INFO. If NULL-INFO is 0, do not allocate any memory. If NULL-INFO is -1, allocate two bytes of memory for the indicator value and set IND-PTR to the address of the indicator variable.

If the program does not process null values, set IND-PTR to an invalid address.

- \* For input data buffer (variable definitions appear in
- \* [Example 10-1\)](#page-248-0). INDEX is a loop counter--you are
- \* setting VAR-PTR for each input parameter:

```
 ENTER TAL "SQLADDR"
  USING P OF PARAMS(INDEX)
   GIVING VAR-PTR OF SQLVAR OF IN-SQLDA(INDEX)
```
- \* For output data buffer (variable definitions appear in
- \* [Example 10-3\)](#page-257-0). INDEX is a loop counter--you are
- \* setting VAR-PTR for each output parameter:

```
 ENTER TAL "SQLADDR"
  USING C OF COLUMN(INDEX)
   GIVING VAR-PTR OF SQLVAR OF OUT-SQLDA(INDEX)
```
## **Using the NULL-INFO and IND-PTR Fields**

The DESCRIBE INPUT statement sets the NULL-INFO field depending on whether the prepared SQL statement includes a null indicator and not whether the parameter actually supports a null value. To determine if a parameter supports a null value, check the NULLALLOWED column in the COLUMNS table for the catalog where the table is registered.

The input and output SQLDA structures have two fields, NULL-INFO and IND-PTR, that are used for handling null values:

 NULL-INFO tells whether the input parameter or output variable can contain a null value, based on whether the prepared statement includes an associated null indicator parameter.

 IND-PTR points to a flag in Working-Storage that indicates whether the parameter actually was null. If the parameter or output variable is not null, you use the location referenced by VAR-PTR to indicate the value.

If your program processes indicator parameters, IND-PTR points to the indicator parameter associated with that input parameter in the names buffer after DESCRIBE INPUT executes. This behavior is parallel to that of VAR-PTR after DESCRIBE INPUT or DESCRIBE executes.

You access the IND-PTR in the SQLVAR array in the same way you access VAR-PTR: you call SQLADDR to make IND-PTR point to the Working-Storage flag that indicates whether the value is null. If you want all your parameters and output parameters to handle null values, your program should access IND-PTR every time it accesses VAR-PTR.

[Figure 10-2](#page-247-0) illustrates the structure of the names buffer immediately after DESCRIBE INPUT executes when indicator parameters are present for two parameters, where *len* is a 2-byte length, *name* is a parameter name, *ind-len* is the length of an indicator parameter name, and *ind-name* is an indicator parameter name.

Like parameter names, indicator variable names are blank padded to even lengths.

<span id="page-247-0"></span>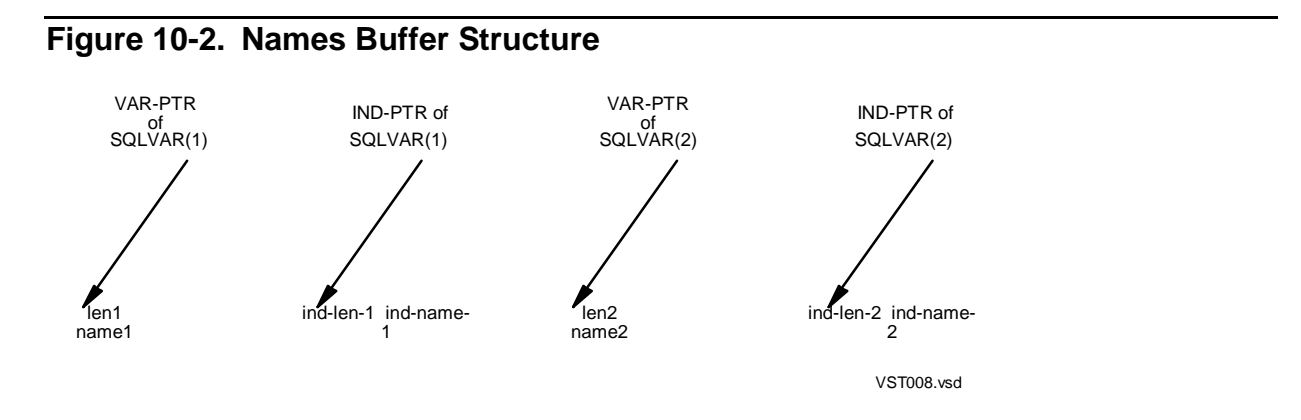

## **Prompting the User for Input Values**

If there are input parameters, prompt the user for values before executing the SQL statement. Read the name of each parameter and prompt the user for each value in this way:

- 1. Loop through the names buffer and read each value into the data buffer you have allocated for the parameter, according to the data type of the value.
- 2. If the parameter can be null (NULL-INFO is -1) and the value entered was null, set the indicator variable at the location in IND-PTR to -1.

Before prompting for input, use the DATA-TYPE field in the SQLDA structure to evaluate input parameter values. [Example 10-1 on page 10-25](#page-248-0) shows one way to do this.

<span id="page-248-0"></span>**Example 10-1. Evaluating Input Parameter Values** (page 1 of 2) DATA DIVISION. \* Loop counter: 01 INDEX PIC S9(4) COMP. \* Define storage for all possible data types. The VAR-PTR \* field in the input SQLDA points to this storage. 01 PARAM-REC. 02 PARAMS OCCURS 20 TIMES. 03 P<br>03 PCHAR REDEFINES P PIC X(60). REDEFINES P 03 PVARCHAR REDEFINES P. 04 LEN PIC S9(4) COMP. 04 VAL PIC X(58). 03 PNUMERIC REDEFINES P PIC S9(15)V9(3) COMP. 03 PINT REDEFINES P PIC 9(9) COMP. 03 PDECIMAL REDEFINES P PIC S9(9)V9(3) DISPLAY. 03 PLARGINT REDEFINES P PIC 9(18) COMP. 03 PSMLINT REDEFINES P PIC 9(4) COMP. PROCEDURE DIVISION. MOVE 1 TO INDEX ... PERFORM UNTIL INDEX IS > INPUT-NUM OF SQLSA ... \* Check for character data type: \* Guard against the case where the database column is longer \* than the data variable in Working-Storage. IF DATA-TYPE OF SQLVAR OF IN-SQLDA(INDEX) < 64 ACCEPT PCHAR OF PARAMS(INDEX) IF DATA-LEN OF IN-SQLDA(INDEX) > 60 MOVE 60 TO DATA-LEN OF SQLVAR OF IN-SQLDA(INDEX) END-IF

```
 ELSE
* Check for VARCHAR data type; store length and value in
* separate sub-fields:
     IF DATA-TYPE OF SQLVAR OF IN-SQLDA(INDEX) = 64
            ACCEPT VAL OF PVARCHAR OF PARAMS(INDEX)
            IF DATA-LEN OF IN-SQLDA(INDEX) > 58
             MOVE 58 TO DATA-LEN OF SQLVAR OF IN-SQLDA(INDEX)
            END-IF
* If you want SQL to check whether the string the user 
* entered will fit into the database column, you can also 
* determine the length of the user-supplied string and move 
* that length to DATA-LEN OF SQLVAR OF IN-SQLDA(INDEX) and to
* LEN OF PVARCHAR OF PARAMS(INDEX).
     ELSE
* Check for 16-bit integer:
     IF DATA-TYPE OF SQLVAR OF IN-SQLDA(INDEX) <= 131
             ACCEPT PSMLINT OF PARAMS(INDEX)
    ELSE ...
* Continue to check for and store all possible data types.
Example 10-1. Evaluating Input Parameter Values (page 2 of 2)
```
## **Using the Names Buffer to Prompt for Input Parameter Values**

You can use the names buffer to prompt the user for input parameter values, in which case the names buffer contains the names of the input parameters. You can also use the names buffer to display column names, in which case the names buffer contains the names of the columns.

The data returned to the names buffer is in this form:

*len*-1 *name*-1 *len*-2 *name*-2 ... *len*-*n name*-*n*

In this case, *name-1* represents the first parameter or column name, *name-2* the second, and *name-n* the last. The length information is a 2-byte integer (SQL data type PIC S9(4) COMP). All names with a length of an odd number of characters are padded with a blank to make the length an even number. When you display the names, you might want to check for this blank padding. Names for output expressions or unnamed input parameters appear as a null string with a length of 0.

To determine the names in the names buffer programmatically, you can write a routine to return the names structure when given the address of the column information desired. After the DESCRIBE INPUT or DESCRIBE statement executes, the VAR-PTR field of each SQLVAR entry in the input or output SQLDA contains the address of the length field associated with the name of the corresponding parameter or column in the names buffer.

You can use VAR-PTR to read the names from the names buffer only if you access the names buffer immediately following DESCRIBE INPUT or DESCRIBE. After you have set VAR-PTR to point to the data, you can no longer use VAR-PTR to access the names buffer and must loop through the names buffer to get the names.

Some examples of entries in the names buffer are:

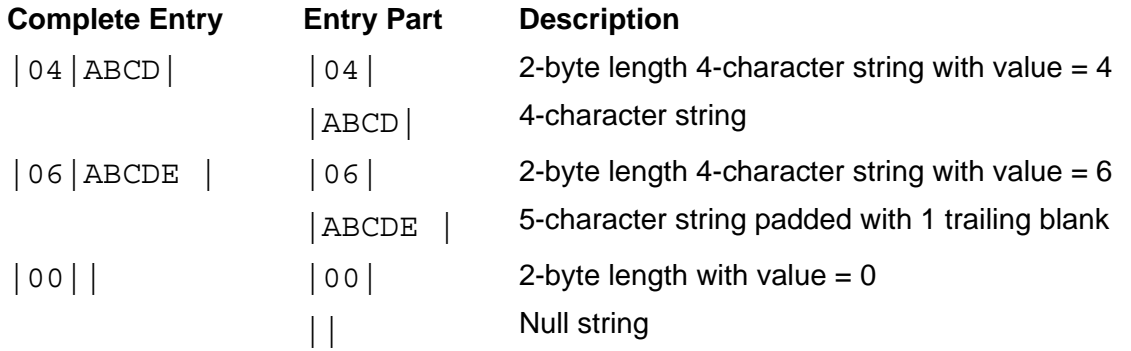

A complete names buffer with the names shown in this example might look like this:

```
|04|ABCD|06|ABCDE |00|
```
When reading the names buffer, check to see if NULL-INFO is -1. If so, read the length field for the indicator and add this length field to the index to skip to the next name in the names buffer.

[Example 10-2](#page-251-0) prompts for input.

```
Example 10-2. Prompting for Input
 DATA DIVISION.
  ...
  01 NAME PIC X(30).
  01 NAME-IX PIC S9(4) COMP.
* This variable will store the 2-byte length field:
  01 NAMESIZEX PIC X(2).
* This variable redefines the 2-byte length field
* as an integer so you can perform arithmetic to advance
* through the buffer:
   01 NAMESIZE REDEFINES NAMESIZEX PIC S9(4) COMP.
 PROCEDURE DIVISION.
  ...
  DISPLAY "ENTER PARAMETER VALUES: "
  MOVE 1 TO NAME-IX
* In PERFORM loop for a number of iterations equal to
* INPUT-NUM OF SQLSA:
* Store the 2-byte length field in variable NAMESIZEX:
  MOVE IN-NAMESBUF (NAME-IX : 1) TO NAMESIZEX (1 : 1)
  MOVE IN-NAMESBUF (NAME-IX + 1 : 1) TO NAMESIZEX (2 : 1)
* Move pointer NAME-IX past the LENGTH field and onto the 
  name:
  COMPUTE NAME-IX = NAME-IX + 2
* If NAMESIZE > 0, display the name with a prompt character:
  MOVE SPACE TO NAME
  MOVE IN-NAMESBUF( NAME-IX : NAMESIZE ) TO NAME
  DISPLAY "?", NAME
* Position to the next length field:
   COMPUTE NAME-IX = NAME-IX + NAMESIZE
* ACCEPT the parameter value according to its data type:
          ...
```
## **Handling Null Values in Input Parameters**

If your program handles null values on input, each parameter in the statement entered by the user or constructed by your program must have a corresponding indicator parameter to handle possible null values, or a run-time error will occur when a null value is encountered.
After DESCRIBE INPUT executes and for each input parameter described in an SQLVAR array in the input SQLDA, SQL/MP sets NULL-INFO to -1 if the input parameter in the prepared statement could have a null value (that is, if the prepared statement included a null indicator parameter).

If the user specifies a null value for the parameter, set the Working-Storage location referenced by IND-PTR to -1. SQL/MP checks this value and assumes a null value for the parameter.

If instead the user does not enter a null value for the input parameter, you can assign a 0 to the location pointed to by IND-PTR. SQL/MP checks IND-PTR, sees that IND-PTR indicates a nonnull value, and gets the parameter value from the Working-Storage location pointed to by VAR-PTR for the parameter value.

**Note.** The DESCRIBE INPUT statement sets the NULL-INFO field, depending on whether the prepared SQL statement includes a null indicator and not on whether the column in the table supports a null value. To determine if a column allows a null value, check the NULLALLOWED column in the COLUMN catalog table for the catalog where the table is registered.

#### **Performing the Database Request**

An application must process statements that are not SELECT statements differently than SELECT statements.

#### **Processing NonSELECT Statements**

To determine if a statement is not a SELECT statement, check SQL-STATEMENT-TYPE OF SQLSA to see if it equals 0. If so, perform these steps:

1. Begin a TMF transaction:

```
EXEC SQL BEGIN WORK END-EXEC.
```
(Depending on your transaction definition you might not want to do this for every statement.)

- 2. Execute a statement other than a SELECT statement.
	- **If there were input parameters:**

```
EXEC SQL EXECUTE S1 
   USING DESCRIPTOR :IN-SQLDA END-EXEC.
```
 $\bullet$  If there were no input parameters:

EXEC SQL EXECUTE S1 END-EXEC.

3. End the TMF transaction (for both SELECT and other statements):

EXEC SQL COMMIT WORK END-EXEC.

(Depending on your transaction definition you might not want to do this for every statement.)

#### **Processing SELECT Statements**

To determine if a statement is a SELECT statement, check SQL-STATEMENT-TYPE OF SQLSA to see if it equals 1. If so, perform these steps:

1. Declare a cursor to handle the SELECT statement:

EXEC SQL DECLARE C1 CURSOR FOR S1 END-EXEC.

For more information about dynamic cursors, see [Using Dynamic SQL Cursors,](#page-253-0) following.

2. Begin a TMF transaction:

EXEC SQL BEGIN WORK END-EXEC.

(Depending on your transaction definition you might not want to do this for every statement.)

3. Open the cursor:

EXEC SQL OPEN C1 USING DESCRIPTOR :IN-SQLDA END-EXEC.

4. Execute a loop to fetch the values and display them:

EXEC SQL FETCH C1 USING DESCRIPTOR :OUT-SQLDA END-EXEC. \* \*\*SQLDA contains pointers to output data buffers

Display the values in a format according to data type. (For a repetitive display of column names, use the output names buffer at this point and omit Steps 1through 3.)

If you know in advance which columns to select, you could use this form of the FETCH statement:

EXEC SQL FETCH *cursor* INTO :

- , :SAL END-EXEC.
- \* \*\*Output parameters are :

and :SAL

5. Close the cursor:

EXEC SQL CLOSE C1 END-EXEC.

6. End the TMF transaction:

EXEC SQL COMMIT WORK END-EXEC.

(Depending on your transaction definition you might not want to do this for every statement.)

### <span id="page-253-0"></span>**Using Dynamic SQL Cursors**

Dynamic SQL statements use cursors to process SELECT statements in the same way static SQL statements use cursors. The program reads rows from a table, one by one, and sends the column values to output data buffers specified in the program. This

subsection describes some guidelines for the use of cursors. The order for executing statements for using a cursor with dynamic SQL operations is:

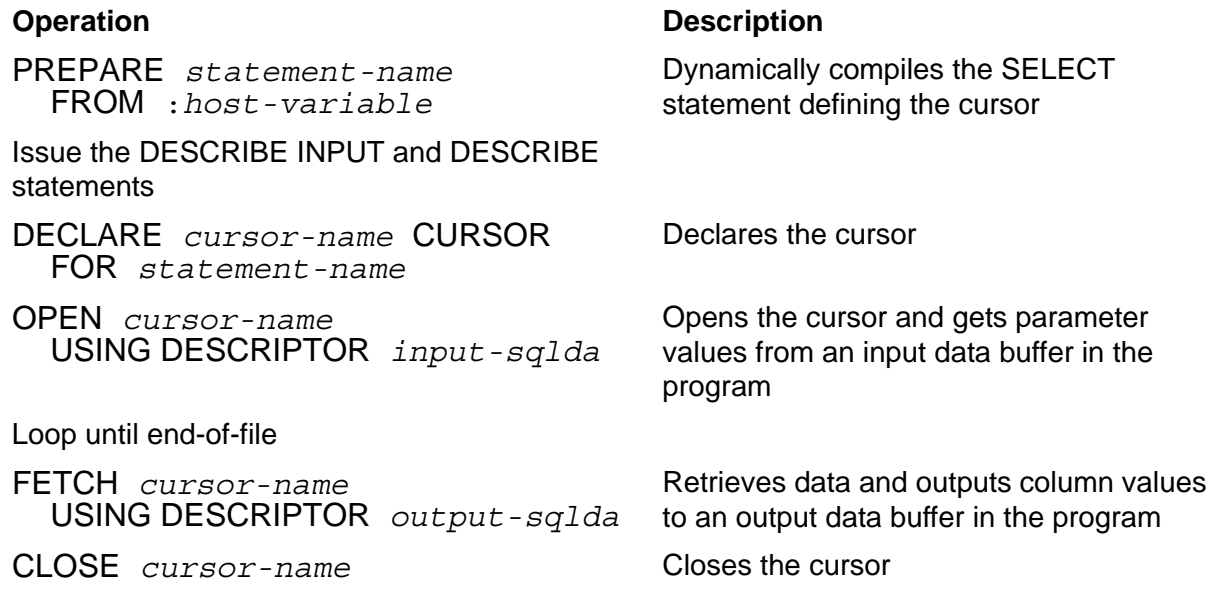

Follow these guidelines when you declare and use a cursor:

- If you are using the HP COBOL or SQL compiler interface, you can use a host variable wherever you can use the *cursor-name* and *statement-name* parameters. For each new statement and cursor, store the name in the host variable before executing the statements.
- **•** The DECLARE CURSOR, PREPARE, OPEN, FETCH, CLOSE, DELETE WHERE CURRENT, UPDATE WHERE CURRENT, DESCRIBE INPUT, and DESCRIBE statements for a particular cursor and its associated statement must all appear in the same procedure, unless you are using a foreign cursor. See [Using Foreign](#page-88-0)  [Cursors on page 4-23.](#page-88-0)
- The PREPARE statement does not have to precede the other statements in the program listing order. However, the PREPARE statement must precede the DECLARE CURSOR statement and any DESCRIBE, DESCRIBE INPUT, OPEN, FETCH, and CLOSE statements (for extended dynamic SQL statements, where the cursor and statement names are stored in host variables). Foreign cursors do not have this restriction.

### **Using Cursors With a USING DESCRIPTOR Clause**

If the program is handling input parameters with values entered at run time, use the USING DESCRIPTOR clause with the OPEN statement to specify values for the parameter values in the SELECT statement. The input SQLDA describes the input location for each parameter. The DESCRIBE INPUT statement fills in the SQLVAR entries in the SQLDA, and your program sets the VAR-PTR fields and prompts the user for values for the parameters.

You also use the USING DESCRIPTOR clause with the FETCH statement to write column values to an output buffer specified in the program's variable declarations. The output SQLDA describes a list of memory locations into which FETCH copies the data.

#### **Using Cursors With an UPDATE WHERE CURRENT Clause**

To use UPDATE WHERE CURRENT with a static SQL cursor, specify a FOR UPDATE OF clause with a column list in the DECLARE CURSOR statement. In contrast, to use UPDATE WHERE CURRENT with a dynamic SQL cursor, you must specify a FOR UPDATE OF clause in the SELECT statement that defines the cursor.

This example shows an UPDATE WHERE CURRENT operation with a dynamic SQL cursor. In the example, the host variable HOSTVAR contains the SELECT statement to define the cursor. The host variable :SALVAR receives the selected values.

PROCEDURE DIVISION.

```
 MOVE "SELECT SALARY FROM =EMPLOYEE FOR UPDATE OF SALARY"
 TO HOSTVAR.
 EXEC SQL PREPARE S1 FROM :HOSTVAR END-EXEC.
 EXEC SQL DECLARE C1 CURSOR FOR S1 END-EXEC.
 EXEC SQL OPEN C1 END-EXEC.
 EXEC SQL FETCH C1 INTO :SALVAR END-EXEC.
 EXEC SQL
  UPDATE =EMPLOYEE SET SALARY = SALARY * 1.20
     WHERE CURRENT OF C1
 END-EXEC.
```
#### **Displaying Output**

There are several ways to display column values. Three ways to display column values are:

- [Using the Names Buffer to Display Output](#page-255-0)
- [Displaying Names as Headings on page 10-33](#page-256-0)
- [Using DATA-TYPE to Evaluate Column Values on page 10-33](#page-256-1)

#### <span id="page-255-0"></span>**Using the Names Buffer to Display Output**

After the FETCH operation for each row, you can display output by performing essentially the same operations you did to prompt for input. However, you might display the column names at a different point.

For input, this sequence was described in [Prompting the User for Input Values on](#page-247-0)  [page 10-24](#page-247-0):

- 1. Get the length of the parameter name.
- 2. Advance to the name.
- 3. Display the name and ask for a value for that name.
- 4. Interpret the value entered according to data type.

To display output, one possible sequence is:

- 1. Get the length of the column name.
- 2. Advance to the name.
- 3. Interpret the data type of the column value.
- 4. Display the name with the value.

This sequence displays names and values repetitively. For example:

EMPNUM 2000 EMPNAME MARILYN ROBERTS EMPNUM 1566 EMPNAME CATHERINE WILLIAMS EMPNUM 1890

EMPNAME RICHARD JONES

#### <span id="page-256-0"></span>**Displaying Names as Headings**

Another possible sequence for displaying output would show the column names as headings, the way SQLCI does. To do this, loop (OUTPUT-NUM OF SQLSA) times:

- Get the length of the column name.
- Advance to the name.
- Display the name with some blank space.
- Advance to the next length field.

If you use this second method, you must execute a second loop to interpret and display the values, including enough blank space for each value to fall under its column heading.

#### <span id="page-256-1"></span>**Using DATA-TYPE to Evaluate Column Values**

You can use DATA-TYPE to evaluate SELECT column values before displaying values. The code shown in [Example 10-3 on page 10-34](#page-257-0) illustrates one way to do this. This code displays the column names repetitively rather than displaying all the names as headings as SQLCI does.

#### <span id="page-257-0"></span>**Example 10-3. Displaying Output Column Values**

DATA DIVISION.

```
* Define storage for all possible data types for output columns:
  01 COLUMNS-REC.
    02 COLUMN OCCURS 20 TIMES.
      03 C PIC X(60).
03 RCHAR REDEFINES C PIC X(60).
 03 RINT REDEFINES C PIC 9(9) COMP.
       03 RVARCHAR REDEFINES C.
         04 LEN PIC S9(4) COMP.
         04 VAL PIC X(30).
       03 RNUMERIC REDEFINES C PIC S9(15)V9(3) COMP.
 03 RDECIMAL REDEFINES C PIC S9(9)V9(3) DISPLAY.
 03 RLARGINT REDEFINES C PIC 9(18) COMP.
       03 RSMLINT REDEFINES C PIC 9(4) COMP.
* Define loop counter:
 01 INDEX PIC S9(4) COMP.
* Define a variable to save the length of a column:
01 CLEN PIC S9(4) COMP.
* Define a variable to store the column name:
 01 NAME PIC X(30).
* Get the column name from the names buffer and store in 
* NAME.
 PROCEDURE DIVISION.
PERFORM UNTIL INDEX IS > OUTPUT-NUM OF SOLSA
 ...
* Check for character data type:
 IF DATA-TYPE OF SQLVAR OF OUT-SQLDA(INDEX) < 64
       MOVE DATA-LEN OF SQLVAR OF OUT-SQLDA(INDEX) TO CLEN
       DISPLAY NAME, " = ",
               RCHAR OF COLUMN(INDEX) (1 : CLEN)
  ELSE
* Check for VARCHAR data type:
  IF DATA-TYPE OF SQLVAR OF OUT-SQLDA ( INDEX ) = 64
        MOVE LEN OF RVARCHAR OF COLUMN( INDEX ) TO CLEN
        DISPLAY NAME, " = ",
              VAL OF RVARCHAR OF COLUMN( INDEX ) ( 1 : CLEN )
  ELSE
* Check for 16-bit integer data type:
 IF DATA-TYPE OF SQLVAR OF OUT-SQLDA ( INDEX ) \le 131
         DISPLAY NAME , " = ", RSMLINT OF COLUMN( INDEX )
  ELSE ...
* Continue checking all possible data types.
```
### **Handling Null Results**

If the value returned is null, SQL/MP checks NULL-INFO and moves a -1 into the location pointed to by IND-PTR. (Errors are returned if the value is null but NULL-INFO is 0 or if IND-PTR is an invalid address.)

Your program must check NULL-INFO to determine whether the value returned could be null. Handle null values as follows:

- If NULL-INFO is -1, check the indicator variable pointed to by IND-PTR of SQLVAR. If the indicator variable is also -1, then a null value was returned. Display something representing a null value (perhaps blanks or zeros). Otherwise, display the value in the location pointed to by VAR-PTR.
- If NULL-INFO is 0, display the value pointed to by VAR-PTR.

If ignoring null values, simply display the value pointed to by VAR-PTR.

**Note.** The DESCRIBE INPUT statement sets the NULL-INFO field, depending on whether the prepared SQL statement includes a null indicator and not on whether the column in the table supports a null value. To determine if a column supports a null value, check the NULLALLOWED column in the COLUMN catalog table for the catalog where the table is registered.

### **Constructing a Server that Interfaces With Pathway**

A dynamic SQL application can accept statements directly from a screen interface like Pathway. The dynamic SQL statement (or part of a statement) accepted directly from the user is compiled and executed, and the program replies to the user.

In many cases, you can use Pathmaker to code applications for a Pathway environment. For detailed information on coding servers using SQL with Pathway screens, see the *Pathmaker Programming Guide*. This subsection presents guidelines for writing a dynamic SQL COBOL server that interfaces with Pathway. For general guidelines on writing COBOL servers for Pathway, see the *COBOL85 for NonStop Systems Manual* and the *Pathway/TS SCREEN COBOL Reference Manual*.

### **Constructing an SQL Statement from User Input**

If the program functions with Pathway input, the user enters statements in a Pathway screen, and the SCREEN COBOL requester program sends the data to your program. Your program then performs the database request and replies to the SCREEN COBOL requester, which replies to the user through the Pathway screen.

If the user enters field values (instead of SQL statements), your program must construct the SQL statement from the input values. To construct the statement, first check values passed from the requester in the buffer to decide what the statement

includes. As each value is read, you concatenate the corresponding text to form the statement.

#### **Example**

Suppose that an application screen describes a personnel record. If any column does not have a value, the user can enter N. LIST-MSG is the name of the request message you defined. The code in these examples checks the EMPNUM field in LIST-MSG and, if required, concatenates the text "EMPNUM" to the statement you are constructing:

One way to concatenate text in the statement is to use the STRING verb:

```
01 STATEMENT PIC X(256) VALUE SPACES.
...
MOVE "SELECT" TO STATEMENT.
...
IF EMPNUM OF LIST-MSG NOT = "N"
   STRING "EMPNUM" DELIMITED BY SIZE
     INTO STATEMENT
   END-STRING
ELSE IF EMPNAME OF LIST-MSG NOT = "N"
 ...
ELSE ...
Another way to concatenate text is to use PERFORM VARYING:
01 STATEMENT PIC X(256) VALUE SPACES.
01 INDX PIC 999 COMP.
...
MOVE "SELECT" TO STATEMENT.
```

```
...
IF EMPNUM OF LIST-MSG NOT = "N"
     PERFORM VARYING INDX FROM 256 BY -1
     UNTIL STATEMENT (INDX:1) NOT = SPACE
     END-PERFORM
     MOVE "EMPNUM" TO STATEMENT(INDX + 2:)
ELSE IF EMPNAME OF LIST-MSG NOT = "N"
   ...
ELSE ...
```
In either of these examples, the statement could now contain the string SELECT EMPNUM. You continue to construct the entire statement based on the values the user entered.

### **Constructing a Reply Message**

When you construct the reply message after the database request has been processed, you assign the output values to the reply message instead of formatting and displaying the values. You must define a reply message for every possible set of columns in the reply. The first field in the reply message record must contain the reply code to communicate with the SCREEN COBOL requester.

### **Sample Dynamic SQL Program**

[Example 10-4](#page-260-0) shows an HP COBOL program that constructs a set of SELECT statements, prepares them, and retrieves the associated data.

```
Example 10-4. Sample Dynamic SQL Program (page 1 of 2)
?SQL
?INSPECT
?SYMBOLS
 IDENTIFICATION DIVISION.
 PROGRAM-ID.
        COBEXT.
 ENVIRONMENT DIVISION.
 CONFIGURATION SECTION.
 SOURCE-COMPUTER. TANDEM/16.
 OBJECT-COMPUTER. TANDEM/16.
*
 DATA DIVISION.
 WORKING-STORAGE SECTION.
    01 CURSORS.
       02 CURSOR-NAME PIC X(2) OCCURS 3 TIMES.
    01 STATEMENTS.
       02 STMT-NAME PIC X(2) OCCURS 3 TIMES.
    01 STMT-TEXT.
       02 TEXT-STRING PIC X(80) VALUE SPACES OCCURS 3 TIMES.
    01 IDX PIC S9(4) COMP.
    01 DISPLAY-VALUE PIC Z(5)9.
   EXEC SQL BEGIN DECLARE SECTION END-EXEC.
    01 ANSWER PIC 9(6) COMP.
* Note: the following three host variables are declared here
* because COBOL does not allow an OCCURS clause in a host 
* variable. Table entries from outside the Declare Section 
* are therefore moved into these host variables one by one, 
* and the SQL operations are performed on the host variables.
    01 TEMP-CURSOR-NAME PIC X(2).
    01 TEMP-STMT-NAME PIC X(2).
    01 TEMP-STMT-TEXT PIC X(80) VALUE SPACES.
   EXEC SQL END DECLARE SECTION END-EXEC.
* Include SQLCA for error checking:
   EXEC SQL INCLUDE SQLCA END-EXEC.
* Declare Extended Storage Section for SQLIN structures:
?NOLIST
   EXTENDED-STORAGE SECTION.
?LIST
```
 PROCEDURE DIVISION. 1000-DRIVER. PERFORM 3000-SPECIFY-ERROR-HANDLING. PERFORM 3100-PROCESS-QUERIES. STOP RUN. 3000-SPECIFY-ERROR-HANDLING. EXEC SQL WHENEVER SQLERROR PERFORM :6000-HANDLE-ERROR END-EXEC. 3100-PROCESS-QUERIES. MOVE "SELECT EMPNUM FROM =EMPLOYEE WHERE - " SALARY > 100000" TO TEXT-STRING OF STMT-TEXT (1) MOVE "SELECT EMPNUM FROM =EMPLOYEE WHERE - " SALARY < 20000" TO TEXT-STRING OF STMT-TEXT (2) MOVE "SELECT SALARY FROM =EMPLOYEE WHERE " JOBCODE = 400" TO TEXT-STRING OF STMT-TEXT (3) MOVE "C1" TO CURSOR-NAME OF CURSORS (1) MOVE "C2" TO CURSOR-NAME OF CURSORS (2) MOVE "C3" TO CURSOR-NAME OF CURSORS (3) MOVE "S1" TO STMT-NAME OF STATEMENTS (1) MOVE "S2" TO STMT-NAME OF STATEMENTS (2) MOVE "S3" TO STMT-NAME OF STATEMENTS (3) PERFORM VARYING IDX FROM 1 BY 1 UNTIL IDX > 3 EXEC SQL BEGIN WORK END-EXEC MOVE TEXT-STRING OF STMT-TEXT (IDX) TO TEMP-STMT-TEXT MOVE STMT-NAME OF STATEMENTS (IDX) TO TEMP-STMT-NAME MOVE TEXT-STRING OF STMT-TEXT (IDX) TO TEMP-STMT-TEXT EXEC SQL PREPARE :TEMP-STMT-NAME FROM :TEMP-STMT-TEXT END-EXEC MOVE CURSOR-NAME OF CURSORS (IDX) TO TEMP-CURSOR-NAME EXEC SQL DECLARE :TEMP-CURSOR-NAME CURSOR FOR :TEMP-STMT-NAME END-EXEC EXEC SQL OPEN :TEMP-CURSOR-NAME END-EXEC PERFORM UNTIL SQLCODE < 0 OR SQLCODE = 100 EXEC SQL FETCH :TEMP-CURSOR-NAME INTO :ANSWER END-EXEC IF SQLCODE >= 0 AND SQLCODE NOT = 100 THEN MOVE ANSWER TO DISPLAY-VALUE DISPLAY "ANSWER IS " DISPLAY-VALUE END-IF END-PERFORM EXEC SQL CLOSE :TEMP-CURSOR-NAME END-EXEC EXEC SQL COMMIT WORK END-EXEC END-PERFORM. 6000-HANDLE-ERROR. ENTER TAL "SQLCADISPLAY" USING SQLCA STOP RUN. **Example 10-4. Sample Dynamic SQL Program** (page 2 of 2)

# **11**

## **Character Processing Rules (CPRL) Procedures**

This section describes CPRL procedures that a COBOL program can call to process these collation objects:

- SQL collation—An SQL/MP object with file code 941 generated by the CREATE COLLATION statement
- Collation object—A Guardian file with file code 199 generated by the NLCP collation compiler (\$system.system.NLCPCOMP)

[Table 11-1](#page-262-0) summarizes the CPRL procedures. These procedures are alphabetically described in detail on subsequent pages in this section.

| <b>Procedure</b>      | <b>Description</b>                                                                                                    |
|-----------------------|----------------------------------------------------------------------------------------------------|
| CPRL ARE              | Determines if all characters in a string are in the<br>character class defined by the specified SQL<br>collation or collation object          |
| CPRL_AREALPHAS_       | Determines if all characters in a string are in the<br>ALPHAS character class according to the specified<br>SQL collation or collation object |
| CPRL_ARENUMERICS_     | Determines if all characters in a string are numeric<br>according to the specified SQL collation or collation<br>object                       |
| CPRL_COMPARE1ENCODED_ | Compares two strings (one encoded) according to<br>the collation defined by an SQL collation or collation<br>object                           |
| CPRL_COMPARE_         | Compares two strings (neither encoded) according to<br>the collation defined by an SQL collation or collation<br>object                       |
| CPRL_COMPAREOBJECTS_  | Compares two SQL collations or collation objects                                                                                              |
| CPRL_DECODE_          | Decodes a string that has been encoded by<br>CPRL ENCODE                                                                                      |
| CPRL_DOWNSHIFT_       | Downshifts a character string according to the<br>downshift rules in the specified SQL collation or<br>collation object                       |
| CPRL_ENCODE_          | Encodes a character string for comparison purposes                                                                                            |
| CPRL_GETALPHATABLE_   | Extracts ALPHAS character class information from<br>an SQL collation or collation object                                                      |

<span id="page-262-0"></span>**Table 11-1. Character Processing Rules (CPRL) Procedures** (page 1 of 2)

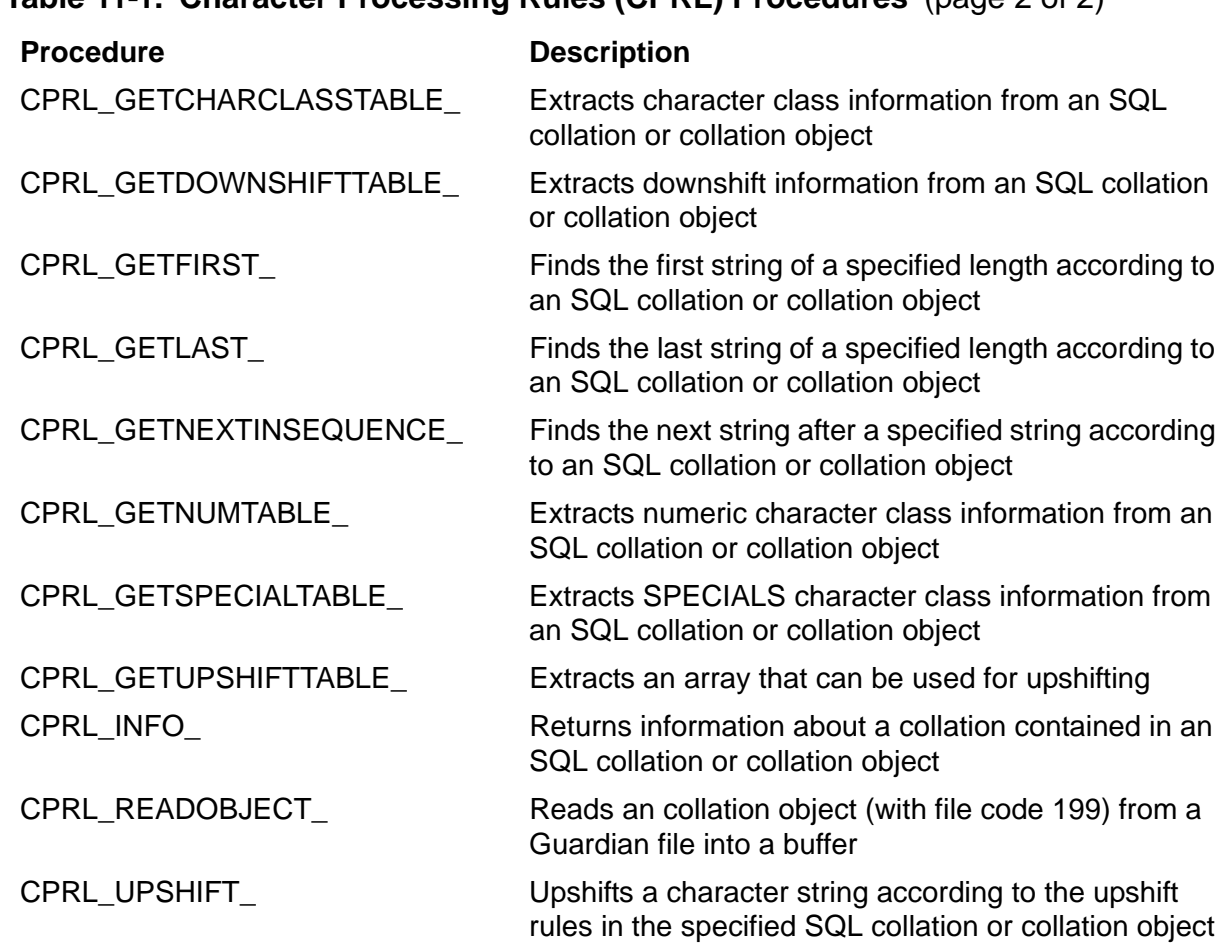

**Table 11-1. Character Processing Rules (CPRL) Procedures** (page 2 of 2)

### **COBOLEXT File**

To call the CPRL procedures, which are written in TAL, use the COBOL ENTER TAL statement. The COBOLEXT file contains source declarations for these procedures (as well as for other system procedures). You might need to check with your system administrator to make sure the COBOLEXT file for the procedures you use in your program are available on your system. For more information about the COBOLEXT file and the ENTER TAL statement, see the *COBOL85 for NonStop Systems Manual*.

### **CPRL Error Codes**

Each CPRL procedure returns specific error codes, which are listed in each procedure description. An error code of zero (0) indicates that the operation was successful. All other CPRL error codes are less than zero, so they can be distinguished from file-system errors, which are always positive. The condition code (CC) setting has no meaning after the execution of a CPRL procedure.

### **CPRL\_ARE\_**

The CPRL\_ARE\_ procedure determines if all characters in a string are in the character class defined by the specified CPRL. You can also call CPRL\_ARE\_ to scan a string for the first character not in a specific character class.

```
ENTER TAL "CPRL_ARE_" USING 
                          classname, 
                          classnamelength, 
                          inputstring,
                         inputstringlength,
                          exceptcharaddr,
                         cprladdr 
                          GIVING errorcode.
```
The CPRL\_ARE\_ procedure returns these error codes:

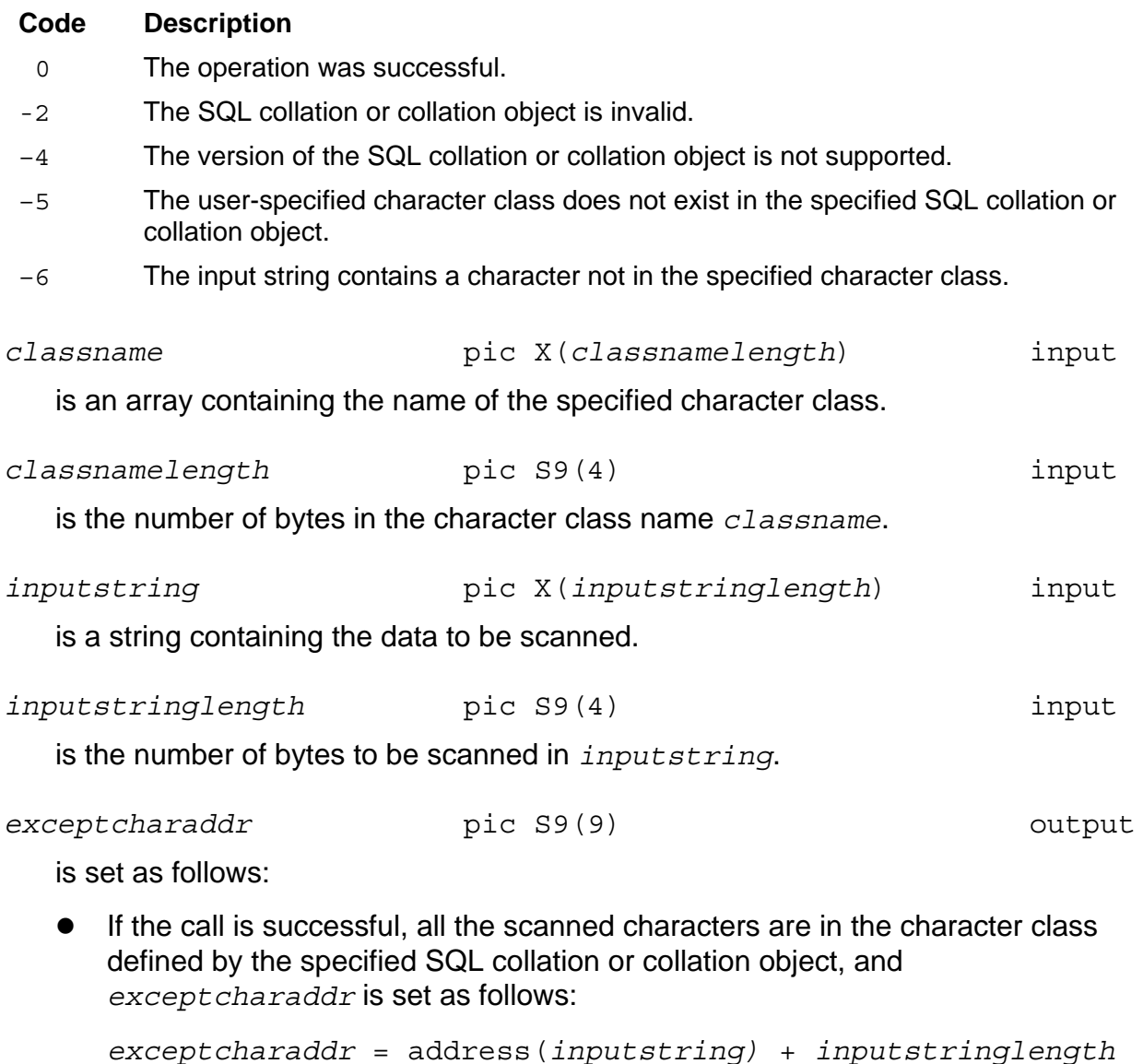

- If -6 is returned, the first character in *istring* not in the specified character class was found; *exceptcharaddr* is set to the address of this character.
- For other error codes, *exceptcharaddr* is set to an invalid address.

*cprladdr* pic S9(9) input

is a pointer to the SQL collation or collation object.

### **CPRL\_AREALPHAS\_**

The CPRL\_AREALPHAS\_ procedure determines if all characters in a string are in the ALPHAS character class according to a specified SQL collation or collation object. You can also use this procedure to scan for the first character in the string that is not in the ALPHAS character class.

```
ENTER TAL "CPRL_AREALPHAS_" USING
                               inputstring,
                              inputstringlength,
                               exceptcharaddr,
                              cprladdr
                               GIVING errorcode.
```
The CPRL\_AREALPHAS\_ procedure returns these error codes:

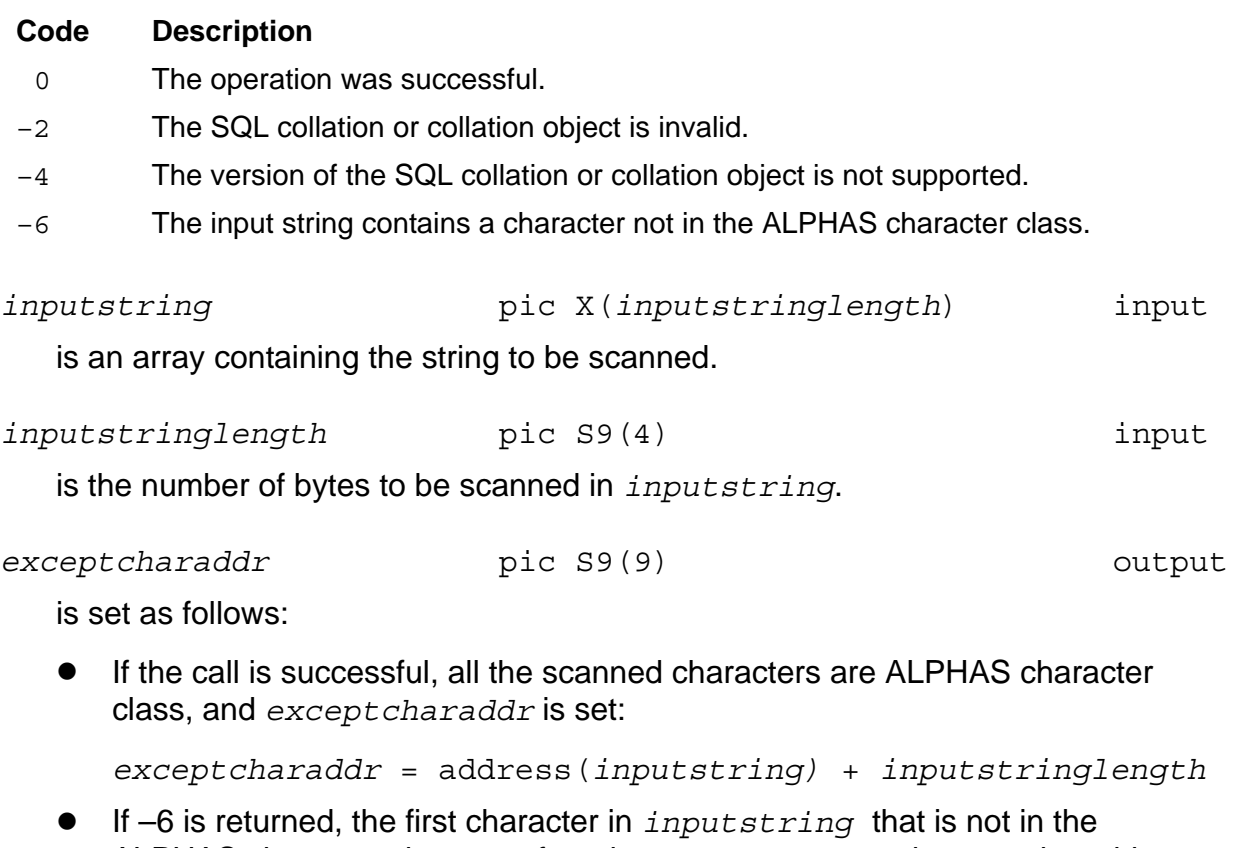

ALPHAS character class was found; *exceptcharaddr* is set to the address of this character.

For other error codes, *exceptcharaddr* is set to an invalid address.

*cprladdr* pic S9(9) input

is a pointer to the SQL collation or collation object.

### **CPRL\_ARENUMERICS\_**

The CPRL\_ARENUMERICS\_ procedure determines if all characters in a string are numeric according to the specified SQL collation or collation object. You can also use CPRL\_ARENUMERICS\_ to scan for the first nonnumeric character in a string.

```
ENTER TAL "CPRL_ARENUMERICS_" USING 
                                  inputstring,
                                 inputstringlength,
                                 exceptcharaddr,
                                  cprladdr, 
                                  GIVING errorcode.
```
The CPRL\_ARENUMERICS\_ procedure returns these error codes:

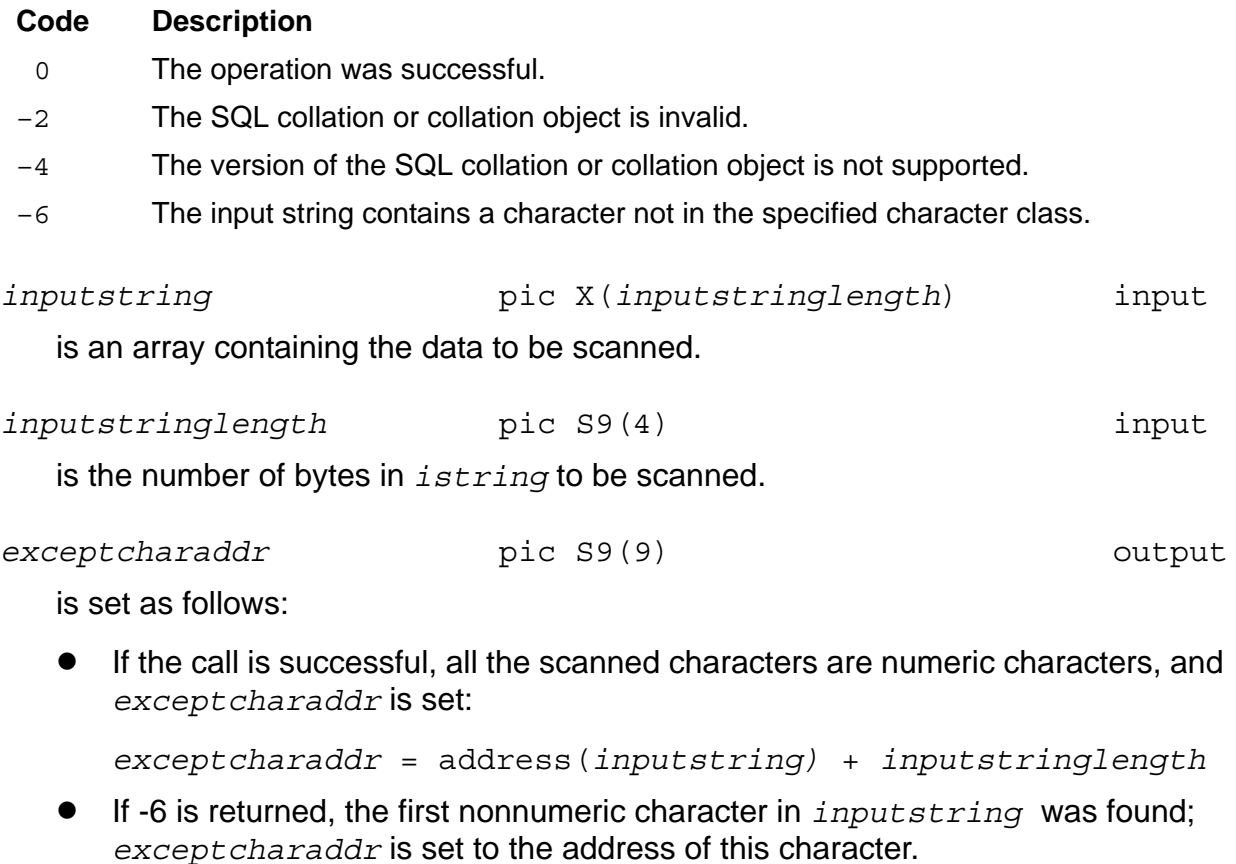

For other error codes, *exceptcharaddr* is set to an invalid address.

*cprladdr* pic S9(9) input

is a pointer to the SQL collation or collation object.

### **CPRL\_COMPARE1ENCODED\_**

The CPRL\_COMPARE1ENCODED\_ procedure compares two strings according to an SQL collation or collation object. The first string is assumed to be in encoded form, and the second is assumed to be in original (not encoded) form. For strings of unequal length, the procedure logically pads the shorter string with blanks.

Use the CPRL\_COMPARE1ENCODED\_ procedure to compare a constant with a set of values in one pass. The procedure encodes as much of the second string as necessary to perform the compare, and the overhead of repeatedly encoding the constant is saved.

```
ENTER TAL "CPRL_COMPARE1ENCODED_" USING
                                      string1,
                                     string1length,
                                     string2,
                                     string2length, 
                                     result,
                                     cprladdr
                                      GIVING errorcode.
```
The CPRL\_COMPARE1ENCODED\_ procedure returns these error codes:

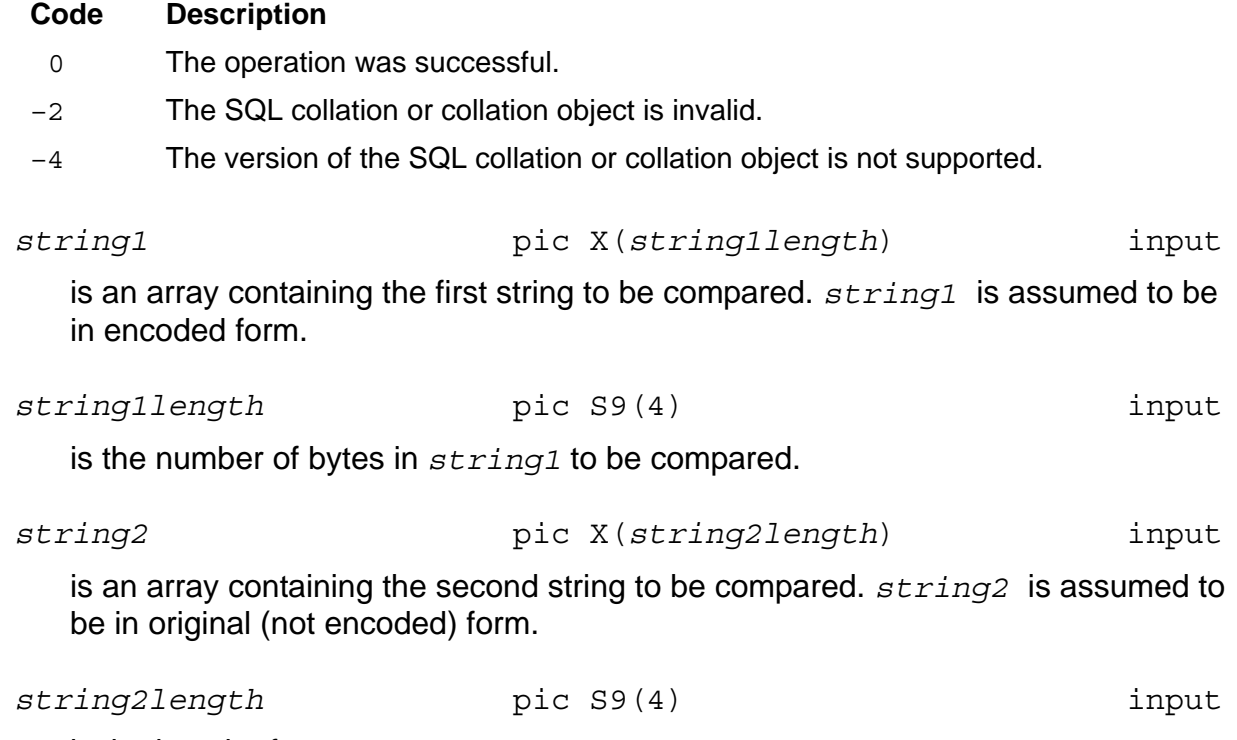

is the length of *string2*.

*result* pic S9(4) output

indicates the result of the comparison:

- -1 The first operand is less than the second
- 0 The operands collate equally
- 1 The first operand is greater than the second

For error codes other than 0 (zero), *result* is meaningless.

#### *cprladdr* pic S9(9) input

is a pointer to the SQL collation or collation object.

### **CPRL\_COMPARE\_**

The CPRL\_COMPARE\_ procedure compares two strings according to an SQL collation or collation object. Both strings are assumed to be in original (not encoded) form. For strings of unequal length, CPRL\_COMPARE\_ pads the shorter string with blanks.

Use CPRL\_COMPARE\_ for isolated compares. Only the necessary part of each string is encoded to perform the compare. However, if the same data is compared repeatedly, use the CPRL\_ENCODE\_ and CPRL\_COMPARE1ENCODED\_ procedures (or CPRL\_ENCODE\_ with binary compares).

```
ENTER TAL "CPRL_COMPARE_" USING
                                 string1,
                                 string1length,
                                 string2,
                                 string2length, result, cprladdr
                                 GIVING errorcode.
```
The CPRL\_COMPARE\_ procedure returns these error codes:

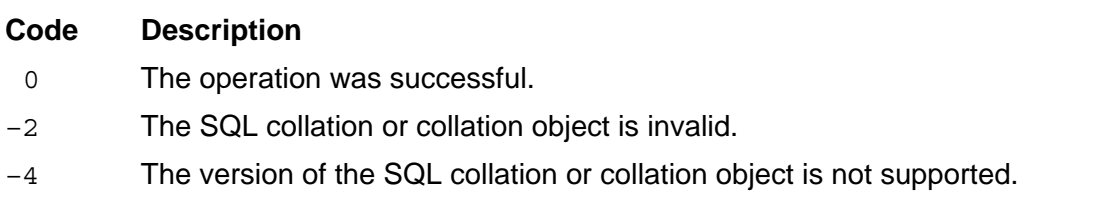

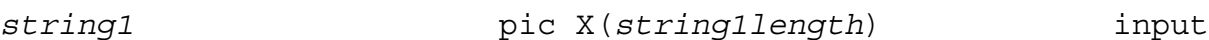

is an array containing the first string to be compared.

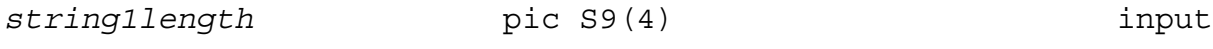

is the length in bytes of *string1*.

CPRL\_COMPAREOBJECTS\_

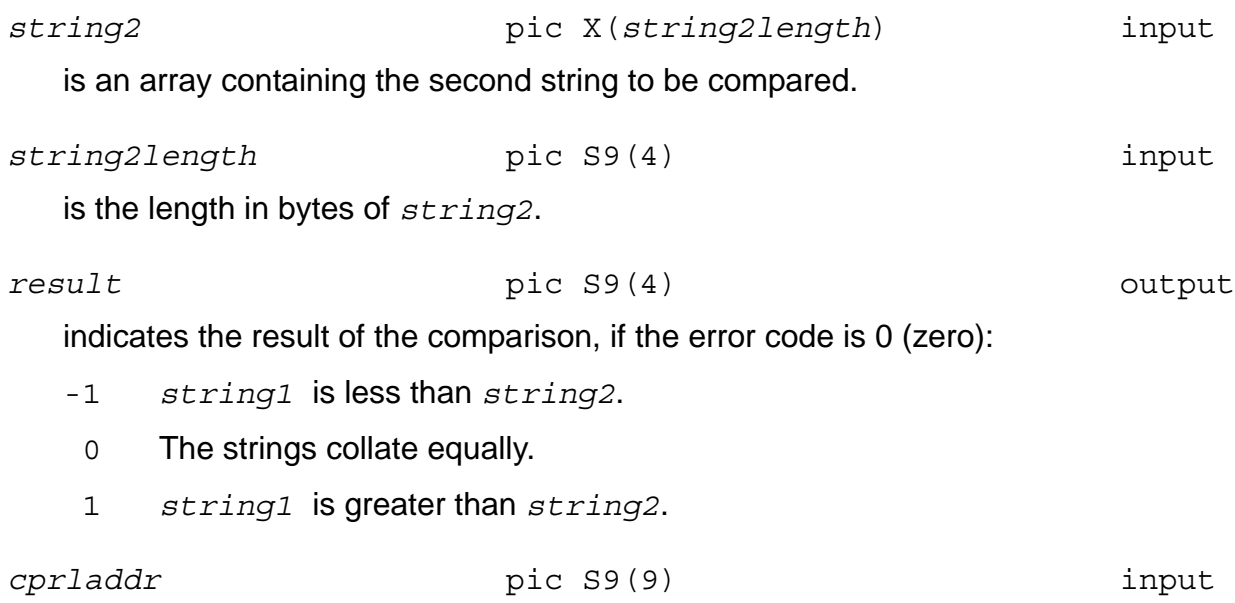

is a pointer to the SQL collation or collation object.

### **CPRL\_COMPAREOBJECTS\_**

The CPRL\_COMPAREOBJECTS\_ procedure compares two SQL collations or collation objects to determine whether they are equal.

```
ENTER TAL "CPRL_COMPAREOBJECTS_" USING 
                                          cprladdr1, cprladdr2
                                          GIVING errorcode.
```
The CPRL\_COMPAREOBJECTS\_ procedure returns these error codes:

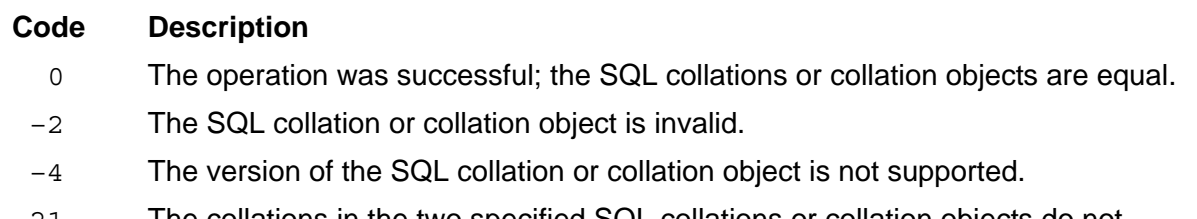

–21 The collations in the two specified SQL collations or collation objects do not match.

*cprladdr1* pic S9(9) input

is the address of the first SQL collation or collation object.

*cprladdr2* pic S9(9) input

is the address of the second SQL collation or collation object.

### **CPRL\_DECODE\_**

The CPRL DECODE procedure decodes a string that has been encoded by the CPRL\_ENCODE\_ procedure. If the same (or equivalent) SQL collation is used for both CPRL\_ENCODE\_ and CPRL\_DECODE\_, the decoded string will be equal to the original string with respect to that SQL collation.

Because encoding is not generally a one-to-one function, the decoded string might not be identical to the original string. For example, an SQL collation that is case-insensitive might produce a decoded string with different case letters than the original string. The string ABCDE might encode to a value, which is aBcDe when decoded.

```
ENTER TAL "CPRL_DECODE_" USING
 encodedstring, encodedstringlength, decodedstring, decodedstringmaxlength, decodedstringlength, cprladdr
                                          GIVING errorcode.
```
The CPRL\_DECODE\_ procedure returns these error codes:

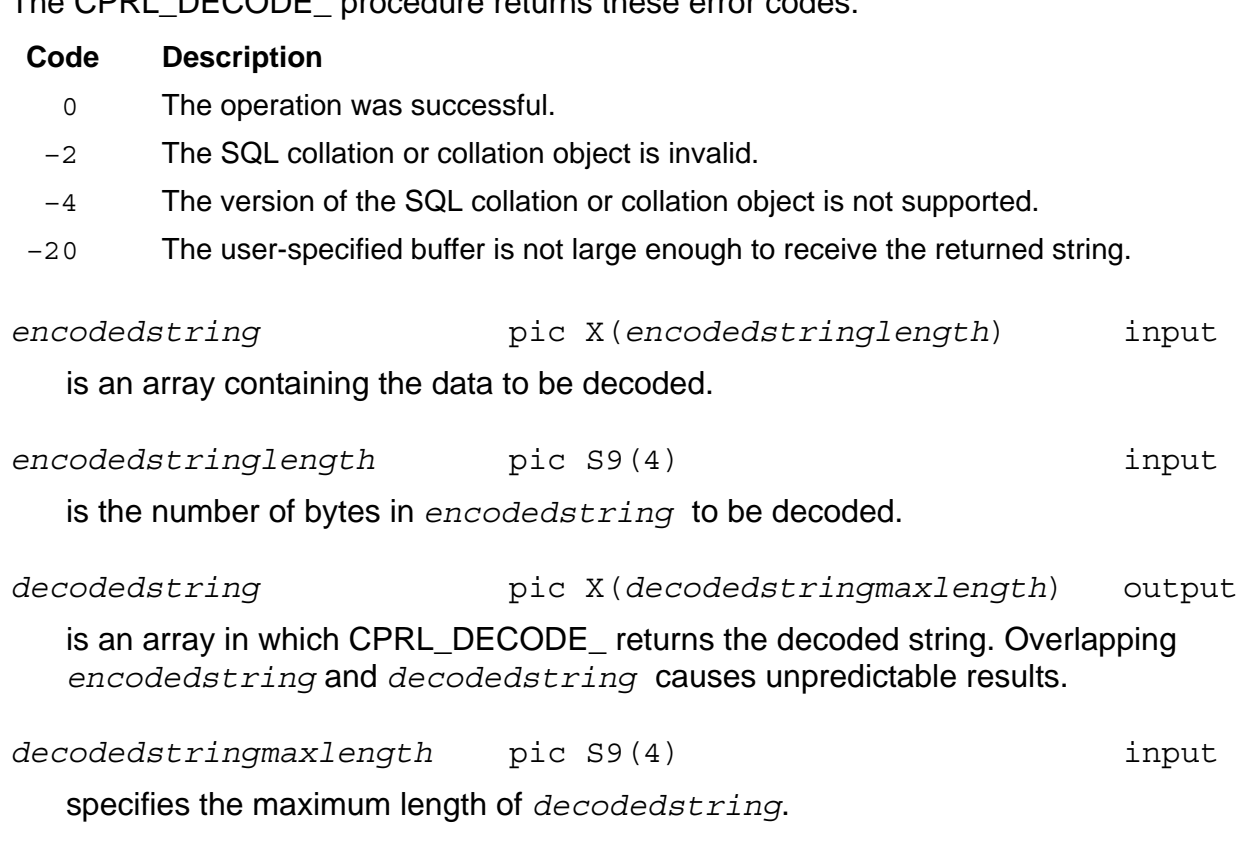

CPRL\_DOWNSHIFT\_

decodedstringlength pic S9(4) output

is the number of bytes of *encodedstring* that were decoded. CPRL\_DECODE\_ pads the remainder of *decodedstring* with blanks up to *decodedstringmaxlength*.

*cprladdr* pic S9(9) input

is a pointer to the SQL collation or collation object.

## **CPRL\_DOWNSHIFT\_**

The CPRL\_DOWNSHIFT\_ procedure downshifts a character string according to the downshift rules in a specified SQL collation or collation object.

```
ENTER TAL "CPRL DOWNSHIFT " USING
                               inputstring,
                               inputstringlength,
                               shiftedstring,
                              shiftedstringmaxlength,
                               shiftedstringlength,
                               cprladdr
                               GIVING errorcode.
```
The CPRL\_DOWNSHIFT\_ procedure returns these error codes:

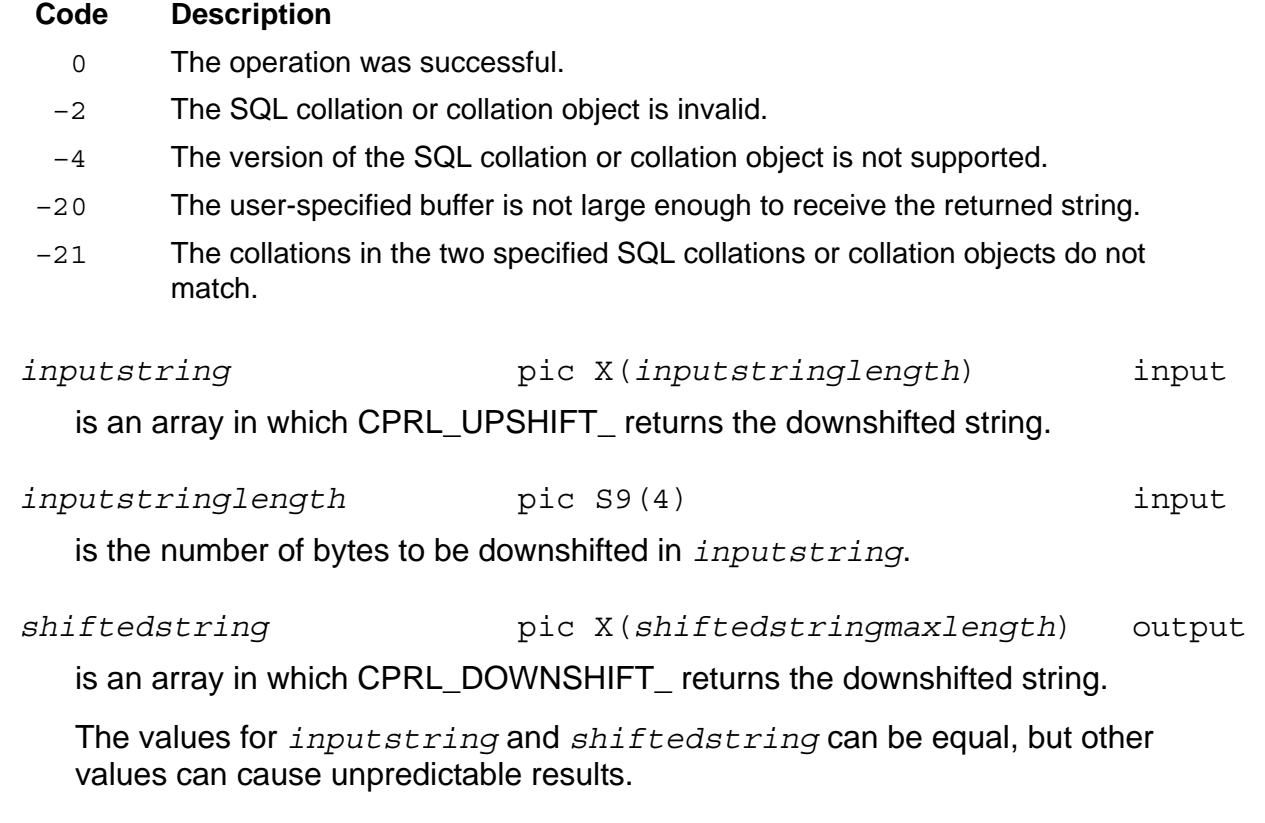

CPRL\_ENCODE\_

*shiftedstringmaxlength* pic S9(4) input

specifies the maximum length of *shiftedstring*, which must be greater than equal to *inputstring*.

*shiftedstringlength* pic S9(4) output

specifies the length of the downshifted string returned in *shiftedstring*.

*cprladdr* pic S9(9) input

is a pointer to the SQL collation or collation object.

### **CPRL\_ENCODE\_**

The CPRL\_ENCODE\_ procedure encodes a character string so that a subsequent binary comparison will produce the proper results for the specified SQL collation. Use CPRL\_ENCODE\_ in situations where the number of encodings required is substantially less than the number of comparisons (for example, during a sort).

```
ENTER TAL "CPRL_ENCODE_" USING
                           decodedstring,
                          decodedstringlength,
                          encodedstring,
                          encodedstringmaxlength,
                          encodedstringlength,
                          cprladdr
                           GIVING errorcode.
```
The CPRL\_ENCODE\_ procedure returns these error codes:

#### **Code Description**

- 0 The operation was successful.
- –2 The SQL collation or collation object is invalid.
- –4 The version of the SQL collation or collation object is not supported.
- –20 The user-specified buffer is not large enough to receive the returned string.

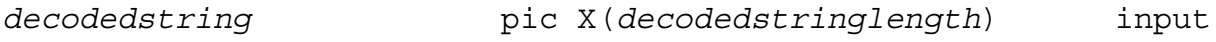

is an array containing data to be encoded.

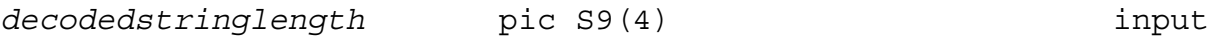

is the number of bytes in *decodedstring* to be encoded.

*encodedstring* pic X(*encodedstringmaxlength*) output

is an array in which CPRL\_ENCODE\_ returns the encoded string. Overlapping *decodedstring* and *encodedstring* causes unpredictable results.

CPRL\_GETALPHATABLE\_

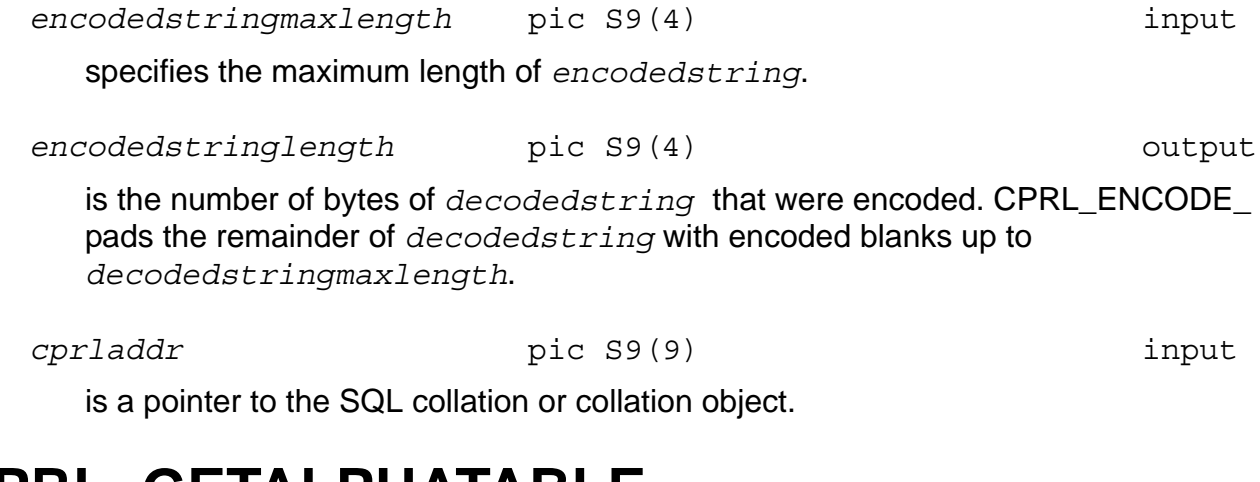

### **CPRL\_GETALPHATABLE\_**

The CPRL\_GETALPHATABLE\_ procedure extracts ALPHAS character class information for single-byte character sets from an SQL collation or collation object.

```
ENTER TAL "CPRL_GETALPHATABLE_" USING 
                                    array,
                                   cprladdr
                                    GIVING errorcode.
```
The CPRL\_GETALPHATABLE\_ procedure returns these error codes:

#### **Code Description**

- 0 The operation was successful.
- –2 The SQL collation or collation object is invalid.
- $-4$  The version of the SQL collation or collation object is not supported.

#### array **pic X(256) pic X(256) pic X(256) pic X(256) pic pic pic pic pic pic pic pic pic pic pic pic pic pic pic pic pic pic pic pic pic pic pic pic pic pic pic p**

is a 256-byte array specified by the user. If the call is successful, CPRL\_GETALPHATABLE\_ sets each byte in *array* as follows:

- 1 The corresponding character code in the SQL collation or collation object is in the ALPHAS character class.
- 0 The corresponding character code in the SQL collation or collation object is not in the ALPHAS character class.

If the call is unsuccessful, *array* is not modified.

*cprladdr* pic S9(9) input

is a pointer to the SQL collation or collation object.

### **CPRL\_GETCHARCLASSTABLE\_**

The CPRL\_GETCHARCLASSTABLE\_ procedure extracts character class information from an SQL collation or collation object for a user-specified character class.

ENTER TAL "CPRL\_GETCHARCLASSTABLE\_" USING *array*, *cprladdr*, *classname*, *classnamelength*, GIVING *errorcode*.

The CPRL\_GETCHARCLASSTABLE\_ procedure returns these error codes:

#### **Code Description**

- 0 The operation was successful.
- –2 The SQL collation or collation object is invalid.
- $-4$  The version of the SQL collation or collation object is not supported.
- –5 The user-specified character class does not exist in the specified SQL collation or collation object.

array **pic X(256) pic X(256) pic X(256) pic X(256) pic pic pic pic pic pic pic pic pic pic pic pic pic pic pic pic pic pic pic pic pic pic pic pic pic pic pic p** 

is a 256-byte array specified by the user. If the call is successful, CPRL\_GETCHARCLASSTABLE\_ sets each byte in *array* as follows:

- 1 The corresponding character code in the SQL collation or collation object is in the character class specified by *classname*.
- 0 The corresponding character code in the SQL collation or collation object is not in the specified character class.

If the call is unsuccessful, *array* is not modified.

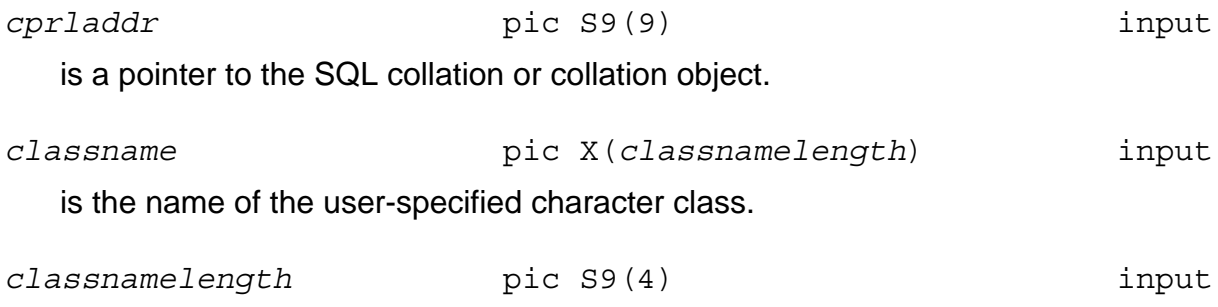

is the length of *classname* in bytes.

### **CPRL\_GETDOWNSHIFTTABLE\_**

The CPRL\_GETDOWNSHIFTTABLE\_ procedure extracts downshift information from an SQL collation or collation object.

ENTER TAL "CPRL\_GETDOWNSHIFTTABLE\_" USING *array, cprladdr* GIVING *errorcode*.

The CPRL\_GETDOWNSHIFTTABLE\_ procedure returns these error codes:

#### **Code Description**

- 0 The operation was successful.
- –2 The SQL collation or collation object is invalid.
- $-4$  The version of the SQL collation or collation object is not supported.

array **pic X(256) pic X(256) pic X(256) pic X(256) pic pic pic pic pic pic pic pic pic pic pic pic pic pic pic pic pic pic pic pic pic pic pic pic pic pic pic p** 

is a 256-byte array specified by the user.

If the call is successful, CPRL\_GETDOWNSHIFTTABLE\_ sets each byte in *array* to the downshifted version of the corresponding character in the SQL collation or collation object.

If the call is unsuccessful, *array* is not modified.

*cprladdr* pic S9(9) input

is a pointer to the SQL collation or collation object.

### **CPRL\_GETFIRST\_**

The CPRL\_GETFIRST\_ procedure finds the first string of a specified length according to an SQL collation or collation object.

This procedure replaces the practice of using a string of hexadecimal zeros to generate the first string of a specified length, which does not work correctly for non-binary collating sequences.

```
ENTER TAL "CPRL_GETFIRST_" USING
                              firststring,
                             firststringmaxlength,
                              firststringlength,
                              cprladdr 
                              GIVING errorcode.
```
CPRL\_GETLAST\_

The CPRL\_GETFIRST\_ procedure returns these error codes:

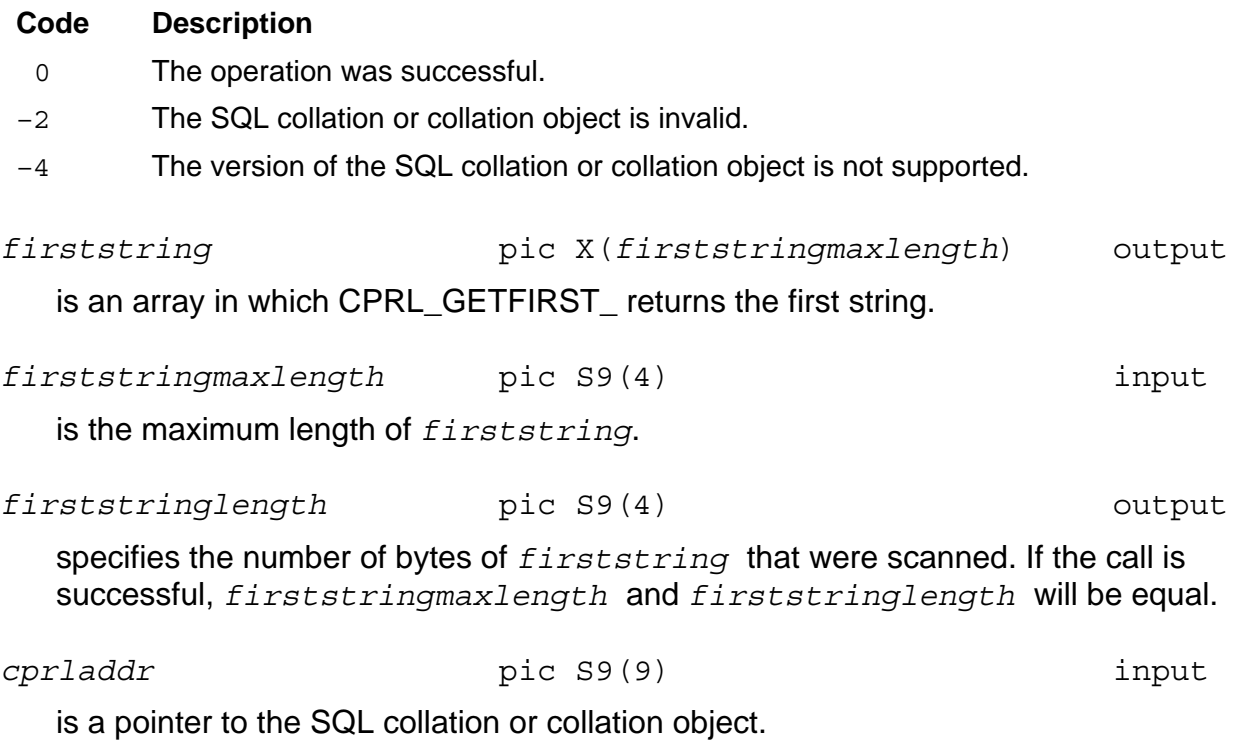

### **CPRL\_GETLAST\_**

The CPRL\_GETLAST\_ procedure finds the last string of a specified length according to an SQL collation or collation object.

This procedure replaces the practice of using a string of binary ones to generate the last string of a specified length, which does not work correctly for non-binary collating sequences.

```
ENTER TAL "CPRL_GETLAST_" USING
                             laststring, 
                            laststringmaxlength, 
                            laststringlength,
                            cprladdr, 
                             GIVING errorcode.
```
The CPRL\_GETLAST\_ procedure returns these error codes:

#### **Code Description**

- 0 The operation was successful.
- –2 The SQL collation or collation object is invalid.
- $-4$  The version of the SQL collation or collation object is not supported.

*laststring* pic X(*laststringmaxlength*) output

is an array in which CPRL\_GETFIRST\_ returns the last string.

CPRL\_GETNEXTINSEQUENCE\_

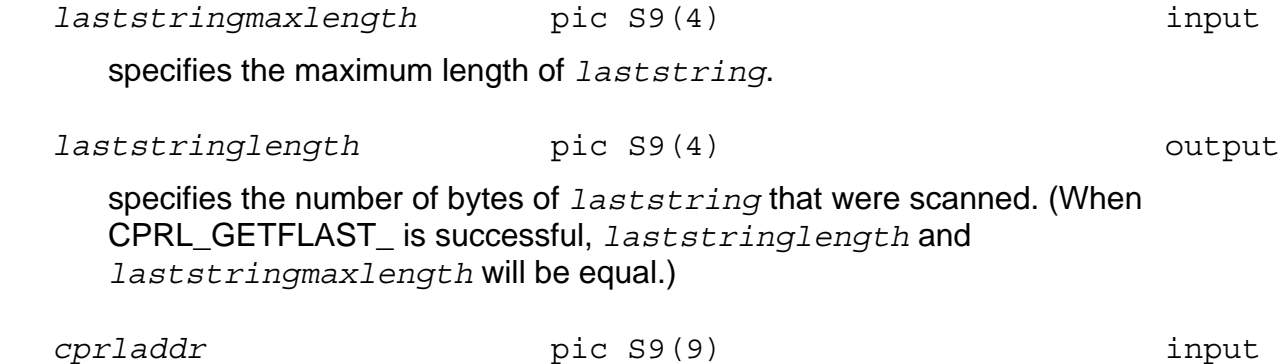

is a pointer to the SQL collation or collation object.

### **CPRL\_GETNEXTINSEQUENCE\_**

The CPRL\_GETNEXTINSEQUENCE\_ procedure finds the next string after a specified string according to an SQL collation or collation object.

This procedure replaces the practice of adding 1 to the least significant character of a string to find the next greater string, which does not work correctly for non-binary collating sequences.

```
ENTER TAL "CPRL_GETNEXTINSEQUENCE_" USING
                                        inputstring,
                                        inputstringlength,
                                       nextstring,
                                      nextstringmaxlength,
                                       nextstringlength,
                                       cprladdr
                                       GIVING errorcode.
```
The CPRL\_GETNEXTINSEQUENCE\_ procedure returns these error codes:

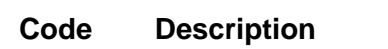

- 0 The operation was successful.
- –2 The SQL collation or collation object is invalid.
- –4 The version of the SQL collation or collation object is not supported.
- –20 The user-specified buffer is not large enough to receive the returned string.
- –23 The *inputstring* parameter is already the maximum string of length *inputstringlength*.
- –24 The input string is longer than the maximum length (256 bytes).

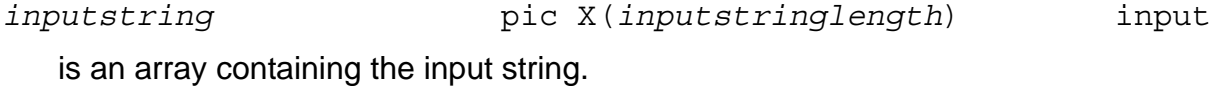

*inputstringlength* pic S9(4) input

is the number of bytes in the input string *inputstring*.

[HP NonStop SQL/MP Programming Manual for COBOL](#page-1-0)—[529758-003](#page-1-0) **11-16**

CPRL\_GETNUMTABLE\_

*nextstring* pic X(*nextstringmaxlength*) output is an array in which CPRL\_GETNEXTINSEQUENCE\_returns the next string. Overlapping *inputstring* and *nextstring* causes unpredictable results. *nextstringmaxlength* pic S9(4) input specifies the maximum length of *nextstring*. The returned value is padded with blanks as necessary to fill *nextstring* for this length. In most cases, set *nextstring* to the same value as *inputstring*. *nextstringlength* pic S9(4) output specifies the number of bytes of *nextstring* that were scanned. (If CPRL\_GETNEXTINSEQUENCE\_ is successful, *nextstringlength* and *nextstringmaxlength* are equal.) CPRL\_GETNEXTINSEQUENCE\_ pads *nextstring* with blanks up to *nextstringmaxlength*, and *nextstringlength* is the length of *nextstring* up to the point where the blank begin (*nextstringlength* should also be the same as *inputstringlength*). *cprladdr* pic S9(9) input

is a pointer to the SQL collation or collation object.

### **CPRL\_GETNUMTABLE\_**

The CPRL\_GETNUMTABLE\_ procedure extracts numeric character class information from an SQL collation or collation object.

```
ENTER TAL "CPRL_GETNUMTABLE_" USING 
                                  array,
                                 cprladdr
                                  GIVING errorcode.
```
The CPRL\_GETNUMTABLE\_ procedure returns these error codes:

#### **Code Description**

- 0 The operation was successful.
- –2 The SQL collation or collation object is invalid.
- –4 The version of the SQL collation or collation object is not supported.

array **pic X(256)** provided the settlement of the settlement of the settlement of  $\alpha$  array output

is a 256-byte array specified by the user. If the call is successful, CPRL\_GETNUMTABLE\_ sets each byte in *array* as follows:

- 1 The corresponding character code in the SQL collation or collation object is numeric.
- 0 The corresponding character code in the SQL collation or collation object is not numeric.

If the call is unsuccessful, *array* is not modified.

*cprladdr* pic S9(9) input

is a pointer to the SQL collation or collation object.

### **CPRL\_GETSPECIALTABLE\_**

The CPRL\_GETSPECIALTABLE\_ procedure extracts SPECIALS character class information from an SQL collation or collation object, if the SPECIALS character class exists.

If the SPECIALS character class does not exist, CPRL\_GETSPECIALTABLE\_ creates it. In this case, characters are considered SPECIALS if they are not ALPHAS or NUMERICS. (The ALPHAS and NUMERICS character classes exist in all SQL collations or collation objects.)

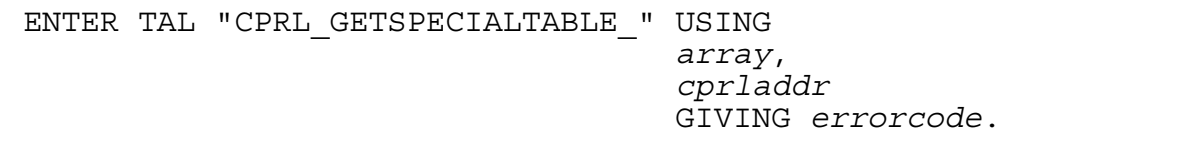

The CPRL\_GETSPECIALTABLE\_ procedure returns these error codes:

#### **Code Description**

- 0 The operation was successful.
- –2 The SQL collation or collation object is invalid.
- $-4$  The version of the SQL collation or collation object is not supported.

#### array **pic X(256) pic X(256) pic X(256) pic X(256) pic pic pic pic pic pic pic pic pic pic pic pic pic pic pic pic pic pic pic pic pic pic pic pic pic pic pic p**

is a 256-byte array specified by the user. If the call is successful, CPRL\_GETSPECIALTABLE\_ sets each byte in *array* as follows:

- 1 The corresponding character code in the SQL collation or collation object is in the SPECIALS character class.
- 0 The corresponding character code in the SQL collation or collation object is not in the SPECIALS character class.

If the call is unsuccessful, *array* is not modified.

*cprladdr* pic S9(9) input

is a pointer to the SQL collation or collation object.

### **CPRL\_GETUPSHIFTTABLE\_**

The CPRL\_GETUPSHIFTTABLE\_ procedure extracts upshift information from an SQL collation or collation object.

ENTER TAL "CPRL\_GETUPSHIFTTABLE\_" USING *array*, *cprladdr* GIVING *errorcode*.

The CPRL\_GETUPSHIFTTABLE\_ procedure returns these error codes:

**Code Description**

- 0 The operation was successful.
- –2 The SQL collation or collation object is invalid.
- $-4$  The version of the SQL collation or collation object is not supported.

array **pic X(256) pic X(256) pic X(256) pic p** 

is a 256-byte array specified by the user.

If the call is successful, CPRL\_GETUPSHIFTTABLE\_ sets each byte in *array* to the upshifted version of the corresponding character code in the SQL collation or collation object.

If the call is unsuccessful, *array* is not modified.

*cprladdr* pic S9(9) pic S900 pic S900 pic S900 pic S900 pic S900 pic S900 pic S900 pic S900 pic S900 pic S900 pic S900 pic S900 pic S900 pic S900 pic S900 pic S900 pic S900 pic S900 pic S900 pic S900 pic S900 pic S900 pic

is a pointer to the SQL collation or collation object.

### **CPRL\_INFO\_**

The CPRL\_INFO\_ procedure returns information about an SQL collation or collation object. (The SQL CREATE COLLATION statement uses this procedure to determine the characteristics of SQL collations.)

```
ENTER TAL "CPRL_INFO_" USING
                         cprladdr
                      [ , cprlsize ]
                      [ , is1to1 ]
                     [ , lengtheningfactor ]
                     [ , characterset ]
                     [ , version ] 
                         GIVING errorcode.
```
CPRL\_INFO\_

The CPRL\_INFO\_ procedure returns these error codes:

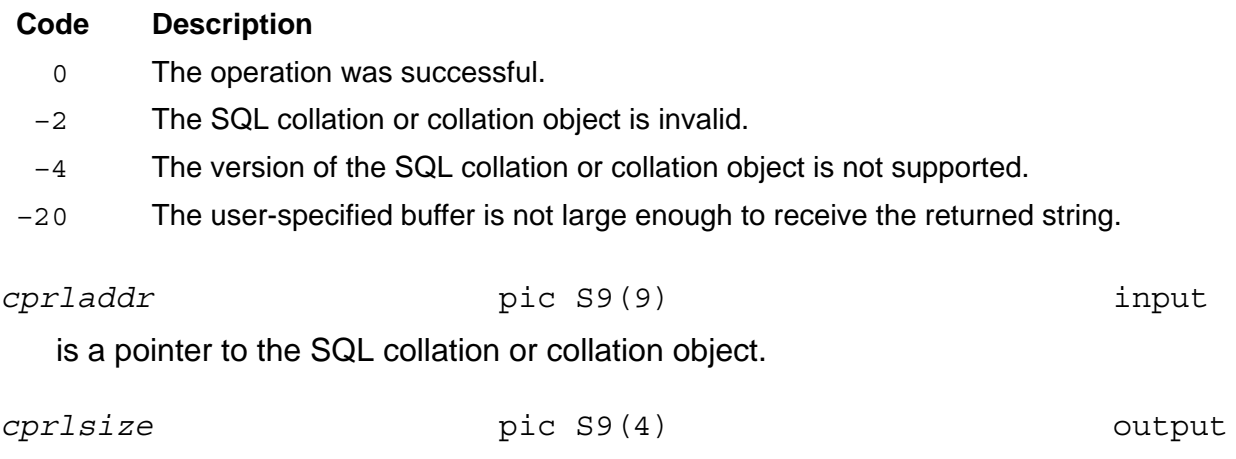

is the length in bytes of the SQL collation or collation object.

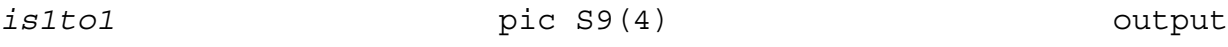

is set as follows:

- 1 The encoding for this SQL collation or collation object is a one-to-one map.
- 0 The encoding is not a one-to-one map.

*lengtheningfactor* pic S9(4) produced by the setting output

specifies the maximum lengthening that encodings can cause. (That is, for a specified string, the encoding is not more than *lengtheningfactor* times the original string length. For SQL collations or collation objects that preserve (or shorten) the length on encoding, *lengtheningfactor* is 1.)

*characterset* pic S9(4) output

specifies the character set assumed by the SQL collation or collation object:

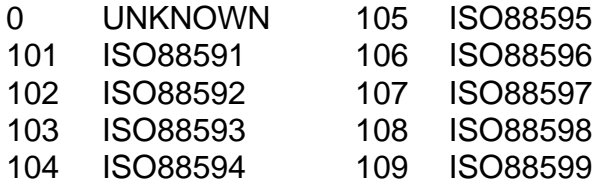

#### *version* pic  $S9(4)$  output

is the format version of the SQL collation or collation object.

### **CPRL\_READOBJECT\_**

The CPRL READOBJECT procedure reads a collation object from a Guardian disk file (file code 199) into a user-specified buffer. CPRL\_READOBJECT\_ does not read SQL collations (file code 941) generated by a CREATE COLLATION statement.

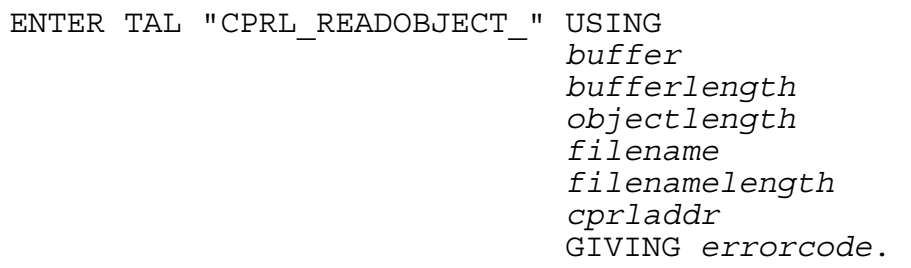

The CPRL\_READOBJECT\_ procedure returns these error codes:

#### **Code Description**

- 0 The operation was successful.
- –2 The SQL collation or collation object is invalid.
- –4 The version of the SQL collation or collation object is not supported.
- –11 The user-specified buffer is too small for the SQL collation or collation object.
- –12 The CPRL\_READOBJECT\_ local buffer is too small for the SQL collation or collation object.
- –13 An error occurred during a call to the FNAMEEXPAND procedure for the Guardian file name.
- –14 The file code of the Guardian file containing the collation object is not 199.

If a file-system error occurs, CPRL\_READOBJECT\_ return a file-system error code rather than a CPRL error code. File-system error codes are always positive, whereas CPRL error codes are less than or equal to zero (0).

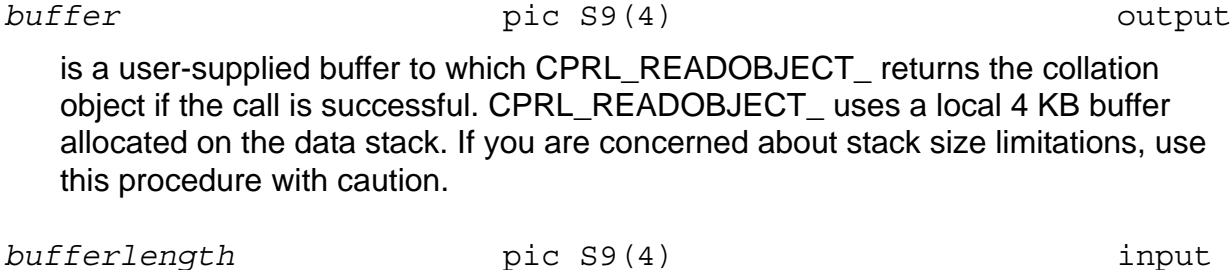

is the size of *buffer* in bytes.

*objectlength* pic S9(4) pic S900 point

is the actual length in bytes of the collation object read into *buffer*.

*filename* pic X(*filenamelength*) input

is the Guardian file name in external format containing the collation object. The file code for *filename* must be 199.

*filenamelength* pic S9(4) input

is the length in bytes of *filename*.

*cprladdr* pic S9(9) output

is the address of the collation object if 0 (zero) is returned. Otherwise, *cprladdr*  is set to an invalid address.

### **CPRL\_UPSHIFT\_**

The CPRL UPSHIFT procedure upshifts a character string according to the upshift rules in the specified SQL collation or collation object.

```
ENTER TAL "CPRL_UPSHIFT_" USING
 inputstring, inputstringlength, shiftedstring, shiftedstringmaxlength, shiftedstringlength, cprladdr
                                         GIVING errorcode.
```
The CPRL\_UPSHIFT\_ procedure returns these error codes:

#### **Code Description**

- 0 The operation was successful.
- –2 The SQL collation or collation object is invalid.
- –4 The version of the SQL collation or collation object is not supported.
- –20 The user-specified buffer is not large enough to receive the returned string.

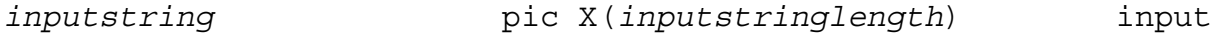

is an array containing the data to be upshifted.

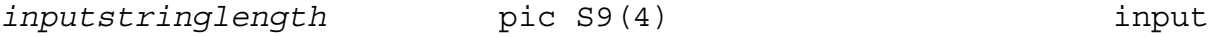

is the number of bytes in *inputstring* to be upshifted.

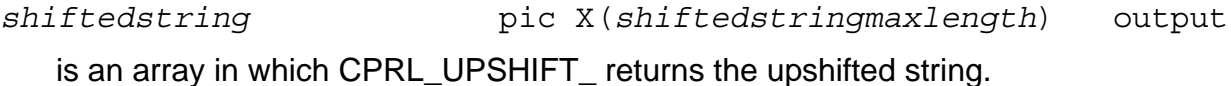

The values for *inputstring* and *shiftedstring* can be equal, but other values can cause unpredictable results.

*shiftedstringmaxlength* pic S9(4) input

specifies the maximum length of *shiftedstring*, which must be greater than or equal to *inputstringlength*.

#### *shiftedstringlength* pic S9(4) output

specifies the length of the upshifted string returned in *shiftedstring*.

*cprladdr* pic S9(9) input

is a pointer to the SQL collation or collation object.

# **A SQL/MP Sample Database**

This appendix describes the NonStop SQL/MP sample database and sample application that are included on the product site update tape (SUT). Many examples in this manual (as well as other SQL/MP manuals) refer to the sample database. You can create your own copy of the sample database and access it using SQLCI commands or by embedding SQL statement in a host-language program.

The sample database includes the PERSNL, SALES, and INVENT subvolumes. Each subvolume contains a catalog and these tables:

- PERSNL EMPLOYEE, JOB, and DEPT tables, which hold personnel data.
- SALES CUSTOMER, ORDERS, ODETAIL, and PARTS tables, which are used for order data. Also, the SUPPKANJ table, which accepts Kanji data for the supplier's name and address.
- INVENT SUPPLIER, PARTSUPP, PARTLOC, and ERRORS tables, which hold inventory data. (PARTLOC can be partitioned over three volumes, if they are available.)

The sample application demonstrates the use of SQL/MP in a Pathway environment. It includes requestors written in SCREEN COBOL and servers written in C, COBOL, Pascal, and TAL. The servers use embedded SQL statements to access the sample database.

HP distributes the sample database and application in the ZTSQLMSG subvolume. (Ask your database administrator or system manager for the volume where the ZTSQLMSG subvolume is installed on your system.)

The ZTSQLMSG.DOCUMENT file describes the files in the ZTSQLMSG subvolume. The DOCUMENT file also explains how to create a copy of the sample database and how to compile and run the sample application. To print the DOCUMENT file, enter this command at the TACL prompt:

10> TGAL / IN ZTSQLMSG.DOCUMENT, OUT \$S.#*loc* /

The *loc* parameter is a spooler location for your system.

[Figure A-1](#page-287-0) shows the names of columns and tables and the relations between the tables in the sample database.

<span id="page-287-0"></span>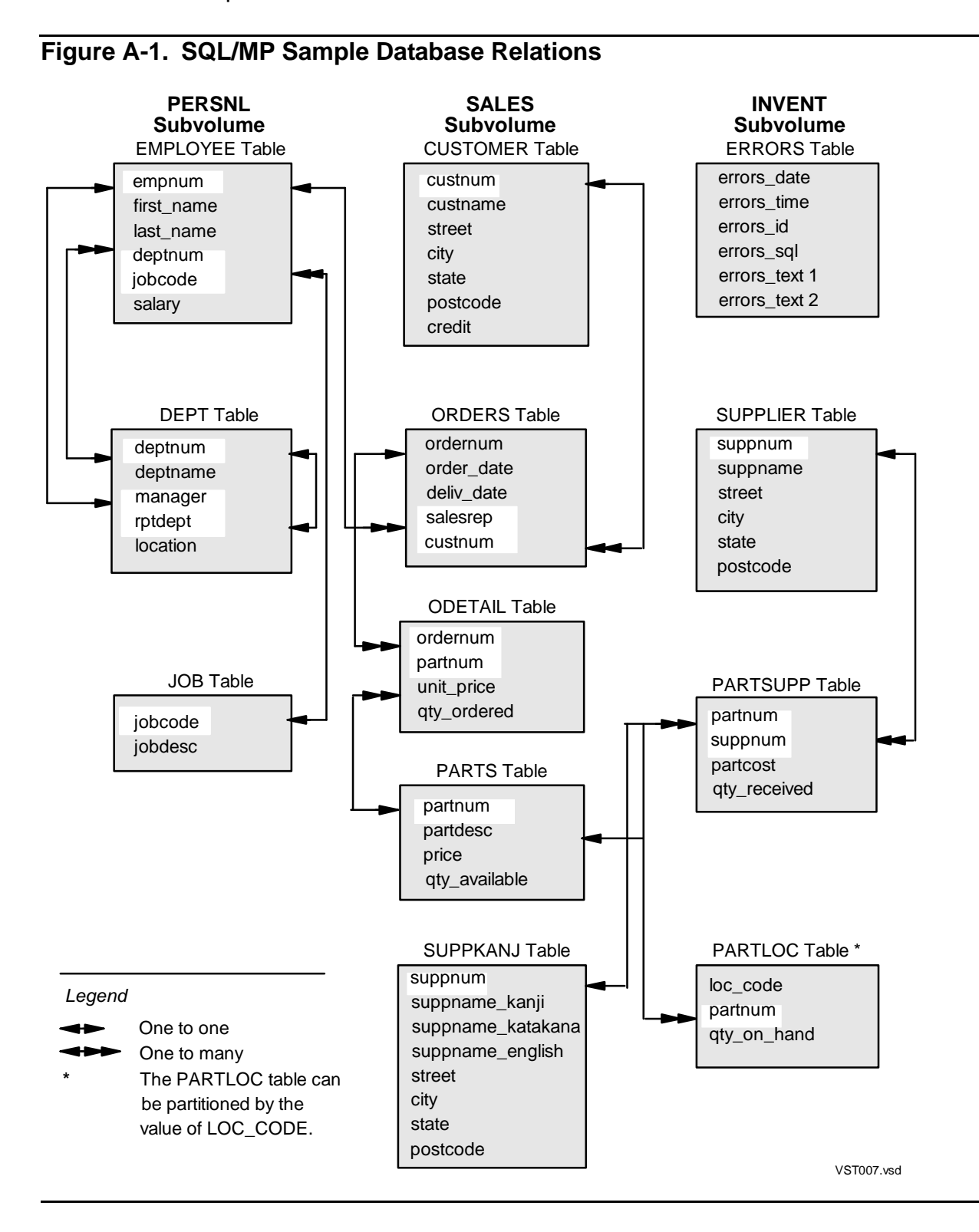
[Example A-1](#page-288-0) shows the COPYLIB file containing the record descriptions of the sample database tables. This file was generated using INVOKE directives executed from SQLCI. For example, this INVOKE directive generates the DEPT table:

INVOKE PERSNL.DEPT FORMAT COBOL85 TO COPYLIB (DEPT) ;

For more information about SQLCI, see the *SQL/MP Reference Manual*.

The COPYLIB was edited to change the descriptions generated from VARCHAR columns to fixed-length data item descriptions, which are more appropriate for COBOL applications. For a description of the SUPPKANJ table, see the ZTSQLMSG.DOCUMENT file.

<span id="page-288-0"></span>**Example A-1. COPYLIB File for Sample Database** (page 1 of 3) \*\*\*\*\*\*\*\*\*\*\*\*\*\*\*\*\*\*\*\*\*\*\*\*\*\*\*\*\*\*\*\*\*\*\*\*\*\*\*\*\*\*\*\*\*\*\*\*\*\*\*\*\* Personnel (PERSNL) \*\*\*\*\*\*\*\*\*\*\*\*\*\*\*\*\*\*\*\*\*\*\*\*\*\*\*\*\*\*\*\*\*\*\*\*\*\*\*\*\*\*\*\*\*\*\*\*\*\*\*\*\* ?SECTION EMPLOYEE \* Record Definition for \SYS1.\$VOL1.PERSNL.EMPLOYEE \* Definition current at 17:09:06 - 10/10/94 01 EMPLOYEE. 02 EMPNUM  $\begin{array}{ccc} \texttt{PIC} & 9 \text{ (4)} & \texttt{COMP}. \end{array}$ 02 FIRST-NAME PIC X(15). 02 LAST-NAME PIC X(20). 02 DEPTNUM PIC 9(4) COMP. 02 JOBCODE PIC 9(4) COMP. 02 SALARY PIC 9(6)V9(2) COMP. ?SECTION DEPT \* Record Definition for \SYS1.\$VOL1.PERSNL.DEPT \* Definition current at 17:09:07 - 10/10/94 01 DEPT. 02 DEPTNUM PIC 9(4) COMP. 02 DEPTNAME PIC X(12). 02 MANAGER PIC 9(4) COMP. 02 RPTDEPT PIC 9(4) COMP. \* 02 LOCATION. <-- VARCHAR edited to be fixed-length item. \* 03 LEN PIC S9(4) COMP. \* 03 VAL PIC X(18). 02 LOCATION PIC X(18). ?SECTION JOB \* Record Definition for \SYS1.\$VOL1.PERSNL.JOB \* Definition current at 17:09:09 - 10/10/94 01 JOB. 02 JOBCODE PIC 9(4) COMP. 02 JOBDESC. <-- VARCHAR edited to be fixed-length item. 03 LEN PIC S9(4) COMP. \* 03 VAL PIC X(18). 02 JOBDESC PIC X(18).

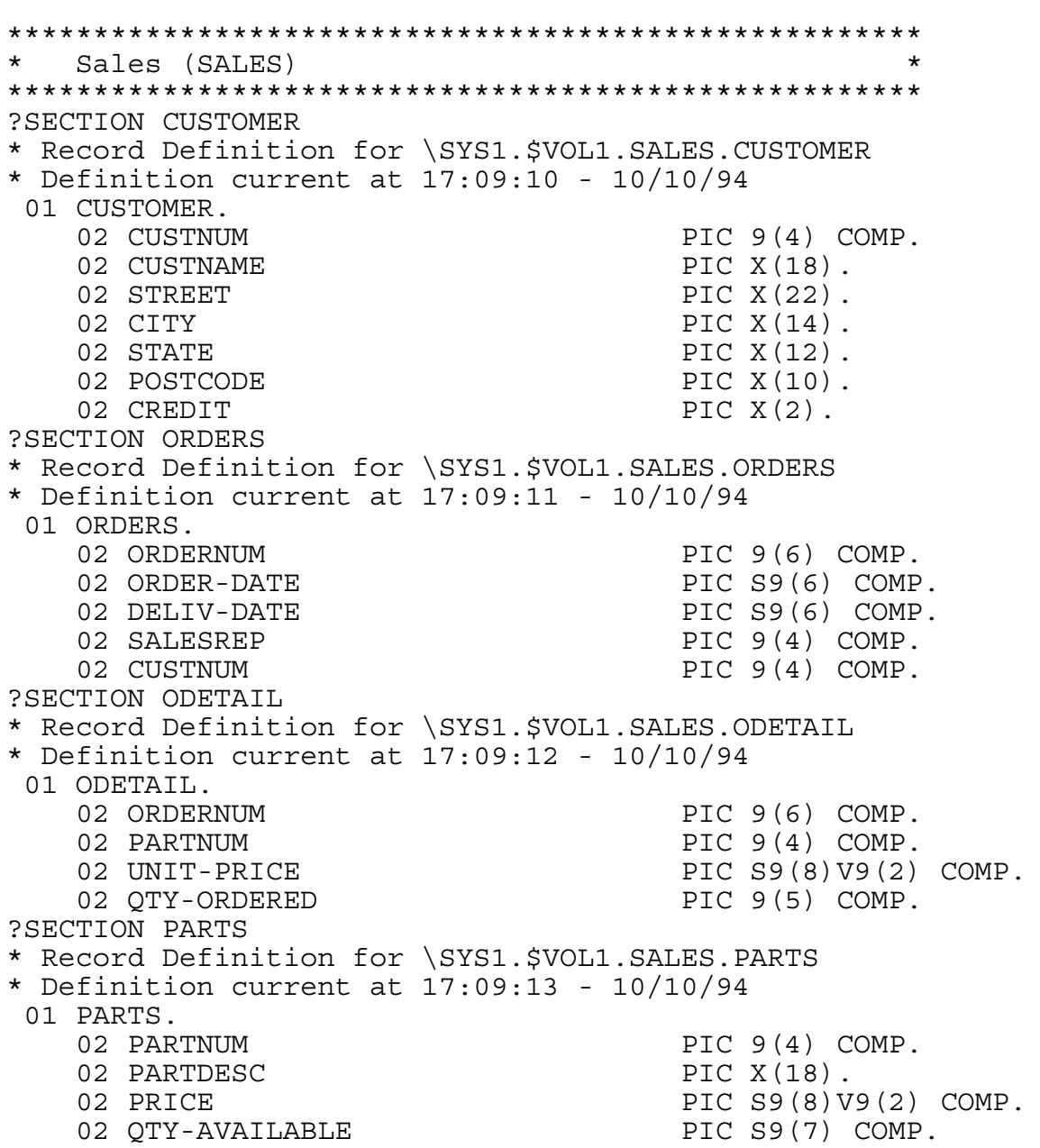

**Example A-1. COPYLIB File for Sample Database** (page 2 of 3)

```
*****************************************************
* Inventory (INVENT) *
*****************************************************
?SECTION SUPPLIER
* Record Definition for \SYS1.$VOL1.INVENT.SUPPLIER
* Definition current at 17:09:14 - 10/10/94
 01 SUPPLIER.
   02 SUPPNUM PIC 9(4) COMP.
   02 SUPPNAME PIC X(18).
   02 STREET PIC X(22).
   02 CITY PIC X(14).
   02 STATE PIC X(12).
?SECTION PARTSUPP
* Record Definition for \SYS1.$VOL1.INVENT.PARTSUPP
* Definition current at 17:09:15 - 10/10/94
 01 PARTSUPP.
   02 PARTNUM PIC 9(4) COMP.
   02 SUPPNUM PIC 9(4) COMP.
   02 PARTCOST PIC S9(8)V9(2) COMP.
   02 OTY-RECEIVED PIC 9(5) COMP.
?SECTION PARTLOC
* Record Definition for \SYS1.$VOL1.INVENT.PARTLOC
* Definition current at 17:09:16 - 10/10/94
 01 PARTLOC.
   02 LOC-CODE PIC X(3).
   02 PARTNUM PIC 9(4) COMP.
   02 OTY-ON-HAND PIC S9(7) COMP.
?SECTION ERRORS
 Record Definition for table \SYS1.$VOL1.INVENT.ERRORS
  Definition current at 17:09:16 - 10/10/94 01 ERRORS.
   02 ERRORS-DATE PIC 9(6) COMP.<br>02 ERRORS-TIME PIC 9(6) COMP.
   02 ERRORS-TIME
   02 ERRORS-ID PIC 9(6) COMP.
   02 ERRORS-SOL PIC 9(4) COMP.
   02 ERRORS-TEXT1 PIC X(240).
   02 ERRORS-TEXT2 PIC X(240).
```
**Example A-1. COPYLIB File for Sample Database** (page 3 of 3)

SQL/MP Sample Database

# **B** Memory Considerations

This appendix describes the SQL internal data structures generated in a COBOL program, including this information:

- Using the SQLMEM directive to control the placement of the SQL internal data structures
- Estimating the memory required by a COBOL program

Topics include:

- [SQL/MP Internal Structures](#page-292-0)
- [Resizing Segments on page B-2](#page-293-0)
- [Avoiding Name Conflicts on page B-2](#page-293-1)
- [Using the SQLMEM Directive on page B-4](#page-295-0)
- **[Estimating Memory Requirements on page B-5](#page-296-0)**
- [Memory Requirements on page B-5](#page-296-1)
- **[Guidelines for Memory Use on page B-6](#page-297-0)**

## <span id="page-292-0"></span>**SQL/MP Internal Structures**

The HP COBOL compiler generates the SQLINALL internal data structure to maintain information about the SQL statements and host variables used in the program. Depending on the statements used in a program, SQLINALL can contain these substructures:

- SQLIN<sub>n</sub> for each SQL statement that generates a call to the SQL executor
- SQLVARS*n*I for each input host variable in the program
- SQLVARSnO for each output host variable in the program

Each SQL structure or substructure name includes an identification number (*n*) assigned by the HP COBOL compiler. Although you cannot directly manipulate these structures, you can control their placement in memory and avoid using their names in your own structures.

The system automatically creates an extended data segment for each COBOL program at run time and places the SQL internal structures in this extended data segment, even if you do not declare an Extended-Storage Section in your program. If your program requires the SQL internal structures to be placed in the user data segment (for example, for a program that runs as a process pair), see [Using the](#page-295-0)  [SQLMEM Directive on page B-4](#page-295-0).

All Extended-Storage Sections in a main program and in any subprograms called by the main program are automatically consolidated into the single extended data segment allocated by the main program. You do not need to use the Binder program to perform this function, and you do not need to allocate space in your data stack or your Extended-Storage Section for these data structures.

## <span id="page-293-0"></span>**Resizing Segments**

The SQL executor and any utilities that use the SQLINALL data structure use Guardian procedures for resizing an existing extended segment. Therefore, you do not need to be concerned about the size of the extended data segments that NonStop SQL/MP uses to store the SQLINALL data structure.

If an executing program requires more memory, SQL/MP automatically increases the size of extended data segments. As a result, different listings from different executions of the same program could show different memory sizes. This difference reflects the dynamic memory management provided by SQL/MP.

The HP COBOL compiler initializes all the pointers in the SQLINALL structure in the SQL-INIT section, which the compiler writes at the end of the source program. To initialize the pointers, the compilers insert a call to the SQLADDR procedure.

## <span id="page-293-1"></span>**Avoiding Name Conflicts**

In a COBOL program, avoid using names that conflict with the names in the internal SQL data structures. The section names generated by the HP COBOL compiler in your program are SQLDO-*n* (where *n* is an integer) and SQL-INIT. These examples show the names used in internal SQL structures.

### **SQLINALL Structure**

The SQLINALL structure is shown in the next example. The HP COBOL compiler generates an SQLIN*n* substructure for each SQL statement that causes a call to the SQL executor.

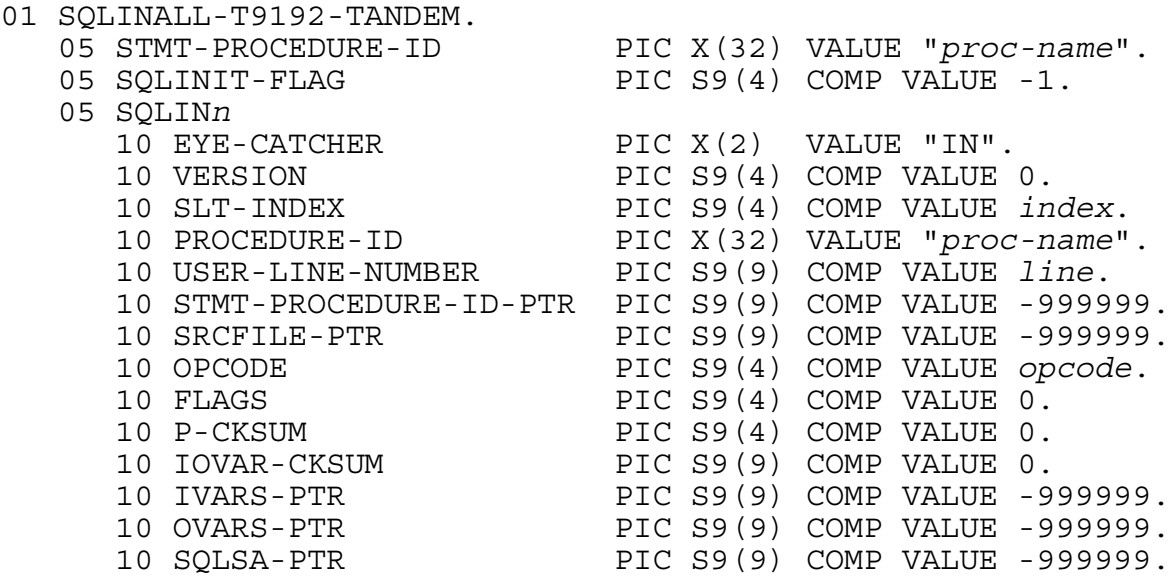

[HP NonStop SQL/MP Programming Manual for COBOL](#page-1-0)—[529758-003](#page-1-0) **B-2**

If the compiler cannot determine the procedure name, PROCEDURE-ID is replaced by this declaration, and the executor provides the name later.

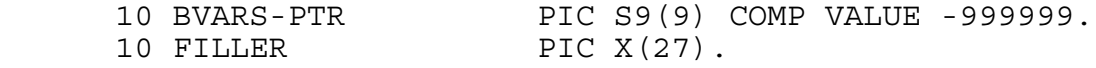

### **SQLVARS Structure**

If the SQL statement contains input or output host variables, the HP COBOL compiler creates an SQLVARS*n*I structure for each input variable and an SQLVARS*n*O structure for each output variable:

```
05 SQLVARSn{I|O}.
```
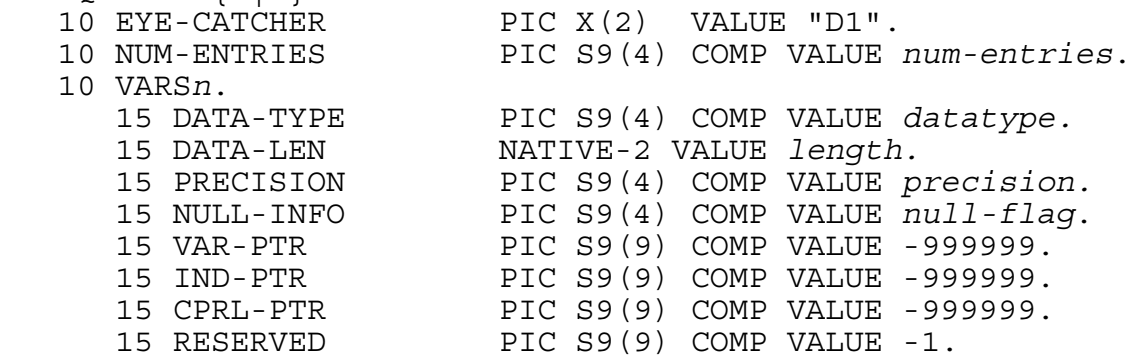

For a host variable with a numeric, date-time, or interval data type, DATA-LEN is replaced by this declaration:

15 DATA-SCALEN PIC S9(4) COMP VALUE *length.* 

Depending on the data type of the host variable, the DATA-SCALEN data item has these values:

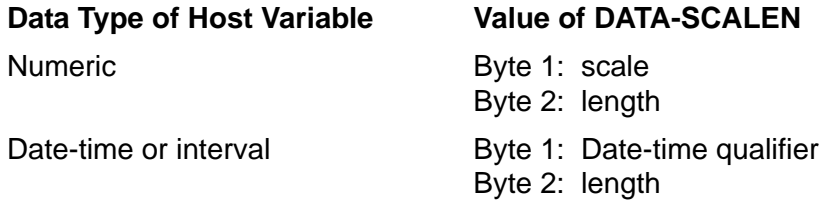

For a host variable with a character, date-time or interval data type, PRECISION has these values:

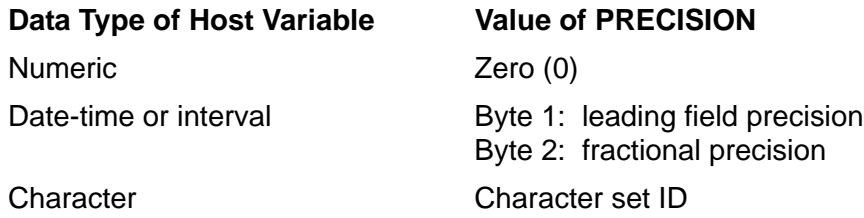

## **SQLBVARS Structure**

If the SLT-INDEX item of SQLIN*n* is -1, the HP COBOL compilers creates an SQLBVARS entry. This entry occurs when a qualified cursor or statement name has a qualifying program name other than the current program name. The SQLBVARS entry follows the declaration of its corresponding SQLIN:

```
05 SQLBVARSn.<br>10 EYE-CATCHER PIC X(2) VALUE "VB".
 10 NUM-ENTRIES PIC S9(4) COMP VALUE 2.
    10 BVARS1.
15 DATA-TYPE PIC S9(4) COMP VALUE proc-type.<br>15 DATA-LEN PIC S9(4) COMP VALUE length.<br>15 RESERVED0 PIC S9(4) COMP VALUE 0.
 15 VAR-PTR PIC S9(9) COMP VALUE -999999.
       15 IND-PTR PIC S9(9) COMP VALUE -999999.
    10 BVARS2.
       15 DATA-TYPE PIC S9(4) COMP VALUE cursor-type. 15 DATA-LEN PIC S9(4) COMP VALUE length.
15 RESERVED0 PIC S9(4) COMP VALUE 0.
 15 VAR-PTR PIC S9(9) COMP VALUE -999999.
 15 IND-PTR PIC S9(9) COMP VALUE -999999.
05 SQLBVARS-PROC-NAMEn PIC X(32) VALUE procedure-name.
05 SQLBVARS-CUR-STMT-NAMEn PIC X(30) VALUE statement-name.
```
## <span id="page-295-0"></span>**Using the SQLMEM Directive**

The SQLMEM compiler directive specifies where in memory (user data segment or extended data segment) the HP COBOL compiler should place the internal SQL data structures. Although a program does not explicitly declare the SQL internal data structures and cannot directly access them, it can control their placement in memory.

Specify the SQLMEM directive before the Data Division in a COBOL program using this syntax:

SQLMEM { USER | EXT }

USER

directs the compiler to place the SQL data structures in the user data segment (Working-Storage Section) even if the program includes an Extended-Storage Section.

EXT

At run time, the system automatically creates an extended data segment for a COBOL program and places the SQL structures in this segment, even if the program does not include an Extended-Storage Section.

EXT is the default.

**Note.** The HP COBOL compiler does not perform checkpointing on data in an extended data segment. Therefore, to ensure data integrity, HP recommends that you use the NonStop Transaction Management Facility (TMF).

## <span id="page-296-0"></span>**Estimating Memory Requirements**

A program that uses embedded SQL statements and directives to access an SQL/MP database uses more memory than a program that accesses an Enscribe database. This subsection describes how to estimate the virtual memory used by embedded SQL statements and directives. Some statements require no extra extended memory. However, other statements generate a run-time call to the SQL executor and do use extra memory.

## <span id="page-296-1"></span>**Memory Requirements**

These structures are shared by all SQL statements and directives:

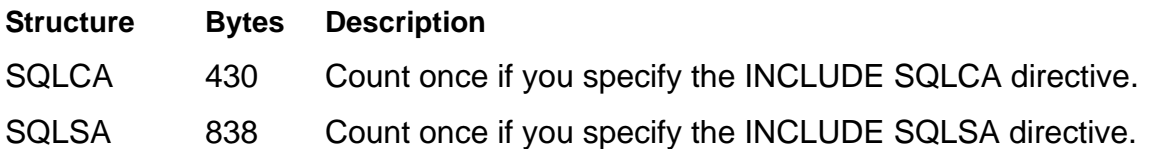

Use this table to estimate the number of bytes used by each embedded SQL statement and directive.

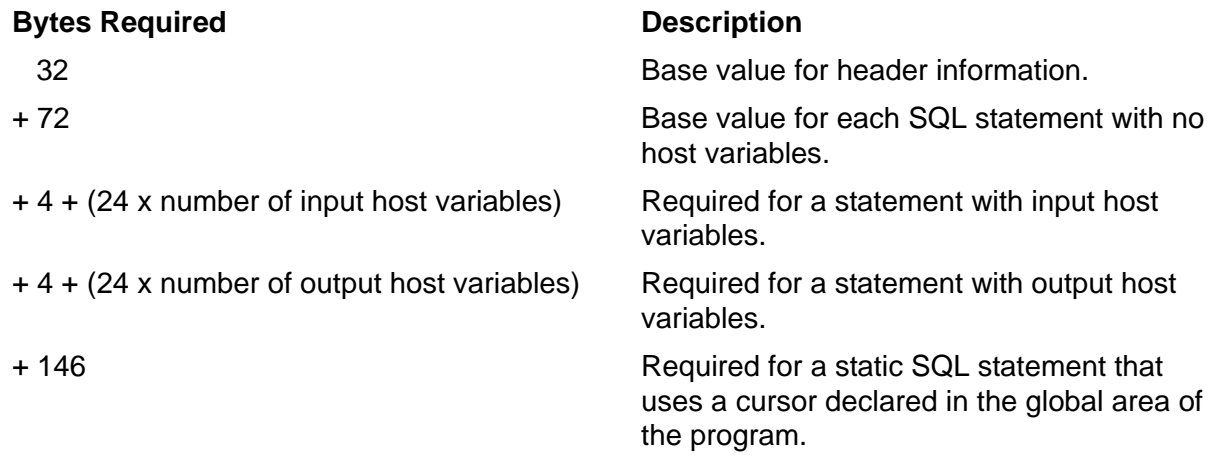

Follow these guidelines when you estimate bytes required:

- Count a host variable once per occurrence.
- Count only these SQL statements and directives (which generate a run-time call to the SQL executor):

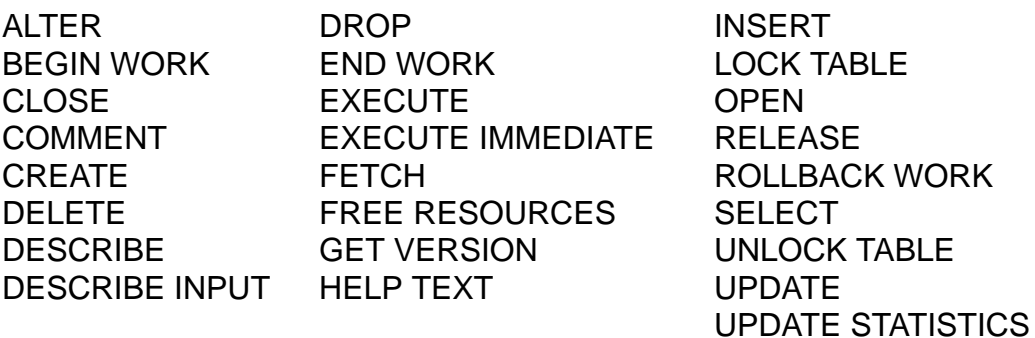

Do not count these SQL statements and directives:

- <sup>o</sup> BEGIN DECLARE SECTION and END DECLARE SECTION
- <sup>o</sup> CONTROL EXECUTOR, CONTROL QUERY, and CONTROL TABLE
- <sup>o</sup> DECLARE CURSOR
- <sup>o</sup> INVOKE
- WHENEVER

## <span id="page-297-0"></span>**Guidelines for Memory Use**

The system allocates real memory in 16 KB pages. If an SQL statement uses only part of a page, the system allocates the entire page. Therefore, the real memory used by embedded SQL statements can be larger than the figures shown under [Memory](#page-296-1)  [Requirements on page B-5](#page-296-1).

A program can encounter memory problems in these situations:

- The program contains a large number of embedded SQL statements.
- The program runs on a system with limited memory (for example, 16 MB or less).
- The program runs in a CPU that is also running a large number of other programs.

To reduce the memory use in an extended data segment, follow these guidelines:

- Declare only the host variables that your program actually requires.
- Declare all host variables in one Declare Section. The system then allocates the host variables contiguously in one or more pages, rather than allocating each host variable in a separate page.
- Execute SQL statements in listing order as often as possible. Therefore, the SQL statements can share many of the pages in the extended data segment.
- As a last measure, use dynamic SQL statements. Using dynamic SQL statements can reduce memory use. However, it can also degrade a program's performance because of the additional SQL run-time compilations.

# **C** Maximizing Local Autonomy

This appendix describes about the local autonomy in the NonStop SQL/MP network-distributed database.

Topics include:

- [Using a Local Partition](#page-298-0)
- [Using TACL DEFINEs on page C-2](#page-299-0)
- [Using Current Statistics on page C-2](#page-299-1)

Local autonomy in the NonStop SQL/MP network-distributed database ensures that a program can access data on the local node, regardless of the availability of SQL objects on remote nodes. In some cases, the design of NonStop SQL/MP allows for local autonomy. For example, if a DDL change alters a table on \NODEA when \NODEB is unavailable, an SQL program file on \NODEB that uses the altered \NODEA table is not marked as invalid. The invalid SQL program on \NODEB that is erroneously marked as valid is detected at run time by the timestamp check and then automatically recompiled.

If your program accesses a network-distributed database, you can maximize local autonomy by following these guidelines:

- Use a local partition, rather than the primary partition, as the table name for partitioned tables.
- Use TACL DEFINEs to refer to tables.
- Use current statistics.
- Skip unavailable partitions.

<span id="page-298-1"></span>For collations, SQL/MP supports run-time node autonomy because collations are stored in an SQL object's file label and within expressions that operate on the SQL objects. For example, suppose that you create a partitioned table, TABLEA, with partitions on \NEWYORK and \PARIS. TABLEA requires the collation \NEWYORK.\$SQL.COLLATE.FRENCH. If \NEWYORK goes down, programs on \PARIS that refer to TABLEA continue to run, because they get the collation information from the TABLEA file label. However, the recompilation of a program on \PARIS that uses TABLEA fails, because the \NEWYORK.\$SQL.COLLATE.FRENCH collation is not available.

## <span id="page-298-0"></span>**Using a Local Partition**

If your program uses a remote partition, the SQL compiler looks for information about the table in a remote catalog. If the remote node is down, the SQL compilation fails. However, if your program uses a local partition, the SQL compiler looks for the information in a local catalog. If the local node and the data is available, the SQL compilation is successful.

This example shows the concept of maximizing local autonomy. The PARTS table is a partitioned table that resides on the \NEWYORK and \PARIS nodes:

- \NEWYORK The first partition contains all rows in which PARTS.PARTNUM (the primary key) is less than 5000.
- \PARIS The second partition contains all rows in which PARTS.PARTNUM is 5000 or greater. An index on the PARTDESC column of table PARTS, is named IXPART.

A program declares an SQL cursor as follows:

```
EXEC SQL DECLARE GET_PART_CURSOR CURSOR FOR 
   SELECT PARTNUM, PARTDESC, PRICE, QTY_AVAILABLE 
     FROM =PARTS 
     WHERE PARTS.PARTNUM < 5000
       AND PARTS.PARTDESC = "V8 DISK OPTION" 
END-EXEC.
```
The program running on \NEWYORK uses a DEFINE to associate the PARTS table with the first partition located at \NEWYORK**:**

SET DEFINE CLASS MAP ADD DEFINE =parts, FILE \NEWYORK.\$VOL1.SALES.PARTS

If \PARIS is unavailable at compile time, the program can still compile because enough information is available in the catalogs on \NEWYORK, where the first partition is registered.

Suppose that the compiler uses the index on \PARIS in the optimized execution plan. If \PARIS is still unavailable at run time, the executor invokes the compiler to automatically recompile the statement. The compiler determines an execution plan that does not use the index IXPART but will sequentially scan the rows in the first partition to find all parts that have "V8 DISK OPTION" in the PARTDESC column.

## <span id="page-299-0"></span>**Using TACL DEFINEs**

Use class MAP DEFINEs in a program to refer to tables. By associating DEFINEs with local partitions rather than remote partitions, you can increase the number of successful compilations of the programs that access a distributed database. All SQL compilations are affected, including both explicit compilations and automatic recompilations.

## <span id="page-299-1"></span>**Using Current Statistics**

For a partitioned table to have local autonomy, the UPDATE STATISTICS statement must be executed on the table at least once. If the SQL catalog in which a table is registered does not have any statistics for the table, the SQL optimizer does a catalog look-up operation for each partition of the table to estimate the aggregate number of nonempty blocks and records. Also, if the statistics for an unavailable partitioned table have not been updated, you will receive an SQL warning and file-system error even if

your query does not try to retrieve any rows from the unavailable partition. Executing the UPDATE STATISTICS statement can eliminate both these problems.

### **Skipping Unavailable Partitions**

Use the SKIP UNAVAILABLE PARTITION option of the CONTROL TABLE directive to cause SQL/MP to skip a partition that is not available and to open the next available partition that satisfies the search condition of a query. (SQL/MP also returns warning message 8239 to the SQLCA structure.) The SKIP UNAVAILABLE PARTITION option applies to static or dynamic SQL statements that refer to partitioned tables and partitioned indexes of the tables.

# **D Converting COBOL Programs**

This appendix describes how a COBOL program developed for NonStop SQL/MP version 1 or version 2 software can execute on SQL/MP version 300 (or later) software without changes to its embedded SQL statements or directives. However, to use new SQL features, you must modify and recompile the program.

Topics include:

- **[Generating SQL Data Structures](#page-302-1)**
- [Generating SQLDA Structures on page D-2](#page-303-0)
- [Planning for Future PVUs on page D-8](#page-309-0)

## <span id="page-302-1"></span>**Generating SQL Data Structures**

The SQLCA, SQLSA, and SQLDA data structures can change in new PVUs of SQL/MP. [Table D-1](#page-302-0) lists the SQL data structure and the changes that occurred with each version.

<span id="page-302-0"></span>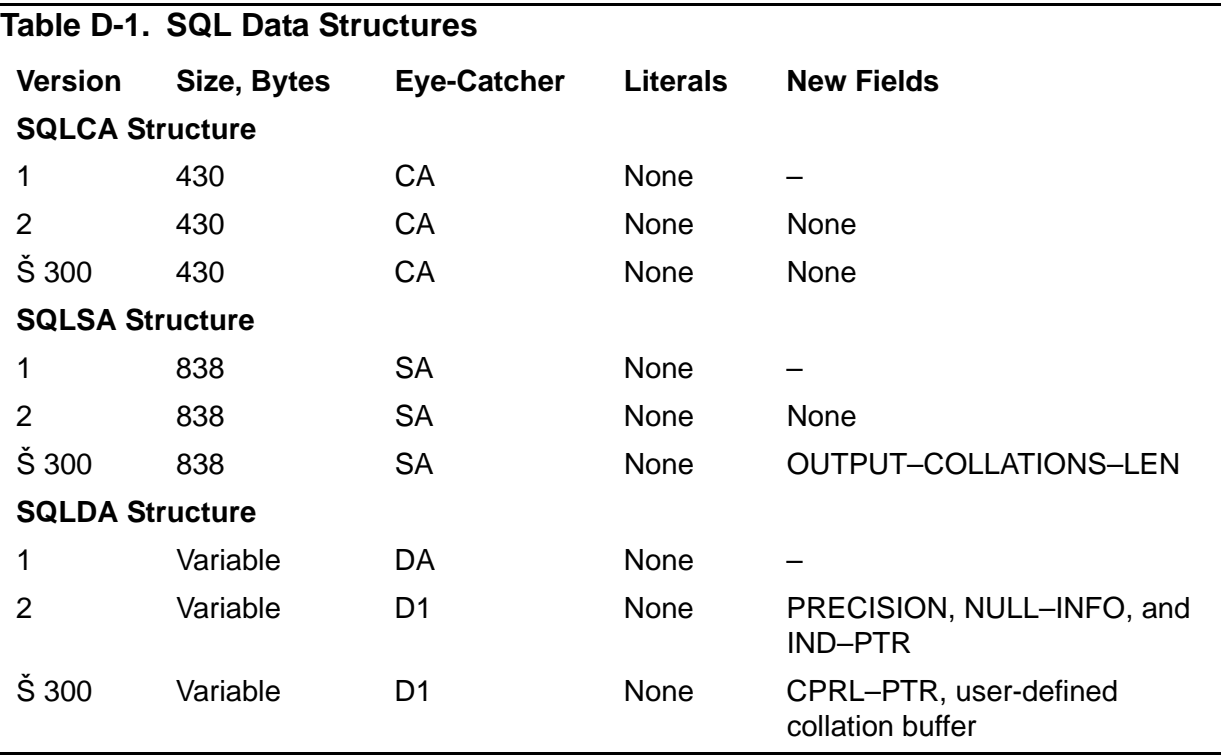

Follow these guidelines if you are converting an existing COBOL program (that is, a program that uses version 1 or version 2 structures) or writing a new program to use version 300 (or later) SQL structures:

 Use the INCLUDE STRUCTURES directive to specify the version of each structure you require, even if you require version 1 or version 2 structures. To generate version 300 or later SQL data structures, you must use the

INCLUDE STRUCTURES directive. For more information, see [Section 9, Error and](#page-200-0)  [Status Reporting.](#page-200-0)

 Use the SQLCAGETINFOLIST procedure to return information from the SQLCA structure. Do not access this structure directly. HP reserves the right to change it in future PVUs.

## <span id="page-303-0"></span>**Generating SQLDA Structures**

If your existing COBOL program generates SQLDA structures and you are converting it to run on version 300 (or later) SQL/MP software, you might need one or more of these combinations of SQLDA structures:

- A version 300 (or later) SQLDA structure
- A version 1 or version 2 SQLDA structure
- A version 300 (or later) SQLDA structure and a version 1 or version 2 SQLDA structure

#### **Generating a Version 315 SQLDA Structure**

To convert a program that generates a version 1 or version 2 SQLDA structure to generate a version 300 (or later) SQLDA structure, follow these steps:

- 1. If necessary, remove the RELEASE1 or RELEASE2 option from the SQL compiler directive or from the INCLUDE SQLDA directive. The HP COBOL compiler returns an error if you specify the RELEASE1 or RELEASE2 option and the INCLUDE STRUCTURES directive.
- 2. Remove any -R1 or -R2 suffixes appended to SQLDA field names.
- 3. If you are converting a version 1 SQLDA structure, make sure you initialize the NULL-INFO and IND-PTR fields.
- 4. Add an INCLUDE STRUCTURES directive with the ALL VERSION 315 option:

EXEC SQL INCLUDE STRUCTURES ALL VERSION 315 END-EXEC.

Or specify only the SQLDA VERSION 315 option:

EXEC SQL INCLUDE STRUCTURES SQLDA VERSION 315 END-EXEC.

5. Add the necessary Procedure Division statements to process the version 315 SQLDA structure. For the layout of a version 315 SQLDA structure and a description of each field, see [Section 10, Dynamic SQL Operations.](#page-224-0)

### **Generating a Version 2 SQLDA Structure**

If you are converting a program to use the INCLUDE STRUCTURES directive, but you require a version 2 SQLDA structure, follow these steps:

- 1. If necessary, remove the RELEASE2 option from the SQL compiler directive or the INCLUDE SQLDA directive. The HP COBOL compiler returns an error if you specify the RELEASE2 option and the INCLUDE STRUCTURES directive.
- 2. If you specified the RELEASE2 option in an INCLUDE SQLDA directive, remove any -R2 suffixes you appended to SQLDA field names.
- 3. If you are converting a version 1 SQLDA structure, initialize the NULL-INFO and IND-PTR fields. (Your program should already initialize these fields for a version 2 SQLDA structure.)
- 4. Add an INCLUDE STRUCTURES directive with the ALL VERSION 2 option:

EXEC SQL INCLUDE STRUCTURES ALL VERSION 2 END-EXEC.

Or specify only the SQLDA VERSION 2 option:

EXEC SQL INCLUDE STRUCTURES SQLDA VERSION 2 END-EXEC.

[Example D-1](#page-304-0) shows a version 2 SQLDA structure.

#### <span id="page-304-0"></span>**Example D-1. Version 2 SQLDA Structure**

```
01 sqlda-name.<br>05 EYE-CATCHER PIC X(2) VALUE "D1".<br>05 NUM-ENTRIES PIC S9(4) COMP VALUE
 05 NUM–ENTRIES PIC S9(4) COMP VALUE sqlvar-count. 05 SQLVAR [ –R2 ] OCCURS sqlvar-count TIMES.
 10 DATA–TYPE PIC S9(4) COMP.
 10 DATA–LEN NATIVE–2.
10 PRECISION PIC S9(4) COMP.
 10 NULL–INFO PIC S9(4) COMP..
10 VAR-PTR PIC S9(9) COMP.
      10 VAR-PTR PIC S9(9) COMP.<br>10 IND-PTR PIC S9(9) COMP.
      10 RESERVED PIC S9(18) COMP.
01 names-buffer-name PIC X( length ).
```
[Table D-2](#page-304-1) describes each field in a version 2 SQLDA structure.

<span id="page-304-1"></span>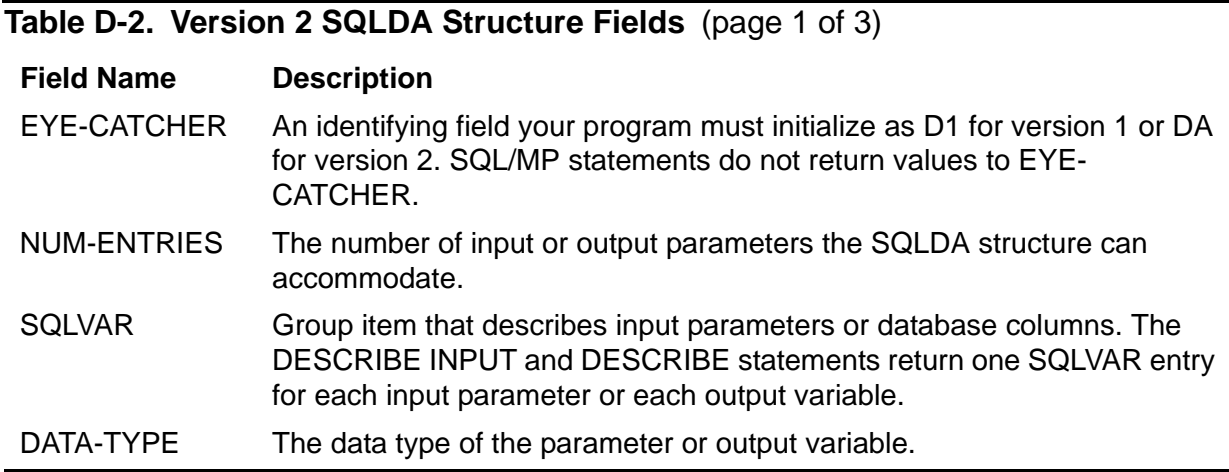

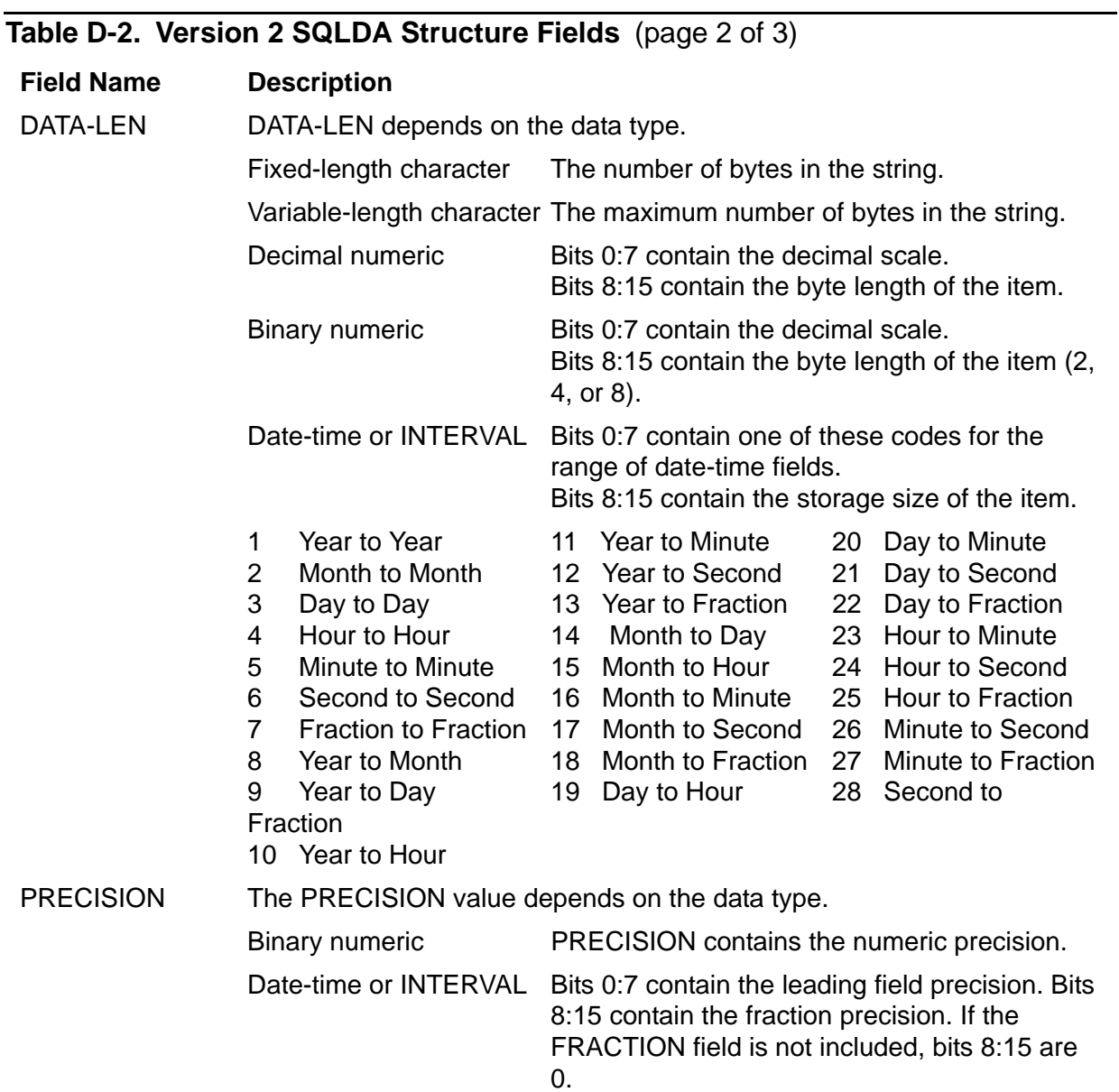

#### **Table D-2. Version 2 SQLDA Structure Fields** (page 3 of 3)

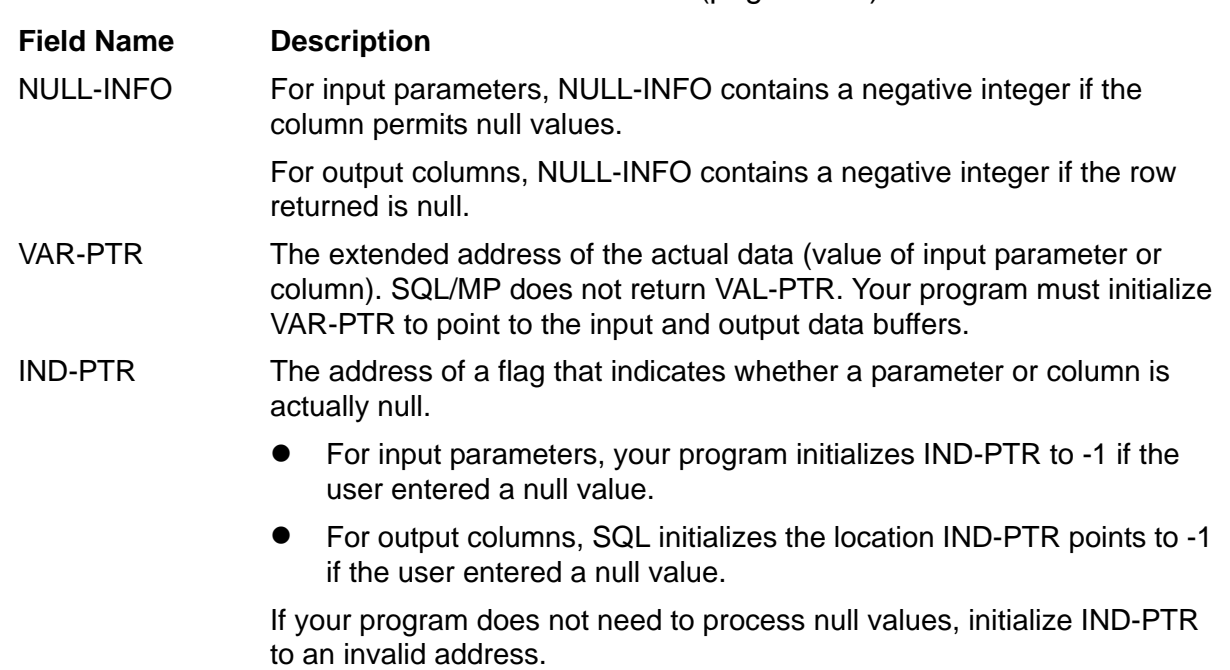

#### **Generating a Version 1 SQLDA Structure**

If you are converting a program to use the INCLUDE STRUCTURES directive, but you require a version 1 SQLDA structure, follow these steps:

- 1. If necessary, remove the RELEASE1 option from the SQL compiler directive or the INCLUDE SQLDA directive. The HP COBOL compiler returns an error if you specify the RELEASE1 option and the INCLUDE STRUCTURES directive.
- 2. If you specified the RELEASE1 option in an INCLUDE SQLDA directive, remove any -R1 suffixes you appended to SQLDA field names.
- 3. Add an INCLUDE STRUCTURES directive with the ALL VERSION 1 option:

EXEC SQL INCLUDE STRUCTURES ALL VERSION 1 END-EXEC.

Or specify only the SQLDA VERSION 1 option:

EXEC SQL INCLUDE STRUCTURES SQLDA VERSION 1 END-EXEC.

[Example D-2](#page-307-1) shows a version 1 SQLDA structure.

#### <span id="page-307-1"></span>**Example D-2. Version 1 SQLDA Structure**

01 *sqlda-name*. 05 EYE–CATCHER PIC X(2) VALUE "DA". 05 NUM–ENTRIES PIC S9(4) COMP. 05 SQLVAR [ –R1 ] OCCURS *sqlvar-count* TIMES. 10 DATA–TYPE PIC S9(4) COMP. 10 DATA–LEN NATIVE–2. 10 RESERVED–0 PIC S9(4) COMP. 10 VAR-PTR PIC S9(9) COMP. 10 RESERVED PIC S9(9) COMP. 01 *names-buffer-name* PIC X( *length* ).

[Table D-3](#page-307-0) describes each field in a version 1 SQLDA structure.

#### <span id="page-307-0"></span>**Table D-3. Version 1 SQLDA Structure Fields** (page 1 of 2)

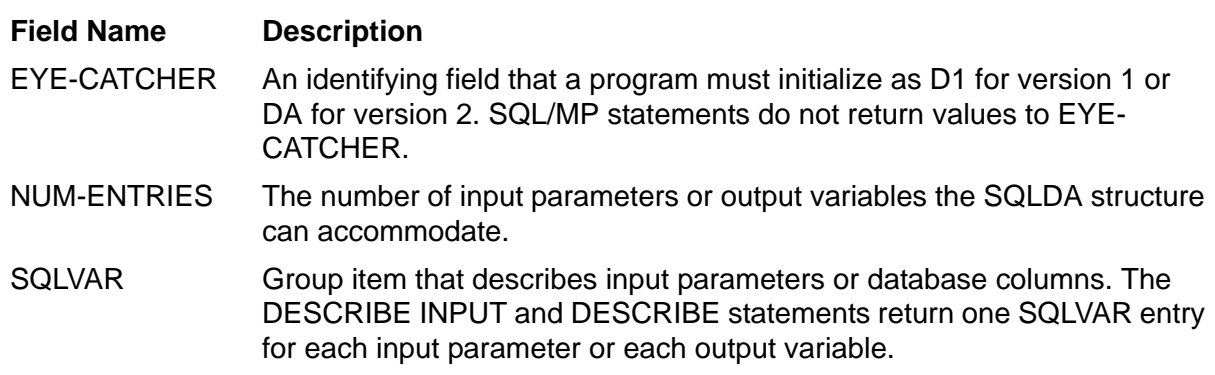

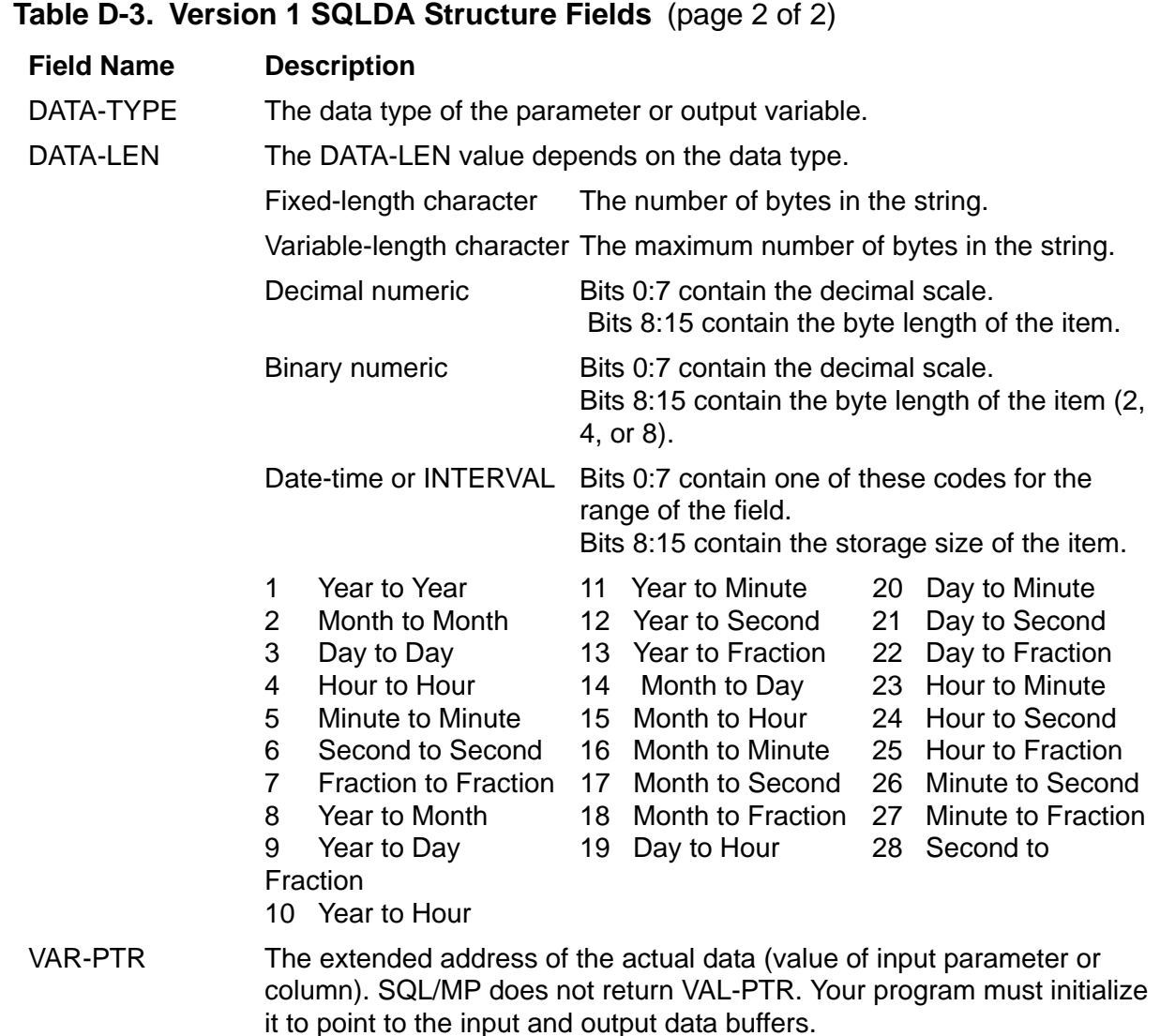

## **Using a Combination of SQLDA Structures**

Version 300 (or later) SQL/MP does not support different versions of SQLDA structures in the same compilation unit. If your program requires more than one SQLDA structure in a compilation unit, convert all SQLDA structures to version 315. However, if you want to use a combination of SQLDA structures (for example, a version 2 structure and a version 315 structure), follow these steps:

- 1. Separate your program into different compilation units so that the version 315 SQLDA structure and the supporting Procedure Division statements are in a different compilation unit than the version 2 (or version 1) SQLDA structure and Procedure Division statements.
- 2. Specify an INCLUDE STRUCTURES directive with the appropriate VERSION clause in each compilation unit.
- 3. Compile each compilation unit separately.
- 4. Use the Binder program to combine the object files into a single target object file.

## <span id="page-309-0"></span>**Planning for Future PVUs**

If you are converting a COBOL program developed for SQL/MP version 1 or version 2 software to use version 300 (or later) features and to run on SQL/MP version 300 (or later) software, consider making these changes in your program for compatibility with future SQL/MP PVUs.

#### **SQL/MP Version Procedures**

The SQLGETOBJECTVERSION, SQLGETCATALOGVERSION, and SQLGETSYSTEMVERSION system procedures, which return SQL version information, might not be supported in a future PVU and will return an "Unresolved External References" error at run time.

If you call any of these procedures, consider modifying your program.

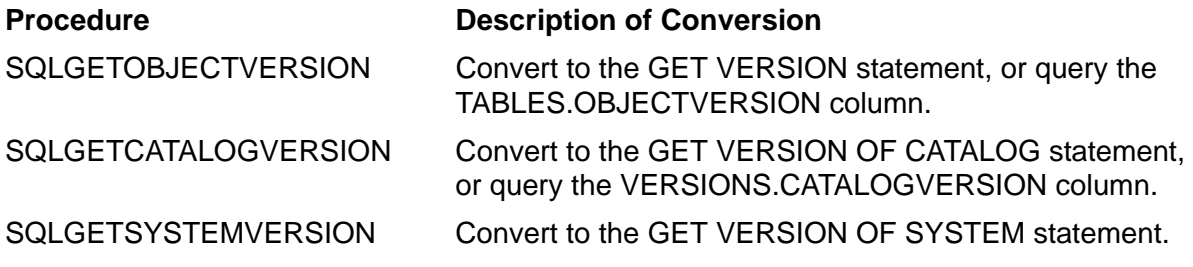

For more information, including the syntax of the GET VERSION statements, see the *SQL/MP Reference Manual*.

### **RELEASE1 and RELEASE2 Options**

The RELEASE1 and RELEASE2 options used in the SQL compiler directive and the INCLUDE SQLDA directive might not be supported in a future PVU.

Consider modifying your program to use the INCLUDE STRUCTURES directive with the VERSION 1 or VERSION 2 options to generate version 1 or version 2 SQLDA structures. Or, convert your program to use version 300 (or later) SQLDA structures. Remove the RELEASE1 or RELEASE2 option from the SQL compiler directive or the INCLUDE SQLDA directive.

For more information about the INCLUDE STRUCTURES directive, see [Using the](#page-200-1)  [INCLUDE STRUCTURES Directive on page 9-1](#page-200-1).

# **E** Writing Pathway Servers

Writing a Pathway application that accesses a NonStop SQL/MP database is similar to writing an application that accesses an Enscribe database. In either case, you manage terminal requests and displays in the requester portion of the application and perform database manipulation in the servers. When coding a Pathway application that accesses an SQL/MP database, you embed the SQL DML statements in the server code.

Most Pathway servers use subroutines. Subroutines are efficient because they reduce the amount of coding to a minimum. Also, subroutines separate the database manipulation operations from the main logic, which makes it easier to develop and maintain programs.

This appendix provides sample program code to illustrate two possible models for writing Pathway servers that use subroutines to separate the database manipulation operations from the main logic.

- PERFORM model. This model uses COBOL PERFORM statements in the main logic flow of a program to execute subroutines in the same program. When the PERFORM is executed, the program enters the subroutine, performs the requested function, and returns control to the next instruction in the main logic.
- CALL model. This model uses COBOL CALL statements in the main program to call subprograms. In this model, a program consists of a collection of subprograms managed by a main program.

If the main program passes arguments to the subprogram, the subprogram must contain a Linkage Section. If no arguments are passed, the subprogram need not contain a Linkage Section. In HP COBOL, a main program cannot contain a Linkage Section.

## **PERFORM Model**

This PERFORM model Pathway server program modifies a single file, called PARTS in the sample database, depending on the value of the ENTRY-TYPE flag of the message received. When the flag is U, the server updates the inventory count for the specified part number. When the flag is I, it inserts a new PARTS record.

The reply message fields REPLY-CODE and ERROR-CODE are set as follows:

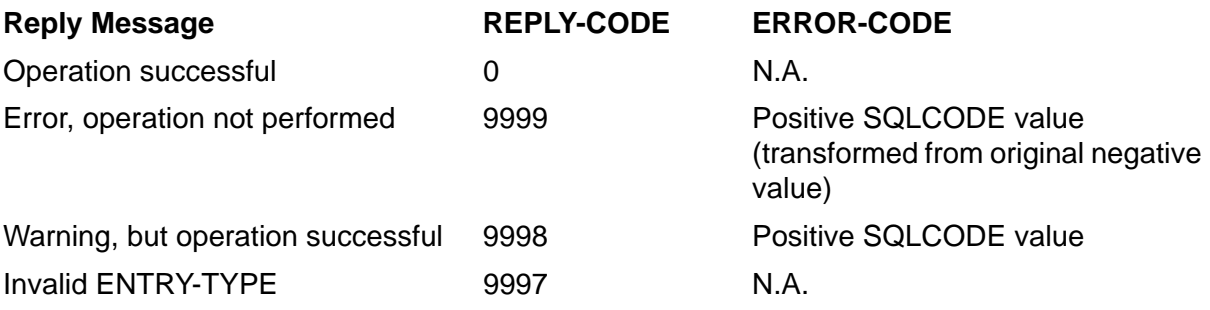

The sample code for the PERFORM model server is shown in [Example E-1.](#page-311-0)

#### <span id="page-311-0"></span>**Example E-1. PERFORM Model** (page 1 of 3)

```
 IDENTIFICATION DIVISION.
   PROGRAM-ID. perform-model-sql.
 ENVIRONMENT DIVISION.
   CONFIGURATION SECTION.
   SOURCE-COMPUTER. Tandem NonStop.
   OBJECT-COMPUTER. Tandem NonStop.
   INPUT-OUTPUT SECTION.
     FILE-CONTROL.
       SELECT msg-in
         ASSIGN TO $RECEIVE
         FILE STATUS IS receive-file-status.
       SELECT msg-out
        ASSIGN TO $RECEIVE
        FILE STATUS IS receive-file-status.
 DATA DIVISION.
 FILE SECTION.
 FD msg-in
     LABEL RECORDS ARE OMITTED.
* The definition of ENTRY-MSG should be a COPY statement.
      01 entry-msg.
         02 pw-header.
           04 reply-code PIC S9(4) COMP.
           04 application-code PIC XX.
04 function-code PIC XX.
04 trans-code PIC 99.
04 term-id PIC X(15).
04 log-request PIC X.
02 entry-type PIC X.
         02 parts-info.
04 partnum PIC 9(4).
04 partname PIC X(18).
04 inventory PIC S999 COMP.
04 location PIC XXX.
04 price PIC 9(6)V99 COMP.
 FD msg-out
     LABEL RECORDS ARE OMITTED.
     RECORD CONTAINS 1 TO 26 CHARACTERS.
* The definition of ENTRY-REPLY should be a COPY statement.
   01 entry-reply.
      02 pw-header.
                       PIC S9(4) COMP.<br>PIC X(22).
       pw newser-<br>04 reply-code<br>04 filler<br>PIC XCOde
     02 error-code PIC S9(4) COMP.
```
 WORKING-STORAGE SECTION. 01 receive-file-status. 02 stat-1 PIC 9. 88 close-from-requester VALUE 1. 02 stat-2 PIC 9. EXEC SQL BEGIN DECLARE SECTION END-EXEC. \* The definition of PARTS-RECORD should be an INVOKE directive. 01 parts-record. 02 partnum PIC 9(4). 02 partname PIC X(18). 02 inventory PIC S999 COMP. 02 location PIC XXX. 02 price PIC 9(6)V99 COMP. EXEC SQL END DECLARE SECTION END-EXEC. EXEC SQL INCLUDE SQLCA END-EXEC. PROCEDURE DIVISION. MAIN-SECTION SECTION. 00-whenever. EXEC SQL WHENEVER NOT FOUND PERFORM :sql-notfnd END-EXEC. EXEC SQL WHENEVER SQLERROR PERFORM :sql-error END-EXEC. EXEC SQL WHENEVER SQLWARNING PERFORM :sql-warning END-EXEC. a-init. OPEN INPUT msg-in. OPEN OUTPUT msg-out SYNCDEPTH 1. PERFORM b-trans UNTIL close-from-requester. STOP RUN. b-trans. MOVE SPACES to entry-reply, entry-msg. MOVE ZERO to reply-code OF entry-reply. READ msg-in AT END STOP RUN END-READ. MOVE pw-header OF msg-in TO pw-header OF msg-out. IF entry-type = "U" THEN PERFORM update-parts ELSE IF entry-type = "I" THEN PERFORM insert-parts ELSE MOVE 9997 TO reply-code OF entry-reply END-IF. WRITE entry-reply END-WRITE. **Example E-1. PERFORM Model** (page 2 of 3)

```
 update-parts.
      MOVE partnum OF parts-info TO partnum OF parts-record.
      MOVE inventory OF parts-info TO inventory OF parts-record.
      EXEC SQL UPDATE $mkt.sample.parts
                SET inventory = :parts-record.inventory
               WHERE partnum = : parts-record.partnum
      END-EXEC.
  insert-parts.
      MOVE partnum OF parts-info TO partnum OF parts-record.
      MOVE partname OF parts-info TO partname OF parts-record.
      MOVE inventory OF parts-info TO inventory OF parts-record.
      MOVE location OF parts-info TO location OF parts-record.
      MOVE price OF parts-info TO price OF parts-record.
      EXEC SQL INSERT INTO $mkt.sample.parts
                VALUES ( :parts-record.partnum,
                          :parts-record.partname,
                          :parts-record.inventory,
                          :parts-record.location,
                          :parts-record.price )
      END-EXEC.
  sql-error.
* Return the error code as a positive number.
*
      MOVE 9999 TO reply-code OF entry-reply.
      MOVE sqlcode OF sqlca TO error-code.
      MULTIPLY error-code BY -1 GIVING error-code END-MULTIPLY.
  sql-warning.
      MOVE 9998 TO reply-code OF entry-reply.
      MOVE sqlcode OF sqlca TO error-code.
  sql-notfnd.
      MOVE 9999 TO reply-code OF entry-reply.
      MOVE sqlcode OF sqlca TO error-code.
Example E-1. PERFORM Model (page 3 of 3)
```
## **CALL Model: SQL Main Program**

This CALL model Pathway server program modifies a single file, called PARTS in the sample database, depending on the value of the ENTRY-TYPE flag of the message received. When the flag is U, the server updates the inventory count for the specified part number. When the flag is I, it inserts a new PARTS record.

The reply message fields REPLY-CODE and ERROR-CODE are set as follows:

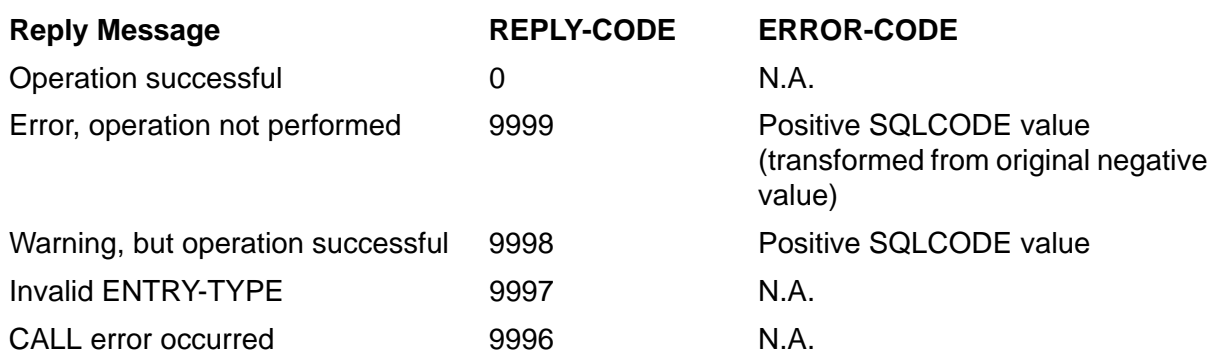

The main program for the sample server illustrating the CALL model is shown in [Example E-2.](#page-314-0)

#### <span id="page-314-0"></span>**Example E-2. CALL Model Main Program** (page 1 of 3)

IDENTIFICATION DIVISION. PROGRAM-ID. call-model-sql. ENVIRONMENT DIVISION. CONFIGURATION SECTION. SOURCE-COMPUTER. Tandem NonStop. OBJECT-COMPUTER. Tandem NonStop. SPECIAL-NAMES. INPUT-OUTPUT SECTION. FILE-CONTROL. SELECT msg-in ASSIGN TO \$RECEIVE FILE STATUS IS receive-file-status. SELECT msg-out ASSIGN TO \$RECEIVE FILE STATUS IS receive-file-status. DATA DIVISION. FILE SECTION. FD msg-in LABEL RECORDS ARE OMITTED. \* The definition of ENTRY-MSG should be a COPY statement. 01 entry-msg. 02 pw-header. 04 reply-code PIC S9(4) COMP. 04 application-code PIC XX. 04 function-code PIC XX. 04 trans-code PIC 99. 04 term-id PIC X(15). 04 log-request PIC X. 02 entry-type PIC X. 02 parts-info. 04 partnum PIC 9(4). 04 partname PIC X(18). 04 inventory PIC S999 COMP. 04 location PIC XXX. 04 price PIC 9(6)V99 COMP. FD msg-out LABEL RECORDS ARE OMITTED. RECORD CONTAINS 1 TO 26 CHARACTERS. \* The definition of ENTRY-REPLY should be a COPY statement. 01 entry-reply. 02 pw-header. 04 reply-code PIC S9(4) COMP.<br>04 filler PIC X(22). 04 filler 02 error-code PIC S9(4) COMP. WORKING-STORAGE SECTION. 01 receive-file-status. 02 stat-1 PIC 9. 88 close-from-requester VALUE 1.<br>stat-2 PIC 9.\*  $02$  stat-2 \* The definition of PARTS-PARAMS should be an INVOKE directive. 01 parts-params. 02 partnum PIC 9(4). 02 partname PIC X(18).<br>02 inventory PIC S999 COMP. 02 inventory PIC S999 COMP. 02 location PIC XXX. 02 price PIC 9(6)V99 COMP. **Example E-2. CALL Model Main Program** (page 2 of 3)

```
 PROCEDURE DIVISION.
 MAIN-SECTION SECTION.
 a-init.
      OPEN INPUT msg-in.
      OPEN OUTPUT msg-out SYNCDEPTH 1.
      PERFORM b-trans UNTIL close-from-requester.
      STOP RUN.
 b-trans.
      MOVE SPACES to entry-reply, entry-msg.
      MOVE ZERO to reply-code OF entry-reply.
      READ msg-in
           AT END STOP RUN
      END-READ.
      MOVE pw-header OF msg-in TO pw-header OF msg-out.
      IF entry-type = "U" THEN
        MOVE partnum OF parts-info TO partnum OF parts-
params.
        MOVE inventory OF parts-info TO inventory OF parts-
params.
        CALL update-parts USING BY REFERENCE
             parts-params
             reply-code OF entry-reply
             error-code OF entry-reply
          ON EXCEPTION MOVE 9996 TO reply-code OF entry-reply.
        END-CALL
      ELSE
      IF entry-type = "I" THEN
        MOVE partnum OF parts-info TO partnum OF parts-
params.
        MOVE partname OF parts-info TO partname OF parts-
params.
        MOVE inventory OF parts-info TO inventory OF parts-
params.
        MOVE location OF parts-info TO location OF parts-
params.
        MOVE price OF parts-info TO price OF parts-
params.
        CALL insert-parts USING BY REFERENCE
             parts-params
             reply-code OF entry-reply
             error-code OF entry-reply
          ON EXCEPTION MOVE 9996 TO reply-code OF entry-reply.
        END-CALL
      ELSE
        MOVE 9997 TO reply-code OF entry-reply
      END-IF.
      WRITE entry-reply END-WRITE.
Example E-2. CALL Model Main Program (page 3 of 3)
```
## **CALL Model: SQL Subprograms**

Following are the two subprograms that are called to perform SQL operations on the PARTS table.The reply message fields REPLY-CODE and ERROR-CODE are set as follows:

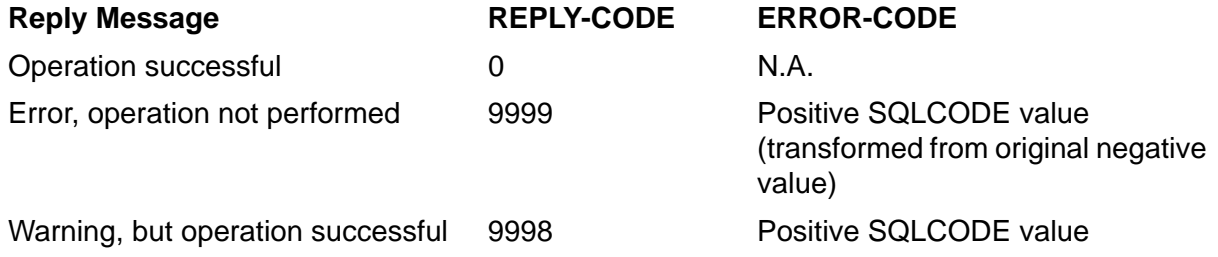

### **UPDATE Subprogram**

The SQL subprogram UPDATE-PARTS that updates the PARTS table is illustrated in [Example E-3.](#page-317-0)

<span id="page-317-0"></span>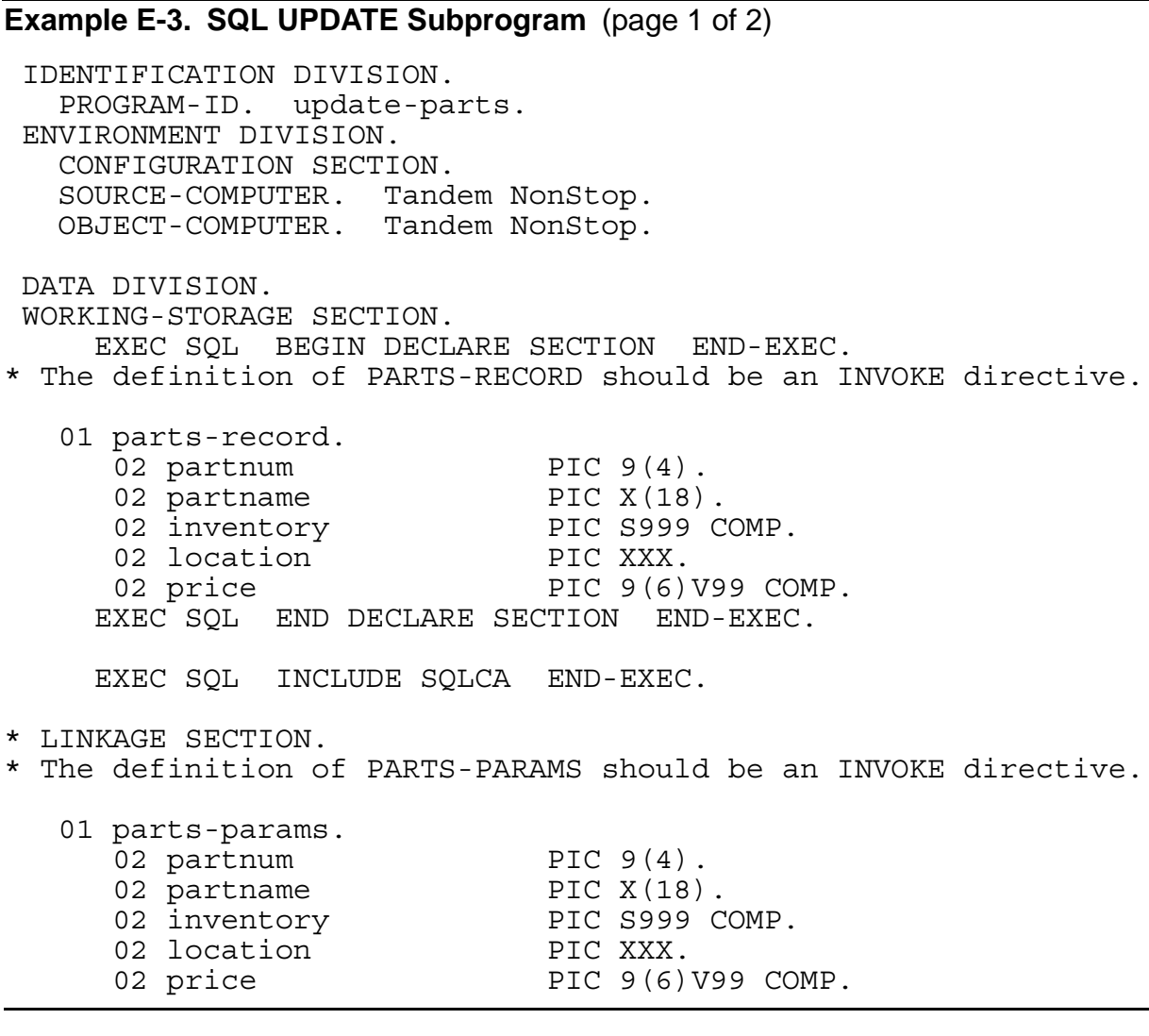

\* The definition of these LINKAGE parameters should be COPY \* statements. 01 reply-code PIC S9(4) COMP. 01 error-code PIC S9(4) COMP. PROCEDURE DIVISION USING parts-params, reply-code, error-code. MAIN-SECTION SECTION. 00-whenever. EXEC SQL WHENEVER NOT FOUND PERFORM :sql-notfnd END-EXEC. EXEC SQL WHENEVER SQLERROR PERFORM :sql-error END-EXEC. EXEC SQL WHENEVER SQLWARNING PERFORM :sql-warning END-EXEC. start-program. MOVE partnum OF parts-params TO partnum OF partsrecord. MOVE inventory OF parts-params TO inventory OF partsrecord. EXEC SQL UPDATE \$mkt.sample.parts SET inventory = :parts-record.inventory WHERE partnum = : parts-record.partnum END-EXEC. EXIT PROGRAM. sql-error. \* Return the error code as a positive number. \* MOVE 9999 TO reply-code. MOVE sqlcode OF sqlca TO error-code. MULTIPLY error-code BY -1 GIVING error-code END-MULTIPLY. \* sql-warning. MOVE 9998 TO reply-code MOVE sqlcode OF sqlca TO error-code sql-notfnd. MOVE 9999 TO reply-code OF entry-reply MOVE sqlcode OF sqlca TO error-code. END PROGRAM update-parts. ?ENDUNIT **Example E-3. SQL UPDATE Subprogram** (page 2 of 2)

#### **INSERT Subprogram**

The SQL subprogram INSERT-PARTS that inserts new parts into the PARTS table is illustrated in [Example E-4.](#page-319-0)

```
Example E-4. SQL INSERT Subprogram (page 1 of 2)
  IDENTIFICATION DIVISION.
   PROGRAM-ID. insert-parts.
 ENVIRONMENT DIVISION.
   CONFIGURATION SECTION.
   SOURCE-COMPUTER. Tandem NonStop.
   OBJECT-COMPUTER. Tandem NonStop.
 DATA DIVISION.
 WORKING-STORAGE SECTION.
     EXEC SQL BEGIN DECLARE SECTION END-EXEC.
* The definition of PARTS-RECORD should be an INVOKE directive.
   01 parts-record.
     02 partnum PIC 9(4).<br>02 partname PIC X(18).
02 partname PIC X(18).
02 inventory PIC S999 COMP.
     02 location PIC XXX.
     02 price PIC 9(6)V99 COMP.
     EXEC SQL END DECLARE SECTION END-EXEC.
     EXEC SQL INCLUDE SQLCA END-EXEC.
 LINKAGE SECTION.
* The definition of PARTS-PARAMS should be an INVOKE directive.
   01 parts-params.
     02 partnum PIC 9(4).
02 partname PIC X(18).
02 inventory PIC S999 COMP.
02 location PIC XXX.
     02 price PIC 9(6)V99 COMP.
*
* The definition of these LINKAGE parameters should be COPY
* statements.
  01 reply-code PIC S9(4) COMP.<br>01 error-code PIC S9(4) COMP.
                           PIC S9(4) COMP.
```
 PROCEDURE DIVISION USING parts-params, reply-code, error-code. MAIN-SECTION SECTION. 00-whenever. EXEC SQL WHENEVER NOT FOUND CONTINUE END-EXEC. EXEC SQL WHENEVER SQLERROR PERFORM :sql-error END-EXEC. EXEC SQL WHENEVER SQLWARNING PERFORM :sql-warning END-EXEC. start-program. MOVE partnum OF parts-params TO partnum OF partsrecord. MOVE partname OF parts-params TO partname OF partsrecord. MOVE inventory OF parts-params TO inventory OF partsrecord. MOVE location OF parts-params TO location OF partsrecord. MOVE price OF parts-params TO price OF partsrecord. EXEC SQL INSERT INTO \$mkt.sample.parts VALUES ( :parts-record.partnum, :parts-record.partname, :parts-record.inventory, :parts-record.location, :parts-record.price ) END-EXEC. EXIT PROGRAM. sql-error. \* Return the error code as a positive number. MOVE 9999 TO reply-code. MOVE sqlcode OF sqlca TO error-code. MULTIPLY error-code BY -1 GIVING error-code END-MULTIPLY. sql-warning. MOVE 9998 TO reply-code MOVE sqlcode OF sqlca TO error-code END PROGRAM insert-parts. **Example E-4. SQL INSERT Subprogram** (page 2 of 2)

# **Index**

# **A**

Accelerator compiling process [1-5](#page-28-0) effect on SQL validity [8-2](#page-185-0) OSS environment [6-18](#page-145-0) OSS environment variable [6-16](#page-143-0) to optimize object code [6-14](#page-141-0), [6-24](#page-152-0) Access authority for a DELETE statement multirow [4-22](#page-87-0) single-row [4-10](#page-75-0) for a FETCH statement [4-17](#page-82-0) for a SELECT statement multirow [4-19](#page-84-0) single-row [4-4](#page-69-0) for an INSERT statement [4-6](#page-71-0) for an INVOKE directive [2-13](#page-45-0) for an UPDATE statement [4-8](#page-73-0) for an UPDATE STATISTICS statement [6-35](#page-163-0) to run an SQL program file [7-1](#page-176-0) to run the SQL compiler [6-25](#page-153-0) Access path determined by SQL compiler [6-26](#page-154-0) EXPLAIN PLAN report [6-40](#page-168-0) EXPLAIN utility [6-29](#page-157-0) unavailable [8-8](#page-191-0) ADD command, Binder program [6-22](#page-150-0) ADD CONSTRAINT, DDL statement [8-5](#page-188-0) Aggregate functions, using in a program [9-10](#page-209-0) ALTER CATALOG, DDL statement [3-4](#page-61-0) ALTER COLLATION, DDL statement [3-4](#page-61-1) ALTER INDEX, DDL statement [3-4](#page-61-2) ALTER PROGRAM, DDL statement [3-4](#page-61-3) ALTER TABLE, DDL statement [3-4](#page-61-4) ALTER VIEW, DDL statement [3-4](#page-61-5) ARRIVAL-SEQ, SQLCA structure field [9-14](#page-213-0) Asterisk in SELECT statement [4-4](#page-69-1) with similarity check [8-13](#page-196-0) AUDIT attribute, changing [8-3](#page-186-0) Automatic SQL recompilation AUDIT attribute changes [8-3](#page-186-0) causes [8-6](#page-189-0) compiler operations [6-30](#page-158-0) description [8-5](#page-188-1) functions [8-5](#page-188-2) NORECOMPILE option [8-6](#page-189-1) preventing [8-9](#page-192-0) RECOMPILE option [8-6](#page-189-2)

## **B**

BEGIN DECLARE SECTION description [3-3](#page-60-0) host variables [1-2](#page-25-0) specifying [2-1](#page-32-0) BEGIN WORK, transaction control statement [3-7](#page-64-0) Binder program ADD command [6-22](#page-150-0) BIND command [6-22](#page-150-1) BUILD command [6-22](#page-151-0) CHANGE command [7-6](#page-181-0) guidelines [6-21](#page-150-2) OSS environment [6-18](#page-145-1) SELECT command [6-22](#page-151-1) SQL program file format [6-38](#page-166-0) STRIP command [6-22](#page-151-2) BLANK clause, host variable declaration [2-9](#page-40-0) Buffer invalidation, cursor operations [4-15](#page-80-0) BUILD command, Binder program [6-22](#page-151-0)

## **C**

Case sensitivity, SQL identifiers [4-15](#page-80-1) CAST function [2-5](#page-36-0) Catalog version CHECK options [8-10](#page-193-0) SQLGETCATALOGVERSION [5-24](#page-113-0) Character processing rules (CPRL) procedures [11-1](#page-262-0) CHARACTER SET clause, host variable declaration [2-24](#page-56-0) Character set, associating with a host variable [2-24](#page-56-1) CHECK INOPERABLE PLANS, SQLCOMP option [8-10](#page-193-1) CLOSE statement cursor operations [4-13](#page-78-0) description [4-23](#page-88-0) CLU\_PROCESS\_CREATE\_ routine [7-4](#page-179-0) COBOL compiler directives placement [3-2](#page-59-0) SOURCE [3-7](#page-64-1), [6-9](#page-136-0) SQL [3-7](#page-64-2), [6-7](#page-134-0) SQLMEM [3-7](#page-64-3) COBOL COPY statement [6-9](#page-136-1) COBOL data type, mapped to SQL data type [2-2](#page-33-0) COBOL ENTER statement, CREATEPROCESS routine [7-3](#page-178-0) COBOL ENTER TAL statement [11-2](#page-263-0) COBOL record descriptions [2-14](#page-46-0) COBOL routines CREATEPROCESS [1-5](#page-28-1), [7-3](#page-178-1) save message utility (SMU) [7-3](#page-178-2) COBOL source code, copying into compilation unit [6-9](#page-136-2) COBOL SOURCE directive Declare Section [2-2](#page-33-1) cobol utility, OSS environment DEFINEs [6-10](#page-137-0) flag description [6-17](#page-144-0) syntax [6-17](#page-144-1)

COBOL85 compiler Guardian environment [6-13](#page-140-0) OSS environment [6-17](#page-144-0) syntax [6-13](#page-140-1) COBOLEXT file CPRL procedures [11-2](#page-263-1) description [5-2](#page-91-0) ENTER TAL statement [5-2](#page-91-0) Coding, embedding SQL statements [3-1](#page-58-0) **Collation** buffer description [10-24](#page-247-0) determining length [10-20](#page-243-0) CPRL\_COMPAREOBJECTS\_ procedure [8-15](#page-198-0) node autonomy [C-1](#page-298-1) objects [11-1](#page-262-1) similarity check [8-15](#page-198-0) **Comments** COBOL [2-2](#page-33-2), [3-2](#page-59-1) SQL [3-2](#page-59-1) COMMENT, DDL statement [3-4](#page-61-6) COMMIT WORK, transaction control statement [3-7](#page-64-4) Compatibility of compiler versions [6-45](#page-173-0) COMPILE-TIME-TABLE [8-11](#page-194-0) Compiling with embedded SQL statements example [1-4](#page-27-0) TNS mode compilation [6-2](#page-129-0) TNS/R mode compilation [6-4](#page-131-0) **Constraints** considerations [9-16](#page-215-0) creating [9-15](#page-214-0) CONTROL directives description [6-42](#page-170-0) with dynamic SQL statements [6-44](#page-172-0) with static SQL statements [6-43](#page-171-0) CONTROL EXECUTOR, DCL statement [3-5](#page-62-0) CONTROL QUERY, DCL statement [3-5](#page-62-1)
CONTROL TABLE directive description [3-5](#page-62-0) OPEN ALL option [4-2](#page-67-0) CONVERTTIMESTAMP, system procedure and SQL function [4-8](#page-73-0) **COPY** COBOL statement [6-9](#page-136-0) SQL utility [4-2](#page-67-1) COST, SQLCA structure field [9-13](#page-212-0) CPRL error codes [11-2](#page-263-0) CPRL procedures CPRL\_AREALPHAS\_ [11-4](#page-265-0) CPRL\_ARENUMERICS\_[11-5](#page-266-0) CPRL\_ARE\_ [11-3](#page-264-0) CPRL\_COMPARE1ENCODED\_ [11-6](#page-267-0) CPRL\_COMPAREOBJECTS\_ [11-8](#page-269-0) CPRL\_COMPARE\_ [11-7](#page-268-0) CPRL\_DECODE\_ [11-9](#page-270-0) CPRL\_DOWNSHIFT\_ [11-10](#page-271-0) CPRL\_ENCODE\_ [11-11](#page-272-0) CPRL\_GETALPHATABLE\_ [11-12](#page-273-0) CPRL\_GETCHARCLASSTABLE\_ [11-13](#page-274-0) CPRL\_GETDOWNSHIFTTABLE\_ [11-14](#page-275-0) CPRL\_GETFIRST\_ [11-14](#page-275-1) CPRL\_GETLAST\_ [11-15](#page-276-0) CPRL\_GETNEXTINSEQUENCE\_ [11-16](#page-277-0) CPRL\_GETNUMTABLE\_ [11-17](#page-278-0) CPRL\_GETSPECIALTABLE\_ [11-18](#page-279-0) CPRL\_GETUPSHIFTTABLE\_ [11-19](#page-280-0) CPRL\_INFO\_ [11-19](#page-280-1) CPRL\_READOBJECT\_ [11-21](#page-282-0) CPRL\_UPSHIFT\_ [11-22](#page-283-0) description [11-1](#page-262-0) CPRL-PTR, SQLDA structure field [10-13](#page-236-0) CREATE COLLATION statement [11-1](#page-262-1) CREATE TABLE statements, example [2-14](#page-46-0) CREATEPROCESS, COBOL routine [1-5](#page-28-0), [7-3](#page-178-0)

CREATE, DDL statement [3-4](#page-61-0) Cursor operations CLOSE statement [4-13](#page-78-0), [4-23](#page-88-0) closing [4-13,](#page-78-0) [4-23](#page-88-1) cursor stability [4-14](#page-79-0) DECLARE CURSOR statement [4-15](#page-80-0) DELETE statement [4-22](#page-87-0) determining cursor position [4-14](#page-79-1) dynamic SQL statements [10-30](#page-253-0) FETCH statement [4-17](#page-82-0) foreign cursors [4-23](#page-88-2) guidelines [10-31](#page-254-0) OPEN statement [4-16](#page-81-0) performance considerations [4-2,](#page-67-2) [4-15,](#page-80-1) [4-22](#page-87-1) static SQL cursor [4-12](#page-77-0) VSBB [4-15](#page-80-2)

### **D**

Data deleting [4-22](#page-87-0) fetching [4-17](#page-82-0) updating [4-8](#page-73-1) Data Control Language (DCL) statements [3-5](#page-62-1) Data conversion between SQL and COBOL data types [2-5](#page-36-0) dynamic SQL statements [2-5](#page-36-1) Data Declaration directives [3-3](#page-60-0), [3-4](#page-61-1) Data Definition Language (DDL) statements [3-4](#page-61-2) Data description clauses, COBOL [2-8](#page-40-0) Data Division Declare Section [2-2](#page-33-0) statement placement [3-3](#page-60-1) Data Manipulation Language (DML) statements [3-5](#page-62-2) Data retrieval statements [4-1](#page-66-0) Data Status Language (DSL) statements [3-6](#page-63-0)

Data structures, internal SQL [B-1](#page-292-0) Data types, SQL and COBOL correspondence [2-2](#page-33-1) DATA-LEN, SQLDA structure field [10-12](#page-235-0) checking [10-21](#page-244-0) DATA-TYPE, SQLDA structure field [10-12](#page-235-1) checking [10-21](#page-244-1) DATEFORMAT clause, INVOKE directive [2-18](#page-50-0) Date-time data type [2-9](#page-40-1), [2-18](#page-50-1) Debugging FORCE option [6-36](#page-164-0) RUND command [7-2](#page-177-0) DECIMAL POINT IS COMMA option, COBOL [2-8](#page-40-2) DECLARE CURSOR statement description [4-15](#page-80-0) example [4-13](#page-78-1) guidelines [4-15](#page-80-3) placement [4-15](#page-80-4) Declare Section declaring host variables [1-2](#page-25-0), [2-1](#page-32-0) INVOKE directive [2-13](#page-45-0) specifying [2-1](#page-32-1) DEFINE format, EXPLAIN report [6-41](#page-169-0) DEFINEs automatic SQL recompilation [8-6](#page-189-0) class CATALOG [1-5](#page-28-1), [6-9](#page-136-1) class MAP [1-5,](#page-28-1) [2-13](#page-45-1), [6-9](#page-136-1) DEFMODE attribute [7-2](#page-177-1) determining set used [7-2](#page-177-2) guidelines [6-9](#page-136-2) SQL compiler options [6-28](#page-156-0)  $=$ DEFAULTS [6-41](#page-169-0) =\_SQL\_MSG\_system [5-2](#page-91-0) DEFINES option, EXPLAIN utility [6-29](#page-157-0) DEFMODE attribute [6-10](#page-137-0) DELETE statement description [4-10](#page-75-0) multirow [4-11](#page-76-0), [4-22](#page-87-0) single-row [4-11](#page-76-1)

DELETE statement (continued) SQLCODE values [4-11](#page-76-2) with a cursor  $4-1$ ,  $4-22$ without a cursor [4-1](#page-66-2) Delimiters [3-2](#page-59-0) DESCRIBE INPUT, dynamic SQL statement [3-6](#page-63-1) DESCRIBE, dynamic SQL statement [3-6](#page-63-2) DISC-READS, SQLSA structure field [9-24](#page-223-0) Displaying information SQLCA\_DISPLAY2\_ procedure [5-4](#page-93-0) SQLCA\_TOBUFFER2\_ procedure [5-11](#page-100-0) SQLSADISPLAY procedure [5-27](#page-116-0) DML statements effect of CONTROL directives [6-43](#page-171-0) EXPLAIN PLAN report [6-40](#page-168-0) DML, SQLSA structure field [9-23](#page-222-0) DROP CONSTRAINT, DDL statement [8-5](#page-188-0) DROP INDEX, DDL statement [8-5](#page-188-0) DROP TABLE statement [4-22](#page-87-2) DROP TABLE, DDL statement [8-5](#page-188-0) DROP VIEW, DDL statement [8-5](#page-188-0) DROP, DDL statement [3-4](#page-61-3) Dynamic SQL declaring host variables [10-10](#page-233-0) declaring SQLCA and SQLSA data structures [10-10](#page-233-1) defining storage for parameters [10-11](#page-234-0) description [1-6](#page-29-0) handling parameters [10-20](#page-243-0) indicator parameters [10-9](#page-232-0) input parameters [10-6](#page-229-0) interface with Pathway [10-35](#page-258-0) output parameters [10-7](#page-230-0) parameter list [10-7](#page-230-1) parameters in a loop [10-8](#page-231-0) PREPARE statement [10-18](#page-241-0) processing database requests [10-5](#page-228-0) processing nonSELECT statements [10-29](#page-252-0)

Dynamic SQL (continued) processing SELECT statements [10-30](#page-253-1) programming techniques [10-5](#page-228-1) prompting user for input [10-24](#page-247-0) sample program [10-37](#page-260-0) SQLSA statistics [9-21](#page-220-0) SQL/MP system procedures [5-1](#page-90-0) statements, description [3-6](#page-63-3), [10-1](#page-224-0) steps for developing an application [10-9](#page-232-1) steps for use [10-2](#page-225-0) uses [10-4](#page-227-0) D-series node, running a program at low PIN [7-5](#page-180-0)

## **E**

Embedded NonStop SQL/MP conformance to ISO/ANSI standards [1-8](#page-31-0) Embedded sign, decimal data type [2-17](#page-49-0) Embedded SQL statements advantages [1-1](#page-24-0) compiling a program containing [1-4](#page-27-0), 6-1 description [3-3](#page-60-2) guidelines [3-1](#page-58-0) syntax for COBOL source file [3-1](#page-58-1) END DECLARE SECTION description [3-3](#page-60-3) host variables [1-2](#page-25-1) specifying [2-1](#page-32-2) END-EXEC [2-1,](#page-32-3) [3-1](#page-58-2) ENTER TAL statement [5-2,](#page-91-1) [11-2](#page-263-1) Environment variables, OSS [6-16](#page-143-0) ERRCODE, SQLCA structure field [9-14](#page-213-0) Error codes, CPRL [11-2](#page-263-0) Error processing constraints [9-15](#page-214-0) error table [9-17](#page-216-0) recommendations, summary [9-20](#page-219-0)

Error processing (continued) without WHENEVER [9-5](#page-204-0) Errors and warnings anticipated, examples [9-19](#page-218-0) checking SQLCODE directly [9-5](#page-204-1) determining disk process, file system, or operating system errors [5-17](#page-106-0) displaying and storing [9-16](#page-215-0) errors file [9-17](#page-216-1) SQL errors table [9-17](#page-216-0) SQLCA\_DISPLAY2\_ [5-4](#page-93-0) SQLCA\_TOBUFFER2\_ [5-11](#page-100-0) system procedures [9-12](#page-211-0) terminal [9-17](#page-216-2) Lost Open error [4-2](#page-67-3) obtaining error information [5-11](#page-100-0) retrieving with SQLCI [9-17](#page-216-0) selective reporting [9-19](#page-218-1) sending to HOMETERM [5-8,](#page-97-0) [5-11](#page-100-1) SQL compiler [6-36](#page-164-1) SQL compiler options [6-30](#page-158-0) SQL procedures [5-1](#page-90-1) SQLCA structure [5-4](#page-93-1) SQLCADISPLAY procedure [5-30](#page-119-0) SQLCAFSCODE procedure [5-17](#page-106-0) SQLCATOBUFFER procedure [5-34](#page-123-0) SQLCA\_DISPLAY2\_procedure [2-5,](#page-36-2) [5-4](#page-93-0) SQLCA\_TOBUFFER2\_ procedure [5-11](#page-100-0) SQLCODE variable [1-5](#page-28-2) SQLMSG file [5-2](#page-91-2) SQL/MP system procedures [5-1](#page-90-2) WHENEVER directive [9-6](#page-205-0) Errors table [9-17](#page-216-0) ERRORS-ALL, SQLCA structure field [9-13](#page-212-1) Error-Checking directive, WHENEVER [3-6](#page-63-4) ERROR-LOCATION, SQLCA structure field [9-13](#page-212-2) ESCALATIONS, SQLSA structure field [9-24](#page-223-1)

EXCLUSIVE MODE, SELECT statement [4-6](#page-71-0) EXECUTE IMMEDIATE, dynamic SQL statement [3-6](#page-63-5) EXECUTE, dynamic SQL statement [3-6](#page-63-6) Execution statistics, SQL/MP system procedures [5-1](#page-90-3) EXPLAIN DEFINES report [6-41](#page-169-1) EXPLAIN PLAN report [6-40](#page-168-0) EXPLAIN utility [6-29,](#page-157-1) [6-40](#page-168-1) EYE-CATCHER SQLCA structure field [9-13](#page-212-3) SQLDA structure field [10-12](#page-235-2) SQLSA structure field [9-23](#page-222-1)

## **F**

FETCH statement audited tables and views [4-18](#page-83-0) cursor operations [4-13](#page-78-2) description [4-17](#page-82-0) SQLCODE values [4-17](#page-82-1) File format, SQL program [6-38](#page-166-0) File position, sequential [4-14](#page-79-1) File system, error detection [5-17](#page-106-0) FILE\_GETINFOBYNAME\_, Guardian system procedure [5-2](#page-91-3) FILE\_GETINFOLISTBYNAME\_, Guardian system procedure [5-2](#page-91-4) FILE\_GETINFOLIST, Guardian system procedure [5-2](#page-91-5) FILE\_GETINFO\_, Guardian system procedure [5-2](#page-91-6) FILLER clause, host variable declaration [2-9](#page-40-3) FLAGS, SQLCA structure field [9-13](#page-212-4) FOR UPDATE clause, cursor declaration [4-14](#page-79-2) FOR UPDATE OF clause, UPDATE statement [4-20](#page-85-0) FORCE option, SQLCOMP [6-36](#page-164-0)

FREE RESOURCES, DCL statement cursors [4-13,](#page-78-3) [4-23](#page-88-1) description [3-6](#page-63-7)

# **G**

GET CATALOG OF SYSTEM statement [1-7](#page-30-0), [3-6](#page-63-8) GET VERSION OF PROGRAM statement [1-7](#page-30-1), [3-6](#page-63-9) GET VERSION statement [1-7,](#page-30-2) [3-6](#page-63-10) Guardian environment running SQL compiler [1-7,](#page-30-3) [6-27](#page-155-0) syntax [6-27](#page-155-0) Guardian system procedures [5-2](#page-91-7)

## **H**

Help desk, for error handling [9-18](#page-217-0) HELP TEXT, DDL statement [3-5](#page-62-3) HIGHPIN, object-file attribute or TACL RUN command option [7-6](#page-181-0) HOMETERM, for error and warning messages [5-8,](#page-97-0) [5-11](#page-100-1), [9-17](#page-216-2) Host object SQL version (HOSV) [6-45](#page-173-0) Host variables as placeholders for dynamic SQL statements [1-6](#page-29-1) associating with a character set [2-24](#page-56-0) COBOL statements [2-25](#page-57-0) creating with INVOKE directive [2-13](#page-45-2) declaring [1-2,](#page-25-0) [2-2](#page-33-2) description [1-2](#page-25-2), [2-1](#page-32-4) initializing [4-16](#page-81-1) naming conventions [2-2](#page-33-3) syntax for specifying [2-6](#page-37-0) use of colon when specifying [1-2](#page-25-3), [2-6](#page-37-1) HOSV (host object SQL version) [6-45](#page-173-0) HP COBOL compiler DEFINEs [6-9](#page-136-3) determining version [9-2](#page-201-0) SQL compiler directive [1-5,](#page-28-3) [6-7](#page-134-0)

## **I**

IN EXCLUSIVE MODE, SELECT statement [4-6](#page-71-0), [4-14](#page-79-3) IN SHARE MODE, SELECT statement [4-6](#page-71-0) INCLUDE SQLCA directive description [3-3](#page-60-4) example [9-5](#page-204-2) syntax [9-12](#page-211-1) INCLUDE SQLCODEX directive [3-4](#page-61-4) INCLUDE SQLDA directive considerations [10-16](#page-239-0) description [3-4](#page-61-5) syntax [10-15](#page-238-0) INCLUDE SQLSA directive description [3-4](#page-61-6) syntax [9-22](#page-221-0) INCLUDE STRUCTURES directive embedded [3-3](#page-60-5) syntax [9-1](#page-200-0) versions [D-1](#page-302-0) Indicator parameters dynamic SQL [10-9](#page-232-0) names buffer [10-24](#page-247-1) Indicator variable description [2-1](#page-32-5) null value [2-10](#page-42-0) specifying [2-6](#page-37-2) with aggregate function [9-10](#page-209-0) with INVOKE directive [2-13,](#page-45-2) [2-21](#page-53-0) IND-PTR, SQLDA structure field [10-13](#page-236-1) Infinite loops, avoiding with WHENEVER [9-9](#page-208-0) INFO DEFINE format, EXPLAIN report [6-41](#page-169-2) Inoperable plan, description [8-9](#page-192-0) Input parameters, handling null values [10-28](#page-251-0) Input variable, description [2-1](#page-32-6) INPUT-NAMES-LEN, SQLSA structure field [9-24](#page-223-2) INPUT-NUM, SQLSA structure field [9-24](#page-223-3)

INSERT statement description [4-1](#page-66-3), [4-6](#page-71-1) example [1-6](#page-29-2) indicator variables [2-10](#page-42-1) null value [4-7](#page-72-0) single-row [4-7](#page-72-1) SQLCODE values [4-6](#page-71-2) timestamp value [4-8](#page-73-2) Inspect debugger current source line [6-7](#page-134-1) Inspect program, RUND command [7-2](#page-177-3) INTERVAL data type date-time [2-18](#page-50-1) description [2-9](#page-40-1) specifying [2-6](#page-37-3) with INVOKE directive [2-17](#page-49-1) Invalid SQL program [8-1,](#page-184-0) [8-6](#page-189-1) Invalidation causes [8-2](#page-185-0) changes to referenced SQL objects [8-2](#page-185-1) file-label and catalog inconsistencies [8-4](#page-187-0) preventing with CHECK INOPERABLE PLANS option [8-4](#page-187-1) INVOKE directive advantages [2-13](#page-45-3) creating host variables [2-13](#page-45-2) description [3-4](#page-61-7) NULL STRUCTURE clause [2-21](#page-53-1) PREFIX clause [2-21](#page-53-2) SUFFIX clause [2-21](#page-53-3) through SQLCI [2-23](#page-55-0) INVOKE SQLCODEX statement [9-6](#page-205-1)

# **J**

JULIANTIMESTAMP system procedure [4-8](#page-73-3) JUSTIFIED clause, host variable declaration [2-9](#page-40-3)

### **L**

ld utility guidelines [6-23](#page-151-0) OSS environment [6-20](#page-147-0) -strip option [6-23](#page-151-1) Level-88 items, INCLUDE SQLCODEX [9-6](#page-205-2) Linker guidelines [6-21](#page-150-0) SQL program file format [6-38](#page-166-1) -strip option [6-23](#page-151-1) Load time, SQL [8-6](#page-189-1) LOAD, SQL utility [4-2](#page-67-1) Local partition, maximizing local autonomy [C-2](#page-299-0) LOCK TABLE, DCL statement [3-6](#page-63-11) Loops, avoiding with WHENEVER [9-9](#page-208-0) Lost Open error causes [4-2](#page-67-3) recovery [4-3](#page-68-0)

### **M**

**Memory** guidelines **[B-6](#page-297-0)** requirements [B-5](#page-296-0) MESSAGES, SQLSA structure field [9-24](#page-223-4) MESSAGE-BYTES, SQLSA structure field [9-24](#page-223-5) Multiple rows deleting [4-11,](#page-76-3) [4-22](#page-87-3) selecting [4-19](#page-84-0) updating [4-9](#page-74-0) Multirow DELETE Statement [4-22](#page-87-4)

#### **N**

Name conflicts, avoiding [B-2](#page-293-0) Names buffer entries [10-27](#page-250-0) indicator parameters [10-24](#page-247-1) output display [10-32](#page-255-0)

Names buffer (continued) prompting for input [10-26](#page-249-0) NAME-MAP-LEN, SQLSA structure field [9-24](#page-223-6) Naming conventions, host variables [2-2](#page-33-3) Native mode compilation [6-4](#page-131-0) Native objects [6-23](#page-151-2) NEXT-P-OFFSET, SQLCA structure field [9-13](#page-212-5) NLCP compiler [11-1](#page-262-2) nld utility guidelines [6-23](#page-151-0) OSS environment [6-20](#page-147-1) -strip option [6-23](#page-151-1) NMCOBOL compiler Guardian environment [6-14](#page-141-0) OSS environment [1-7,](#page-30-4) [6-19](#page-146-0) program compilation [1-5](#page-28-4) syntax [6-14](#page-141-1) nmcobol utility, OSS environment DEFINEs [6-10](#page-137-1) flag description [6-19](#page-146-0) syntax [6-19](#page-146-1) Node autonomy for collations [C-1](#page-298-0) NORECOMPILE option, SQL compiler [8-6](#page-189-2) NULL keyword instead of indicator variable [2-11](#page-43-0) with INSERT statement [4-8](#page-72-2) with UPDATE statement [4-10](#page-75-1) NULL STRUCTURE clause, INVOKE directive [2-21](#page-53-1) Null value description [2-1](#page-32-7) indicator variable [2-10](#page-42-0) input parameters [10-28](#page-251-0) inserting into a table [2-10](#page-42-2) names buffer [10-24](#page-247-1) result of aggregate functions [9-10](#page-209-0) retrieving rows [2-12](#page-44-0) testing [2-11](#page-43-1) with INSERT statement [4-7](#page-72-0)

Null value (continued) with INVOKE directive [2-13](#page-45-2) NULL-INFO, SQLDA structure field [10-13](#page-236-2) NUM-ENTRIES, SQLDA structure field [10-12](#page-235-3) NUM-ERRORS, SQLCA structure field [9-13](#page-212-6) NUM-ERR-ENTRIES, SQLCA structure field [9-13](#page-212-7) NUM-TABLES, SQLSA structure field [9-23](#page-222-2)

# **O**

OBEY file format, EXPLAIN report [6-41](#page-169-3) Object file, TACL RUN command [7-3](#page-178-1) OCCURS clause, host variable declaration [2-9](#page-40-3) OPEN ALL option, CONTROL TABLE directive [4-2](#page-67-0) OPEN statement considerations [4-17](#page-82-2) cursor operations [4-13](#page-78-4), [4-16](#page-81-0) description [3-5](#page-62-4) Open System Services environment [See OSS environment](#page-30-5) Operable plan, description [8-9](#page-192-0) Optimization, Accelerator [6-14,](#page-141-2) [6-24](#page-152-0) Optimized execution plan, EXPLAIN PLAN report [6-40](#page-168-2) ORDER BY clause, SELECT statement [4-13](#page-78-5) OSS environment changing default pathnames and disk volume [6-16](#page-143-1) cobol utility description [1-7](#page-30-6) cobol utility, flag description [6-17](#page-144-0) description [1-7](#page-30-5) nmcobol utility, flag description [6-19](#page-146-0) running a program [7-5](#page-180-1) utilities [6-10](#page-137-2) Output display, using the names buffer [10-32](#page-255-0)

Output parameters, handling null values [10-35](#page-258-1) Output variable, description [2-1](#page-32-8) OUTPUT-COLLATIONS-LEN, SQLSA structure field [9-24](#page-223-7) OUTPUT-NAMES-LEN, SQLSA structure field [9-24](#page-223-8) OUTPUT-NUM, SQLSA structure field [9-24](#page-223-9)

#### **P**

Parallel execution plans, and similarity check [8-9](#page-192-1) Parameters, description [10-6](#page-229-1) PARAMS-BUFFER, SQLCA structure field [9-15](#page-214-1) PARAMS-BUFFER-LEN, SQLCA structure field [9-13](#page-212-8) PARAMS-COUNT, SQLCA structure field [9-14](#page-213-1) PARAMS-OFFSET, SQLCA structure field [9-14](#page-213-2) Pathway environment running a program at high PIN [7-7](#page-182-0) running a program at low PIN [7-7](#page-182-1) Pathway servers CALL model description [E-4](#page-313-0) INSERT subprogram [E-10](#page-319-0) UPDATE subprogram [E-8](#page-317-0) PERFORM model [E-1](#page-310-0) PCV (program catalog version) [6-45](#page-173-1) Performance, information from SQLSA [9-21](#page-220-0) PFV (program format version) [6-45](#page-173-2), [7-7](#page-182-2) PICTURE clause fixed-length character data [2-7](#page-38-0) host variable declaration [2-9](#page-40-3) numeric data [2-8](#page-39-0) variable-length character data [2-7](#page-38-1) PIN (process identification number) [7-5](#page-180-0)

PRECISION, SQLDA structure field checking for character set ID [10-22](#page-245-0) description [10-12](#page-235-4) PREFIX clause, INVOKE directive [2-21](#page-53-2) PREPARE, dynamic SQL statement [3-6](#page-63-12) PREPARE, SQLSA structure field [9-24](#page-223-10) Primary key, SELECT statement [4-5](#page-70-0) Procedure Division, statement placement [3-3](#page-60-6) PROCEDURE-ID, SQLCA structure field [9-13](#page-212-9) process access ID (PAID) [7-1](#page-176-0) PROGID attribute [7-1](#page-176-1) Program catalog version (PCV) [6-45](#page-173-1) Program file, TACL RUN command [7-3](#page-178-1) Program format version (PFV) [6-45,](#page-173-2) [7-7](#page-182-2) Program invalidation, causes [8-2](#page-185-0) PROGRAMS table [8-10](#page-193-0) Protection views, similarity check rules [8-13](#page-196-0)

# **R**

Reading a row [4-17](#page-82-0) RECOMPILE option, SQL compiler [8-6](#page-189-3) RECOMPILEALL option, SQL compiler [8-6](#page-189-1) RECOMPILEONDEMAND option, SQL compiler [8-6](#page-189-1) Record descriptions, COBOL as host variables [2-7](#page-38-2) example [2-14](#page-46-1) host variables [2-2](#page-33-4) RECORDS-ACCESSED, SQLSA structure field [9-23](#page-222-3) RECORDS-USED, SQLSA structure field [9-24](#page-223-11) Release options, SQL directive [6-8](#page-135-0) RELEASE1, RELEASE2 specifying valid version [6-8](#page-135-0) specifying version of SQLDA structure [10-16](#page-239-1) RELEASE, dynamic SQL statement [3-6](#page-63-13) Reserved words, COBOL [B-2](#page-293-1)

Retrieving data, cursor declaration [4-15](#page-80-0) ROLLBACK WORK, transaction control statement [3-7](#page-64-0) Row in SQL table deleting [4-22](#page-87-0) fetching [4-17](#page-82-0) updating [4-20](#page-85-1) ROWS, SQLCA structure field [9-13](#page-212-10) RTDU (run-time data unit) CONTROL directives [6-43](#page-171-1) description [6-7](#page-134-2) RUN command, TACL, SQL program file  $7-2$ RUND command, TACL, SQL program file [7-2](#page-177-4) Run-time recompilation errors [8-9](#page-192-2) RUN-TIME-TABLE [8-11](#page-194-0)

# **S**

S7094, SCI product number [9-2](#page-201-1) Saved message utility (SMU) routines [7-3](#page-178-2) SCI (SQL compiler interface) [9-2](#page-201-2) Section location table (SLT) [6-8](#page-135-1) Segments, resizing for SQLINALL [B-2](#page-293-2) SELECT command, Binder program [6-22](#page-151-3) SELECT statement column value [4-4](#page-69-0) cursor declaration [4-15](#page-80-0) cursor operations [4-13](#page-78-6) description [3-5](#page-62-5) indicator variables [2-10](#page-42-3) multirow [4-19](#page-84-0) primary key [4-5](#page-70-0) single-row [4-1,](#page-66-4) [4-4](#page-69-1) with a cursor [4-1,](#page-66-5) [4-19](#page-84-0) SENSITIVE flag, program file label [8-1](#page-184-1) SHARE MODE, SELECT statement [4-6](#page-71-0) SHOW DEFMODE command [6-9](#page-136-4) SIGN clause, host variable declaration [2-9](#page-40-3)

Similarity check at run time [8-9](#page-192-3) collations [8-15](#page-198-0) COMPILE-TIME-TABLE [8-11](#page-194-1) description [8-9](#page-192-4) enabling for tables and protection views [8-10](#page-193-1) rules for protection views [8-13](#page-196-0) rules for tables [8-11](#page-194-2) RUN-TIME-TABLE [8-11](#page-194-0) syntax [8-10](#page-193-2) SIMILARITYCHECK column, TABLES table [8-11](#page-194-3) SIMILARITYINFO column, PROGRAMS table [8-10](#page-193-3) SOURCE directive COBOL compiler directive [3-7](#page-64-1) SQL communications area (SQLCA) [See SQLCA structure](#page-28-5) SQL compiler binding and linking [6-22](#page-150-1) DEFINEs [6-9](#page-136-5) description [6-25](#page-153-0) determining version [6-45](#page-173-3) EXPLAIN utility [6-40](#page-168-1) functions [6-25](#page-154-0) Guardian environment [6-27](#page-155-0) messages [6-36](#page-164-2) options [6-28](#page-156-0) OSS environment [6-35](#page-163-0) required access authority [6-25](#page-153-1) sample listing [6-39](#page-167-0) warning messages [6-36](#page-164-3) SQL compiler directive compiler option [3-2](#page-59-1) description [3-2](#page-59-2) source code file [3-2](#page-59-3) syntax [6-7](#page-134-0) SQL compiler interface (SCI) [9-2](#page-201-2) SQL cursor, description [4-12](#page-77-1)

SQL data type, mapped to COBOL data type [2-2](#page-33-1) SQL descriptor area (SQLDA) [See SQLDA structure](#page-28-6) SQL error 8204 causes [4-2](#page-67-3) recovery [4-3](#page-68-0) SQL executor determining version [7-7](#page-182-3) encountering uncompiled SQL statements [8-8](#page-191-0) similarity check [8-10](#page-193-4) timestamp check [8-7](#page-190-0) SQL INVOKE directive Declare Section [2-2](#page-33-5) SQL message file (SQLMSG) [5-2](#page-91-2) SQL objects, changes [8-2](#page-185-1) SQL program file access authority required [7-1](#page-176-2) format [6-38](#page-166-0) specifying DEFINEs before running [7-2](#page-177-5) SQL statements dynamic, use of CONTROL directives [6-44](#page-172-0) static, use of CONTROL directives [6-43](#page-171-2) SQL statistics area (SQLSA) [See SQLSA structure](#page-28-7) SQLADDR procedure syntax [5-3](#page-92-0) SQLCA structure automatic SQL recompilation errors [8-9](#page-192-5) declaring [9-12](#page-211-2) description [1-5](#page-28-8) example [9-5](#page-204-3) fields [9-13](#page-212-3) information returned [5-4](#page-93-2) number of rows deleted [4-11](#page-76-4) number of rows inserted [4-6](#page-71-3) number of rows updated [4-9](#page-74-1)

SQLCA structure (continued) returning information [9-12](#page-211-3) SQLCAGETINFOLIST procedure [5-17](#page-106-1) SQLCA\_DISPLAY2\_ procedure [1-4](#page-27-1) SQLCADISPLAY procedure syntax [5-30](#page-119-0) SQLCAFSCODE procedure syntax [5-17](#page-106-2), [9-12](#page-211-0) SQLCAGETINFOLIST procedure description [5-1](#page-90-4) syntax [5-18](#page-107-0), [9-12](#page-211-0) SQLCATOBUFFER procedure syntax [5-34](#page-123-0) SQLCA-RESERVED, SQLCA structure field [9-13](#page-212-11) SQLCA\_BUFFER2\_ procedure considerations [5-16](#page-105-0) with an error table [5-15](#page-104-0) SQLCA\_DISPLAY2\_ procedure considerations [5-7](#page-96-0) description [5-1](#page-90-5) example [1-4](#page-27-1) syntax [5-4](#page-93-3) system procedures [9-12](#page-211-0) with an error table [5-7](#page-96-1) SQLCA\_TOBUFFER procedure, syntax [5-11](#page-100-2) SQLCA\_TOBUFFER2\_ procedure description [5-1](#page-90-6) syntax [5-12](#page-101-0), [9-12](#page-211-0) SQLCI FILEINFO command [8-1](#page-184-2) INVOKE [2-23](#page-55-0) VERIFY utility [8-1](#page-184-3) **SOLCODE** checking directly [9-4](#page-203-0) checking with WHENEVER [9-6](#page-205-0) cursor operations [4-13](#page-78-7) error reporting [1-5](#page-28-9) SQLCA structure field [9-14](#page-213-3)

SQLCODE (continued) values after a SELECT statement  $4-4$ values after DELETE statement [4-11](#page-76-2) values after FETCH statement [4-17](#page-82-1) values after INSERT statement [4-6](#page-71-2) values after UPDATE statement [4-9](#page-74-2) WHENEVER directive [9-6](#page-205-3) with automatic SQL recompilation errors [8-9](#page-192-5) with level 88 items [9-6](#page-205-4) SQLCODEA, SQLCA structure field [9-14](#page-213-4) SQLCODEX data item [9-6](#page-205-2) SQLCOMP command SQLMAP option [9-2](#page-201-3) syntax [6-27](#page-155-1) SQLDA structure DATA-TYPE values [10-13](#page-236-3) description [1-5](#page-28-10) fields [10-12](#page-235-2) IND-PTR field [10-23](#page-246-0) information returned [5-3](#page-92-1) initializing [10-22](#page-245-1) NULL-INFO field [10-23](#page-246-0) syntax for declaring [10-15](#page-238-1) uses [10-11](#page-234-1) version 1 layout [D-6](#page-307-0) version 2 layout [D-3](#page-304-0) version 315 example [10-13](#page-236-4) generating [D-2](#page-303-0) SQLGETCATALOGVERSION system procedure syntax [5-24](#page-113-0) SQLGETOBJECTVERSION system procedure syntax [5-25](#page-114-0) SQLGETSYSTEMVERSION system procedure syntax [5-26](#page-115-0) SQLINALL structures [B-1](#page-292-1)

SQLMAP option, SQLCOMP command [9-2](#page-201-3) SQLMEM, COBOL compiler directive [3-7,](#page-64-2)  [B-4](#page-295-0) SQLMSG file description [5-2](#page-91-2) file number [5-31](#page-120-0), [5-36](#page-125-0) with SQLCA\_DISPLAY2 procedure [5-36](#page-125-1) SQLSA structure FETCH statement [4-18](#page-83-1) fields [9-23](#page-222-1) guidelines [9-22](#page-221-1) SQLSADISPLAY procedure syntax [5-27](#page-116-1) SQLSA-RESERVED, SQLSA structure field [9-24](#page-223-12) SQLVAR, SQLDA structure field [10-12](#page-235-5) SQL, COBOL compiler directive [3-7](#page-64-3), [6-7](#page-134-0) SQL-ERROR, SQLCA structure field [9-14](#page-213-5) SQL-STATEMENT-TYPE, SQLSA structure field [9-24](#page-223-13) SQL/MP directives BEGIN DECLARE SECTION [1-2,](#page-25-1) [2-1](#page-32-2) Declare Section [2-2](#page-33-6) description [1-2,](#page-25-4) [3-3](#page-60-7) END DECLARE SECTION [1-2,](#page-25-1) [2-1](#page-32-2) INCLUDE SQLCA [9-12](#page-211-4) INCLUDE STRUCTURES [9-1,](#page-200-1) [D-1](#page-302-0) INVOKE [2-13](#page-45-2) SQL/MP optimizer [4-15](#page-80-5) SQL/MP sample database [A-1](#page-286-0) SQL/MP statements ADD CONSTRAINT [8-5](#page-188-0) ALTER INDEX [8-5](#page-188-0) ALTER TABLE [8-5](#page-188-0) ALTER VIEW [8-5](#page-188-0) CLOSE [4-23](#page-88-0) CREATE COLLATION [11-1](#page-262-1) DECLARE CURSOR [4-15](#page-80-0) DELETE [4-10](#page-75-0), [4-22](#page-87-0) SQL/MP statements (continued)

description [1-2](#page-25-4), [3-3](#page-60-7) DROP CONSTRAINT [8-5](#page-188-0) DROP INDEX [8-5](#page-188-0) DROP TABLE [8-5](#page-188-0) DROP VIEW [8-5](#page-188-0) FETCH [4-17](#page-82-0) OPEN [4-16](#page-81-0) placement [3-2](#page-59-4) SELECT [4-4](#page-69-1) UPDATE STATISTICS [6-35](#page-163-1) SQL/MP system procedures description [1-4](#page-27-2), [5-1](#page-90-1) SQLCAFSCODE [9-12](#page-211-0) SQLCAGETINFOLIST [9-12](#page-211-0) SQLCA\_DISPLAY2\_ [9-12](#page-211-0) SQLCA\_TOBUFFER2\_ [9-12](#page-211-0) SQLGETCATALOGVERSION [5-24](#page-113-1) SQLGETOBJECTVERSION [5-25](#page-114-1) SQLGETSYSTEMVERSION [5-26](#page-115-1) SQL/MP version, similarity check [8-11](#page-194-4) SRC-NAME-BUFFER, SQLCA structure field [9-15](#page-214-2) SRC-NAME-BUFFER-LEN, SQLCA structure field [9-13](#page-212-12) STABLE ACCESS option, cursor declaration [4-14](#page-79-4) **Statements** embedding [3-1](#page-58-1) format [3-1](#page-58-1) Static SQL statements, COBOL program [1-4](#page-27-3) **Statistics** SQL compilation [6-35](#page-163-2) SQLCADISPLAY procedure [5-32](#page-121-0) SQLCAGETINFOLIST procedure [5-17](#page-106-1) SQLSA [9-21](#page-220-0) SQLSADISPLAY procedure [5-27](#page-116-0) updating with UPDATE STATISTICS [6-35](#page-163-2) STATS, SQLSA structure field [9-23](#page-222-4)

Storage allocation, parameters in dynamic SQL [10-11](#page-234-0) STOREDDEFINES option, SQLCOMP command [6-10](#page-137-3) STRIP command [6-22](#page-151-4) SUBSYSTEM-ID, SQLCA structure field [9-14](#page-213-6) SUFFIX clause, INVOKE directive [2-21](#page-53-3) SUPPRESS-DISPLAY, SQLCA structure field [9-14](#page-213-7) SYNC clause, host variable declaration [2-9](#page-40-3) SYNTAX-ERR-LOC, SQLCA structure field [9-13](#page-212-13) SYSKEY (system-defined primary key) [2-17](#page-49-2) System procedures description [1-4,](#page-27-2) [5-1](#page-90-7) SQLADDR [5-3](#page-92-0) SQLCAFSCODE [5-17](#page-106-0) SQLCAGETINFOLIST [5-17](#page-106-1) SQLCA\_DISPLAY2\_ [5-4](#page-93-0) SQLCA\_TOBUFFER2\_ [5-11](#page-100-0) SQLGETCATALOGVERSION [5-24](#page-113-1) SQLGETOBJECTVERSION [5-25](#page-114-1) SQLGETSYSTEMVERSION [5-26](#page-115-1) SQLSADISPLAY [5-27](#page-116-0) System procedures, Guardian [5-2](#page-91-7) System-defined primary key (SYSKEY) [2-17](#page-49-2)

## **T**

TABLES table [8-11](#page-194-3) Table, SQL maximizing local autonomy for partitions [C-3](#page-300-0) similarity check rules [8-11](#page-194-2) updating statistics [6-35](#page-163-3) TABLE-NAME, SQLSA structure field [9-23](#page-222-5) TACL DEFINEs for automatic SQL recompilation [8-6](#page-189-0) HIGHPIN run option [7-6](#page-181-0)

TACL (continued) RUN command, SQL program file [7-2](#page-177-4) RUND command, SQL program file [7-2](#page-177-4) TIME data type, with INVOKE directive [2-17](#page-49-1) Timestamp check by SQL executor [8-7](#page-190-1) collation [8-15](#page-198-0) run-time, steps [8-7](#page-190-2) TIMESTAMP data type, with INVOKE directive [2-17](#page-49-1) Timestamp, with INSERT statement [4-8](#page-73-2) TNS compilation [6-2](#page-129-0) object files [6-22](#page-150-2) TNS/R compilation [6-4](#page-131-0) object files [6-23](#page-151-2) Transaction Control statements [3-7](#page-64-4) TYPE AS clause [2-10](#page-42-4)

# **U**

Unavailable access path (index) [8-8](#page-191-1) Uncompiled SQL statement, FORCE option [6-36](#page-164-0) Underscore (\_), with INVOKE directive [2-17](#page-49-1) UNLOCK TABLE, DCL statement [3-6](#page-63-14) UPDATE statement description [3-5](#page-62-6), [4-8](#page-73-1) indicator variables [2-10](#page-42-5) multiple rows  $4-9$ null value [4-10](#page-75-2) single-row [4-9](#page-74-4) SQLCODE values [4-9](#page-74-2) with a cursor [4-1,](#page-66-6) [4-20](#page-85-1) without a cursor [4-1](#page-66-7) UPDATE STATISTICS statement [3-5](#page-62-7), [6-35](#page-163-1) UPDATE WHERE CURRENT clause, with cursors [10-32](#page-255-1)

USAGE clause, host variable declaration [2-9](#page-40-3) USER-LINE-NUMBER, SQLCA structure field [9-13](#page-212-14) USING DESCRIPTOR clause, with cursors [10-31](#page-254-1)

## **V**

VALID flag, program file label [8-1](#page-184-4) Valid SQL program [8-1](#page-184-5) Validation functions, of SQL compiler [8-1](#page-184-6) VALUE clause, host variable declaration [2-9](#page-40-3) VARCHAR data type description [2-25](#page-57-1) with INVOKE directive [2-17](#page-49-1) Variables, environment, OSS [6-16](#page-143-0) VAR-PTR, SQLDA structure field [10-13](#page-236-5) Version information displaying with SQL GETOBJECTVERSION [5-25](#page-114-1) displaying with SQLGETSYSTEMVERSION [5-24,](#page-113-1) [5-26](#page-115-1) GET VERSION OF PROGRAM [6-46,](#page-174-0) [7-8](#page-183-0) GET VERSION OF SYSTEM [7-7](#page-182-3) SQL/MP system procedures [5-1](#page-90-8) Version management converting COBOL programs [D-1](#page-302-1) HP COBOL compiler [6-45,](#page-173-4) [9-2](#page-201-0) INCLUDE STRUCTURES directive [9-1](#page-200-2) similarity check [8-11](#page-194-4) SQL compiler [6-45](#page-173-3) SQL components [6-45](#page-173-5) SQL data structures [D-1](#page-302-2) SQL program file [6-45](#page-173-6) SQL/MP [1-7](#page-30-7) VPROC program [9-2](#page-201-0)

Version number of SQL objects [1-7](#page-30-8) of SQL/MP releases [1-7](#page-30-9) VERSION, SQLSA structure field [9-23](#page-222-6) VERSION-ID, SQLCA structure field [9-13](#page-212-15) Virtual Sequential Block Buffering (VSBB) [4-15](#page-80-6) VPROC program [6-45](#page-173-7), [9-2](#page-201-0) VSBB (Virtual Sequential Block Buffering) [4-15](#page-80-6)

## **W**

WAITS, SQLSA structure field [9-24](#page-223-14) Warning messages detection [9-6](#page-205-0) displaying with system procedures [9-12](#page-211-0) SQL compiler [6-36](#page-164-3) WHENEVER directive description [9-6](#page-205-0) determining scope [9-7](#page-206-0) enabling and disabling [9-8](#page-207-0) error checking [9-6](#page-205-0) WHERE clause DELETE statement [4-11](#page-76-5) indicator variable [2-12](#page-44-1) SELECT statement [4-13](#page-78-8) WHERE CURRENT OF clause DELETE statement [4-22](#page-87-5) UPDATE statement [4-20](#page-85-2)

## **Special Characters**

\$SYSTEM.SYSTEM.SQLMSG file [5-2](#page-91-2) -strip option [6-23](#page-151-1) =\_DEFAULTS DEFINE, TACL, EXPLAIN utility [6-41](#page-169-0) =\_SQL\_MSG\_system DEFINE, adding or modifying [5-2](#page-91-0)

Index